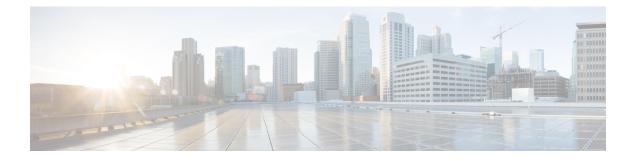

# **Config Commands: r to z**

- config radius acct, on page 10
- config radius acct ipsec authentication, on page 13
- config radius acct ipsec disable, on page 14
- config radius acct ipsec enable, on page 15
- config radius acct ipsec encryption, on page 16
- config radius acct ipsec ike, on page 17
- config radius acct mac-delimiter, on page 18
- config radius acct network, on page 19
- config radius acct realm, on page 20
- config radius acct retransmit-timeout, on page 21
- config radius auth, on page 22
- config radius auth callStationIdType, on page 24
- config radius auth framed-mtu, on page 26
- config radius auth IPsec authentication, on page 27
- config radius auth ipsec disable, on page 28
- config radius auth ipsec encryption, on page 29
- config radius auth ipsec ike, on page 30
- config radius auth keywrap, on page 32
- config radius auth mac-delimiter, on page 33
- config radius auth management, on page 34
- config radius auth mgmt-retransmit-timeout, on page 35
- config radius auth network, on page 36
- config radius auth realm, on page 37
- config radius auth retransmit-timeout, on page 38
- config radius auth rfc3576, on page 39
- config radius auth retransmit-timeout, on page 40
- config radius aggressive-failover disabled, on page 41
- config radius backward compatibility, on page 42
- config radius callStationIdCase, on page 43
- config radius callStationIdType, on page 44
- config radius dns, on page 46
- config radius fallback-test, on page 47
- config radius ext-source-ports, on page 49

- config radius acct retransmit-timeout, on page 50
- config radius auth mgmt-retransmit-timeout, on page 51
- config radius auth retransmit-timeout, on page 52
- config radius auth retransmit-timeout, on page 53
- config redundancy interface address peer-service-port, on page 54
- config redundancy mobilitymac, on page 55
- config redundancy mode, on page 56
- config redundancy peer-route, on page 57
- config redundancy timer keep-alive-timer, on page 58
- config redundancy timer peer-search-timer, on page 59
- config redundancy unit, on page 60
- config remote-lan, on page 61
- config remote-lan aaa-override, on page 62
- config remote-lan acl, on page 63
- config remote-lan apgroup, on page 64
- config remote-lan create, on page 65
- config remote-lan custom-web, on page 66
- config remote-lan delete, on page 68
- config remote-lan dhcp\_server, on page 69
- config remote-lan exclusionlist, on page 70
- config remote-lan host-mode, on page 71
- config remote-lan interface, on page 72
- config remote-lan ldap, on page 73
- config remote-lan mac-filtering, on page 74
- config remote-lan mab, on page 75
- config remote-lan max-associated-clients, on page 76
- config remote-lan pre-auth, on page 77
- config remote-lan radius server, on page 78
- config remote-lan security, on page 79
- config remote-lan session-timeout, on page 80
- config remote-lan violation-mode, on page 81
- config remote-lan webauth-exclude, on page 82
- config rf-profile band-select, on page 83
- config rf-profile client-trap-threshold, on page 85
- config rf-profile create, on page 86
- config rf-profile fra client-aware, on page 87
- config rf-profile data-rates, on page 88
- config rf-profile delete, on page 89
- config rf-profile description, on page 90
- config rf-profile fra client-aware, on page 91
- config rf-profile load-balancing, on page 92
- config rf-profile max-clients, on page 93
- config rf-profile multicast data-rate, on page 94
- config rf-profile out-of-box, on page 95
- config rf-profile rx-sop threshold, on page 96
- config rf-profile tx-power-control-thresh-v1, on page 97

- config rf-profile tx-power-control-thresh-v2, on page 98
- config rf-profile tx-power-max, on page 99
- config rf-profile tx-power-min, on page 100
- config rogue ap timeout, on page 101
- config rogue adhoc, on page 102
- config rogue ap classify, on page 105
- config rogue ap friendly, on page 107
- config rogue ap rldp, on page 109
- config rogue ap ssid, on page 111
- config rogue ap timeout, on page 113
- config rogue auto-contain level, on page 114
- config rogue ap valid-client, on page 116
- config rogue client, on page 118
- config rogue containment, on page 120
- config rogue detection, on page 121
- config rogue detection client-threshold, on page 122
- config rogue detection min-rssi, on page 123
- config rogue detection monitor-ap, on page 124
- config rogue detection report-interval, on page 126
- config rogue detection security-level, on page 127
- config rogue detection transient-rogue-interval, on page 128
- config rogue rule, on page 129
- config rogue rule condition ap, on page 133
- config remote-lan session-timeout, on page 135
- config rfid auto-timeout, on page 136
- config rfid status, on page 137
- config rfid timeout, on page 138
- config rogue ap timeout, on page 139
- config route add, on page 140
- config route delete, on page 141
- config serial baudrate, on page 142
- config serial timeout, on page 143
- config service timestamps, on page 144
- config sessions maxsessions, on page 145
- config sessions timeout, on page 146
- config slot, on page 147
- config switchconfig boot-break, on page 148
- config switchconfig fips-prerequisite, on page 149
- config switchconfig ucapl, on page 150
- config switchconfig wlance, on page 151
- config switchconfig strong-pwd, on page 152
- config switchconfig flowcontrol, on page 155
- config switchconfig mode, on page 156
- config switchconfig secret-obfuscation, on page 157
- config sysname, on page 158
- config snmp community accessmode, on page 159

- config snmp community create, on page 160
- config snmp community delete, on page 161
- config snmp community ipaddr, on page 162
- config snmp community mode, on page 163
- config snmp engineID, on page 164
- config snmp syscontact, on page 165
- config snmp syslocation, on page 166
- config snmp trapreceiver create, on page 167
- config snmp trapreceiver delete, on page 168
- config snmp trapreceiver mode, on page 169
- config snmp v3user create, on page 170
- config snmp v3user delete, on page 172
- config snmp version, on page 173
- config tacacs acct, on page 174
- config tacacs auth, on page 176
- config tacacs auth mgmt-server-timeout, on page 178
- config tacacs dns, on page 179
- config tacacs fallback-test interval, on page 180
- config time manual, on page 181
- config time ntp, on page 182
- config time timezone, on page 185
- config time timezone location, on page 186
- config trapflags 802.11-Security, on page 189
- config trapflags aaa, on page 190
- config trapflags adjchannel-rogueap, on page 191
- config trapflags ap, on page 192
- config trapflags authentication, on page 193
- config trapflags client, on page 194
- config trapflags client max-warning-threshold, on page 195
- config trapflags configsave, on page 196
- config trapflags IPsec, on page 197
- config trapflags linkmode, on page 198
- config trapflags mesh, on page 199
- config trapflags multiusers, on page 200
- config trapflags rfid, on page 201
- config trapflags rogueap, on page 203
- config trapflags rrm-params, on page 204
- config trapflags rrm-profile, on page 205
- config trapflags stpmode, on page 206
- config trapflags strong-pwdcheck, on page 207
- config trapflags wps, on page 208
- config tunnel eogre heart-beat, on page 209
- config tunnel eogre gateway, on page 210
- config tunnel eogre domain, on page 211
- config tunnel eogre domain primary, on page 212
- config tunnel profile, on page 213

- config tunnel profile\_rule, on page 214
- config tunnel profile\_rule-delete, on page 215
- config tunnel profile eogre-DHCP82, on page 216
- config tunnel profile eogre-gateway-radius-proxy, on page 217
- config tunnel profile eogre-gateway-radius-proxy-accounting, on page 218
- config tunnel profile eogre-DHCP82, on page 219
- config tunnel profile eogre-DHCP82-circuit-id, on page 220
- config tunnel profile eogre-DHCP82-delimiter, on page 221
- config tunnel profile eogre-DHCP82-format, on page 222
- config tunnel profile eogre-DHCP82-remote-id, on page 223
- config watchlist add, on page 224
- config watchlist delete, on page 225
- config watchlist disable, on page 226
- config watchlist enable, on page 227
- config wgb vlan, on page 228
- config wlan, on page 229
- config wlan 7920-support, on page 230
- config wlan 802.11e, on page 231
- config wlan aaa-override, on page 232
- config wlan acl, on page 233
- config wlan apgroup, on page 234
- config wlan apgroup atf 802.11, on page 241
- config wlan apgroup atf 802.11 policy, on page 242
- config wlan apgroup opendns-profile, on page 243
- config wlan apgroup qinq, on page 244
- config wlan assisted-roaming, on page 245
- config wlan atf, on page 246
- config wlan avc, on page 247
- config wlan band-select allow, on page 248
- config wlan broadcast-ssid, on page 249
- config wlan call-snoop, on page 250
- config wlan chd, on page 251
- config wlan ccx aironet-ie, on page 252
- config wlan channel-scan defer-priority, on page 253
- config wlan channel-scan defer-time, on page 254
- config wlan custom-web, on page 255
- config wlan dhcp\_server, on page 257
- config wlan diag-channel, on page 258
- config wlan dtim, on page 259
- config wlan exclusionlist, on page 260
- config wlan fabric, on page 261
- config wlan fabric acl, on page 262
- config wlan fabric avc-policy, on page 263
- config wlan fabric encap vxlan, on page 264
- config wlan fabric switch-ip , on page 265
- config wlan fabric tag, on page 266

- config wlan fabric vnid , on page 267
- config wlan flexconnect ap-auth, on page 268
- config wlan flexconnect central-assoc, on page 269
- config wlan flexconnect learn-ipaddr, on page 270
- config wlan flexconnect local-switching, on page 271
- config wlan flexconnect vlan-central-switching, on page 273
- config wlan flow, on page 274
- config wlan hotspot, on page 275
- config wlan hotspot dot11u, on page 276
- config wlan hotspot dot11u 3gpp-info, on page 277
- config wlan hotspot dot11u auth-type, on page 278
- config wlan hotspot dot11u disable, on page 279
- config wlan hotspot dot11u domain, on page 280
- config wlan hotspot dot11u enable, on page 281
- config wlan hotspot dot11u hessid, on page 282
- config wlan hotspot dot11u ipaddr-type, on page 283
- config wlan hotspot dot11u nai-realm, on page 284
- config wlan hotspot dot11u network-type, on page 287
- config wlan hotspot dot11u roam-oi, on page 288
- config wlan hotspot hs2, on page 289
- config wlan hotspot hs2 domain-id, on page 292
- config wlan hotspot hs2 osu legacy-ssid, on page 293
- config wlan hotspot hs2 osu sp create, on page 294
- config wlan hotspot hs2 osu sp delete, on page 295
- config wlan hotspot hs2 osu sp icon-file add, on page 296
- config wlan hotspot hs2 osu sp icon-file delete, on page 297
- config wlan hotspot hs2 osu sp method add, on page 298
- config wlan hotspot hs2 osu sp method delete, on page 299
- config wlan hotspot hs2 osu sp nai add, on page 300
- config wlan hotspot hs2 osu sp nai delete, on page 301
- config wlan hotspot hs2 osu sp uri add, on page 302
- config wlan hotspot hs2 osu sp uri delete, on page 303
- config wlan hotspot hs2 wan-metrics downlink, on page 304
- config wlan hotspot hs2 wan-metrics link-status, on page 305
- config wlan hotspot hs2 wan-metrics lmd, on page 306
- config wlan hotspot hs2 wan-metrics uplink, on page 307
- config wlan hotspot msap, on page 308
- config wlan interface, on page 309
- config wlan ipv6 acl, on page 310
- config wlan kts-cac, on page 311
- config wlan layer2 acl, on page 312
- config wlan ldap, on page 313
- config wlan learn-ipaddr-cswlan, on page 314
- config wlan load-balance, on page 315
- config wlan lobby-admin-access, on page 316
- config wlan mac-filtering, on page 317

- config wlan max-associated-clients, on page 318
- config wlan max-radio-clients, on page 319
- config wlan mdns, on page 320
- config wlan media-stream, on page 321
- config wlan mfp, on page 322
- config wlan mobility anchor, on page 323
- config wlan mobility foreign-map, on page 324
- config wlan multicast buffer, on page 325
- config wlan multicast interface, on page 326
- config wlan mu-mimo, on page 327
- config wlan nac, on page 328
- config wlan override-rate-limit, on page 329
- config wlan opendns-mode, on page 331
- config wlan opendns-profile, on page 332
- config wlan passive-client, on page 333
- config wlan peer-blocking, on page 334
- config wlan pmipv6 default-realm, on page 335
- config wlan pmipv6 mobility-type, on page 336
- config wlan pmipv6 profile\_name, on page 337
- config wlan policy, on page 338
- config wlan profiling, on page 339
- config wlan qos, on page 340
- config wlan radio, on page 341
- config wlan radius\_server acct, on page 342
- config wlan radius\_server acct interim-update, on page 343
- config wlan radius server auth, on page 344
- config wlan radius\_server overwrite-interface, on page 345
- config wlan radius\_server realm, on page 346
- config wlan roamed-voice-client re-anchor, on page 347
- config wlan security 802.1X, on page 348
- config wlan security ckip, on page 350
- config wlan security cond-web-redir, on page 351
- config wlan security eap-params, on page 352
- config wlan security eap-passthru, on page 354
- config wlan security ft, on page 355
- config wlan security ft over-the-ds, on page 356
- config wlan security IPsec disable, on page 357
- config wlan security IPsec enable, on page 358
- config wlan security IPsec authentication, on page 359
- config wlan security IPsec encryption, on page 360
- config wlan security IPsec config, on page 361
- config wlan security IPsec ike authentication, on page 362
- config wlan security IPsec ike dh-group, on page 363
- config wlan security IPsec ike lifetime, on page 364
- config wlan security IPsec ike phase1, on page 365
- config wlan security IPsec ike contivity, on page 366

- config wlan security wpa akm ft, on page 367
- config wlan security ft, on page 368
- config wlan security passthru, on page 369
- config wlan security pmf, on page 370
- config wlan security sgt, on page 372
- config wlan security splash-page-web-redir, on page 373
- config wlan security static-wep-key authentication, on page 374
- config wlan security static-wep-key disable, on page 375
- config wlan security static-wep-key enable, on page 376
- config wlan security static-wep-key encryption, on page 377
- config wlan security tkip, on page 378
- config wlan usertimeout, on page 379
- config wlan security web-auth, on page 380
- config wlan security web-auth captive-bypass, on page 382
- config wlan security web-auth qrscan-des-key, on page 383
- config wlan security web-passthrough acl, on page 384
- config wlan security web-passthrough disable, on page 385
- config wlan security web-passthrough email-input, on page 386
- config wlan security web-passthrough enable, on page 387
- config wlan security web-passthrough qr-scan, on page 388
- config wlan security wpa akm 802.1x, on page 389
- config wlan security wpa akm cckm, on page 390
- config wlan security wpa akm ft, on page 391
- config wlan security wpa akm pmf, on page 392
- config wlan security wpa akm psk, on page 393
- config wlan security wpa disable, on page 394
- config wlan security wpa enable, on page 395
- config wlan security wpa ciphers, on page 396
- config wlan security wpa gtk-random, on page 397
- config wlan security wpa osen disable, on page 398
- config wlan security wpa osen enable, on page 399
- config wlan security wpa wpa1 disable, on page 400
- config wlan security wpa wpa1 enable, on page 401
- config wlan security wpa wpa2 disable, on page 402
- config wlan security wpa wpa2 enable, on page 403
- config wlan security wpa wpa2 cache, on page 404
- config wlan security wpa wpa2 cache sticky, on page 405
- config wlan security wpa wpa2 ciphers, on page 406
- config wlan session-timeout, on page 407
- config wlan sip-cac disassoc-client, on page 408
- config wlan sip-cac send-486busy, on page 409
- config wlan static-ip tunneling, on page 410
- config wlan uapsd compliant client enable, on page 411
- config wlan uapsd compliant-client disable, on page 412
- config wlan url-acl, on page 413
- config wlan user-idle-threshold, on page 414

- config wlan usertimeout, on page 415
- config wlan webauth-exclude, on page 416
- config wlan wgb broadcast-tagging, on page 417
- config wlan wifidirect, on page 418
- config wlan wmm, on page 419
- config wps ap-authentication, on page 420
- config wps auto-immune, on page 421
- config wps cids-sensor, on page 422
- config wps client-exclusion, on page 424
- config wps mfp, on page 425
- config wps shun-list re-sync, on page 426
- config wps signature, on page 427
- config wps signature frequency, on page 429
- config wps signature interval, on page 430
- config wps signature mac-frequency, on page 431
- config wps signature quiet-time, on page 432
- config wps signature reset, on page 433

### config radius acct

To configure settings for a RADIUS accounting server for the Cisco wireless LAN controller, use the **config radius acct** command.

config radius acct { {add index IP addr port {ascii | hex} secret} | delete index | disable index | enable index | ipsec {authentication {hmac-md5 index | hmac-sha1 index } | disable index | enable index | encryption {256-aes | 3des | aes | des} index | ike {auth-mode {pre-shared-key index type shared\_secret\_key | certificate index } | dh-group { 2048bit-group-14 | group-1 | group-2 | group-5} index | lifetime seconds index | phase1 {aggressive | main} index } | { mac-delimiter { colon | hyphen | none | single-hyphen } } | { network index { disable | enable} } | { region { group | none | provincial } } | retransmit-timeout index seconds | realm {add | delete} index realm-string}

| Syntax Description | add            | Adds a RADIUS accounting server (IPv4 or IPv6).              |
|--------------------|----------------|--------------------------------------------------------------|
|                    | index          | RADIUS server index (1 to 17).                               |
|                    | IP addr        | RADIUS server IP address (IPv4 or IPv6).                     |
|                    | port           | RADIUS server's UDP port number for the interface protocols. |
|                    | ascii          | Specifies the RADIUS server's secret type: ascii.            |
|                    | hex            | Specifies the RADIUS server's secret type: hex.              |
|                    | secret         | RADIUS server's secret.                                      |
|                    | enable         | Enables a RADIUS accounting server.                          |
|                    | disable        | Disables a RADIUS accounting server.                         |
|                    | delete         | Deletes a RADIUS accounting server.                          |
|                    | ipsec          | Enables or disables IPSec support for an accounting server.  |
|                    |                | <b>Note</b> IPSec is not supported for IPv6.                 |
|                    | authentication | Configures IPSec Authentication.                             |
|                    | hmac-md5       | Enables IPSec HMAC-MD5 authentication.                       |
|                    | hmac-sha1      | Enables IPSec HMAC-SHA1 authentication.                      |
|                    | disable        | Disables IPSec support for an accounting server.             |
|                    | enable         | Enables IPSec support for an accounting server.              |
|                    | encryption     | Configures IPSec encryption.                                 |
|                    | 256-aes        | Enables IPSec AES-256 encryption.                            |
|                    |                |                                                              |

| 3des             | Enables IPSec 3DES encryption.                                                                        |
|------------------|----------------------------------------------------------------------------------------------------|
| aes              | Enables IPSec AES-128 encryption.                                                                     |
| des              | Enables IPSec DES encryption.                                                                         |
| ike              | Configures Internet Key Exchange (IKE).                                                               |
| auth-mode        | Configures IKE authentication method.                                                                 |
| pre-shared-key   | Pre-shared key for authentication.                                                                    |
| certificate      | Certificate used for authentication.                                                                  |
| dh-group         | Configures IKE Diffie-Hellman group.                                                                  |
| 2048bit-group-14 | Configures DH group 14 (2048 bits).                                                                   |
| group-1          | Configures DH group 1 (768 bits).                                                                     |
| group-2          | Configures DH group 2 (1024 bits).                                                                    |
| group-5          | Configures DH group 5 (1536 bits).                                                                    |
| lifetime seconds | Configures IKE lifetime in seconds. The range is from 1800 to 57600 seconds and the default is 28800. |
| phase1           | Configures IKE phase1 mode.                                                                           |
| aggressive       | Enables IKE aggressive mode.                                                                          |
| main             | Enables IKE main mode.                                                                                |
| mac-delimiter    | Configures MAC delimiter for caller station ID and calling station ID.                                |
| colon            | Sets the delimiter to colon (For example: xx:xx:xx:xx:xx).                                            |
| hyphen           | Sets the delimiter to hyphen (For example: xx-xx-xx-xx).                                              |
| none             | Disables delimiters (For example: xxxxxxxx).                                                          |
| single-hyphen    | Sets the delimiters to single hyphen (For example: xxxxx-xxxxxx).                                     |
| network          | Configures a default RADIUS server for network users.                                                 |
| group            | Specifies RADIUS server type group.                                                                   |
| none             | Specifies RADIUS server type none.                                                                    |
| provincial       | Specifies RADIUS server type provincial.                                                              |

|                  | retransmit-timeout               | Changes the default retransmit timeout for the server.             |
|------------------|----------------------------------|--------------------------------------------------------------------|
|                  | seconds                          | The number of seconds between retransmissions.                     |
|                  | realm                            | Specifies radius acct realm.                                       |
|                  | add                              | Adds radius acct realm.                                            |
|                  | delete                           | Deletes radius acct realm.                                         |
| Command Default  | When adding a RADIUS server, t   | the port number defaults to 1813 and the state is <b>enabled</b> . |
| Usage Guidelines | IPSec is not supported for IPv6. |                                                                    |
| Command History  | Release                          | Modification                                                       |

| 7.6 | This command was introduced in a release earlier than Release 7.6. |
|-----|--------------------------------------------------------------------|
| 8.0 | This command supports both IPv4 and IPv6 address formats.          |

The following example shows how to configure a priority 1 RADIUS accounting server at *10.10.10.10* using port *1813* with a login password of *admin*:

(Cisco Controller) > config radius acct add 1 10.10.10.10 1813 ascii admin

The following example shows how to configure a priority 1 RADIUS accounting server at 2001:9:6:40::623 using port 1813 with a login password of *admin*:

(Cisco Controller) > config radius acct add 1 2001:9:6:40::623 1813 ascii admin

## config radius acct ipsec authentication

To configure IPsec authentication for the Cisco wireless LAN controller, use the **config radius acct ipsec authentication** command.

**config radius acct ipsec authentication** {**hmac-md5** | **hmac-sha1**} *index* 

| Syntax Description | hmac-md5                                                                                                    | Enables IPsec HMAC-MD5 authentication.                             |
|--------------------|----------------------------------------------------------------------------------------------------|--------------------------------------------------------------------|
|                    | hmac-sha1                                                                                                    | Enables IPsec HMAC-SHA1 authentication.                            |
|                    | index                                                                                                    | RADIUS server index.                                               |
| Command Default    | None                                                                                                    |                                                                    |
| Command History    | Release                                                                                                    | Modification                                                       |
|                    | 7.6                                                                                                    | This command was introduced in a release earlier than Release 7.6. |
|                    | The following example shows how to configure the IPsec hmac-md5 authentication service on the RADIUS accounting server index 1: |                                                                    |
|                    | (Cisco Controller) > config radius acct ipsec authentication hmac-md5 1                                                         |                                                                    |
| Related Commands   | show radius acct statistics                                                                                                    |                                                                    |

## config radius acct ipsec disable

To disable IPsec support for an accounting server for the Cisco wireless LAN controller, use the **config radius acct ipsec disable** command.

config radius acct ipsec disable index

| Syntax Description | index                                                                                              | RADIUS server index.                                               |
|--------------------|----------------------------------------------------------------------------------------------------|--------------------------------------------------------------------|
| Command Default    | None                                                                                               |                                                                    |
| Command History    | Release                                                                                            | Modification                                                       |
|                    | 7.6                                                                                                | This command was introduced in a release earlier than Release 7.6. |
|                    | The following example shows how to disable the IPsec support for RADIUS accounting server index 1: |                                                                    |
|                    |                                                                                                    |                                                                    |

(Cisco Controller) > config radius acct ipsec disable 1

**Related Commands** show radius acct statistics

## config radius acct ipsec enable

To enable IPsec support for an accounting server for the Cisco wireless LAN controller, use the **config radius acct ipsec enable** command.

config radius acct ipsec enable index

| Syntax Description | index                                                                                             | RADIUS server index.                                               |  |
|--------------------|---------------------------------------------------------------------------------------------------|--------------------------------------------------------------------|--|
| Command Default    | None                                                                                              |                                                                    |  |
| Command History    | Release                                                                                           | Modification                                                       |  |
|                    | 7.6                                                                                               | This command was introduced in a release earlier than Release 7.6. |  |
|                    | Examples                                                                                          |                                                                    |  |
|                    | The following example shows how to enable the IPsec support for RADIUS accounting server index 1: |                                                                    |  |
|                    | (Cisco Controller) > <b>c</b>                                                                     | onfig radius acct ipsec enable 1                                   |  |

**Related Commands** show radius acct statistics

### config radius acct ipsec encryption

To configure IPsec encryption for an accounting server for the Cisco wireless LAN controller, use the **config radius acct ipsec encryption** command.

**config radius acct ipsec encryption** {**3des** | **aes** | **des**} *index* 

| Syntax Description | 256-aes | Enables IPSec AES-256 encryption.                                  |
|--------------------|---------|--------------------------------------------------------------------|
|                    | 3des    | Enables IPsec 3DES encryption.                                     |
|                    | aes     | Enables IPsec AES encryption.                                      |
|                    | des     | Enables IPsec DES encryption.                                      |
|                    | index   | RADIUS server index value of between 1 and 17.                     |
| Command Default    | None    |                                                                    |
| Command History    | Release | Modification                                                       |
|                    | 7.6     | This command was introduced in a release earlier than Release 7.6. |

The following example shows how to configure the IPsec 3DES encryption for RADIUS server index value 3:

(Cisco Controller) > config radius acct ipsec encryption 3des 3

# config radius acct ipsec ike

To configure Internet Key Exchange (IKE) for the controller, use the config radius acct ipsec ike command.

**config radius acct ipsec ike dh-group** {**group-1** | **group-2** | **group-5** | **group-14**} | **lifetime** *seconds* | **phase1** {**aggressive** | **main**} } *index* 

| Syntax Description | dh-group                                                                                              | Specifies the Dixie-Hellman (DH) group.                            |       |
|--------------------|----------------------------------------------------------------------------------------------------|--------------------------------------------------------------------|-------|
|                    | group-1                                                                                               | Configures the DH Group 1 (768 bits).                              |       |
|                    | group-2                                                                                               | Configures the DH Group 2 (1024 bits).                             |       |
|                    | group-5                                                                                               | Configures the DH Group 5 (1024 bits).                             |       |
|                    | group-5                                                                                               | Configures the DH Group 14 (2048 bits).                            |       |
|                    | lifetime                                                                                              | Configures the IKE lifetime.<br>IKE lifetime in seconds.           |       |
|                    | seconds                                                                                               |                                                                    |       |
|                    | phase1                                                                                                | Configures the IKE phase1 node.                                    |       |
|                    | aggressive<br>main                                                                                    | Enables the aggressive mode.<br>Enables the main mode.             |       |
|                    |                                                                                                    |                                                                    | index |
|                    | Command Default                                                                                       | None                                                               |       |
| Command History    | Release                                                                                               | Modification                                                       |       |
|                    | 7.6                                                                                                   | This command was introduced in a release earlier than Release 7.6. |       |
|                    | The following example shows how to configure an IKE lifetime of 23 seconds for RADIUS server index 1: |                                                                    |       |
|                    | (Cisco Controller) > <b>config ra</b>                                                                 | dius acct ipsec ike lifetime 23 1                                  |       |
| Related Commands   | show radius acct statistics                                                                           |                                                                    |       |

### config radius acct mac-delimiter

To specify the delimiter to be used in the MAC addresses that are sent to the RADIUS accounting server, use the **config radius acct mac-delimiter** command.

config radius acct mac-delimiter {colon | hyphen | single-hyphen | none} **Syntax Description** colon Sets the delimiter to a colon (for example, xx:xx:xx:xx:xx:xx). Sets the delimiter to a hyphen (for example, hyphen xx-xx-xx-xx-xx). single-hyphen Sets the delimiter to a single hyphen (for example, xxxxxx-xxxxxx). none Disables the delimiter (for example, xxxxxxxxx). The default delimiter is a hyphen. **Command Default Command History** Release Modification 7.6 This command was introduced in a release earlier than Release 7.6. The following example shows how to set the delimiter hyphen to be used in the MAC addresses that are sent to the RADIUS accounting server for the network users: (Cisco Controller) > config radius acct mac-delimiter hyphen **Related Commands** show radius acct statistics

# config radius acct network

To configure a default RADIUS server for network users, use the config radius acct network command.

|                    | config radius acct network <i>index</i> { enable   disable }                                                                     |                                                                    |  |
|--------------------|----------------------------------------------------------------------------------------------------|--------------------------------------------------------------------|--|
| Syntax Description | index                                                                                                    | RADIUS server index.                                               |  |
|                    | enable                                                                                                    | Enables the server as a network user's default RADIUS server.      |  |
|                    | disable                                                                                                    | Disables the server as a network user's default RADIUS server.     |  |
| Command Default    | None                                                                                                    |                                                                    |  |
| Command History    | Release                                                                                                    | Modification                                                       |  |
|                    | 7.6                                                                                                    | This command was introduced in a release earlier than Release 7.6. |  |
|                    | The following example shows how to configure a default RADIUS accounting server for the network users with RADIUS server index1: |                                                                    |  |
|                    | (Cisco Controller) > config radius acct network 1 enable                                                                         |                                                                    |  |
| Related Commands   | show radius acct statistics                                                                                                    |                                                                    |  |

### config radius acct realm

To configure realm on RADIUS accounting server, use the config radius acct realm command.

### **config radius acct realm** { **add** | **delete** } *radius\_index realm\_string*

| add          | Add realm to RADIUS accounting server.               |
|--------------|------------------------------------------------------|
| delete       | Delete realm from RADIUS accounting server.          |
| realm_string | Unique string associated to RADIUS accounting realm. |
| None         |                                                      |
| Release      | Modification                                         |
| 8.0          | This command was introduced.                         |
|              | realm_string None Release                            |

The following example shows how add realm to the RADIUS accounting server:

(Cisco Controller) > config radius acct realm add 3 test

# config radius acct retransmit-timeout

To change the default transmission timeout for a RADIUS accounting server for the Cisco wireless LAN controller, use the **config radius acct retransmit-timeout** command.

config radius acct retransmit-timeout index timeout

| Syntax Description | index                                                                                                    | RADIUS server index.                                               |
|--------------------|----------------------------------------------------------------------------------------------------|--------------------------------------------------------------------|
|                    | timeout                                                                                                    | Number of seconds (from 2 to 30) between retransmissions.          |
| Command Default    | None                                                                                                    |                                                                    |
| Command History    | Release                                                                                                    | Modification                                                       |
|                    | 7.6                                                                                                    | This command was introduced in a release earlier than Release 7.6. |
|                    | The following example shows how to configure retransmission timeout value 5 seconds between the retransmission: |                                                                    |
|                    | (Cisco Controller) > config radius acct retransmit-timeout 5                                                    |                                                                    |
| Related Commands   | show radius acct statistics                                                                                     |                                                                    |

### config radius auth

To configure settings for a RADIUS authentication server for the Cisco wireless LAN controller, use the **config radius auth** command.

config radius auth {add index IP addr portascii/hexsecret} | | delete index | disable index |
enable index | framed-mtu mtu | { ipsec { authentication { hmac-md5 index | hmac-sha1 index
} | disable index | enable index | encryption { 256-aes | 3des | aes | des } index | ike
{ auth-mode { pre-shared-key index ascii/hex shared\_secret | certificate index } | dh-group {
2048bit-group-14 | group-1 | group-2 | group-5} index | lifetime seconds index | phase1
{ aggressive | main} index } | | { keywrap{add ascii/hex kek mack index } | delete index
| disable | enable} } | { mac-delimiter { colon | hyphen | none | single-hyphen } } |
{ { management index { enable | disable} } | { mgmt-retransmit-timeout index Retransmit Timeout
} | { region { group | none | provincial } | { retransmit-timeout index Retransmit Timeout
} | { rfc3576 { enable | disable} index }

| Syntax Description | enable            | Enables a RADIUS authentication server.                                                               |
|--------------------|-------------------|----------------------------------------------------------------------------------------------------|
|                    | disable           | Disables a RADIUS authentication server.                                                              |
|                    | delete            | Deletes a RADIUS authentication server.                                                               |
|                    | index             | RADIUS server index. The controller begins the search with 1. The server index range is from 1 to 17. |
|                    | add               | Adds a RADIUS authentication server. See the "Defaults" section.                                      |
|                    | IP addr           | IP address (IPv4 or IPv6) of the RADIUS server.                                                       |
|                    | port              | RADIUS server's UDP port number for the interface protocols.                                          |
|                    | ascii/hex         | Specifies RADIUS server's secret type: ascii or hex.                                                  |
|                    | secret            | RADIUS server's secret.                                                                               |
|                    | callStationIdType | Configures Called Station Id information sent in RADIUS authentication messages.                      |
|                    | framed-mtu        | Configures the Framed-MTU for all the RADIUS servers. The framed-mtu range is from 64 to 1300 bytes.  |
|                    | ipsec             | Enables or disables IPSEC support for an authentication server.                                       |
|                    |                   | <b>Note</b> IPSec is not supported for IPv6.                                                          |
|                    | keywrap           | Configures RADIUS keywrap.                                                                            |

L

| ascii/hex               | Specifies the input format of the keywrap keys.                             |
|-------------------------|-----------------------------------------------------------------------------|
| kek                     | Enters the 16-byte key-encryption-key.                                      |
| mack                    | Enters the 20-byte message-authenticator-code-key.                          |
| mac-delimiter           | Configures MAC delimiter for caller station ID and calling station ID.      |
| management              | Configures a RADIUS Server for management users.                            |
| mgmt-retransmit-timeout | Changes the default management login retransmission timeout for the server. |
| network                 | Configures a default RADIUS server for network users.                       |
| realm                   | Configures radius auth realm.                                               |
| region                  | Configures RADIUS region property.                                          |
| retransmit-timeout      | Changes the default network login retransmission timeout for the server.    |
| rfc3576                 | Enables or disables RFC-3576 support for an authentication server.          |

**Command Default** When adding a RADIUS server, the port number defaults to 1812 and the state is **enabled**.

**Usage Guidelines** IPSec is not supported for IPv6.

Command History

| Release | Modification                                                       |
|---------|--------------------------------------------------------------------|
| 7.6     | This command was introduced in a release earlier than Release 7.6. |
| 8.0     | This command supports both IPv4 and IPv6 address formats.          |

The following example shows how to configure a priority *3* RADIUS authentication server at *10.10.10* using port *1812* with a login password of *admin*:

(Cisco Controller) > config radius auth add 3 10.10.10.10 1812 ascii admin

The following example shows how to configure a priority *3* RADIUS authentication server at 2001:9:6:40::623 using port 1812 with a login password of *admin*:

(Cisco Controller) > config radius auth add 3 2001:9:6:40::623 1812 ascii admin

### config radius auth callStationIdType

To configure the RADIUS authentication server, use the **config radius auth callStationIdType** command.

config radius auth callStationIdType {ap-ethmac-only | ap-ethmac-ssid | ap-group-name | ap-label-address | ap-label-address-ssid | ap-location | ap-mac-ssid-ap-group | ap-macaddr-only | ap-macaddr-ssid | ap-name | ap-name-ssid | flex-group-name | ipaddr | macaddr | vlan-id}

### **Syntax Description** Configures the Call Station ID type to use the IP ipaddr address (only Layer 3). macaddr Configures the Call Station ID type to use the system's MAC address (Layers 2 and 3). Configures the Call Station ID type to use the access ap-macaddr-only point's MAC address (Layers 2 and 3). Configures the Call Station ID type to use the access ap-macaddr-ssid point's MAC address (Layers 2 and 3) in the format AP MAC address:SSID. ap-ethmac-only Configures the Called Station ID type to use the access point's Ethernet MAC address. Configures the Called Station ID type to use the access ap-ethmac-ssid point's Ethernet MAC address in the format AP Ethernet MAC address:SSID. Configures the Call Station ID type to use the AP ap-group-name group name. If the AP is not part of any AP group, default-group is taken as the AP group name. flex-group-name Configures the Call Station ID type to use the FlexConnect group name. If the FlexConnect AP is not part of any FlexConnect group, the system MAC address is taken as the Call Station ID. Configures the Call Station ID type to use the access ap-name point's name. Configures the Call Station ID type to use the access ap-name-ssid point's name in the format AP name:SSID ap-location Configures the Call Station ID type to use the access point's location. Sets Called Station ID type to the format <AP MAC ap-mac-ssid-ap-group address>:<SSID>:<AP Group> vlan-id Configures the Call Station ID type to use the system's VLAN-ID.

### **Command Default** The MAC address of the system.

Usage Guidelines The controller sends the Called Station ID attribute to the RADIUS server in all authentication and accounting packets. The Called Station ID attribute can be used to classify users to different groups based on the attribute value. The command is applicable only for the Called Station and not for the Calling Station.

You cannot send only the SSID as the Called-Station-ID, you can only combine the SSID with either the access point MAC address or the access point name.

| Command History | Release | Modification                                                                                                    |
|-----------------|---------|----------------------------------------------------------------------------------------------------|
|                 | 7.6     | This command was introduced in a release earlier than Release 7.6.                                                          |
|                 | 7.6     | The <b>ap-ethmac-only</b> and <b>ap-ethmac-ssid</b> keywords were added to support the access point's Ethernet MAC address. |
|                 |         | The <b>ap-label-address</b> and <b>ap-label-address-ssid</b> keywords were added.                                           |
|                 | 8.0     | This command supports both IPv4 and IPv6 address formats.                                                                   |
|                 | 8.3     | The <b>ap-mac-ssid-ap-group</b> keyword was added.                                                                          |

The following example shows how to configure the call station ID type to use the IP address:

(Cisco Controller) > config radius auth callStationIdType ipAddr

The following example shows how to configure the call station ID type to use the system's MAC address:

(Cisco Controller) > config radius auth callStationIdType macAddr

The following example shows how to configure the call station ID type to use the access point's MAC address:

(Cisco Controller) > config radius auth callStationIdType ap-macAddr

## config radius auth framed-mtu

To configure the framed-mtu value for all RADIUS servers, use the config radius auth framed-mtu command.

config radius auth framed-mtu mtu

| Syntax Description | mtu     | Framed-MTU value range between 64 and 1300 bytes                                                                                                    |
|--------------------|---------|----------------------------------------------------------------------------------------------------|
|                    |         | <b>Note</b> Controller does not use or fragment the framed MTU in the controller. This AV pair that is configurable on the controller is part of the authentication request packet to the RADIUS server and is used to allow the RADIUS server to fragment large packets during events such as 802.1x exchange. |
| Command Default    | None    |                                                                                                    |
| Command History    | Release | Modification                                                                                                    |
|                    | 7.6     | This command was introduced.                                                                                                    |

The following example shows how to set the framed-mtu value for a RADIUS authentication server:

(Cisco Controller) > config radius auth framed-mtu 500

## config radius auth IPsec authentication

To configure IPsec support for an authentication server for the Cisco wireless LAN controller, use the **config radius auth IPsec authentication** command.

**config radius auth IPsec authentication** {**hmac-md5** | **hmac-sha1**} *index* 

| Syntax Description | hmac-md5                                                                                                    | Enables IPsec HMAC-MD5 authentication.                             |
|--------------------|----------------------------------------------------------------------------------------------------|--------------------------------------------------------------------|
|                    | hmac-shal                                                                                                    | Enables IPsec HMAC-SHA1 authentication.                            |
|                    | index                                                                                                    | RADIUS server index.                                               |
| Command Default    | None                                                                                                    |                                                                    |
| Command History    | Release                                                                                                    | Modification                                                       |
|                    | 7.6                                                                                                    | This command was introduced in a release earlier than Release 7.6. |
|                    | The following example shows how to configure the IPsec hmac-md5 support for RADIUS authentication server index 1: |                                                                    |
|                    | (Cisco Controller) > config radius auth IPsec authentication hmac-md5 1                                           |                                                                    |
| Related Commands   | show radius acct statistics                                                                                       |                                                                    |

## config radius auth ipsec disable

To disable IPsec support for an authentication server for the Cisco wireless LAN controller, use the **config radius auth IPsec disable** command.

**config radius auth ipsec** { **enable** | **disable** } *index* 

| Syntax Description | enable                                                                                        | Enables the IPsec support for an authentication server.            |  |
|--------------------|-----------------------------------------------------------------------------------------------|--------------------------------------------------------------------|--|
|                    | disable                                                                                       | Disables the IPsec support for an authentication server.           |  |
|                    | index                                                                                         | RADIUS server index.                                               |  |
| Command Default    | None                                                                                          |                                                                    |  |
| Command History    | Release                                                                                       | Modification                                                       |  |
|                    | 7.6                                                                                           | This command was introduced in a release earlier than Release 7.6. |  |
|                    | This example shows how to enable the IPsec support for RADIUS authentication server index 1:  |                                                                    |  |
|                    | (Cisco Controller) > config radius auth ipsec enable 1                                        |                                                                    |  |
|                    | This example shows how to disable the IPsec support for RADIUS authentication server index 1: |                                                                    |  |
|                    | (Cisco Controller) > config radius auth ipsec disable 1                                       |                                                                    |  |
| Related Commands   | show radius acct statistics                                                                   |                                                                    |  |

# config radius auth ipsec encryption

To configure IPsec encryption support for an authentication server for the Cisco wireless LAN controller, use the **config radius auth ipsec encryption** command.

config radius auth IPsec encryption {256-aes | 3des | aes | des} index

| Syntax Description | 256-aes                                                                                                  | Enables the IPsec 256 AES encryption.                              |  |
|--------------------|----------------------------------------------------------------------------------------------------|--------------------------------------------------------------------|--|
|                    | 3des                                                                                                    | Enables the IPsec 3DES encryption.                                 |  |
|                    | aes                                                                                                    | Enables the IPsec AES encryption.                                  |  |
|                    | des                                                                                                    | Enables the IPsec DES encryption.                                  |  |
|                    | index                                                                                                    | RADIUS server index.                                               |  |
| Command Default    | None                                                                                                    |                                                                    |  |
| Command History    | Release                                                                                                  | Modification                                                       |  |
|                    | 7.6                                                                                                    | This command was introduced in a release earlier than Release 7.6. |  |
|                    | 8.0                                                                                                    | The keyword 256-aes was added.                                     |  |
|                    | The following example shows how to configure IPsec 3dec encryption RADIUS authentication server index 3: |                                                                    |  |
|                    | (Cisco Controller) > config radius auth ipsec encryption 3des 3                                          |                                                                    |  |
| Related Commands   | show radius acct statistics                                                                              |                                                                    |  |

Config Commands: r to z

### config radius auth ipsec ike

To configure Internet Key Exchange (IKE) for the Cisco wireless LAN controller, use the **config radius auth IPsec ike** command.

**config radius auth ipsec ike** {auth-mode {pre-shared-keyindex {ascii | hex shared-secret} | certificate index } dh-group {2048bit-group-14 | group-1 | group-2 | group-5} | lifetime seconds | phase1 {aggressive | main } index

Configures the IKE authentication method.

#### Syntax Description auth-mode

| Oyntax Description | auth-moue        | Configures the IKE authentication method.                         |
|--------------------|------------------|-------------------------------------------------------------------|
|                    | pre-shared-key   | Configures the preshared key for IKE authentication method.       |
|                    | index            | RADIUS server index between 1 and 17.                             |
|                    | ascii            | Configures RADIUS IPsec IKE secret in an ASCII format.            |
|                    | hex              | Configures RADIUS IPsec IKE secret in a hexadecimal format.       |
|                    | shared-secret    | Configures the shared RADIUS IPsec secret.                        |
|                    | certificate      | Configures the certificate for IKE authentication.                |
|                    | dh-group         | Configures the IKE Diffe-Hellman group.                           |
|                    | 2048bit-group-14 | Configures the DH Group14 (2048 bits).                            |
|                    | group-1          | Configures the DH Group 1 (768 bits).                             |
|                    | group-2          | Configures the DH Group 2 (1024 bits).                            |
|                    | group-5          | Configures the DH Group 2 (1024 bits).                            |
|                    | lifetime         | Configures the IKE lifetime.                                      |
|                    | seconds          | IKE lifetime in seconds. The range is from 1800 to 57600 seconds. |
|                    | phase1           | Configures the IKE phase1 mode.                                   |
|                    | aggressive       | Enables the aggressive mode.                                      |
|                    | main             | Enables the main mode.                                            |
|                    | index            | RADIUS server index.                                              |

### **Command Default**

By default, preshared key is used for IPsec sessions and IKE lifetime is 28800 seconds.

| <b>Command History</b> | Release                                                                                                    | Modification                                                       |
|------------------------|----------------------------------------------------------------------------------------------------|--------------------------------------------------------------------|
|                        | 7.6                                                                                                    | This command was introduced in a release earlier than Release 7.6. |
|                        | The following example shows how to configure IKE lifetime of 23 seconds for RADIUS authentication server index 1: |                                                                    |
|                        | (Cisco Controller) > config radius auth ipsec ike lifetime 23 1                                                   |                                                                    |
| Related Commands       | - show radius acct statistics                                                                                     |                                                                    |

# config radius auth keywrap

To enable and configure Advanced Encryption Standard (AES) key wrap, which makes the shared secret between the controller and the RADIUS server more secure, use the **config radius auth keywrap** command.

|                    | config radius auth keywrap {enable   disab                                                     | <b>ble</b>   <b>add</b> { <b>ascii</b>   <b>hex</b> } <i>kek mack</i>   <b>delete</b> } <i>index</i> |  |
|--------------------|------------------------------------------------------------------------------------------------|----------------------------------------------------------------------------------------------------|--|
| Syntax Description | enable                                                                                         | Enables AES key wrap.                                                                                |  |
|                    | disable                                                                                        | Disables AES key wrap.                                                                               |  |
|                    | add                                                                                            | Configures AES key wrap attributes.                                                                  |  |
|                    | ascii                                                                                          | Configures key wrap in an ASCII format.                                                              |  |
|                    | hex                                                                                            | Configures key wrap in a hexadecimal format.                                                         |  |
|                    | kek                                                                                            | 16-byte Key Encryption Key (KEK).                                                                    |  |
|                    | mack                                                                                           | 20-byte Message Authentication Code Key (MACK).                                                      |  |
|                    | delete                                                                                         | Deletes AES key wrap attributes.                                                                     |  |
|                    | index                                                                                          | Index of the RADIUS authentication server on which to configure the AES key wrap.                    |  |
| Command Default    | None                                                                                           |                                                                                                    |  |
| Command History    | Release                                                                                        | Modification                                                                                         |  |
|                    | 7.6                                                                                            | This command was introduced in a release earlier than Release 7.6.                                   |  |
|                    | The following example shows how to enable the AES key wrap for a RADIUS authentication server: |                                                                                                    |  |
|                    | (Cisco Controller) > <b>config radius auth k</b>                                               | ceywrap enable                                                                                       |  |
| Related Commands   | show radius auth statistics                                                                    |                                                                                                    |  |

## config radius auth mac-delimiter

To specify a delimiter to be used in the MAC addresses that are sent to the RADIUS authentication server, use the **config radius auth mac-delimiter** command.

config radius auth mac-delimiter {colon | hyphen | single-hyphen | none}

| Syntax Description | colon                                                                                                    | Sets a delimiter to a colon (for example, xx:xx:xx:xx:xx).         |
|--------------------|----------------------------------------------------------------------------------------------------|--------------------------------------------------------------------|
|                    | hyphen                                                                                                    | Sets a delimiter to a hyphen (for example, xx-xx-xx-xx-xx).        |
|                    | single-hyphen                                                                                                | Sets a delimiter to a single hyphen (for example, xxxxxx-xxxxxx).  |
|                    | none                                                                                                    | Disables the delimiter (for example, xxxxxxxxxx)                   |
| Command Default    | The default delimiter is a hyphen.                                                                           |                                                                    |
| Command History    | Release                                                                                                    | Modification                                                       |
|                    | 7.6                                                                                                    | This command was introduced in a release earlier than Release 7.6. |
|                    | The following example shows how to specify a delimiter hyphen to be used for a RADIUS authentication server: |                                                                    |
|                    | (Cisco Controller) > config radius auth mac-delimiter hyphen                                                 |                                                                    |
|                    | , j                                                                                                    |                                                                    |

### config radius auth management

To configure a default RADIUS server for management users, use the **config radius auth management** command.

**config radius auth management** *index* { **enable** | **disable** } **Syntax Description** RADIUS server index. index enable Enables the server as a management user's default RADIUS server. disable Disables the server as a management user's default RADIUS server. **Command Default** None **Command History** Release Modification 7.6 This command was introduced in a release earlier than Release 7.6. The following example shows how to configure a RADIUS server for management users: (Cisco Controller) > config radius auth management 1 enable show radius acct statistics **Related Commands** config radius acct network

config radius auth mgmt-retransmit-timeout

Config Commands: r to z

# config radius auth mgmt-retransmit-timeout

To configure a default RADIUS server retransmission timeout for management users, use the **config radius auth mgmt-retransmit-timeout** command.

### config radius auth mgmt-retransmit-timeout index retransmit-timeout

| Syntax Description | index                                                                                                    | RADIUS server index.                                               |  |
|--------------------|----------------------------------------------------------------------------------------------------|--------------------------------------------------------------------|--|
|                    | retransmit-timeout                                                                                                | Timeout value. The range is from 1 to 30 seconds.                  |  |
| Command Default    | None                                                                                                    |                                                                    |  |
| Command History    | Release                                                                                                    | Modification                                                       |  |
|                    | 7.6                                                                                                    | This command was introduced in a release earlier than Release 7.6. |  |
|                    | The following example shows how to configure a default RADIUS server retransmission timeout for management users: |                                                                    |  |
|                    | (Cisco Controller) > config radius auth mgmt-retransmit-timeout 1 10                                              |                                                                    |  |
| Related Commands   | config radius auth management                                                                                     |                                                                    |  |

I

# config radius auth network

To configure a default RADIUS server for network users, use the config radius auth network command.

|                    | config radius auth network <i>index</i> { enable   disable }                            |                                                                    |  |
|--------------------|-----------------------------------------------------------------------------------------|--------------------------------------------------------------------|--|
| Syntax Description | index                                                                                   | RADIUS server index.                                               |  |
|                    | enable                                                                                  | Enables the server as a network user default RADIUS server.        |  |
|                    | disable                                                                                 | Disables the server as a network user default RADIUS server.       |  |
| Command Default    | None                                                                                    |                                                                    |  |
| Command History    | Release                                                                                 | Modification                                                       |  |
|                    | 7.6                                                                                     | This command was introduced in a release earlier than Release 7.6. |  |
|                    | The following example shows how to configure a default RADIUS server for network users: |                                                                    |  |
|                    | (Cisco Controller) > config radius auth network 1 enable                                |                                                                    |  |
| Related Commands   | show radius acct statistics                                                             |                                                                    |  |
|                    | config radius acct network                                                              |                                                                    |  |

# config radius auth realm

To configure realm on RADIUS authentication server, use the config radius auth realm command.

|                    | config radius auth realm { add   delet | <b>e</b> } radius_index realm_string                     |
|--------------------|----------------------------------------|----------------------------------------------------------|
| Syntax Description | radius_server                          | Radius server index. The range is from 1 to 17.          |
|                    | add                                    | Add realm to RADIUS authentication server.               |
|                    | delete                                 | Delete realm from RADIUS authentication server.          |
|                    | realm_string                           | Unique string associated to RADIUS authentication realm. |
| Command Default    | None                                   |                                                          |
| Command History    | Release                                | Modification                                             |
|                    | 8.0                                    | This command was introduced.                             |

The following example shows how add realm to the RADIUS authentication server:

(Cisco Controller) > config radius auth realm add 3 test

Config Commands: r to z

## config radius auth retransmit-timeout

To change a default transmission timeout for a RADIUS authentication server for the Cisco wireless LAN controller, use the **config radius auth retransmit-timeout** command.

config radius auth retransmit-timeout index timeout

| Syntax Description | index                                                                                                    | RADIUS server index.                                               |  |
|--------------------|----------------------------------------------------------------------------------------------------|--------------------------------------------------------------------|--|
|                    | timeout                                                                                                    | Number of seconds (from 2 to 30) between retransmissions.          |  |
| Command Default    | None                                                                                                    |                                                                    |  |
| Command History    | Release                                                                                                    | Modification                                                       |  |
|                    | 7.6                                                                                                    | This command was introduced in a release earlier than Release 7.6. |  |
|                    | The following example shows how to configure a retransmission timeout of 5 seconds for a RADIUS authentication server: |                                                                    |  |
|                    | (Cisco Controller) > config radius auth retransmit-timeout 5                                                           |                                                                    |  |
| Related Commands   | show radius auth statistics                                                                                            |                                                                    |  |

# config radius auth rfc3576

To configure RADIUS RFC-3576 support for the authentication server for the controller, use the **config radius auth rfc3576** command.

**config radius auth rfc3576** { **enable** | **disable** } *index* 

| Syntax Description | enable                                                                                                    | Enables RFC-3576 support for an authentication server.             |  |  |
|--------------------|----------------------------------------------------------------------------------------------------|--------------------------------------------------------------------|--|--|
|                    | disable                                                                                                    | Disables RFC-3576 support for an authentication server.            |  |  |
|                    | index                                                                                                    | RADIUS server index.                                               |  |  |
| Command Default    | Disabled                                                                                                    |                                                                    |  |  |
| Command History    | Release                                                                                                    | Modification                                                       |  |  |
|                    | 7.6                                                                                                    | This command was introduced in a release earlier than Release 7.6. |  |  |
| Usage Guidelines   | <ul> <li>RFC 3576, which is an extension to the RADIUS protocol, allows dynamic changes to a user session. RFC 3576 includes support for disconnecting users and changing authorizations applicable to a user session.</li> <li>Disconnect messages cause a user session to be terminated immediately; CoA messages modify session authorization attributes such as data filters.</li> </ul> |                                                                    |  |  |
|                    | The following example shows how to enable the RADIUS RFC-3576 support for a RADIUS authentication server:                                                                                                    |                                                                    |  |  |
|                    | (Cisco Controller) > config radius auth rfc3576 enable 2                                                                                                    |                                                                    |  |  |
| Related Commands   | show radius auth statistics                                                                                                    |                                                                    |  |  |
|                    | show radius summary                                                                                                    |                                                                    |  |  |
|                    | show radius rfc3576                                                                                                    |                                                                    |  |  |

# config radius auth retransmit-timeout

To configure a retransmission timeout value for a RADIUS accounting server, use the **config radius auth server-timeout** command.

config radius auth retransmit-timeout index timeout

| Syntax Description | index                                                                                                    | RADIUS server index.                                               |  |
|--------------------|----------------------------------------------------------------------------------------------------|--------------------------------------------------------------------|--|
|                    | timeout                                                                                                    | Timeout value. The range is from 2 to 30 seconds.                  |  |
| Command Default    | The default timeout is 2 second                                                                                             | ls.                                                                |  |
| Command History    | Release                                                                                                    | Modification                                                       |  |
|                    | 7.6                                                                                                    | This command was introduced in a release earlier than Release 7.6. |  |
|                    | The following example shows how to configure a server timeout value of 2 seconds for RADIUS authentication server index 10: |                                                                    |  |
|                    | (Cisco Controller) > config radius auth retransmit-timeout 2 10                                                             |                                                                    |  |
| Related Commands   | show radius auth statistics                                                                                                 |                                                                    |  |
|                    | show radius summary                                                                                                    |                                                                    |  |

# config radius aggressive-failover disabled

To configure the controller to mark a RADIUS server as down (not responding) after the server does not reply to three consecutive clients, use the **config radius aggressive-failover disabled** command.

 config radius aggressive-failover disabled

 Syntax Description
 This command has no arguments or keywords.

 Command Default
 None

 Command History
 Release

 7.6
 This command was introduced in a release earlier than Release 7.6.

 The following example shows how to configure the controller to mark a RADIUS server as down:

 (Cisco Controller) > config radius aggressive-failover disabled

**Related Commands** show radius summary

## config radius backward compatibility

To configure RADIUS backward compatibility for the controller, use the **config radius backward compatibility** command.

config radius backward compatibility { enable | disable }

| Syntax Description | enable   | Enables RADIUS vendor ID backward compatibility.                   |
|--------------------|----------|--------------------------------------------------------------------|
|                    | disable  | Disables RADIUS vendor ID backward compatibility.                  |
| Command Default    | Enabled. |                                                                    |
| Command History    | Release  | Modification                                                       |
|                    | 7.6      | This command was introduced in a release earlier than Release 7.6. |

(Cisco Controller) > config radius backward compatibility disable

**Related Commands** show radius summary

## config radius callStationIdCase

To configure callStationIdCase information sent in RADIUS messages for the controller, use the **config radius** callStationIdCase command.

config radius callStationIdCase { legacy | lower | upper }

| Syntax Description | legacy   | Configures Call Station IDs for Layer 2 authentication  |
|--------------------|----------|---------------------------------------------------------|
|                    |          | to RADIUS in uppercase.                                 |
|                    | lower    | Configures all Call Station IDs to RADIUS in lowercase. |
|                    | upper    | Configures all Call Station IDs to RADIUS in uppercase. |
| Command Default    | Enabled. |                                                         |
| Command History    | Release  | Modification                                            |
|                    | 7.6      | This command was introduced in a release earlier than   |

**Related Commands** show radius summary

#### config radius callStationIdType

To configure the Called Station ID type information sent in RADIUS accounting messages for the Cisco wireless LAN controller, use the **config radius callStationIdType** command.

config radius callStationIdType {ap-ethmac-only | ap-ethmac-ssid | ap-group-name | ap-label-address | ap-label-address-ssid | ap-location | ap-mac-ssid-ap-group | ap-macaddr-only | ap-macaddr-ssid | ap-name | ap-name-ssid | flex-group-name | ipaddr | macaddr | vlan-id}

| Syntax Description | ipaddr               | Configures the Call Station ID type to use the IP address (only Layer 3).                                                                                                    |
|--------------------|----------------------|----------------------------------------------------------------------------------------------------|
|                    | macaddr              | Configures the Call Station ID type to use the system's MAC address (Layers 2 and 3).                                                                                                    |
|                    | ap-macaddr-only      | Configures the Call Station ID type to use the access point's MAC address (Layers 2 and 3).                                                                                                    |
|                    | ap-macaddr-ssid      | Configures the Call Station ID type to use the access point's MAC address (Layers 2 and 3) in the format <i>AP MAC address:SSID</i> .                                                               |
|                    | ap-ethmac-only       | Configures the Called Station ID type to use the access point's Ethernet MAC address.                                                                                                    |
|                    | ap-ethmac-ssid       | Configures the Called Station ID type to use the access point's Ethernet MAC address in the format <i>AP Ethernet MAC address:SSID</i> .                                                            |
|                    | ap-group-name        | Configures the Call Station ID type to use the AP group name. If the AP is not part of any AP group, default-group is taken as the AP group name.                                                   |
|                    | flex-group-name      | Configures the Call Station ID type to use the<br>FlexConnect group name. If the FlexConnect AP is<br>not part of any FlexConnect group, the system MAC<br>address is taken as the Call Station ID. |
|                    | ap-name              | Configures the Call Station ID type to use the access point's name.                                                                                                    |
|                    | ap-name-ssid         | Configures the Call Station ID type to use the access point's name in the format <i>AP name:SSID</i>                                                                                                |
|                    | ap-location          | Configures the Call Station ID type to use the access point's location.                                                                                                    |
|                    | ap-mac-ssid-ap-group | Sets Called Station ID type to the format <ap address="" mac="">:<ssid>:<ap group=""></ap></ssid></ap>                                                                                              |
|                    | vlan-id              | Configures the Call Station ID type to use the system's VLAN-ID.                                                                                                    |
|                    |                      |                                                                                                    |

#### **Command Default** The IP address of the system.

Usage Guidelines The controller sends the Called Station ID attribute to the RADIUS server in all authentication and accounting packets. The Called Station ID attribute can be used to classify users to different groups based on the attribute value. The command is applicable only for the Called Station and not for the Calling Station.

You cannot send only the SSID as the Called-Station-ID, you can only combine the SSID with either the access point MAC address or the access point name.

| Command History | Release | Modification                                                                                                    |
|-----------------|---------|----------------------------------------------------------------------------------------------------|
|                 | 7.6     | This command was introduced in a release earlier than Release 7.6.                                                          |
|                 | 7.6     | The <b>ap-ethmac-only</b> and <b>ap-ethmac-ssid</b> keywords were added to support the access point's Ethernet MAC address. |
|                 |         | The <b>ap-label-address</b> and <b>ap-label-address-ssid</b> keywords were added.                                           |
|                 | 8.0     | This command supports both IPv4 and IPv6 address formats.                                                                   |
|                 | 8.3     | The <b>ap-mac-ssid-ap-group</b> keyword was added.                                                                          |

The following example shows how to configure the call station ID type to use the IP address:

(Cisco Controller) > config radius callStationIdType ipaddr

The following example shows how to configure the call station ID type to use the system's MAC address:

(Cisco Controller) > config radius callStationIdType macaddr

The following example shows how to configure the call station ID type to use the access point's MAC address:

(Cisco Controller) > config radius callStationIdType ap-macaddr-only

## config radius dns

To retrieve the RADIUS IP information from a DNS server, use the config radius dns command.

**config radius dns** { **global** port { ascii | hex } secret | **query** url timeout | **serverip** ip\_address | **disable** | **enable** }

| Syntax Description | global       | Configures the global port and secret to retrieve the RADIUS IP information from a DNS server.                                   |  |  |  |
|--------------------|--------------|----------------------------------------------------------------------------------------------------|--|--|--|
|                    | port         | Port number for authentication. The range is from 1 to 65535. All the DNS servers should u the same authentication port.         |  |  |  |
|                    | ascii        | Format of the shared secret that you should set to ASCII.                                                                        |  |  |  |
|                    | hex          | Format of the shared secret that you should set to hexadecimal.                                                                  |  |  |  |
|                    | secret       | RADIUS server login secret.                                                                                                    |  |  |  |
|                    | query        | Configures the fully qualified domain name (FQDN) of the RADIUS server and DNS timeour                                           |  |  |  |
|                    | url          | FQDN of the RADIUS server. The FQDN can be up to 63 case-sensitive, alphanumeric characters.                                     |  |  |  |
|                    | timeout      | Maximum time that the controller waits for, in days, before timing out the request and resending it. The range is from 1 to 180. |  |  |  |
|                    | serverip     | Configures the DNS server IP address.                                                                                            |  |  |  |
|                    | ip_address   | DNS server IP address.                                                                                                    |  |  |  |
|                    | disable      | Disables the RADIUS DNS feature. By default, this feature is disabled.                                                           |  |  |  |
|                    | enable       | Enables the controller to retrieve the RADIUS IP information from a DNS server.                                                  |  |  |  |
|                    |              | When you enable a DNS query, the static configurations are overridden, that is, the DNS list overrides the static AAA list.      |  |  |  |
| Command Default    | You cannot o | configure the global port and secret to retrieve the RADIUS IP information.                                                      |  |  |  |
| Command History    | Release Mo   | odification                                                                                                    |  |  |  |
|                    | 7.5 Th       | is command was introduced.                                                                                                    |  |  |  |
| Usage Guidelines   | The account  | ing port is derived from the authentication port. All the DNS servers should use the same secret                                 |  |  |  |
|                    |              | ng example shows how to enable the RADIUS DNS feature on the controller:<br>troller) > config radius dns enable                  |  |  |  |

## config radius fallback-test

To configure the RADIUS server fallback behavior, use the config radius fallback-test command.

**config radius fallback-test mode** {**off** | **passive** | **active**} | **username** *username*} | {**interval**} *interval*}

| Syntax Description | mode                                                                                                    | Specifies the mode.                                                                                                    |  |
|--------------------|----------------------------------------------------------------------------------------------------|----------------------------------------------------------------------------------------------------|--|
|                    | off                                                                                                    | Disables RADIUS server fallback.                                                                                                    |  |
|                    | passive                                                                                                    | Causes the controller to revert to a preferable server<br>(with a lower server index) from the available backup<br>servers without using extraneous probe messages. The<br>controller ignores all inactive servers for a time period<br>and retries later when a RADIUS message needs to<br>be sent.                               |  |
|                    | active                                                                                                    | Causes the controller to revert to a preferable serve<br>(with a lower server index) from the available backu<br>servers by using RADIUS probe messages to<br>proactively determine whether a server that has bee<br>marked inactive is back online. The controller ignore<br>all inactive servers for all active RADIUS requests. |  |
|                    | username                                                                                                    | Specifies the username.<br>Username. The username can be up to 16<br>alphanumeric characters.<br>Specifies the probe interval value.                                                                                                    |  |
|                    | username                                                                                                    |                                                                                                    |  |
|                    | interval                                                                                                    |                                                                                                    |  |
|                    | interval                                                                                                    | Probe interval. The range is 180 to 3600.                                                                                                    |  |
| Command Default    | The default probe interval is 300.                                                                                                    |                                                                                                    |  |
| Command History    | Release                                                                                                    | Modification                                                                                                    |  |
|                    | 7.6                                                                                                    | This command was introduced in a release earlier than Release 7.6.                                                                                                    |  |
|                    | The following example shows how to disable the RADIUS accounting server fallback behavior:                                                                                  |                                                                                                    |  |
|                    | (Cisco Controller) > config radius fallback-test mode off                                                                                                    |                                                                                                    |  |
|                    | The following example shows how to configure the controller to revert to a preferable server from the available backup servers without using the extraneous probe messages: |                                                                                                    |  |
|                    | (Cisco Controller) > <b>config rac</b>                                                                                                    | dius fallback-test mode passive                                                                                                    |  |
|                    |                                                                                                    |                                                                                                    |  |

The following example shows how to configure the controller to revert to a preferable server from the available backup servers by using RADIUS probe messages:

(Cisco Controller) > config radius fallback-test mode active

Related Commandsconfig advanced probe filterconfig advanced probe limitshow advanced probe

show radius acct statistics

## config radius ext-source-ports

To configure support for extended source ports in the RADIUS servers, use the **config radius ext-source-ports** command.

|                    | config ra | adius ext-source-ports { enable   o  | disable | } |
|--------------------|-----------|--------------------------------------|---------|---|
| Syntax Description | enable    | Enables Radius source port support.  | -       |   |
|                    | disable   | Disables Radius source port support. | _       |   |
| Command Default    | None      |                                      |         |   |
| Command Modes      | Config    |                                      |         |   |
| Command History    | Release   | Modification                         |         |   |
|                    | 8.1       | This command was introduced.         |         |   |
|                    |           |                                      |         |   |

The following example shows how to enable the extended source ports in the RADIUS servers: config radius ext-source-ports enable

## config radius acct retransmit-timeout

To change the default transmission timeout for a RADIUS accounting server for the Cisco wireless LAN controller, use the **config radius acct retransmit-timeout** command.

config radius acct retransmit-timeout index timeout

| Syntax Description | index                                                                                                    | RADIUS server index.                                               |  |
|--------------------|----------------------------------------------------------------------------------------------------|--------------------------------------------------------------------|--|
|                    | timeout                                                                                                    | Number of seconds (from 2 to 30) between retransmissions.          |  |
| Command Default    | None                                                                                                    |                                                                    |  |
| Command History    | Release                                                                                                    | Modification                                                       |  |
|                    | 7.6                                                                                                    | This command was introduced in a release earlier than Release 7.6. |  |
|                    | The following example shows how to configure retransmission timeout value 5 seconds between the retransmission: |                                                                    |  |
|                    | (Cisco Controller) > config radius acct retransmit-timeout 5                                                    |                                                                    |  |
| Related Commands   | show radius acct statistics                                                                                     |                                                                    |  |

# config radius auth mgmt-retransmit-timeout

To configure a default RADIUS server retransmission timeout for management users, use the **config radius auth mgmt-retransmit-timeout** command.

#### config radius auth mgmt-retransmit-timeout index retransmit-timeout

| Syntax Description | index                                                    | RADIUS server index.                                               |
|--------------------|----------------------------------------------------------|--------------------------------------------------------------------|
|                    | retransmit-timeout                                       | Timeout value. The range is from 1 to 30 seconds.                  |
| Command Default    | None                                                     |                                                                    |
| Command History    | Release                                                  | Modification                                                       |
|                    | 7.6                                                      | This command was introduced in a release earlier than Release 7.6. |
|                    | The following example shows how the formanagement users: | to configure a default RADIUS server retransmission timeout        |
|                    | (Cisco Controller) > <b>config ra</b>                    | dius auth mgmt-retransmit-timeout 1 10                             |
| Related Commands   | config radius auth management                            |                                                                    |

## config radius auth retransmit-timeout

To change a default transmission timeout for a RADIUS authentication server for the Cisco wireless LAN controller, use the **config radius auth retransmit-timeout** command.

config radius auth retransmit-timeout index timeout

| Syntax Description | index                                                   | RADIUS server index.                                                |
|--------------------|---------------------------------------------------------|---------------------------------------------------------------------|
|                    | timeout                                                 | Number of seconds (from 2 to 30) between retransmissions.           |
| Command Default    | None                                                    |                                                                     |
| Command History    | Release                                                 | Modification                                                        |
|                    | 7.6                                                     | This command was introduced in a release earlier than Release 7.6.  |
|                    | The following example shows h<br>authentication server: | now to configure a retransmission timeout of 5 seconds for a RADIUS |
|                    | (Cisco Controller) > <b>confi</b>                       | g radius auth retransmit-timeout 5                                  |
| Related Commands   | show radius auth statistics                             |                                                                     |

# config radius auth retransmit-timeout

To configure a retransmission timeout value for a RADIUS accounting server, use the **config radius auth server-timeout** command.

config radius auth retransmit-timeout index timeout

| Syntax Description | index                                                         | RADIUS server index.                                               |
|--------------------|---------------------------------------------------------------|--------------------------------------------------------------------|
|                    | timeout                                                       | Timeout value. The range is from 2 to 30 seconds.                  |
| Command Default    | The default timeout is 2 second                               | S.                                                                 |
| Command History    | Release                                                       | Modification                                                       |
|                    | 7.6                                                           | This command was introduced in a release earlier than Release 7.6. |
|                    | The following example shows h authentication server index 10: | now to configure a server timeout value of 2 seconds for RADIUS    |
|                    | (Cisco Controller) > <b>confi</b>                             | g radius auth retransmit-timeout 2 10                              |
| Related Commands   | show radius auth statistics                                   |                                                                    |
|                    | show radius summary                                           |                                                                    |

## config redundancy interface address peer-service-port

To configure the service port IP and netmask of the peer or standby controller, use the **config redundancy interface address peer-service-port** command.

|                    | config redu              | ndancy interface address peer-servi  | ce-port ip_address netmask                                                                                        |
|--------------------|--------------------------|--------------------------------------|----------------------------------------------------------------------------------------------------|
| Syntax Description | ip_address               | IP address of the peer service port. |                                                                                                    |
|                    | netmask                  | Netmask of the peer service port.    |                                                                                                    |
| Command Default    | None                     |                                      |                                                                                                    |
| Command History    | Release                  |                                      | Modification                                                                                                    |
|                    | 7.6                      |                                      | This command was introduced in a release earlier than Release 7.6.                                                |
| Usage Guidelines   | configuration            | e ,                                  | ctive controller. For the HA feature, the service port<br>ose these configurations if you change the mode from HA |
|                    | The followin controller: | g example shows how to configure the | service port IP and netmask of the peer or standby                                                                |
|                    | (Cisco Cont              | troller) >config redundancy inte     | erface address peer-service-port 11.22.44.55                                                                      |
|                    |                          |                                      |                                                                                                    |

# config redundancy mobilitymac

To configure the High Availability mobility MAC address to be used as an identifier, use the **config redundancy mobilitymac** command.

config redundancy mobilitymac mac\_address

| Syntax Description | mac_address MAC addres         | ss that is an identifier for the active and standby controller pair.                                                                                                    |
|--------------------|--------------------------------|----------------------------------------------------------------------------------------------------|
| Command Default    | None                           |                                                                                                    |
| Command History    | Release                        | Modification                                                                                                    |
|                    | 7.6                            | This command was introduced in a release earlier than Release 7.6.                                                                                                    |
| Usage Guidelines   | configuration. Therefore, if y | ards, mobility MAC configuration is no longer present in the uploaded you download this configuration file back to the controller, you must add the ymac mac_addresscommand in the config file before download. |
| Examples           | 0 1                            | ys how to configure the High Availability mobility MAC address:                                                                                                    |

I

# config redundancy mode

To enable or disable redundancy or High Availability (HA), use the config redundancy mode command.

|                    | config redunda  | ncy mode { sso   none }                                                                 |
|--------------------|-----------------|-----------------------------------------------------------------------------------------|
| Syntax Description | sso Enables     | a stateful switch over (SSO) or hot standby redundancy mode.                            |
|                    | none Disable    | s redundancy mode.                                                                      |
| Command Default    | None            |                                                                                         |
| Command History    | Release         | Modification                                                                            |
|                    | 7.6             | This command was introduced in a release earlier than Release 7.6.                      |
| Usage Guidelines   | You must config | gure local and peer redundancy management IP addresses before you configure redundancy. |
|                    | The following e | xample shows how to enable redundancy:                                                  |
|                    | (Cisco Control  | ller) >config redundancy mode sso                                                       |

## config redundancy peer-route

To configure the route configurations of the peer or standby controller, use the **config redundancy peer-route** command.

**config redundancy peer-route** {**add** | **delete**} *network\_ip\_address netmask gateway* 

| Syntax Description | add                | Adds a network route.                                                                                                    |                                     |
|--------------------|--------------------|----------------------------------------------------------------------------------------------------|-------------------------------------|
|                    | delete             | Deletes a network route specific to standby controller.                                                                         |                                     |
|                    | network_ip_address | Network IP address.                                                                                                    |                                     |
|                    | netmask            | Subnet mask of the network.                                                                                                    |                                     |
|                    | gateway            | IP address of the gateway for the route network.                                                                                |                                     |
| Command Default    | None               |                                                                                                    |                                     |
| Command History    | Release            | Modification                                                                                                    |                                     |
|                    | 7.6                | This command was in Release 7.6.                                                                                                | ntroduced in a release earlier than |
| Usage Guidelines   | Ũ                  | his command only from the Active controller. For the H<br>hade per controller. You will lose these configurations if<br>oversa. | , I                                 |
|                    | The following exam | ple shows how to configure route configurations of a pe                                                                         | er or standby controller.           |
|                    | (Cisco Controller  | ) >config redundancy peer-route add 10.1.1.0 2                                                                                  | 55.255.255.0 10.1.1.1               |

#### config redundancy timer keep-alive-timer

To configure the keep-alive timeout value, use the config redundancy timer keep-alive-timer command.

|                    | config redunda   | ncy timer keep-alive-timer milliseconds                                              |
|--------------------|------------------|--------------------------------------------------------------------------------------|
| Syntax Description | milliseconds     | Keep-alive timeout value in milliseconds. The range is from 100 to 400 milliseconds. |
| Command Default    | The default keep | p-alive timeout value is 100 milliseconds.                                           |
| Command History    | Release          | Modification                                                                         |
|                    | 7.6              | This command was introduced in a release earlier than Release 7.6.                   |

The following example shows how to configure the keep-alive timeout value:

(Cisco Controller) >config redundancy timer keep-alive-timer 200

## config redundancy timer peer-search-timer

To configure the peer search timer, use the config redundancy timer peer-search-timer command.

|                    | config redundancy timer        | peer-search-timer seconds                                           |
|--------------------|--------------------------------|---------------------------------------------------------------------|
| Syntax Description | seconds Value of the pe        | er search timer in seconds. The range is from 60 to 180 secs.       |
| Command Default    | The default value of the p     | eer search timer is 120 seconds.                                    |
| Command History    | Release                        | Modification                                                        |
|                    | 7.6                            | This command was introduced in a release earlier than Release 7.6.  |
| Usage Guidelines   | You can use this command       | to configure the boot up role negotiation timeout value in seconds. |
|                    | The following example sh       | ows how to configure the redundancy peer search timer:              |
|                    | (Cisco Controller) > <b>cc</b> | nfig redundancy timer peer-search-timer 100                         |

I

# config redundancy unit

To configure a controller as a primary or secondary controller, use the config redundancy unit command.

|                    | config redu   | ndancy unit { primary   secondary }                                                    |                                                  |
|--------------------|---------------|----------------------------------------------------------------------------------------|--------------------------------------------------|
| Syntax Description | primary       | Configures the controller as the primary controller.                                   | _                                                |
|                    | secondary     | Configures the controller as the secondary controlle                                   | <br>r                                            |
| Command Default    | The default   | state is as the primary controller.                                                    |                                                  |
| Command History    | Release       | Modificati                                                                             | on                                               |
|                    | 7.6           | This comm<br>Release 7.                                                                | hand was introduced in a release earlier than 6. |
| Usage Guidelines   | 5             | onfigure a controller as the secondary controller, it be<br>out any valid AP licenses. | comes the High Availability Stackable Unit       |
|                    | The following | ng example shows how to configure a controller as th                                   | e primary controller:                            |
|                    | (Cisco Con    | troller) >config redundancy unit primary                                               |                                                  |
|                    |               |                                                                                        |                                                  |

# config remote-lan

|                    | To configure a ren | note LAN, use the config remote-lan command.                       |
|--------------------|--------------------|--------------------------------------------------------------------|
|                    | config remote-lar  | {enable   disable} {remote-lan-id   all}                           |
| Syntax Description | enable             | Enables a remote LAN.                                              |
|                    | disable            | Disables a remote LAN.                                             |
|                    | remote-lan-id      | Remote LAN identifier. Valid values are between 1 and 512.         |
|                    | all                | Configures all wireless LANs.                                      |
| Command Default    | None               |                                                                    |
| Command History    | Release            | Modification                                                       |
|                    | 7.6                | This command was introduced in a release earlier than Release 7.6. |

(Cisco Controller) >config remote-lan enable 2

#### config remote-lan aaa-override

To configure user policy override through AAA on a remote LAN, use the **config remote-lan aaa-override** command.

**config remote-lan aaa-override** {**enable** | **disable**} *remote-lan-id* 

| Syntax Description                 | enable        | Enables user policy override through AAA on a remote LAN.  |
|------------------------------------|---------------|------------------------------------------------------------|
|                                    | disable       | Disables user policy override through AAA on a remote LAN. |
|                                    | remote-lan-id | Remote LAN identifier. Valid values are between 1 and 512. |
|                                    |               |                                                            |
| Command Default                    | None          |                                                            |
| Command Default<br>Command History | None Release  | Modification                                               |

The following example shows how to enable user policy override through AAA on a remote LAN where the remote LAN ID is 2:

(Cisco Controller) >config remote-lan aaa-override enable 2

# config remote-lan acl

To specify an access control list (ACL) for a remote LAN, use the config remote-lan acl command.

config remote-lan acl remote-lan-id acl\_name

| Syntax Description | remote-lan-id      | Remote LAN identifier. Valid values are between 1 and 512.                      |  |  |
|--------------------|--------------------|---------------------------------------------------------------------------------|--|--|
|                    | acl_name ACL name. |                                                                                 |  |  |
|                    |                    | <b>Note</b> Use the <b>show acl summary</b> command to know the ACLs available. |  |  |
|                    | None               |                                                                                 |  |  |
| command Default    | ivone              |                                                                                 |  |  |
| Command Default    | Release            | Modification                                                                    |  |  |

#### config remote-lan apgroup

To add an access point (AP) group to remote LAN IEEE 802.1X, use the config remote-lan apgroup command.

config remote-lan apgroup add apgroup-name description

| Syntax Description | add      |                      | Creates a new AP group.                 |
|--------------------|----------|----------------------|-----------------------------------------|
|                    | apgroup  | p-name               | Name of an AP group to configure.       |
|                    | descrip  | tion                 | (Optional) Description of the AP group. |
| Command Default    | None     |                      |                                         |
| Command Modes      | Controll | er Confi             | guration                                |
| Command History    | Release  | Modific              | ation                                   |
|                    | 8.4      | This con<br>introduc | mmand was<br>ced.                       |
| Usage Guidelines   | -        |                      |                                         |

#### Example

The following example shows how to add an AP group to remote LAN IEEE 802.1X:

(Cisco Controller) > config remote-lan apgroup add testap

#### config remote-lan create

To configure a new remote LAN connection, use the config remote-lan create command.

config remote-lan create remote-lan-id name

| Syntax Description | remote-lan-id | Remote LAN identifier. Valid values are between 1 and 512.          |
|--------------------|---------------|---------------------------------------------------------------------|
|                    | name          | Remote LAN name. Valid values are up to 32 alphanumeric characters. |
| Command Default    | None          |                                                                     |
| Command History    | Release       | Modification                                                        |
|                    | 7.6           | This command was introduced in a release earlier than Release 7.6.  |

The following example shows how to configure a new remote LAN, MyRemoteLAN, with the LAN ID as 3:

(Cisco Controller) >config remote-lan create 3 MyRemoteLAN

#### config remote-lan custom-web

To configure web authentication for a remote LAN, use the config remote-lan custom-web command.

**config remote-lan custom-web {ext-webauth-url** *URL* } | **global {enable | disable} | login-page** *page-name* | **loginfailure-page** {*page-name* | **none**} | **logout-page** {*page-name* | **none**} | **webauth-type** {**internal | customized | external**} } *remote-lan-id* 

| Syntax Description | ext-webauth-url                                                   | Configures an external web authentication URL.                                                                                                    |  |  |
|--------------------|-------------------------------------------------------------------|----------------------------------------------------------------------------------------------------|--|--|
|                    | URL                                                               | Web authentication URL for the Login page.                                                                                                    |  |  |
|                    | global                                                            | Configures the global status for the remote LAN.                                                                                                    |  |  |
|                    | enable                                                            | Enables the global status for the remote LAN.                                                                                                    |  |  |
|                    | disable                                                           | Disables the global status for the remote LAN.                                                                                                    |  |  |
|                    | login-page                                                        | Configures a login page.                                                                                                    |  |  |
|                    | page-name                                                         | Login page name.                                                                                                    |  |  |
|                    | none                                                              | Configures no login page.                                                                                                    |  |  |
|                    | logout-page                                                       | Configures a logout page.                                                                                                    |  |  |
|                    | none                                                              | Configures no logout page.                                                                                                    |  |  |
|                    | webauth-type                                                      | Configures the web authentication type for the remote LAN.                                                                                                    |  |  |
|                    | internal                                                          | Displays the default login page.                                                                                                    |  |  |
|                    | customized                                                        | Displays a downloaded login page.                                                                                                    |  |  |
|                    | external                                                          | Displays a login page that is on an external server.                                                                                                    |  |  |
|                    | name                                                              | Remote LAN name. Valid values are up to 32 alphanumeric characters.                                                                                                    |  |  |
|                    | remote-lan-id                                                     | Remote LAN identifier. Valid values are from 1 to 512.                                                                                                    |  |  |
| Command Default    | None                                                              |                                                                                                    |  |  |
| Command History    | Release                                                           | Modification                                                                                                    |  |  |
|                    | 7.6                                                               | This command was introduced in a release earlier than Release 7.6.                                                                                                    |  |  |
| Usage Guidelines   | Follow these guidel                                               | ines when you use the config remote-lan custom-web command:                                                                                                    |  |  |
| Ū                  | • When you configure the external Web-Auth URL, do the following: |                                                                                                    |  |  |
|                    | the config                                                        | at Web-Auth or Web-Passthrough Security is in enabled state. To enable Web-Auth, use <b>g remote-lan security web-auth enable</b> command. To enable Web-Passthrough, use the <b>mote-lan security web-passthrough enable</b> command. |  |  |

- Ensure that the global status of the remote LAN is in disabled state. To enable the global status of the remote LAN, use the **config remote-lan custom-web global disable** command.
- Ensure that the remote LAN is in disabled state. To disable a remote LAN, use the **config remote-lan disable** command.
- When you configure the Web-Auth type for the remote LAN, do the following:
  - When you configure a customized login page, ensure that you have a login page configured. To configure a login page, use the **config remote-lan custom-web login-page** command.
  - When you configure an external login page, ensure that you have configured preauthentication ACL for external web authentication to function.

The following example shows how to configure an external web authentication URL for a remote LAN with ID 3:

(Cisco Controller) >config remote-lan custom-web ext-webauth-url http://www.AuthorizationURL.com/ 3

The following example shows how to enable the global status of a remote LAN with ID 3:

(Cisco Controller) >config remote-lan custom-web global enable 3

The following example shows how to configure the login page for a remote LAN with ID 3:

(Cisco Controller) >config remote-lan custom-web login-page custompage1 3

The following example shows how to configure a web authentication type with the default login page for a remote LAN with ID 3:

(Cisco Controller) >config remote-lan custom-web webauth-type internal 3

#### config remote-lan delete

To delete a remote LAN connection, use the **config remote-lan delete** command.

config remote-lan delete remote-lan-id

| Syntax Description | remote-lan-id | Remote LAN identifier. Valid values are between 1 and 512.         |  |
|--------------------|---------------|--------------------------------------------------------------------|--|
| Command Default    | None          |                                                                    |  |
| Command History    | Release       | Modification                                                       |  |
|                    | 7.6           | This command was introduced in a release earlier than Release 7.6. |  |

The following example shows how to delete a remote LAN with ID 3:

(Cisco Controller) >config remote-lan delete 3

# config remote-lan dhcp\_server

To configure a dynamic host configuration protocol (DHCP) server for a remote LAN, use the **config remote-lan dhcp\_server** command.

config remote-lan dhcp\_server remote-lan-id ip\_address

| Syntax Description | <i>remote-lan-id</i> Remote LAN identifier. Valid values are between 1 and 512. |                                                                    |
|--------------------|---------------------------------------------------------------------------------|--------------------------------------------------------------------|
|                    | ip_addr                                                                         | IPv4 address of the override DHCP server.                          |
| Command Default    | 0.0.0.0 is set as the                                                           | e default interface value.                                         |
| Command History    | Release                                                                         | Modification                                                       |
|                    | 7.6                                                                             | This command was introduced in a release earlier than Release 7.6. |
|                    |                                                                                 |                                                                    |

**Related Commands** show remote-lan

Config Commands: r to z

## config remote-lan exclusionlist

To configure the exclusion list timeout on a remote LAN, use the config remote-lan exclusionlist command.

**config remote-lan exclusionlist** *remote-lan-id* {*seconds* | **disabled** | **enabled**}

| Syntax Description | remote-lan-id | Remote LAN identifier. Valid values are between 1 and 512.                          |
|--------------------|---------------|-------------------------------------------------------------------------------------|
|                    | seconds       | Exclusion list timeout in seconds. A value of 0 requires an administrator override. |
|                    | disabled      | Disables exclusion listing.                                                         |
|                    | enabled       | Enables exclusion listing.                                                          |
| Command Default    | None          |                                                                                     |
| Command History    | Release       | Modification                                                                        |
|                    | 7.6           | This command was introduced in a release earlier than Release 7.6.                  |

The following example shows how to configure the exclusion list timeout to 20 seconds on a remote LAN with ID 3:

(Cisco Controller) >config remote-lan exclusionlist 3 20

#### config remote-lan host-mode

To configure a host mode for remote LAN IEEE 802.1X, use the config remote-lan host-mode command.

config remote-lan host-mode { singlehost | multihost } remote-lan-id

| Syntax Description | singlehost      | Configures the remote LAN single-host mode.  |
|--------------------|-----------------|----------------------------------------------|
|                    | multihost       | Configures the remote LAN multi-host mode.   |
|                    | remote-lan-id   | WLAN identifier. The range is from 1 to 512. |
| Command Default    | None            |                                              |
| Command Modes      | Controller Cont | figuration                                   |
| Command History    | Release Modifi  | cation                                       |
|                    | 8.4 This c      | ommand was                                   |

introduced.

#### Example

The following example shows how to configure the host mode as single for remote LAN IEEE 802.1X:

(Cisco Controller) > config remote-lan host-mode singlehost 1

# config remote-lan interface

To configure an interface for a remote LAN, use the config remote-lan interface command.

config remote-lan interface remote-lan-id interface\_name

| ace_name             | Interface<br>Note | name.<br>Interface name should not be in upper case characters. |
|----------------------|-------------------|-----------------------------------------------------------------|
|                      | Note              | Interface name should not be in upper case characters.          |
|                      |                   |                                                                 |
|                      |                   |                                                                 |
| Release Modification |                   |                                                                 |
|                      | This comman       | d was introduced in a release earlier than Release 7.6.         |
|                      |                   |                                                                 |

# config remote-lan Idap

To configure a remote LAN's LDAP servers, use the config remote-lan ldap command.

| coming remote-tail luap {aut   utility remote-tail-tail the | config remote-lan ldap | { add | delete } | remote-lan-id inde |
|-------------------------------------------------------------|------------------------|-------|----------|--------------------|
|-------------------------------------------------------------|------------------------|-------|----------|--------------------|

| Syntax Description | add           | Adds a link to a configured LDAP server (maximum of three).        |
|--------------------|---------------|--------------------------------------------------------------------|
|                    | delete        | Deletes a link to a configured LDAP server.                        |
|                    | remote-lan-id | Remote LAN identifier. Valid values are between 1 and 512.         |
|                    | index         | LDAP server index.                                                 |
| Command Default    | None          |                                                                    |
| Command History    | Release       | Modification                                                       |
|                    | 7.6           | This command was introduced in a release earlier than Release 7.6. |

The following example shows how to add an LDAP server with the index number 10 for a remote LAN with ID 3:

(Cisco Controller) >config remote-lan ldap add 3 10

### config remote-lan mac-filtering

To configure MAC filtering on a remote LAN, use the config remote-lan mac-filtering command.

|                    | config remote-lar | n mac-filtering {enable   disable} remote-lan-id                   |
|--------------------|-------------------|--------------------------------------------------------------------|
| Syntax Description | enable            | Enables MAC filtering on a remote LAN.                             |
|                    | disable           | Disables MAC filtering on a remote LAN.                            |
|                    | remote-lan-id     | Remote LAN identifier. Valid values are between 1 and 512.         |
| Command Default    | MAC filtering on  | a remote LAN is enabled.                                           |
| Command History    | Release           | Modification                                                       |
|                    | 7.6               | This command was introduced in a release earlier than Release 7.6. |
|                    |                   |                                                                    |

The following example shows how to disable MAC filtering on a remote LAN with ID 3:

(Cisco Controller) >config remote-lan mac-filtering disable 3

## config remote-lan mab

To configure MAC Authentication Bypass (MAB) authentication support for AP Port LAN clients, use the **config remote-lan mab** command.

|                    | config r | emote-lan mab{enable   disable} remote-lan-id                        |
|--------------------|----------|----------------------------------------------------------------------|
| Syntax Description | enable   | Enables MAB authentication support.                                  |
|                    | disable  | Disables MAB authentication support.                                 |
|                    | remote-l | <i>lan-id</i> WLAN Identifier. The valid range is between 1 and 512. |
| Command Default    | None     |                                                                      |
| Command Modes      | Controll | ler Configuration                                                    |
| Command History    | Release  | Modification                                                         |
|                    | 8.4      | This command was introduced.                                         |
|                    |          |                                                                      |

#### Example

The following example shows how to enable MAB authentication support for AP Port LAN clients:

(Cisco Controller) >config remote-lan mab enable 8

7.6

### config remote-lan max-associated-clients

To configure the maximum number of client connections on a remote LAN, use the **config remote-lan max-associated-clients** command.

#### config remote-lan max-associated-clients remote-lan-id max-clients

| Syntax Description | remote-lan-id | Remote LAN identifier. Valid values are between 1 and 512.           |
|--------------------|---------------|----------------------------------------------------------------------|
|                    | max-clients   | Configures the maximum number of client connections on a remote LAN. |
| Command Default    | None          |                                                                      |
| Command History    | Release       | Modification                                                         |

The following example shows how to configure 10 client connections on a remote LAN with ID 3:

This command was introduced in a release earlier than Release 7.6.

(Cisco Controller) >config remote-lan max-associated-clients 3 10

### config remote-lan pre-auth

To configure a preauthentication VLAN for RLAN IEEE 802.1X, use the **config remote-lan pre-auth** command.

**config remote-lan pre-auth** { **enable** | **disable** } *remote-lan-id* **vlan** *vlan-id* 

| enable          | Enables RLAN preauthentication.                                                         |
|-----------------|-----------------------------------------------------------------------------------------|
| disable         | Disables RLAN preauthentication.                                                        |
| remote-lan-id   | WLAN identifier. The range is from 1 to 512.                                            |
| vlan            | Configures preauthentication VLAN for RLAN IEEE 802.1X.                                 |
| vlan-id         | Remote LAN preauthentication VLAN identifier.                                           |
| None            |                                                                                         |
| (Controller Con | nfiguration)                                                                            |
| Release Modifi  | ication                                                                                 |
| 8.4 This c      | command was                                                                             |
|                 | disable<br>remote-lan-id<br>vlan<br>vlan-id<br>None<br>(Controller Con<br>Release Modif |

#### Example

The following example shows how to enable preauthentication VLAN for remote LAN IEEE 802.1X: (Cisco Controller) > config remote-lan pre-auth enable 1 vlan vlan1

#### config remote-lan radius\_server

To configure the RADIUS servers on a remote LAN, use the **config remote-lan radius\_server** command.

config remote-lan radius\_server { acct { {add | delete } server-index | { enable | disable } | interim-update { interval | enable | disable } } | auth { {add | delete } server-index | { enable | disable } } | overwrite-interface { enable | disable } } remote-lan-id

| Syntax Description | acct                               | Configures a RADIUS accounting server.                              |
|--------------------|------------------------------------|---------------------------------------------------------------------|
|                    | add                                | Adds a link to a configured RADIUS server.                          |
|                    | delete                             | Deletes a link to a configured RADIUS server.                       |
|                    | remote-lan-id                      | Remote LAN identifier. Valid values are between 1 and 512.          |
|                    | server-index                       | RADIUS server index.                                                |
|                    | enable                             | Enables RADIUS accounting for this remote LAN.                      |
|                    | disable                            | Disables RADIUS accounting for this remote LAN.                     |
|                    | interim-update                     | Enables RADIUS accounting for this remote LAN.                      |
|                    | interval                           | Accounting interim interval. The range is from 180 to 3600 seconds. |
|                    | enable                             | Enables accounting interim update.                                  |
|                    | disable                            | Disables accounting interim update.                                 |
|                    | auth                               | Configures a RADIUS authentication server.                          |
|                    | enable                             | Enables RADIUS authentication for this remote LAN.                  |
|                    | disable                            | Disables RADIUS authentication for this remote LAN.                 |
|                    | overwrite-interface                | Configures a RADIUS dynamic interface for the remote LAN.           |
|                    | enable                             | Enables a RADIUS dynamic interface for the remote LAN.              |
|                    | disable                            | Disables a RADIUS dynamic interface for the remote LAN.             |
| Command Default    | The interim update interval is set | t to 600 seconds.                                                   |

| CU. | d | IU | υ | d | u |  |
|-----|---|----|---|---|---|--|
|     |   |    |   |   |   |  |

n i

| Command History | Release | Modification                                                       |
|-----------------|---------|--------------------------------------------------------------------|
|                 | 7.6     | This command was introduced in a release earlier than Release 7.6. |

The following example shows how to enable RADIUS accounting for a remote LAN with ID 3: (Cisco Controller) >config remote-lan radius\_server acct enable 3

### config remote-lan security

To configure security policy for a remote LAN, use the **config remote-lan security** command.

**config remote-lan security** { {web-auth {enable | disable | acl | server-precedence} remote-lan-id | {web-passthrough {enable | disable | acl | email-input} remote-lan-id } }

| Syntax Description | web-auth          | Specifies web authentication.                                                       |
|--------------------|-------------------|-------------------------------------------------------------------------------------|
|                    | enable            | Enables the web authentication settings.                                            |
|                    | disable           | Disables the web authentication settings.                                           |
|                    | acl               | Configures an access control list.                                                  |
|                    | server-precedence | Configures the authentication server precedence order for web authentication users. |
|                    | remote-lan-id     | Remote LAN identifier. Valid values are between 1 and 512.                          |
|                    | email-input       | Configures the web captive portal using an e-mail address.                          |
|                    | web-passthrough   | Specifies the web captive portal with no authentication required.                   |
| Command Default    | None              |                                                                                     |
| Command History    | Release           | Nodification                                                                        |

| У | Kelease | Modification                                                       |
|---|---------|--------------------------------------------------------------------|
|   | 7.6     | This command was introduced in a release earlier than Release 7.6. |
|   | 8.4     | The <b>802.1X</b> keyword was added.                               |

The following example shows how to configure the security web authentication policy for remote LAN ID 1:

(Cisco Controller) >config remote-lan security web-auth enable 1

## config remote-lan session-timeout

To configure client session timeout, use the config remote-lan session-timeout command.

config remote-lan session-timeout remote-lan-id seconds

| Syntax Description                 | remote-lan-id | Remote LAN identifier. Valid values are between 1 and 512.                           |
|------------------------------------|---------------|--------------------------------------------------------------------------------------|
|                                    | seconds       | Timeout or session duration in seconds. A value of zero is equivalent to no timeout. |
|                                    |               |                                                                                      |
| Command Default                    | None          |                                                                                      |
| Command Default<br>Command History | None Release  | Modification                                                                         |

The following example shows how to configure the client session timeout to 6000 seconds for a remote LAN with ID 1:

(Cisco Controller) >config remote-lan session-timeout 1 6000

### config remote-lan violation-mode

To configure the violation mode for remote LAN IEEE 802.1X, use the **config remote-lan violation-mode** command.

config remote-lan violation-mode {protect | replace | shutdown} remote-lan-id

| Syntax Description | protect | t                  | Configures the remote LAN protect mode.      |
|--------------------|---------|--------------------|----------------------------------------------|
|                    | replace | e                  | Configures the remote LAN replace mode.      |
|                    | shutdo  | wn                 | Configures the remote LAN shutdown mode.     |
|                    | remote  | -lan-id            | WLAN identifier. The range is from 1 to 512. |
| Command Default    | None    |                    |                                              |
| Command Modes      | Control | ler Con            | figuration                                   |
| Command History    | Release | Modifi             | ication                                      |
|                    | 8.4     | This controduction | ommand was<br>uced.                          |
|                    |         |                    |                                              |

#### **Usage Guidelines**

#### Example

The following example shows how to configure the violation mode as protect for remote LAN IEEE 802.1X:

(Cisco Controller) > config remote-lan violation-mode protect 1

### config remote-lan webauth-exclude

To configure web authentication exclusion on a remote LAN, use the **config remote-lan webauth-exclude** command.

**config remote-lan webauth-exclude** *remote-lan-id* {**enable** | **disable**}

| Syntax Description                 | remote-lan-id | Remote LAN identifier. Valid values are between 1 and 512. |
|------------------------------------|---------------|------------------------------------------------------------|
|                                    | enable        | Enables web authentication exclusion on the remote LAN.    |
|                                    | disable       | Disables web authentication exclusion on the remote LAN.   |
|                                    |               |                                                            |
| Command Default                    | None          |                                                            |
| Command Default<br>Command History | None Release  | Modification                                               |

(Cisco Controller) >config remote-lan webauth-exclude 1 enable

### config rf-profile band-select

To configure the RF profile band selection parameters, use the config rf-profile band-select command.

**config rf-profile band-select** { **client-rssi** *rssi* | **cycle-count** *cycles* | **cycle-threshold** *value* | **expire** { **dual-band** *value* | **suppression** *value* } | **probe-response** { **enable** | **disable** } } *profile\_name* 

| Syntax Description | client-rssi                                               | Configures the client Received Signal Strength Indicator (RSSI) threshold for the RF profile.                                                                                                    |  |  |
|--------------------|-----------------------------------------------------------|----------------------------------------------------------------------------------------------------|--|--|
|                    | rssi                                                      | Minimum RSSI for a client to respond to a probe. The range is from -20 to -90 dBm.                                                                                                    |  |  |
|                    | cycle-count                                               | Configures the probe cycle count for the RF profile. The cycle count sets the number of suppression cycles for a new client.                                                                                       |  |  |
|                    | cycles                                                    | Value of the cycle count. The range is from 1 to 10.                                                                                                    |  |  |
|                    | cycle-threshold                                           | Configures the time threshold for a new scanning RF Profile band select cycle period.<br>This setting determines the time threshold during which new probe requests from a client<br>come in a new scanning cycle. |  |  |
|                    | value                                                     | Value of the cycle threshold for the RF profile. The range is from 1 to 1000 milliseconds.                                                                                                    |  |  |
|                    | expire                                                    | Configures the expiration time of clients for band select.                                                                                                    |  |  |
|                    | dual-band                                                 | Configures the expiration time for pruning previously known dual-band clients. After this time elapses, clients become new and are subject to probe response suppression.                                          |  |  |
|                    | value                                                     | Value for a dual band. The range is from 10 to 300 seconds.                                                                                                    |  |  |
|                    | suppression                                               | Configures the expiration time for pruning previously known 802.11b/g clients. After this time elapses, clients become new and are subject to probe response suppression.                                          |  |  |
|                    | value                                                     | Value for suppression. The range is from 10 to 200 seconds.                                                                                                    |  |  |
|                    | probe-response                                            | Configures the probe response for a RF profile.                                                                                                    |  |  |
|                    | enable                                                    | Enables probe response suppression on clients operating in the 2.4-GHz band for a RF profile.                                                                                                    |  |  |
|                    | disable                                                   | Disables probe response suppression on clients operating in the 2.4-GHz band for a RF profile.                                                                                                    |  |  |
|                    | profile name                                              | Name of the RF profile. The profile name can be up to 32 case-sensitive, alphanumeric characters.                                                                                                    |  |  |
| Command Default    | The default value for client RSSI is –80 dBm.             |                                                                                                    |  |  |
|                    | The default cycle count is 2.                             |                                                                                                    |  |  |
|                    | The default cycle threshold is 200 milliseconds.          |                                                                                                    |  |  |
|                    | The default value for dual-band expiration is 60 seconds. |                                                                                                    |  |  |
|                    |                                                           |                                                                                                    |  |  |

I

The default value for suppression expiration is 20 seconds.

| Command History  | Release                                               | Modification                                                                                                    |
|------------------|-------------------------------------------------------|----------------------------------------------------------------------------------------------------|
|                  | 7.6                                                   | This command was introduced in a release earlier than Release 7.6.                                                                                                    |
| Usage Guidelines | the dual band cl<br>the 2.4-GHz rac<br>the 2.4-GHz an | ble band select on a WLAN, the access point suppresses client probes on 2.4-GHz and moves<br>lients to the 5-GHz spectrum. The band-selection algorithm directs dual-band clients only from<br>dio to the 5-GHz radio of the same access point, and it only runs on an access point when both<br>d 5-GHz radios are up and running. Band selection can be used only with Cisco Aironet 1040,<br>series and the 3500 series access points. |
|                  |                                                       |                                                                                                    |
|                  | The following                                         | example shows how to configure the client RSSI:                                                                                                    |

### config rf-profile client-trap-threshold

To configure the threshold value of the number of clients that associate with an access point, after which an SNMP trap is sent to the controller, use the **config rf-profile client-trap-threshold** command.

config rf-profile client-trap-threshold threshold profile\_name

| Syntax Description | threshold    | Threshold value of the number of clients that associate with an access point, after which an SNMP trap is sent to the controller. The range is from 0 to 200. Traps are disabled if the threshold value is configured as zero. |
|--------------------|--------------|----------------------------------------------------------------------------------------------------|
|                    | profile_name | Name of the RF profile. The profile name can be up to 32 case-sensitive, alphanumeric characters.                                                                                                    |
| Command Default    | None         |                                                                                                    |
| Command History    | Release      | Modification                                                                                                    |
|                    | 7.6          | This command was introduced in a release earlier than Release 7.6.                                                                                                    |

The following example shows how to configure the threshold value of the number of clients that associate with an access point:

(Cisco Controller) >config rf-profile client-trap-threshold 150

### config rf-profile create

To create a RF profile, use the **config rf-profile create** command.

config rf-profile create {802.11a | 802.11b/g} profile-name

| Syntax Description | 802.11a   | Configures the RF profile for the 2.4GHz band. |
|--------------------|-----------|------------------------------------------------|
|                    | 802.11b/g | Configures the RF profile for the 5GHz band.   |
| profile-name N     |           | Name of the RF profile.                        |

#### Command Default None

#### Command History

| Release | Modification                                                       |
|---------|--------------------------------------------------------------------|
| 7.6     | This command was introduced in a release earlier than Release 7.6. |

The following example shows how to create a new RF profile:

(Cisco Controller) >config rf-profile create 802.11a RFtestgroup1

#### config rf-profile fra client-aware

|                    | To configure the | ne RF profile client-aware FRA feature, use the <b>config rf-profile fra client-aware</b> command.                                                                                         |
|--------------------|------------------|----------------------------------------------------------------------------------------------------|
|                    | <b>U</b> .       | <b>le fra client-aware</b> { <b>client-reset</b> <i>percent rf-profile-name</i>   <b>client-select</b> <i>percent rf-profile-name rofile-name</i>   <b>enable</b> <i>rf-profile-name</i> } |
| Syntax Description | client-reset     | Configures the RF profile AP utilization threshold for radio to switch back to Monitor mode.                                                                                               |
|                    | percent          | Utilization percentage value ranges from 0 to 100. The default is 5%.                                                                                                    |
|                    | rf-profile-name  | Name of the RF Profile.                                                                                                    |
|                    | client-select    | Configures the RF profile utilization threshold for radio to switch to 5GHz.                                                                                                    |
|                    | percent          | Utilization percentage value ranges from 0 to 100. The default is 50%.                                                                                                    |
|                    | disable          | Disables the RF profile client-aware FRA feature.                                                                                                    |
|                    | enable           | Enables the RF profile client-aware FRA feature.                                                                                                    |
| Command Default    | The default per  | rcent value for client-select and client-reset is 50% and 5% respectively.                                                                                                    |
| Command History    | Release          | Modification                                                                                                    |
|                    | 8.5              | This command was introduced.                                                                                                    |
|                    | dual-band radi   | example shows how to configure the RF profile utilization threshold for redundant<br>os to switch back from 5GHz client-serving role to Monitor mode:                                      |
|                    | (Cisco Contr     | oller) >config rf-profile fra client-aware client-reset 15 profile1                                                                                                    |

The following example shows how to configure the RF profile utilization threshold for redundant dual-band radios to switch from Monitor mode to 5GHz client-serving role:

(Cisco Controller) >config rf-profile fra client-aware client-select 20 profile1

The following example shows how to disable the RF profile client-aware FRA feature:

(Cisco Controller) >config rf-profile fra client-aware disable profile1

The following example shows how to enable the RF profile client-aware FRA feature:

(Cisco Controller) >config rf-profile fra client-aware enable profile1

### config rf-profile data-rates

To configure the data rate on a RF profile, use the config rf-profile data-rates command.

**config rf-profile data-rates** {**802.11a** | **802.11b** } {**disabled** | **mandatory** | **supported**} *data-rate profile-name* 

| Syntax Description | 802.11a                                                                                                    | Specifies 802.11a as the radio policy of the RF profile.                                                                                                    |  |
|--------------------|----------------------------------------------------------------------------------------------------|----------------------------------------------------------------------------------------------------|--|
|                    | 802.11b                                                                                                    | Specifies 802.11b as the radio policy of the RF profile.                                                                                                    |  |
|                    | disabled                                                                                                    | Disables a rate.                                                                                                    |  |
|                    | mandatory                                                                                                    | Sets a rate to mandatory.                                                                                                    |  |
|                    | supported                                                                                                    | Sets a rate to supported.                                                                                                    |  |
|                    | data-rate                                                                                                    | 802.11 operational rates, which are 1*, 2*, 5.5*, 6, 9, 11*, 12, 18, 24, 36, 48 and 54, where * denotes 802.11b only rates.                                                                                                    |  |
|                    | profile-name                                                                                                    | Name of the RF profile.                                                                                                    |  |
| Command Default    | configurations.                                                                                                    | es for RF profiles are derived from the controller system defaults, the global data rate<br>For example, if the RF profile's radio policy is mapped to 802.11a then the global 802.11a<br>opied into the RF profiles at the time of creation. |  |
|                    | The data rates set with this command are negotiated between the client and the Cisco wireless LAN controller. If the data rate is set to mandatory, the client must support it in order to use the network. If a data rate is set as supported by the Cisco wireless LAN controller, any associated client that also supports that rate may communicate with the Cisco lightweight access point using that rate. It is not required that a client is able to use all the rates marked supported in order to associate. |                                                                                                    |  |
| Command History    | Release                                                                                                    | Modification                                                                                                    |  |
|                    | 7.6                                                                                                    | This command was introduced in a release earlier than Release 7.6.                                                                                                    |  |
|                    | The following e rate at 12 Mbps                                                                                                    | example shows how to set the 802.11b transmission of an RF profile at a mandatory                                                                                                    |  |

(Cisco Controller) >config rf-profile 802.11b data-rates mandatory 12 RFGroup1

## config rf-profile delete

To delete a RF profile, use the **config rf-profile delete** command.

config rf-profile delete profile-name

| Syntax Description | ription <i>profile-name</i> Name of the RF profile. |                                                                    |
|--------------------|-----------------------------------------------------|--------------------------------------------------------------------|
| Command Default    | None                                                |                                                                    |
| Command History    | Release                                             | Modification                                                       |
|                    | 7.6                                                 | This command was introduced in a release earlier than Release 7.6. |

The following example shows how to delete a RF profile:

(Cisco Controller) >config rf-profile delete RFGroup1

### config rf-profile description

To provide a description to a RF profile, use the config rf-profile description command.

config rf-profile description description profile-name

| Syntax Description | description  | Description of the RF profile.                                     |
|--------------------|--------------|--------------------------------------------------------------------|
|                    | profile-name | Name of the RF profile.                                            |
| Command Default    | None         |                                                                    |
| Command History    | Release      | Modification                                                       |
|                    | 7.6          | This command was introduced in a release earlier than Release 7.6. |

The following example shows how to add a description to a RF profile:

(Cisco Controller) >config rf-profile description This is a demo desciption RFGroup1

#### config rf-profile fra client-aware

|                    | To configure th | RF profile client-aware FRA feature, use the <b>config rf-profile fra client-aware</b> command.                                                                                           |
|--------------------|-----------------|----------------------------------------------------------------------------------------------------|
|                    |                 | <b>e fra client-aware</b> { <b>client-reset</b> <i>percent rf-profile-name</i>   <b>client-select</b> <i>percent rf-profile-name rofile-name</i>   <b>enable</b> <i>rf-profile-name</i> } |
| Syntax Description | client-reset    | Configures the RF profile AP utilization threshold for radio to switch back to Monitor mode.                                                                                              |
|                    | percent         | Utilization percentage value ranges from 0 to 100. The default is 5%.                                                                                                    |
|                    | rf-profile-name | Name of the RF Profile.                                                                                                    |
|                    | client-select   | Configures the RF profile utilization threshold for radio to switch to 5GHz.                                                                                                    |
|                    | percent         | Utilization percentage value ranges from 0 to 100. The default is 50%.                                                                                                    |
|                    | disable         | Disables the RF profile client-aware FRA feature.                                                                                                    |
|                    | enable          | Enables the RF profile client-aware FRA feature.                                                                                                    |
| Command Default    | The default per | ccent value for client-select and client-reset is 50% and 5% respectively.                                                                                                    |
| Command History    | Release         | Modification                                                                                                    |
|                    | 8.5             | This command was introduced.                                                                                                    |
|                    | dual-band radio | example shows how to configure the RF profile utilization threshold for redundant<br>os to switch back from 5GHz client-serving role to Monitor mode:                                     |

(Cisco Controller) >config rf-profile fra client-aware client-reset 15 profile1

The following example shows how to configure the RF profile utilization threshold for redundant dual-band radios to switch from Monitor mode to 5GHz client-serving role:

(Cisco Controller) >config rf-profile fra client-aware client-select 20 profile1

The following example shows how to disable the RF profile client-aware FRA feature:

(Cisco Controller) >config rf-profile fra client-aware disable profile1

The following example shows how to enable the RF profile client-aware FRA feature:

(Cisco Controller) >config rf-profile fra client-aware enable profile1

### config rf-profile load-balancing

To configure load balancing on an RF profile, use the config rf-profile load-balancing command.

**config rf-profile load-balancing** { **window** *clients* | **denial** *value* } *profile\_name* 

| Syntax Description | window        | Configures the client window for load balancing of an RF profile.                                                                                                    |
|--------------------|---------------|----------------------------------------------------------------------------------------------------|
|                    | clients       | Client window size that limits the number of client associations with an access point. The range is from 0 to 20. The default value is 5.                                                                                                    |
|                    |               | The window size is part of the algorithm that determines whether an access point is too heavily loaded to accept more client associations:                                                                                                    |
|                    |               | load-balancing window + client associations on AP with lightest load = load-balancing threshold                                                                                                    |
|                    |               | Access points with more client associations than this threshold are considered busy, and clients can associate only to access points with client counts lower than the threshold. This window also helps to disassociate sticky clients.                                                                                                    |
|                    | denial        | Configures the client denial count for load balancing of an RF profile.                                                                                                    |
|                    | value         | Maximum number of association denials during load balancing. The range is from 1 to 10. The default value is 3.                                                                                                    |
|                    |               | When a client tries to associate on a wireless network, it sends an association request to the access point. If the access point is overloaded and load balancing is enabled on the controller, the access point sends a denial to the association request. If there are no other access points in the range of the client, the client tries to associate the same access point again. After the maximum denial count is reached, the client is able to associate. Association attempts on an access point from any client before associating any AP is called a sequence of association. The default is 3. |
|                    | profile_name  | Name of the RF profile. The profile name can be up to 32 case-sensitive, alphanumeric characters.                                                                                                    |
| Command Default    | None          |                                                                                                    |
| Command History    | Release       | Modification                                                                                                    |
|                    | 7.6           | This command was introduced in a release earlier than Release 7.6.                                                                                                    |
|                    | The following | example shows how to configure the client window size for an RF profile:                                                                                                    |

(Cisco Controller) >config rf-profile load-balancing window 15

# config rf-profile max-clients

To configure the maximum number of client connections per access point of an RF profile, use the **config rf-profile max-clients** commands.

config rf-profile max-clients clients

| Syntax Description | <i>clients</i> Maxim 200. | mum number of client connections per access point of an RF profile. The range is from 1 to                                                                       |
|--------------------|---------------------------|----------------------------------------------------------------------------------------------------|
| Command Default    | None                      |                                                                                                    |
| Command History    | Release                   | Modification                                                                                                    |
|                    | 7.6                       | This command was introduced in a release earlier than Release 7.6.                                                                                               |
| Usage Guidelines   |                           | s command to configure the maximum number of clients on access points that are in client<br>serving high bandwidth video or mission critical voice applications. |
|                    | The following e           | example shows how to set the maximum number of clients at 50:                                                                                                    |
|                    | (Cisco Contro             | ller) >config rf-profile max-clients 50                                                                                                    |

## config rf-profile multicast data-rate

To configure the minimum RF profile multicast data rate, use the **config rf-profile multicast data-rate** command.

config rf-profile multicast data-rate value profile\_name

| Syntax Description | value        | Minimum RF profile multicast data rate. The options are 6, 9, 12, 18, 24, 36, 48, 54. Enter 0 to specify that access points will dynamically adjust the data rate. |
|--------------------|--------------|----------------------------------------------------------------------------------------------------|
|                    | profile_name | Name of the RF profile. The profile name can be up to 32 case-sensitive, alphanumeric characters.                                                                  |
| Command Default    | The minimum  | RF profile multicast data rate is 0.                                                                                                    |
| Command History    | <br>Release  | Modification                                                                                                    |
| Command History    | nereuse      | Mounication                                                                                                    |

The following example shows how to set the multicast data rate for an RF profile:

(Cisco Controller) >config rf-profile multicast data-rate 24

# config rf-profile out-of-box

To create an out-of-box AP group consisting of newly installed access points, use the **config rf-profile out-of-box** command.

config rf-profile out-of-box {enable | disable}

| Syntax Description | enable    | Enables the creation of an out-of-box AP group. When you enable this command, the following occurs:                                                                                                    |
|--------------------|-----------|----------------------------------------------------------------------------------------------------|
|                    |           | • Newly installed access points that are part of the default AP group will be part of the out-of-box AP group and their radios will be switched off, which eliminates any RF instability caused by the new access points.                                                                                |
|                    |           | • All access points that do not have a group name become part of the out-of-box AP group.                                                                                                    |
|                    |           | • Special RF profiles are created per 802.11 band. These RF profiles have default-settings for all the existing RF parameters and additional new configurations.                                                                                                    |
|                    | disable   | Disables the out-of-box AP group. When you disable this feature, only the subscription of new APs to the out-of-box AP group stops. All APs that are subscribed to the out-of-box AP group remain in this AP group. You can move APs to the default group or a custom AP group upon network convergence. |
| Command Default    | None      |                                                                                                    |
| Command History    | Release   | Modification                                                                                                    |
|                    | 7.6       | This command was introduced in a release earlier than Release 7.6.                                                                                                    |
| Usage Guidelines   | group and | out-of-box AP associates with the controller for the first time, it will be redirected to a special AP d the RF profiles applicable to this AP Group will control the radio admin state configuration of the can move APs to the default group or a custom group upon network convergence.               |
|                    | The follo | wing example shows how to enable the creation of an out-of-box AP group:                                                                                                    |
|                    | (Cisco C  | Controller) >config rf-profile out-of-box enable                                                                                                    |

### config rf-profile rx-sop threshold

To configure high, medium or low Rx SOP threshold values for each 802.11 band, use the **config rf-profile rx-sop threshold** command.

**config rf-profile rx-sop threshold** { **high** | **medium** | **low** | **auto** } *profile\_name* 

| Syntax Description | high           | Configures the high Rx SOP threshold value for an RF profile.                                                                                   |
|--------------------|----------------|----------------------------------------------------------------------------------------------------|
|                    | medium         | Configures the medium Rx SOP threshold value for an RF profile.                                                                                 |
|                    | low            | Configures the low Rx SOP threshold value for an RF profile.                                                                                    |
|                    | auto           | Configures an auto Rx SOP threshold value for an RF profile. When you choose auto, the access point determines the best Rx SOP threshold value. |
|                    | profile_name   | RF profile on which the Rx SOP threshold value will be configured.                                                                              |
| Command Default    | The default Rx | SOP threshold option is auto.                                                                                                    |
| Command History    | Release Modi   | fication                                                                                                    |
|                    | 8.0 This       | command was introduced.                                                                                                    |
|                    |                |                                                                                                    |

The following example shows how to configure the high Rx SOP threshold value on an RF profile:

(Cisco Controller) > config 802.11 rx-sop threshold high T1a

### config rf-profile tx-power-control-thresh-v1

To configure Transmit Power Control version1 (TPCv1) to an RF profile, use the **config rf-profile tx-power-control-thresh-v1** command.

#### config rf-profile tx-power-control-thresh-v1 tpc-threshold profile\_name

| Syntax Description | tpc-threshold | TPC threshold.                                                     |
|--------------------|---------------|--------------------------------------------------------------------|
|                    | profile-name  | Name of the RF profile.                                            |
| Command Default    | None          |                                                                    |
| Command History    | Release       | Modification                                                       |
|                    | 7.6           | This command was introduced in a release earlier than Release 7.6. |

The following example shows how to configure TPCv1 on an RF profile:

(Cisco Controller) >config rf-profile tx-power-control-thresh-v1 RFGroup1

### config rf-profile tx-power-control-thresh-v2

To configure Transmit Power Control version 2 (TPCv2) to an RF profile, use the **config rf-profile tx-power-control-thresh-v2** command.

#### config rf-profile tx-power-control-thresh-v2 tpc-threshold profile-name

| Syntax Description | tpc-threshold | TPC threshold.          |
|--------------------|---------------|-------------------------|
|                    | profile-name  | Name of the RF profile. |
| Command Default    | None          |                         |
|                    |               |                         |
| Command History    | Release       | Modification            |

The following example shows how to configure TPCv2 on an RF profile:

(Cisco Controller) >config rf-profile tx-power-control-thresh-v2 RFGroup1

### config rf-profile tx-power-max

To configure maximum auto-rf to an RF profile, use the config rf-profile tx-power-max command.

config rf-profile tx-power-max profile-name

| Syntax Description | tx-power-max | Maximum auto-rf tx power. |
|--------------------|--------------|---------------------------|
|                    | profile-name | Name of the RF profile.   |
| Command Default    | None         |                           |
| Command History    | Release      | Modification              |
|                    |              |                           |

The following example shows how to configure tx-power-max on an RF profile:

(Cisco Controller) >config rf-profile tx-power-max RFGroup1

### config rf-profile tx-power-min

To configure minimum auto-rf to an RF profile, use the config rf-profile tx-power-min command.

#### config rf-profile tx-power-min tx-power-min profile-name

| Syntax Description | tx-power-min | Minimum auto-rf tx power.                                          |
|--------------------|--------------|--------------------------------------------------------------------|
|                    | profile-name | Name of the RF profile.                                            |
| Command Default    | None         |                                                                    |
| Command History    | Release      | Modification                                                       |
|                    | 7.6          | This command was introduced in a release earlier than Release 7.6. |

The following example shows how to configure tx-power-min on an RF profile:

(Cisco Controller) >config rf-profile tx-power-min RFGroup1

# config rogue ap timeout

To specify the number of seconds after which the rogue access point and client entries expire and are removed from the list, use the **config rogue ap timeout** command.

config rogue ap timeout seconds

| Syntax Description | seconds                                                       | Value of 240 to 3600 seconds (inclusive), with a default value of 1200 seconds. |  |  |
|--------------------|---------------------------------------------------------------|---------------------------------------------------------------------------------|--|--|
| Command Default    | The default number of seconds                                 | after which the rogue access point and client entries expire is 1200 seconds.   |  |  |
| Command History    | Release                                                       | Modification                                                                    |  |  |
|                    | 7.6                                                           | This command was introduced in a release earlier than Release 7.6.              |  |  |
|                    | The following example shows h<br>client list to 2400 seconds: | now to set an expiration time for entries in the rogue access point and         |  |  |
|                    | (Cisco Controller) > <b>confi</b>                             | g rogue ap timeout 2400                                                         |  |  |
| Related Commands   | config rogue ap classify                                      |                                                                                 |  |  |
|                    | config rogue ap friendly                                      |                                                                                 |  |  |
|                    | config rogue ap rldp                                          |                                                                                 |  |  |
|                    | config rogue ap ssid                                          |                                                                                 |  |  |
|                    | config rogue rule                                             |                                                                                 |  |  |
|                    | config trapflags rogueap                                      |                                                                                 |  |  |
|                    | show rogue ap clients                                         |                                                                                 |  |  |
|                    | show rogue ap detailed                                        |                                                                                 |  |  |
|                    | show rogue ap summary                                         |                                                                                 |  |  |
|                    | show rogue ap friendly summary                                |                                                                                 |  |  |
|                    | show rogue ap malicious summary                               |                                                                                 |  |  |
|                    | show rogue ap unclassified summary                            |                                                                                 |  |  |
|                    | show rogue ignore-list                                        |                                                                                 |  |  |
|                    | show rogue rule detailed                                      |                                                                                 |  |  |
|                    | show rogue rule summary                                       |                                                                                 |  |  |
|                    |                                                               |                                                                                 |  |  |

#### config rogue adhoc

To globally or individually configure the status of an Independent Basic Service Set (IBSS or *ad-hoc*) rogue access point, use the **config rogue adhoc** command.

**config rogue adhoc** { **enable** | **disable** | **external** *rogue\_MAC* | **alert** { *rogue\_MAC* | **all**} | **auto-contain** [*monitor\_ap*] | **contain** *rogue\_MAC* 1234\_aps| }

config rogue adhoc {delete {all | mac-address mac-address} | classify {friendly state {external | internal} mac-address | malicious state {alert | contain} mac-address | unclassified state {alert | contain } mac-address}

| Syntax Description | enable       | Globally enables detection and reporting of ad-hoc                                                                                                    |
|--------------------|--------------|----------------------------------------------------------------------------------------------------|
|                    |              | rogues.                                                                                                    |
|                    | disable      | Globally disables detection and reporting of ad-hoc rogues.                                                                                                    |
|                    | external     | Configure external state on the rogue access point that<br>is outside the network and poses no threat to WLAN<br>security. The controller acknowledges the presence<br>of this rogue access point. |
|                    | rogue_MAC    | MAC address of the ad-hoc rogue access point.                                                                                                    |
|                    | alert        | Generates an SMNP trap upon detection of the ad-hoc rogue, and generates an immediate alert to the system administrator for further action.                                                        |
|                    | all          | Enables alerts for all ad-hoc rogue access points.                                                                                                    |
|                    | auto-contain | Contains all wired ad-hoc rogues detected by the controller.                                                                                                    |
|                    | monitor_ap   | (Optional) IP address of the ad-hoc rogue access point.                                                                                                    |
|                    | contain      | Contains the offending device so that its signals no longer interfere with authorized clients.                                                                                                    |
|                    | 1234_aps     | Maximum number of Cisco access points assigned to actively contain the ad-hoc rogue access point (1 through 4, inclusive).                                                                         |
|                    | delete       | Deletes ad-hoc rogue access points.                                                                                                    |
|                    | all          | Deletes all ad-hoc rogue access points.                                                                                                    |
|                    | mac-address  | Deletes ad-hoc rogue access point with the specified MAC address.                                                                                                    |
|                    | mac-address  | MAC address of the ad-hoc rogue access point.                                                                                                    |

I

|                  | classify                                                                                                    | Configures ad-hoc rogue access point classification.                                                                                                    |
|------------------|----------------------------------------------------------------------------------------------------|----------------------------------------------------------------------------------------------------|
|                  | friendly state                                                                                                    | Classifies ad-hoc rogue access points as friendly.                                                                                                    |
|                  | internal                                                                                                    | Configures alert state on rogue access point that is<br>inside the network and poses no threat to WLAN<br>security. The controller trusts this rogue access point.                                                                                                    |
|                  | malicious state                                                                                                    | Classifies ad-hoc rogue access points as malicious.                                                                                                    |
|                  | alert                                                                                                    | Configures alert state on the rogue access point that<br>is not in the neighbor list or in the user configured<br>friendly MAC list. The controller forwards an<br>immediate alert to the system administrator for further<br>action.                                                                                                    |
|                  | contain                                                                                                    | Configures contain state on the rogue access point.<br>Controller contains the offending device so that its<br>signals no longer interfere with authorized clients.                                                                                                    |
|                  | unclassified state                                                                                                    | Classifies ad-hoc rogue access points as unclassified.                                                                                                    |
| Command Default  | The default for this command is <b>enable</b>                                                                                                    | <b>d</b> and is set to <b>alert</b> . The default for auto-containment is <b>disabled</b> .                                                                                                    |
| Command History  | Release                                                                                                    | Modification                                                                                                    |
| •                |                                                                                                    | induniduldi                                                                                                    |
|                  | 7.6                                                                                                    | This command was introduced in a release earlier than Release 7.6.                                                                                                    |
|                  | The controller continuously monitors al<br>information on rogue access points and<br>RLDP to determine if the rogue is attack<br>Note RLDP is not supported for use with                                                                                                    | This command was introduced in a release earlier than<br>Release 7.6.<br>I nearby access points and automatically discovers and collects<br>clients. When the controller discovers a rogue access point, it uses<br>hed to your wired network.<br>h Cisco autonomous rogue access points. These access points drop the<br>e RLDP client. Also, RLDP is not supported if the rogue access point                                                                                                    |
|                  | The controller continuously monitors al information on rogue access points and RLDP to determine if the rogue is attact         Image: Solution of the state of the state                                            | This command was introduced in a release earlier than<br>Release 7.6.<br>I nearby access points and automatically discovers and collects<br>clients. When the controller discovers a rogue access point, it uses<br>hed to your wired network.<br>h Cisco autonomous rogue access points. These access points drop the<br>e RLDP client. Also, RLDP is not supported if the rogue access point                                                                                                    |
|                  | The controller continuously monitors al information on rogue access points and RLDP to determine if the rogue is attact         Image: Solution of the containment of the rogue is attact         Image: Solution of the containment of the rogue is attact         Image: Solution of the containment of the rogue is attact         Image: Solution of the rogue is attact         Image: Solution of the rogue is attact <td>This command was introduced in a release earlier than<br/>Release 7.6.<br/>I nearby access points and automatically discovers and collects<br/>clients. When the controller discovers a rogue access point, it uses<br/>hed to your wired network.<br/>h Cisco autonomous rogue access points. These access points drop the<br/>e RLDP client. Also, RLDP is not supported if the rogue access point<br/>by selection (DFS).</td>                                                                                                    | This command was introduced in a release earlier than<br>Release 7.6.<br>I nearby access points and automatically discovers and collects<br>clients. When the controller discovers a rogue access point, it uses<br>hed to your wired network.<br>h Cisco autonomous rogue access points. These access points drop the<br>e RLDP client. Also, RLDP is not supported if the rogue access point<br>by selection (DFS).                                                                                                    |
|                  | The controller continuously monitors al information on rogue access points and RLDP to determine if the rogue is attact         Image: State of the state of the state of                                            | This command was introduced in a release earlier than<br>Release 7.6.<br>I nearby access points and automatically discovers and collects<br>clients. When the controller discovers a rogue access point, it uses<br>hed to your wired network.<br>h Cisco autonomous rogue access points. These access points drop the<br>e RLDP client. Also, RLDP is not supported if the rogue access point<br>cy selection (DFS).<br>commands, the following warning appears:                                                                                                    |
| Usage Guidelines | <ul> <li>The controller continuously monitors al information on rogue access points and RLDP to determine if the rogue is attact</li> <li>Note RLDP is not supported for use with DHCP Discover request sent by th channel requires dynamic frequence.</li> <li>When you enter any of the containment</li> <li>Using this feature may have legal</li> <li>The 2.4- and 5-GHz frequencies in the I and can be used without a license. As su consequences.</li> <li>Enter the auto-contain command with the second second</li></ul> | This command was introduced in a release earlier than Release 7.6.         I nearby access points and automatically discovers and collects clients. When the controller discovers a rogue access point, it uses hed to your wired network.         h Cisco autonomous rogue access points. These access points drop the e RLDP client. Also, RLDP is not supported if the rogue access point cy selection (DFS).         commands, the following warning appears:         consequences. Do you want to continue? (y/n) :         Industrial, Scientific, and Medical (ISM) band are open to the public uch, containing devices on another party's network could have legal         the monitor_ap argument to monitor the rogue access point without unmand without the optional monitor_ap to automatically contain all |
|                  | <ul> <li>The controller continuously monitors al information on rogue access points and RLDP to determine if the rogue is attact</li> <li>Note RLDP is not supported for use with DHCP Discover request sent by the channel requires dynamic frequence.</li> <li>When you enter any of the containment</li> <li>Using this feature may have legal</li> <li>The 2.4- and 5-GHz frequencies in the I and can be used without a license. As su consequences.</li> <li>Enter the <b>auto-contain</b> command with a containing it. Enter the <b>auto-contain</b> con wired ad-hoc rogues detected by the containing the containing of the containing it.</li> </ul>                                                                                                    | This command was introduced in a release earlier than Release 7.6.         I nearby access points and automatically discovers and collects clients. When the controller discovers a rogue access point, it uses hed to your wired network.         h Cisco autonomous rogue access points. These access points drop the e RLDP client. Also, RLDP is not supported if the rogue access point cy selection (DFS).         commands, the following warning appears:         consequences. Do you want to continue? (y/n) :         Industrial, Scientific, and Medical (ISM) band are open to the public uch, containing devices on another party's network could have legal         the monitor_ap argument to monitor the rogue access point without unmand without the optional monitor_ap to automatically contain all |

(Cisco Controller) > config rogue adhoc enable

Related Commands config rogue auto-contain level show rogue ignore-list show rogue rule detailed show rogue rule summary

Config Commands: r to z

#### config rogue ap classify

To classify the status of a rogue access point, use the **config rogue ap classify** command.

**config rogue ap classify** { **friendly state** { **internal** | **external** } *ap mac* } config rogue ap classify {malicious | unclassified} state {alert | contain} ap\_mac Syntax Description friendly Classifies a rogue access point as friendly. state Specifies a response to classification. internal Configures the controller to trust this rogue access point. Configures the controller to acknowledge the presence external of this access point. MAC address of the rogue access point. ap\_mac malicious Classifies a rogue access point as potentially malicious. unclassified Classifies a rogue access point as unknown. alert Configures the controller to forward an immediate alert to the system administrator for further action. contain Configures the controller to contain the offending device so that its signals no longer interfere with authorized clients. These commands are disabled by default. Therefore, all unknown access points are categorized as unclassified **Command Default** by default. **Command History** Modification Release 7.6 This command was introduced in a release earlier than Release 7.6. A rogue access point cannot be moved to the unclassified class if its current state is contain. **Usage Guidelines** When you enter any of the containment commands, the following warning appears: "Using this feature may have legal consequences. Do you want to continue?" The 2.4- and 5-GHz frequencies in the Industrial, Scientific, and Medical (ISM) band are open to the public and can be used without a license. As such, containing devices on another party's network could have legal consequences. The following example shows how to classify a rogue access point as friendly and can be trusted:

(Cisco Controller) > config rogue ap classify friendly state internal 11:11:11:11:11:11:11

**Related Commands** config rogue adhoc

config rogue ap friendly config rogue ap rldp config rogue ap ssid config rogue ap timeout config rogue ap valid-client config rogue client config trapflags rogueap show rogue ap clients show rogue ap detailed show rogue ap summary show rogue ap friendly summary show rogue ap malicious summary show rogue ap unclassified summary show rogue client detailed show rogue client summary show rogue ignore-list show rogue rule detailed show rogue rule summary

# config rogue ap friendly

To add a new friendly access point entry to the friendly MAC address list, or delete an existing friendly access point entry from the list, use the **config rogue ap friendly** command.

**config rogue ap friendly** {**add** | **delete**} *ap\_mac* 

| Syntax Description | add                                                                                                    | Adds this rogue access point from the friendly MAC address list.      |
|--------------------|----------------------------------------------------------------------------------------------------|-----------------------------------------------------------------------|
|                    | delete                                                                                                    | Deletes this rogue access point from the friendly MAC address list.   |
|                    | ap_mac                                                                                                    | MAC address of the rogue access point that you want to add or delete. |
| Command Default    | None                                                                                                    |                                                                       |
| Command History    | Release                                                                                                    | Modification                                                          |
|                    | 7.6                                                                                                    | This command was introduced in a release earlier than Release 7.6.    |
|                    | The following example shows how to add a new friendly access point with MAC address                                                                                                    |                                                                       |
|                    | 11.11.11.11.11.11.11.4. (b. C Jb. MAC J.J.                                                                                                    | 1:                                                                    |
|                    | 11:11:11:11:11:11 to the friendly MAC address                                                                                                    | list.                                                                 |
|                    | <pre>11:11:11:11:11 to the friendly MAC address (Cisco Controller) &gt; config rogue ap fri</pre>                                                                                                    |                                                                       |
| Related Commands   |                                                                                                    |                                                                       |
| Related Commands   | (Cisco Controller) > <b>config rogue ap fri</b>                                                                                                    |                                                                       |
| Related Commands   | (Cisco Controller) > config rogue ap fri<br>config rogue adhoc                                                                                                    |                                                                       |
| Related Commands   | <pre>(Cisco Controller) &gt; config rogue ap fri config rogue adhoc config rogue ap classify</pre>                                                                                                    |                                                                       |
| Related Commands   | <pre>(Cisco Controller) &gt; config rogue ap fri config rogue adhoc config rogue ap classify config rogue ap rldp</pre>                                                                                                    |                                                                       |
| Related Commands   | <pre>(Cisco Controller) &gt; config rogue ap fri config rogue adhoc config rogue ap classify config rogue ap rldp config rogue ap ssid</pre>                                                                                                    |                                                                       |
| Related Commands   | <pre>(Cisco Controller) &gt; config rogue ap fri config rogue adhoc config rogue ap classify config rogue ap rldp config rogue ap ssid config rogue ap timeout</pre>                                                                                                    |                                                                       |
| Related Commands   | <pre>(Cisco Controller) &gt; config rogue ap fri config rogue adhoc config rogue ap classify config rogue ap rldp config rogue ap ssid config rogue ap timeout config rogue ap valid-client</pre>                                                                                                    |                                                                       |
| Related Commands   | <pre>(Cisco Controller) &gt; config rogue ap fri config rogue adhoc config rogue ap classify config rogue ap rldp config rogue ap ssid config rogue ap timeout config rogue ap valid-client config rogue client</pre>                                                                                             |                                                                       |
| Related Commands   | <pre>(Cisco Controller) &gt; config rogue ap fri config rogue adhoc config rogue ap classify config rogue ap rldp config rogue ap ssid config rogue ap timeout config rogue ap valid-client config rogue client config trapflags rogueap</pre>                                                                    |                                                                       |
| Related Commands   | <pre>(Cisco Controller) &gt; config rogue ap fri config rogue adhoc config rogue ap classify config rogue ap rldp config rogue ap ssid config rogue ap timeout config rogue ap valid-client config rogue client config trapflags rogueap show rogue ap clients</pre>                                              |                                                                       |
| Related Commands   | <pre>(Cisco Controller) &gt; config rogue ap fri config rogue adhoc config rogue ap classify config rogue ap rldp config rogue ap ssid config rogue ap timeout config rogue ap valid-client config rogue client config trapflags rogueap show rogue ap clients show rogue ap detailed</pre>                       |                                                                       |
| Related Commands   | <pre>(Cisco Controller) &gt; config rogue ap fri config rogue adhoc config rogue ap classify config rogue ap rldp config rogue ap ssid config rogue ap timeout config rogue ap valid-client config rogue client config trapflags rogueap show rogue ap clients show rogue ap detailed show rogue ap summary</pre> |                                                                       |

I

show rogue client detailed show rogue client summary show rogue ignore-list show rogue rule detailed show rogue rule summary

### config rogue ap rldp

To enable, disable, or initiate the Rogue Location Discovery Protocol (RLDP), use the **config rogue ap rldp** command. **config rogue ap rldp enable** { **alarm-only** | **auto-contain** } [monitor\_ap\_only] **config rogue ap rldp initiate** rogue\_mac\_address config rogue ap rldp disable Syntax Description alarm-only When entered without the optional argument monitor\_ap\_only, enables RLDP on all access points. auto-contain When entered without the optional argument monitor\_ap\_only, automatically contains all rogue access points. monitor\_ap\_only (Optional) RLDP is enabled (when used with alarm-only keyword), or automatically contained (when used with auto-contain keyword) is enabled only on the designated monitor access point. initiate Initiates RLDP on a specific rogue access point. rogue\_mac\_address MAC address of specific rogue access point. disable Disables RLDP on all access points. None **Command Default Command History** Release Modification 7.6 This command was introduced in a release earlier than Release 7.6. When you enter any of the containment commands, the following warning appears: "Using this feature may **Usage Guidelines** have legal consequences. Do you want to continue?" The 2.4- and 5-GHz frequencies in the Industrial, Scientific, and Medical (ISM) band are open to the public and can be used without a license. As such, containing devices on another party's network could have legal consequences. The following example shows how to enable RLDP on all access points: (Cisco Controller) > config rogue ap rldp enable alarm-only The following example shows how to enable RLDP on monitor-mode access point ap\_1: (Cisco Controller) > config rogue ap rldp enable alarm-only ap\_1

The following example shows how to start RLDP on the rogue access point with MAC address 123.456.789.000:

(Cisco Controller) > config rogue ap rldp initiate 123.456.789.000

The following example shows how to disable RLDP on all access points:

(Cisco Controller) > config rogue ap rldp disable

#### Related Commands cont

config rogue adhoc config rogue ap classify config rogue ap friendly config rogue ap ssid config rogue ap timeout config rogue ap valid-client config rogue client config trapflags rogueap show rogue ap clients show rogue ap detailed show rogue ap summary show rogue ap friendly summary show rogue ap malicious summary show rogue ap unclassified summary show rogue client detailed show rogue client summary show rogue ignore-list show rogue rule detailed show rogue rule summary

## config rogue ap ssid

To generate an alarm only, or to automatically contain a rogue access point that is advertising your network's service set identifier (SSID), use the **config rogue ap ssid** command.

config rogue ap ssid { alarm | auto-contain }

| Syntax Description | alarm                                                                                                    | Generates only an alarm when a rogue access point<br>is discovered to be advertising your network's SSID. |  |  |  |
|--------------------|----------------------------------------------------------------------------------------------------|----------------------------------------------------------------------------------------------------|--|--|--|
|                    | auto-contain       Automatically contains the rogue according your network's SSID.                                                                                                    |                                                                                                    |  |  |  |
| Command Default    | None                                                                                                    |                                                                                                    |  |  |  |
| Command History    | Release                                                                                                    | Modification                                                                                              |  |  |  |
|                    | 7.6                                                                                                    | This command was introduced in a release earlier than Release 7.6.                                        |  |  |  |
| Usage Guidelines   | When you enter any of the containment commands, the following warning appears: "Using this feature may have legal consequences. Do you want to continue?" The 2.4- and 5-GHz frequencies in the Industrial, Scientific, and Medical (ISM) band are open to the public and can be used without a license. As such, containing devices on another party's network could have legal consequences. |                                                                                                    |  |  |  |
|                    | The following example shows how to automatically contain a rogue access point that is advertising your network's SSID:                                                                                                    |                                                                                                    |  |  |  |
|                    | (Cisco Controller) > config rogue ap ssid auto-contain                                                                                                    |                                                                                                    |  |  |  |
| Related Commands   | config rogue adhoc                                                                                                    |                                                                                                    |  |  |  |
|                    | config rogue ap classify                                                                                                    |                                                                                                    |  |  |  |
|                    | config rogue ap friendly                                                                                                    |                                                                                                    |  |  |  |
|                    | config rogue ap rldp                                                                                                    |                                                                                                    |  |  |  |
|                    | config rogue ap timeout                                                                                                    |                                                                                                    |  |  |  |
|                    | config rogue ap valid-client                                                                                                    |                                                                                                    |  |  |  |
|                    | config rogue client                                                                                                    |                                                                                                    |  |  |  |
|                    | config trapflags rogueap                                                                                                    |                                                                                                    |  |  |  |
|                    | show rogue ap clients                                                                                                    |                                                                                                    |  |  |  |
|                    | show rogue ap detailed                                                                                                    |                                                                                                    |  |  |  |
|                    | show rogue ap summary                                                                                                    |                                                                                                    |  |  |  |
|                    | show rogue ap friendly summa                                                                                                    | ry                                                                                                    |  |  |  |
|                    |                                                                                                    |                                                                                                    |  |  |  |

show rogue ap malicious summary show rogue ap unclassified summary show rogue client detailed show rogue client summary show rogue ignore-list show rogue rule detailed show rogue rule summary

## config rogue ap timeout

To specify the number of seconds after which the rogue access point and client entries expire and are removed from the list, use the **config rogue ap timeout** command.

config rogue ap timeout seconds

| Syntax Description | <i>seconds</i> Value of 240 to 3600 seconds (inclusive), wi<br>default value of 1200 seconds.                                    |                                                                                                 |  |  |
|--------------------|----------------------------------------------------------------------------------------------------|-------------------------------------------------------------------------------------------------|--|--|
| Command Default    | The default number of seconds                                                                                                    | number of seconds after which the rogue access point and client entries expire is 1200 seconds. |  |  |
| Command History    | Release                                                                                                    | Modification                                                                                    |  |  |
|                    | 7.6                                                                                                    | This command was introduced in a release earlier than Release 7.6.                              |  |  |
|                    | The following example shows how to set an expiration time for entries in the rogue access point and client list to 2400 seconds: |                                                                                                 |  |  |
|                    | (Cisco Controller) > <b>confi</b>                                                                                                | g rogue ap timeout 2400                                                                         |  |  |
| Related Commands   | config rogue ap classify                                                                                                    |                                                                                                 |  |  |
|                    | config rogue ap friendly                                                                                                    |                                                                                                 |  |  |
|                    | config rogue ap rldp                                                                                                    |                                                                                                 |  |  |
|                    | config rogue ap ssid                                                                                                    |                                                                                                 |  |  |
|                    | config rogue rule                                                                                                    |                                                                                                 |  |  |
|                    | config trapflags rogueap                                                                                                    |                                                                                                 |  |  |
|                    | show rogue ap clients                                                                                                    |                                                                                                 |  |  |
|                    | show rogue ap detailed                                                                                                    |                                                                                                 |  |  |
|                    | show rogue ap summary                                                                                                    |                                                                                                 |  |  |
|                    | show rogue ap friendly summary                                                                                                   |                                                                                                 |  |  |
|                    | show rogue ap malicious summary                                                                                                  |                                                                                                 |  |  |
|                    | show rogue ap unclassified summary                                                                                               |                                                                                                 |  |  |
|                    | show rogue ignore-list                                                                                                    |                                                                                                 |  |  |
|                    | show rogue rule detailed                                                                                                    |                                                                                                 |  |  |
|                    | show rogue rule summary                                                                                                    |                                                                                                 |  |  |
|                    |                                                                                                    |                                                                                                 |  |  |

I

## config rogue auto-contain level

To configure rogue the auto-containment level, use the config rogue auto-contain level command.

config rogue auto-contain level level [monitor\_ap\_only]

| Syntax Description | level                                                                      |                                                           | You can<br>automati<br>containn<br>number           | Rogue auto-containment level in the range of 1 to 4.<br>You can enter a value of 0 to enable the controller to<br>automatically select the number of APs used for auto<br>containment. The controller chooses the required<br>number of APs based on the RSSI for effective<br>containment. |  |
|--------------------|----------------------------------------------------------------------------|-----------------------------------------------------------|-----------------------------------------------------|----------------------------------------------------------------------------------------------------|--|
|                    |                                                                            |                                                           | Note                                                | Up to four APs can be used to<br>auto-contain when a rogue AP is moved<br>to contained state through any of the<br>auto-containment policies.                                                                                                    |  |
|                    | monitor_ap_only       (Optional) Configures auto-conta<br>monitor AP mode. |                                                           | al) Configures auto-containment using only AP mode. |                                                                                                    |  |
| Command Default    | The default auto-conta                                                     | inment level is 1.                                        |                                                     |                                                                                                    |  |
| Command History    | Release                                                                    |                                                           | Modifica                                            | Modification                                                                                                    |  |
|                    | 7.6                                                                        |                                                           | This con<br>Release                                 | nmand was introduced in a release earlier than 7.6.                                                                                                    |  |
| Usage Guidelines   | information on rogue a<br>any of the configured<br>autocontainment are ro  | access points and clients. V<br>auto-containment policies | Vhen the contro<br>to start autocor<br>ough RLDP or | and automatically discovers and collects<br>roller discovers a rogue access point, it uses<br>ntainment. The policies for initiating<br>rogue detector AP), rogue using managed                                                                                                    |  |
|                    | This table lists the RSSI value associated with each containment level.    |                                                           |                                                     |                                                                                                    |  |
|                    | Table 1: RSSI Associated w                                                 | ith Each Containment Level                                |                                                     |                                                                                                    |  |
|                    | Auto-containment<br>Level                                                  | RSSI                                                      |                                                     |                                                                                                    |  |
|                    | 1                                                                          | 0 to -55 dBm                                              |                                                     |                                                                                                    |  |
|                    | 2 -75 to -55 dBm                                                           |                                                           |                                                     |                                                                                                    |  |
|                    | 3                                                                          | -85 to -75 dBm                                            |                                                     |                                                                                                    |  |
|                    | 4                                                                          | Less than –85 dBm                                         | 4 Less than –85 dBm                                 |                                                                                                    |  |

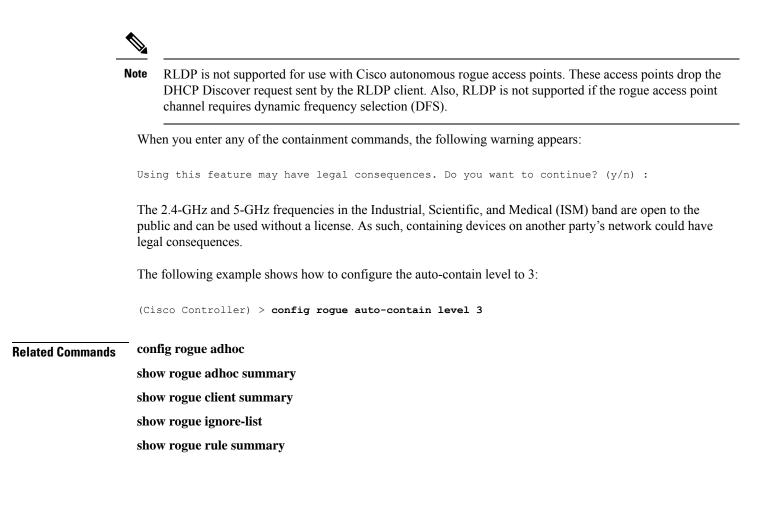

## config rogue ap valid-client

To generate an alarm only, or to automatically contain a rogue access point to which a trusted client is associated, use the **config rogue ap valid-client** command.

config rogue ap valid-client {alarm | auto-contain}

| Syntax Description | alarm                                                                                                    | Generates only an alarm when a rogue access point<br>is discovered to be associated with a valid client. |  |  |
|--------------------|----------------------------------------------------------------------------------------------------|----------------------------------------------------------------------------------------------------|--|--|
|                    | auto-contain                                                                                                    | Automatically contains a rogue access point to which a trusted client is associated.                     |  |  |
| Command Default    | None                                                                                                    |                                                                                                    |  |  |
| Command History    | Release                                                                                                    | Modification                                                                                             |  |  |
|                    | 7.6                                                                                                    | This command was introduced in a release earlier than Release 7.6.                                       |  |  |
| Usage Guidelines   | When you enter any of the containment commands, the following warning appears: "Using this feature may have legal consequences. Do you want to continue?" The 2.4- and 5-GHz frequencies in the Industrial, Scientific, and Medical (ISM) band are open to the public and can be used without a license. As such, containing devices on another party's network could have legal consequences. |                                                                                                    |  |  |
|                    | The following example shows how to automatically contain a rogue access point that is associated with a valid client:                                                                                                    |                                                                                                    |  |  |
|                    | (Cisco Controller) > config rogue ap valid-client auto-contain                                                                                                    |                                                                                                    |  |  |
| Related Commands   | config rogue ap classify                                                                                                    |                                                                                                    |  |  |
|                    | config rogue ap friendly                                                                                                    |                                                                                                    |  |  |
|                    | config rogue ap rldp                                                                                                    |                                                                                                    |  |  |
|                    | config rogue ap timeout                                                                                                    |                                                                                                    |  |  |
|                    | config rogue ap ssid                                                                                                    |                                                                                                    |  |  |
|                    | config rogue rule                                                                                                    |                                                                                                    |  |  |
|                    | config trapflags rogueap                                                                                                    |                                                                                                    |  |  |
|                    | show rogue ap clients                                                                                                    |                                                                                                    |  |  |
|                    | show rogue ap detailed                                                                                                    |                                                                                                    |  |  |
|                    | show rogue ap summary                                                                                                    |                                                                                                    |  |  |
|                    | show rogue ap friendly summa                                                                                                    | ıry                                                                                                    |  |  |
|                    | show rogue ap malicious summ                                                                                                    | nary                                                                                                    |  |  |
|                    |                                                                                                    |                                                                                                    |  |  |

show rogue ap unclassified summary

show rogue ignore-list

show rogue rule detailed

show rogue rule summary

### config rogue client

To configure rogue clients, use the config rogue client command.

config rogue client {aaa {enable | disable} | alert ap\_mac | contain client\_mac | delete {state
{alert | any | contained | contained-pending} | all | mac-address client\_mac} | mse{enable
| disable} }

| Syntax Description | aaa               | Configures AAA server or local database to validate whether rogue clients are valid clients. The default is                |
|--------------------|-------------------|----------------------------------------------------------------------------------------------------|
|                    |                   | disabled.                                                                                                    |
|                    | enable            | Enables the AAA server or local database to check rogue client MAC addresses for validity.                                 |
|                    | disable           | Disables the AAA server or local database to check rogue client MAC addresses for validity.                                |
|                    | alert             | Configures the controller to forward an immediate alert to the system administrator for further action.                    |
|                    | ap_mac            | Access point MAC address.                                                                                                  |
|                    | contain           | Configures the controller to contain the offending device so that its signals no longer interfere with authorized clients. |
|                    | client_mac        | MAC address of the rogue client.                                                                                           |
|                    | delete            | Deletes the rogue client.                                                                                                  |
|                    | state             | Deletes the rogue clients according to their state.                                                                        |
|                    | alert             | Deletes the rogue clients in alert state.                                                                                  |
|                    | any               | Deletes the rogue clients in any state.                                                                                    |
|                    | contained         | Deletes all rogue clients that are in contained state.                                                                     |
|                    | contained-pending | Deletes all rogue clients that are in contained pending state.                                                             |
|                    | all               | Deletes all rogue clients.                                                                                                 |
|                    | mac-address       | Deletes a rogue client with the configured MAC address.                                                                    |
|                    | mse               | Validates if the rogue clients are valid clients using MSE. The default is disabled.                                       |

Command Default

Config Commands: r to z

None

I

| Command History  | Release                                                                                                  | Modification             |  |  |
|------------------|----------------------------------------------------------------------------------------------------|--------------------------|--|--|
|                  | 7.6This command was introduced in a release<br>Release 7.6.                                              |                          |  |  |
| Usage Guidelines | You cannot validate rogue clients against MSE and AAA at the same time.                                  |                          |  |  |
|                  | The following example shows how to enable the AAA server or local database to check MAC addresses:       |                          |  |  |
|                  | (Cisco Controller) > config rogue client aaa enable                                                      |                          |  |  |
|                  | The following example shows how to disable the AAA server or local database from checking MAC addresses: |                          |  |  |
|                  | (Cisco Controller) > <b>config r</b>                                                                     | rogue client aaa disable |  |  |
| Related Commands | config rogue rule                                                                                        |                          |  |  |
|                  | config trapflags rogueap                                                                                 |                          |  |  |
|                  | show rogue ap clients                                                                                    |                          |  |  |
|                  | show rogue ap detailed                                                                                   |                          |  |  |
|                  | show rogue client summary                                                                                |                          |  |  |
|                  | show rogue ignore-list                                                                                   |                          |  |  |
|                  | show rogue rule detailed                                                                                 |                          |  |  |
|                  | show rogue rule summary                                                                                  |                          |  |  |

\_\_\_\_\_

# config rogue containment

|                    | To configure rogue containment, use the config rogue containment command. |                                                       |                        |  |  |
|--------------------|---------------------------------------------------------------------------|-------------------------------------------------------|------------------------|--|--|
|                    | config rogue containment { flexconnect   auto-rate } { enable   disable } |                                                       |                        |  |  |
| Syntax Description | flexconnect Configures rogue containment for standalone FlexConnect APs.  |                                                       |                        |  |  |
|                    | auto-rate Configures automatic rate selection for rogue containment.      |                                                       |                        |  |  |
|                    | enable                                                                    | enable Enables the rogue containment.                 |                        |  |  |
|                    | disable                                                                   | Disables the rogue containment.                       |                        |  |  |
| Command Default    | None                                                                      |                                                       |                        |  |  |
| Command History    | Release Modification                                                      |                                                       |                        |  |  |
|                    | 7.5 This                                                                  | command was introduced.                               |                        |  |  |
| Usage Guidelines   | -                                                                         | table lists the rogue containment automatic rate sele | ction details.         |  |  |
|                    | RSSI (dBm)                                                                | 802.11b/g Tx Rate (Mbps)                              | 802.11a Tx Rate (Mbps) |  |  |
|                    | -74                                                                       | 1                                                     | 6                      |  |  |
|                    | -70                                                                       | 2                                                     | 12                     |  |  |
|                    | -55                                                                       | 5.5                                                   | 12                     |  |  |
|                    | <-40                                                                      | 5.5                                                   | 18                     |  |  |

The following example shows how to enable automatic rate selection for rogue containment:

(Cisco Controller) > config rogue containment auto-rate enable

## config rogue detection

To enable or disable rogue detection, use the **config rogue detection** command.

|                    | Note If an AP itself is configured with that is with the keyword <b>all</b> .                                                                                                    | the keyword <b>all</b> , the <b>all access points</b> case takes precedence over the AP |  |
|--------------------|----------------------------------------------------------------------------------------------------|-----------------------------------------------------------------------------------------|--|
|                    | config rogue detection {enable                                                                                                    | disable } { cisco_ap   all }                                                            |  |
| Syntax Description | enable                                                                                                    | Enables rogue detection on this access point.                                           |  |
|                    | disable                                                                                                    | Disables rogue detection on this access point.                                          |  |
|                    | cisco_ap                                                                                                    | Cisco access point.                                                                     |  |
|                    | all                                                                                                    | Specifies all access points.                                                            |  |
| Command Default    | The default rogue detection value is en                                                                                                    | nabled.                                                                                 |  |
| Command History    | Release                                                                                                    | Modification                                                                            |  |
|                    | 7.6                                                                                                    | This command was introduced in a release earlier than Release 7.6.                      |  |
| Usage Guidelines   | Rogue detection is enabled by default for all access points joined to the controller except for OfficeExtend access points. OfficeExtend access points are deployed in a home environment and are likely to detect a large number of rogue devices. |                                                                                         |  |
|                    | The following example shows how to                                                                                                    | enable rogue detection on the access point Cisco_AP:                                    |  |
|                    | (Cisco Controller) > <b>config rogu</b>                                                                                                    | e detection enable Cisco_AP                                                             |  |
| Related Commands   | config rogue rule                                                                                                    |                                                                                         |  |
|                    | config trapflags rogueap                                                                                                    |                                                                                         |  |
|                    | show rogue client detailed                                                                                                    |                                                                                         |  |
|                    | show rogue client summary                                                                                                    |                                                                                         |  |
|                    | show rogue ignore-list                                                                                                    |                                                                                         |  |
|                    | show rogue rule detailed                                                                                                    |                                                                                         |  |
|                    | show rogue rule summary                                                                                                    |                                                                                         |  |
|                    |                                                                                                    |                                                                                         |  |

### config rogue detection client-threshold

To configure the rogue client threshold for access points, use the **config rogue detection client-threshold** command.

config rogue detection client-threshold value

| Syntax Description     | <i>value</i> Threshold rogue client count on an access point after which a trap is sent from the controller. The range is from 1 to 256. Enter 0 to disable the feature. |  |
|------------------------|----------------------------------------------------------------------------------------------------|--|
| Command Default        | The default rogue client threshold is 0.                                                                                                    |  |
| <b>Command History</b> | Release Modification                                                                                                    |  |
|                        | 7.5 This command was introduced.                                                                                                    |  |

The following example shows how to configure the rogue client threshold:

(Cisco Controller) >config rogue detection client-threshold 200

## config rogue detection min-rssi

To configure the minimum Received Signal Strength Indicator (RSSI) value at which APs can detect rogues and create a rogue entry in the controller, use the **config rogue detection min-rssi** command.

config rogue detection min-rssi rssi-in-dBm

| Syntax Description | rssi-in-dBm                                                                                                    | Minimum RSSI value. The valid range is from $-70$ dBm to $-128$ dBm, and the default value is $-128$ dBm. |  |  |
|--------------------|----------------------------------------------------------------------------------------------------|----------------------------------------------------------------------------------------------------|--|--|
| Command Default    | The default RSSI value to detect rogues in APs is -128 dBm.                                                                                                    |                                                                                                    |  |  |
| Command History    | Release                                                                                                    | Modification                                                                                              |  |  |
|                    | 7.6                                                                                                    | This command was introduced in a release earlier than Release 7.6.                                        |  |  |
| Usage Guidelines   | This feature is applicable to all the AP modes.                                                                                                    |                                                                                                    |  |  |
|                    | There can be many rogues with very weak RSSI values that do not provide any valuable information in rogue analysis. Therefore, you can use this option to filter rogues by specifying the minimum RSSI value at which APs should detect rogues. |                                                                                                    |  |  |
|                    | The following example shows how to configure the minimum RSSI value:                                                                                                    |                                                                                                    |  |  |
|                    | (Cisco Controller) > config rogue detection min-rssi -80                                                                                                    |                                                                                                    |  |  |
| Related Commands   | config rogue detection                                                                                                    |                                                                                                    |  |  |
|                    | show rogue ap clients                                                                                                    |                                                                                                    |  |  |
|                    | config rogue rule                                                                                                    |                                                                                                    |  |  |
|                    | config trapflags rogueap                                                                                                    |                                                                                                    |  |  |
|                    | show rogue client detailed                                                                                                    |                                                                                                    |  |  |
|                    | show rogue client summary                                                                                                    |                                                                                                    |  |  |
|                    | show rogue ignore-list                                                                                                    |                                                                                                    |  |  |
|                    | show rogue rule detailed                                                                                                    |                                                                                                    |  |  |
|                    | show rogue rule summary                                                                                                    |                                                                                                    |  |  |

### config rogue detection monitor-ap

To configure the rogue report interval for all monitor mode Cisco APs, use the **config rogue detection monitor-ap** command.

config rogue detection monitor-ap {report-interval | transient-rogue-interval} time-in-seconds

| Syntax Description | report-interval                                                                                                    | Specifies the interval at which rogue reports are sent.                                                                 |  |  |  |  |
|--------------------|----------------------------------------------------------------------------------------------------|----------------------------------------------------------------------------------------------------|--|--|--|--|
|                    | transient-rogue-interval                                                                                                    | Specifies the interval at which rogues are consistently scanned for by APs after the first time the rogues are scanned. |  |  |  |  |
|                    | time-in-seconds                                                                                                    | Time in seconds. The valid range is as follows:                                                                         |  |  |  |  |
|                    |                                                                                                    | • 10 to 300 for <b>report-interval</b>                                                                                  |  |  |  |  |
|                    |                                                                                                    | • 120 to 1800 for <b>transient-rogue-interval</b>                                                                       |  |  |  |  |
| Command History    | Release                                                                                                    | Modification                                                                                                    |  |  |  |  |
|                    | 7.6                                                                                                    | This command was introduced in a release earlier than Release 7.6.                                                      |  |  |  |  |
| Usage Guidelines   | This feature is applicable to APs that are in monitor mode only.                                                                                                    |                                                                                                    |  |  |  |  |
|                    | Using the transient interval values, you can control the time interval at which APs should scan for rogues.<br>APs can also filter the rogues based on their transient interval values. |                                                                                                    |  |  |  |  |
|                    | This feature has the following advantages:                                                                                                    |                                                                                                    |  |  |  |  |
|                    | • Rogue reports from APs to the controller are shorter.                                                                                                    |                                                                                                    |  |  |  |  |
|                    | • Transient rogue entries are avoided in the controller.                                                                                                    |                                                                                                    |  |  |  |  |
|                    | • Unnecessary memory allocation for transient rogues are avoided.                                                                                                    |                                                                                                    |  |  |  |  |
|                    | The following example shows how to configure the rogue report interval to 60 seconds:                                                                                                   |                                                                                                    |  |  |  |  |
|                    | (Cisco Controller) > config rogue detection monitor-ap report-interval 60                                                                                                    |                                                                                                    |  |  |  |  |
|                    | The following example shows how to configure the transient rogue interval to 300 seconds:                                                                                               |                                                                                                    |  |  |  |  |
|                    | (Cisco Controller) > config rogue detection monitor-ap transient-rogue-interval 300                                                                                                    |                                                                                                    |  |  |  |  |
| Related Commands   | config rogue detection                                                                                                    |                                                                                                    |  |  |  |  |
|                    | config rogue detection min-rssi                                                                                                    |                                                                                                    |  |  |  |  |
|                    | config rogue rule                                                                                                    |                                                                                                    |  |  |  |  |
|                    | config tranflags roquean                                                                                                    |                                                                                                    |  |  |  |  |

config trapflags rogueap

show rogue ap clients show rogue client detailed show rogue client summary show rogue ignore-list show rogue rule detailed show rogue rule summary

### config rogue detection report-interval

To configure the rogue detection report interval, use the config rogue detection report-interval command.

config rogue detection report-interval time

 

 Syntax Description
 time
 Time interval, in seconds, at which the access points send the rogue detection report to the controller. The range is from 10 to 300.

 Command Default
 The default rogue detection report interval is 10 seconds.

 Command History
 Release Modification 7.5 This command was introduced.

 Usage Guidelines
 This feature is applicable only to the access points that are in the monitor mode. The following example shows how to configure the rogue detection report interval: (Cisco Controller) >config rogue detection report-interval 60

### config rogue detection security-level

To configure the rogue detection security level, use the config rogue detection security-level command.

config rogue detection security-level {critical | custom | high | low}

| Syntax Description | critical | Configures the rogue detection security level to critical.                                                                                                    |
|--------------------|----------|----------------------------------------------------------------------------------------------------|
|                    | custom   | Configures the rogue detection security level to custom, and allows you to configure the rogue policy parameters.                                                                                                    |
|                    | high     | Configures the rogue detection security level to high. This security level configures basic rogue detection and auto containment for medium-scale or less critical deployments. The Rogue Location Discovery Protocol (RLDP) is disabled for this security level. |
|                    | low      | Configures the rogue detection security level to low. This security level configures basic rogue detection for small-scale deployments. Auto containment is not supported for this security level.                                                                |
| Command Default    | The defa | ult rogue detection security level is custom.                                                                                                    |
| Command History    | Release  | Modification                                                                                                    |
|                    | 7.5      | This command was introduced.                                                                                                    |
|                    |          |                                                                                                    |

The following example shows how to configure the rogue detection security level to high:

(Cisco Controller) > config rogue detection security-level high

Syntax

### config rogue detection transient-rogue-interval

To configure the rogue-detection transient interval, use the **config rogue detection transient-rogue-interval** command.

config rogue detection transient-rogue-interval time

| Description | time | Time interval, in seconds, at which a rogue should be consistently scanned by the access point after |
|-------------|------|----------------------------------------------------------------------------------------------------|
|             |      | the rogue is scanned for the first time. The range is from 120 to 1800.                              |

**Command Default** The default rogue-detection transient interval for each security level is as follows:

- Low—120 seconds
  - High—300 seconds
  - Critical—600 seconds

| <b>Command History</b> | Release | Modification                |
|------------------------|---------|-----------------------------|
|                        | 7.5     | This command was introduced |

### **Usage Guidelines** This feature applies only to the access points that are in the monitor mode.

After the rogue is scanned consistently, updates are sent periodically to the controller. The access points filter the active transient rogues for a very short period and are then silent.

The following example shows how to configure the rogue detection transient interval:

(Cisco Controller) > config rogue detection transient-rogue-interval 200

### config rogue rule

To add and configure rogue classification rules, use the config rogue rule command.

config rogue rule {add ap priority priority classify {custom severity-score classification-name | friendly
| malicious } notify {all | global | none | local } state {alert | contain | delete | internal |
external } rule\_name | classify {custom severity-score classification-name | friendly | malicious }
rule\_name | condition ap {set | delete } condition\_type condition\_value rule\_name | {enable |
delete | disable } {all | rule\_name } | match {all | any } | priority priority | notify {all |
global | none | local } rule\_name | state {alert | contain | internal |
external } rule\_name }

| Syntax Description | add ap priority     | Adds a rule with match any criteria and the priority that you specify.                                                                                                    |
|--------------------|---------------------|----------------------------------------------------------------------------------------------------|
|                    | priority            | Priority of this rule within the list of rules.                                                                                                    |
|                    | classify            | Specifies the classification of a rule.                                                                                                    |
|                    | custom              | Classifies devices matching the rule as custom.                                                                                                    |
|                    | severity-score      | Custom classification severity score of the rule. The range is from 1 to 100.                                                                                                    |
|                    | classification-name | Custom classification name. The name can be up to 32 case-sensitive, alphanumeric characters.                                                                                                    |
|                    | friendly            | Classifies a rule as friendly.                                                                                                    |
|                    | malicious           | Classifies a rule as malicious.                                                                                                    |
|                    | notify              | Configures type of notification upon rule match.                                                                                                    |
|                    | all                 | Notifies the controller and a trap receiver such as Cisco Prime Infrastructure.                                                                                                    |
|                    | global              | Notifies only a trap receiver such as Cisco Prime Infrastructure.                                                                                                    |
|                    | local               | Notifies only the controller.                                                                                                    |
|                    | none                | Notifies neither the controller nor a trap receiver such as Cisco Prime Infrastructure.                                                                                                    |
|                    | state               | Configures state of the rogue access point after a rule match.                                                                                                    |
|                    | alert               | Configures alert state on the rogue access point that<br>is not in the neighbor list or in the user configured<br>friendly MAC list. The controller forwards an<br>immediate alert to the system administrator for further<br>action. |

I

| contain        | Configures contain state on the rogue access point.<br>Controller contains the offending device so that its<br>signals no longer interfere with authorized clients.                                 |
|----------------|----------------------------------------------------------------------------------------------------|
| delete         | Configures delete state on the rogue access point.                                                                                                    |
| external       | Configures external state on the rogue access point<br>that is outside the network and poses no threat to<br>WLAN security. The controller acknowledges the<br>presence of this rogue access point. |
| internal       | Configures alert state on rogue access point that is<br>inside the network and poses no threat to WLAN<br>security. The controller trusts this rogue access point.                                  |
| rule_name      | Rule to which the command applies, or the name of a new rule.                                                                                                    |
| condition ap   | Specifies the conditions for a rule that the rogue access point must meet.                                                                                                    |
| set            | Adds conditions to a rule that the rogue access point must meet.                                                                                                    |
| delete         | Removes conditions to a rule that the rogue access point must meet.                                                                                                    |
| condition_type | Type of the condition to be configured. The condition types are listed below:                                                                                                    |
|                | • client-count—Requires that a minimum number<br>of clients be associated to a rogue access point.<br>The valid range is 1 to 10 (inclusive).                                                       |
|                | • duration—Requires that a rogue access point be detected for a minimum period of time. The valid range is 0 to 3600 seconds (inclusive).                                                           |
|                | <ul> <li>managed-ssid—Requires that a rogue access<br/>point's SSID be known to the controller.</li> </ul>                                                                                          |
|                | <ul> <li>no-encryption—Requires that a rogue access<br/>point's advertised WLAN does not have<br/>encryption enabled.</li> </ul>                                                                    |
|                | <ul> <li>rssi—Requires that a rogue access point have a<br/>minimum RSSI value. The range is from -95 to<br/>-50 dBm (inclusive).</li> </ul>                                                        |
|                | <ul> <li>ssid—Requires that a rogue access point have a specific SSID.</li> </ul>                                                                                                    |
|                | • substring-ssid—Requires that a rogue access point have a substring of a user-configured SSID.                                                                                                    |

|                  | condition_value                                                         | Value of the condition. This value is dependent upon<br>the condition_type. For instance, if the condition type<br>is ssid, then the condition value is either the SSID<br>name or all.                                                                                                    |
|------------------|-------------------------------------------------------------------------|----------------------------------------------------------------------------------------------------|
|                  | enable                                                                  | Enables all rules or a single specific rule.                                                                                                    |
|                  | delete                                                                  | Deletes all rules or a single specific rule.                                                                                                    |
|                  | disable                                                                 | Deletes all rules or a single specific rule.                                                                                                    |
|                  | match                                                                   | Specifies whether a detected rogue access point must<br>meet all or any of the conditions specified by the rule<br>in order for the rule to be matched and the rogue<br>access point to adopt the classification type of the<br>rule.                                                                         |
|                  | all                                                                     | Specifies all rules defined.                                                                                                    |
|                  | any                                                                     | Specifies any rule meeting certain criteria.                                                                                                    |
|                  | priority                                                                | Changes the priority of a specific rule and shifts others in the list accordingly.                                                                                                    |
| Command Default  | No rogue rules are configured.                                          |                                                                                                    |
| Command History  | Release                                                                 | Modification                                                                                                    |
|                  | 7.6                                                                     | This command was introduced in a release earlier than Release 7.6.                                                                                                    |
| Usage Guidelines | For your changes to be effective, y                                     | ou must enable the rule. You can configure up to 64 rules.                                                                                                    |
| -                | changes more than +/- 2 dBm of th<br>custom rogue rules. Rules are appl | ording to the RSSI condition of the rogue rule occurs only when the RSSI<br>the configured RSSI value. Manual and automatic classification override<br>ied to manually changed rogues if their class type changes to unclassified<br>ogues are classified and do not go to the pending state. You can have up |
|                  | The following example shows how as friendly.                            | to create a rule called rule_1 with a priority of 1 and a classification                                                                                                    |
|                  | (Cisco Controller) > <b>config r</b>                                    | ogue rule add ap priority 1 classify friendly rule_1                                                                                                    |
|                  | The following example shows how                                         | to enable rule_1.                                                                                                    |
|                  | (Cisco Controller) > <b>config r</b>                                    | ogue rule enable rule_1                                                                                                    |
|                  |                                                                         |                                                                                                    |
|                  | The following example shows how                                         | v to change the priority of the last command.                                                                                                    |

(Cisco Controller) > config rogue rule priority 2 rule\_1

The following example shows how to change the classification of the last command.

(Cisco Controller) > config rogue rule classify malicious rule\_1

The following example shows how to disable the last command.

(Cisco Controller) > config rogue rule disable rule\_1

The following example shows how to delete SSID\_2 from the user-configured SSID list in rule-5.

(Cisco Controller) > config rogue rule condition ap delete ssid ssid\_2 rule-5

The following example shows how to create a custom rogue rule.

(Cisco Controller) > config rogue rule classify custom 1 VeryMalicious rule6

### config rogue rule condition ap

To configure a condition of a rogue rule for rogue access points, use the **config rogue rule condition ap** command.

 config rogue rule condition ap
 { set { client-count count | duration time | managed-ssid |

 no-encryption | rssi rssi | ssid ssid | substring-ssid substring-ssid} | delete { all | client-count |

 | duration | managed-ssid | no-encryption | rssi | ssid | substring-ssid } rule\_name

| Syntax Description | set            | Configures conditions to a rule that the rogue access point must meet.                                                                                                    |
|--------------------|----------------|----------------------------------------------------------------------------------------------------|
|                    | client-count   | Enables a minimum number of clients to be associated to the rogue access point.                                                                                                    |
|                    | count          | Minimum number of clients to be associated to the rogue access point. The range is from 1 to 10 (inclusive). For example, if the number of clients associated to a rogue access point is greater than or equal to the configured value, the access point is classified as malicious. |
|                    | duration       | Enables a rogue access point to be detected for a minimum period of time.                                                                                                    |
|                    | time           | Minimum time period, in seconds, to detect the rogue access point. The range is from 0 to 3600.                                                                                                    |
|                    | managed-ssid   | Enables a rogue access point's SSID to be known to the controller.                                                                                                    |
|                    | no-encryption  | Enables a rogue access point's advertised WLAN to not have encryption enabled. If a rogue access point has encryption disabled, it is likely that more clients will try to associate to it.                                                                                          |
|                    | rssi           | Enables a rogue access point to have a minimum Received Signal Strength Indicator (RSSI) value.                                                                                                    |
|                    | rssi           | Minimum RSSI value, in dBm, required for the access point. The range is from $-95$ to $-50$ (inclusive). For example, if the rogue access point has an RSSI that is greater than the configured value, the access point is classified as malicious.                                  |
|                    | ssid           | Enables a rogue access point have a specific SSID.                                                                                                    |
|                    | ssid           | SSID of the rogue access point.                                                                                                    |
|                    | substring-ssid | Enables a rogue access point to have a substring of a user-configured SSID.                                                                                                    |
|                    | substring-ssid | Substring of a user-configured SSID. For example, if you have an SSID as ABCDE, you can specify the substring as ABCD or ABC. You can classify multiple SSIDs with matching patterns.                                                                                                |
|                    | delete         | Removes the conditions to a rule that a rogue access point must comply with.                                                                                                    |
|                    | all            | Deletes all the rogue rule conditions.                                                                                                    |
|                    | rule_name      | Rogue rule to which the command applies.                                                                                                    |
|                    |                |                                                                                                    |

**Command Default** 

The default value for RSSI is 0 dBm.

I

The default value for duration is 0 seconds.

The default value for client count is 0.

| <b>Command History</b> | Release                                                                     | Modification                                                                  |  |
|------------------------|-----------------------------------------------------------------------------|-------------------------------------------------------------------------------|--|
|                        | 7.6                                                                         | This command was introduced in a release earlier than Release 7.6.            |  |
| Usage Guidelines       | You can configure up to 25 SSI                                              | Os per rogue rule. You can configure up to 25 SSID substrings per rogue rule. |  |
|                        | The following example shows how to configure the RSSI rogue rule condition: |                                                                               |  |
|                        | (Cisco Controller) > <b>confi</b>                                           | g rogue rule condition ap set rssi -50                                        |  |

### config remote-lan session-timeout

To configure client session timeout, use the config remote-lan session-timeout command.

config remote-lan session-timeout remote-lan-id seconds

| Syntax Description                 | remote-lan-id | Remote LAN identifier. Valid values are between 1 and 512.                           |
|------------------------------------|---------------|--------------------------------------------------------------------------------------|
|                                    | seconds       | Timeout or session duration in seconds. A value of zero is equivalent to no timeout. |
|                                    |               |                                                                                      |
| Command Default                    | None          |                                                                                      |
| Command Default<br>Command History | None Release  | Modification                                                                         |

The following example shows how to configure the client session timeout to 6000 seconds for a remote LAN with ID 1:

(Cisco Controller) >config remote-lan session-timeout 1 6000

### config rfid auto-timeout

To configure an automatic timeout of radio frequency identification (RFID) tags, use the **config rfid auto-timeout** command.

config rfid auto-timeout { enable | disable } **Syntax Description** enable Enables an automatic timeout. disable Disables an automatic timeout. None **Command Default Command History Release Modification** 7.6 This command was introduced in a release earlier than Release 7.6. The following example shows how to enable an automatic timeout of RFID tags: (Cisco Controller) > config rfid auto-timeout enable show rfid summary **Related Commands** config rfid status config rfid timeout

## config rfid status

To configure radio frequency identification (RFID) tag data tracking, use the config rfid status command.

config rfid status {enable | disable}

| Syntax Description | enable     Enables RFID tag tracking.                                    |
|--------------------|--------------------------------------------------------------------------|
|                    | disable     Enables RFID tag tracking.                                   |
| Command Default    | None                                                                     |
| Command History    | Release Modification                                                     |
|                    | 7.6 This command was introduced in a release earlier than Release 7.6.   |
|                    | The following example shows how to configure RFID tag tracking settings: |
|                    | (Cisco Controller) > config rfid status enable                           |
| Related Commands   | show rfid summary                                                        |
|                    | config rfid auto-timeout                                                 |
|                    | config rfid timeout                                                      |

## config rfid timeout

To configure a static radio frequency identification (RFID) tag data timeout, use the **config rfid timeout** command.

config rfid timeout seconds

| Syntax Description | seconds Timeout in seconds (from 60 to 7200).                                              |
|--------------------|--------------------------------------------------------------------------------------------|
| Command Default    | None                                                                                       |
| Command History    | Release Modification                                                                       |
|                    | 7.6 This command was introduced in a release earlier than Release 7.6.                     |
|                    | The following example shows how to configure a static RFID tag data timeout of 60 seconds: |
|                    | (Cisco Controller) > config rfid timeout 60                                                |
| Related Commands   | show rfid summary                                                                          |
|                    | config rfid statistics                                                                     |

## config rogue ap timeout

To specify the number of seconds after which the rogue access point and client entries expire and are removed from the list, use the **config rogue ap timeout** command.

config rogue ap timeout seconds

| Syntax Description | seconds                                                       | Value of 240 to 3600 seconds (inclusive), with a default value of 1200 seconds. |
|--------------------|---------------------------------------------------------------|---------------------------------------------------------------------------------|
| Command Default    | The default number of seconds                                 | after which the rogue access point and client entries expire is 1200 seconds.   |
| Command History    | Release                                                       | Modification                                                                    |
|                    | 7.6                                                           | This command was introduced in a release earlier than Release 7.6.              |
|                    | The following example shows h<br>client list to 2400 seconds: | now to set an expiration time for entries in the rogue access point and         |
|                    | (Cisco Controller) > <b>confi</b>                             | g rogue ap timeout 2400                                                         |
| Related Commands   | config rogue ap classify                                      |                                                                                 |
|                    | config rogue ap friendly                                      |                                                                                 |
|                    | config rogue ap rldp                                          |                                                                                 |
|                    | config rogue ap ssid                                          |                                                                                 |
|                    | config rogue rule                                             |                                                                                 |
|                    | config trapflags rogueap                                      |                                                                                 |
|                    | show rogue ap clients                                         |                                                                                 |
|                    | show rogue ap detailed                                        |                                                                                 |
|                    | show rogue ap summary                                         |                                                                                 |
|                    | show rogue ap friendly summ                                   | ary                                                                             |
|                    | show rogue ap malicious sum                                   | mary                                                                            |
|                    | show rogue ap unclassified su                                 | mmary                                                                           |
|                    | show rogue ignore-list                                        |                                                                                 |
|                    | show rogue rule detailed                                      |                                                                                 |
|                    | show rogue rule summary                                       |                                                                                 |
|                    |                                                               |                                                                                 |

### config route add

To configure a network route from the service port to a dedicated workstation IP address range, use the **config route add** command.

**config route add** *ip\_address netmask gateway* 

| Syntax Description                  | ip_address                               | Network IP address.                              |
|-------------------------------------|------------------------------------------|--------------------------------------------------|
|                                     | netmask                                  | Subnet mask for the network.                     |
|                                     | gateway                                  | IP address of the gateway for the route network. |
|                                     | None                                     |                                                  |
| Command Default                     | 1 tone                                   |                                                  |
| Command Default<br>Usage Guidelines | As on release 7.6, <i>IP_address</i> sup | ports only IPv4 addresses.                       |
| Usage Guidelines                    |                                          | ports only IPv4 addresses. Modification          |
|                                     | As on release 7.6, <i>IP_address</i> sup |                                                  |

The following example shows how to configure a network route to a dedicated workstation IP address 10.1.1.0, subnet mask 255.255.255.0, and gateway 10.1.1.1:

(Cisco Controller) > config route add 10.1.1.0 255.255.255.0 10.1.1.1

### config route delete

To remove a network route from the service port, use the config route delete command.

**config route delete** *ip\_address* 

| Syntax Description | ip_address                                                         | Network IP address.                                                |  |  |  |
|--------------------|--------------------------------------------------------------------|--------------------------------------------------------------------|--|--|--|
| Command Default    | - None                                                             |                                                                    |  |  |  |
| Usage Guidelines   | As on release 7.6, <i>IP_address</i> supports only IPv4 addresses. |                                                                    |  |  |  |
| Command History    | Release                                                            | Modification                                                       |  |  |  |
|                    | 7.6                                                                | This command was introduced in a release earlier than Release 7.6. |  |  |  |
|                    | 8.0                                                                | This command supports only IPv6 address format.                    |  |  |  |

The following example shows how to delete a route from the network IP address 10.1.1.0:

(Cisco Controller) > config route delete 10.1.1.0

### config serial baudrate

To set the serial port baud rate, use the config serial baudrate command.

|                    | config serial baudrate {1200   2400   480  | 00   9600   19200   38400   57600}                                 |  |
|--------------------|--------------------------------------------|--------------------------------------------------------------------|--|
| Syntax Description | 1200                                       | Specifies the supported connection speeds to 1200.                 |  |
|                    | 2400                                       | Specifies the supported connection speeds to 2400.                 |  |
|                    | 4800                                       | Specifies the supported connection speeds to 4800.                 |  |
|                    | 9600                                       | Specifies the supported connection speeds to 9600.                 |  |
|                    | 19200                                      | Specifies the supported connection speeds to 19200.                |  |
|                    | 38400                                      | Specifies the supported connection speeds to 38400.                |  |
|                    | 57600                                      | Specifies the supported connection speeds to 57600.                |  |
| Command Default    | The default serial port baud rate is 9600. |                                                                    |  |
| Command History    | Release                                    | Modification                                                       |  |
|                    | 7.6                                        | This command was introduced in a release earlier than Release 7.6. |  |

The following example shows how to configure a serial baud rate with the default connection speed of 9600:

(Cisco Controller) > config serial baudrate 9600

### config serial timeout

To set the timeout of a serial port session, use the **config serial timeout** command.

config serial timeout minutes

| Syntax Description | minutes                                                                                                    | Timeout in minutes from 0 to 160. A value of 0 indicates no timeout. |  |
|--------------------|----------------------------------------------------------------------------------------------------|----------------------------------------------------------------------|--|
| Command Default    | 0 (no timeout)                                                                                                    |                                                                      |  |
| Command History    | Release                                                                                                    | Modification                                                         |  |
|                    | 7.6                                                                                                    | This command was introduced in a release earlier than Release 7.6.   |  |
| Usage Guidelines   | Use this command to set the timeout for a serial connection to the front of the Cisco wireless LAN controller from 0 to 160 minutes where 0 is no timeout. |                                                                      |  |
|                    | The following example shows how to configure the timeout of a serial port session to 10 minutes:                                                           |                                                                      |  |

(Cisco Controller) > config serial timeout 10

## config service timestamps

To enable or disable time stamps in message logs, use the **config service timestamps** command.

| Syntax Description | debug                                                                                                 | Configures time stamps in debug messages.                                                                        |  |
|--------------------|----------------------------------------------------------------------------------------------------|----------------------------------------------------------------------------------------------------|--|
|                    | log                                                                                                   | Configures time stamps in log messages.<br>Specifies to time-stamp message logs with the standard date and time. |  |
|                    | datetime                                                                                              |                                                                                                    |  |
|                    | disable                                                                                               | Specifies to prevent message logs being time-stamped.                                                            |  |
| Command Default    | By default, the time stamps in message logs are disabled.                                             |                                                                                                    |  |
| Command History    | Release Modification                                                                                  |                                                                                                    |  |
|                    | 7.6 This command was introduced in a release earlier than Release 7.6.                                |                                                                                                    |  |
|                    | The following example shows how to configure time-stamp message logs with the standard date and time: |                                                                                                    |  |
|                    | (Cisco Controller) > config service timestamps log datetime                                           |                                                                                                    |  |
|                    | The following example shows how to prevent message logs being time-stamped:                           |                                                                                                    |  |
|                    | (Cisco Controller) > config service timestamps debug disable                                          |                                                                                                    |  |
| Related Commands   | show logging                                                                                          |                                                                                                    |  |

# config sessions maxsessions

To configure the number of Telnet CLI sessions allowed by the controller, use the **config sessions maxsessions** command.

config sessions maxsessions session\_num **Syntax Description** Number of sessions from 0 to 5. session\_num The default number of Telnet CLI sessions allowed by the controller is 5. **Command Default Command History Release Modification** 7.6 This command was introduced in a release earlier than Release 7.6. Up to five sessions are possible while a setting of zero prohibits any Telnet CLI sessions. **Usage Guidelines** The following example shows how to configure the number of allowed CLI sessions to 2: (Cisco Controller) > config sessions maxsessions 2 show sessions **Related Commands** 

#### config sessions timeout

To configure the inactivity timeout for Telnet CLI sessions, use the config sessions timeout command.

config sessions timeout timeout **Syntax Description** Timeout of Telnet session in minutes (from 0 to 160). A value of 0 indicates no timeout timeout. The default inactivity timeout for Telnet CLI sessions is 5 minutes. **Command Default Command History Release Modification** 7.6 This command was introduced in a release earlier than Release 7.6. The following example shows how to configure the inactivity timeout for Telnet sessions to 20 minutes: (Cisco Controller) > config sessions timeout 20 show sessions **Related Commands** 

#### config slot

To configure various slot parameters, use the **config slot** command.

**config slot** *slot\_id* {**enable** | **disable** | **channel ap** | **chan\_width** | **txpower ap** | **antenna extAntGain** *antenna\_gain* | **rts**} *cisco\_ap* 

|                    | _                 |                                                                                                    |
|--------------------|-------------------|----------------------------------------------------------------------------------------------------|
| Syntax Description | slot_id           | Slot downlink radio to which the channel is assigned. Beginning in Release 7.5 and later releases, you can configure 802.11a on slot 1 and 802.11ac on slot 2. |
|                    | enable            | Enables the slot.                                                                                                    |
|                    | disable           | Disables the slot.                                                                                                    |
|                    | channel           | Configures the channel for the slot.                                                                                                    |
|                    | ар                | Configures one 802.11a Cisco access point.                                                                                                    |
|                    | chan_width        | Configures channel width for the slot.                                                                                                    |
|                    | txpower           | Configures Tx power for the slot.                                                                                                    |
|                    | antenna           | Configures the 802.11a antenna.                                                                                                    |
|                    | extAntGain        | Configures the 802.11a external antenna gain.                                                                                                    |
|                    | antenna_gain      | External antenna gain value in .5 dBi units (such as $2.5 \text{ dBi} = 5$ ).                                                                                  |
|                    | rts               | Configures RTS/CTS for an access point.                                                                                                    |
|                    | cisco_ap          | Name of the Cisco access point on which the channel is configured.                                                                                             |
| Command Default    | None              |                                                                                                    |
| Command History    | Release           | Modification                                                                                                    |
|                    | 7.6               | This command was introduced in a release earlier than Release 7.6.                                                                                             |
|                    | The following exa | mple shows how to enable slot 3 for the access point abc:                                                                                                    |
|                    | (Cisco Controll   | er) >config slot 3 enable abc                                                                                                    |

The following example shows how to configure RTS for the access point abc:

(Cisco Controller) >config slot 2 rts abc

## config switchconfig boot-break

To enable or disable the breaking into boot prompt by pressing the Esc key at system startup, use the **config switchconfig boot-break** command.

config switchconfig boot-break {enable | disable}

| Syntax Description | enable                                 | Enables the breaking into boot prompt by pressing the Esc key at system startup.                                                                |
|--------------------|----------------------------------------|----------------------------------------------------------------------------------------------------|
|                    | disable                                | Disables the breaking into boot prompt by pressing the Esc key at system startup.                                                               |
| Command Default    | By default, the br                     | eaking into boot prompt by pressing the Esc key at system startup is disabled.                                                                  |
| Usage Guidelines   |                                        | the features that are prerequisites for the Federal Information Processing Standard (FIPS)<br>bling or disabling the breaking into boot prompt. |
|                    | The following exact at system startup: | ample shows how to enable the breaking into boot prompt by pressing the Esc key                                                                 |
|                    | (Cisco Controll                        | ler) > config switchconfig boot-break enable                                                                                                    |
| Related Commands   |                                        | ig                                                                                                    |
|                    | config switchcon                       | fig flowcontrol                                                                                                    |
|                    | config switchcon                       | fig mode                                                                                                    |
|                    | config switchcon                       | fig secret-obfuscation                                                                                                    |
|                    | config switchcon                       | fig fips-prerequisite                                                                                                    |
|                    | config switchcon                       | fig strong-pwd                                                                                                    |
|                    |                                        |                                                                                                    |

# config switchconfig fips-prerequisite

To enable or disable the features that are prerequisites for the Federal Information Processing Standard (FIPS) mode, use the **config switchconfig fips-prerequisite** command.

config switchconfig fips-prerequisite {enable | disable}

| enable                     | Enables the features that are prerequisites for the FIPS mode.                                                                                                    |
|----------------------------|----------------------------------------------------------------------------------------------------|
| disable                    | Disables the features that are prerequisites for the FIPS mode.                                                                                                    |
| By default, the fea        | atures that are prerequisites for the FIPS mode are disabled.                                                                                                    |
| You must configu features. | re the FIPS authorization secret before you can enable or disable the FIPS prerequisite                                                                             |
| The following exa          | ample shows how to enable the features that are prerequisites for the FIPS mode:                                                                                    |
| (Cisco Controll            | er) > config switchconfig fips-prerequisite enable                                                                                                    |
| show switchconfi           | ig                                                                                                    |
| config switchcon           | fig flowcontrol                                                                                                    |
| config switchcon           | fig mode                                                                                                    |
| config switchcon           | fig secret-obfuscation                                                                                                    |
| config switchcon           | fig boot-break                                                                                                    |
| config switchcon           | fig strong-pwd                                                                                                    |
|                            | disable<br>By default, the fea<br>You must configu<br>features.<br>The following exa<br>(Cisco Controll<br>show switchconfi<br>config switchcon<br>config switchcon |

## config switchconfig ucapl

To configure US Department of Defense (DoD) Unified Capabilities Approved Product List (APL) certification on the controller, use the **config switchconfig wlance** command.

config switchconfig ucapl {enable | disable}

| Syntax Description | enable  | Enables UCAPL on the controller.  |
|--------------------|---------|-----------------------------------|
|                    | disable | Disables UCAPL on the controller. |
| Command Default    | None    |                                   |
| Command History    | Release | Modification                      |
|                    | 8.0     | This command was introduced.      |

The following example shows how to enable UCAPL on the controller:

(Cisco Controller) > config switchconfig ucapl enable

## config switchconfig wlancc

To configure WLAN Common Criteria (CC) on the controller, use the config switchconfig wlance command.

|                    | config switchconfig wl | lancc {enable   disable}            |
|--------------------|------------------------|-------------------------------------|
| Syntax Description | enable                 | Enables WLAN CC on the controller.  |
|                    | disable                | Disables WLAN CC on the controller. |
| Command Default    | None                   |                                     |
| Command History    | Release                | Modification                        |
|                    | 8.0                    | This command was introduced.        |
|                    |                        |                                     |

The following example shows how to enable WLAN CC on the controller:

(Cisco Controller) > config switchconfig wlancc enable

#### config switchconfig strong-pwd

To enable or disable your controller to check the strength of newly created passwords, use the **config switchconfig strong-pwd** command.

config switchconfig strong-pwd { case-check | consecutive-check | default-check |
username-check | position-check | case-digit-check | minimum { upper-case | lower-case
| digits | special-chars } no.\_of\_characters | min-length | password\_length | lockout {
mgmtuser | snmpv3user | time | attempts } | lifetime { mgmtuser | snmpv3user }
lifetime | all-checks } { enable | disable }

| Syntax Description | case-check        | Checks at least three combinations: lowercase characters, uppercase characters, digits, or special characters.                 |  |  |
|--------------------|-------------------|----------------------------------------------------------------------------------------------------|--|--|
|                    | consecutive-check | Checks the occurrence of the same character three times.                                                                       |  |  |
|                    | default-check     | Checks for default values or use of their variants.                                                                            |  |  |
|                    | username-check    | Checks whether the username is specified or not.                                                                               |  |  |
|                    | position-check    | Checks whether the password has a four-character change from the old password.                                                 |  |  |
|                    | case-digit-check  | Checks whether the password has all the four combinations: lower, upper, digits, or special characters.                        |  |  |
|                    | minimum           | Checks whether the password has a minimum number<br>of upper case and lower case characters, digits, or<br>special characters. |  |  |
|                    | upper-case        | Checks whether the password has a minimum number of upper case characters.                                                     |  |  |
|                    | lower-case        | Checks whether the password has a minimum number of lower case characters.                                                     |  |  |
|                    | digits            | Checks whether the password has a minimum number of digits.                                                                    |  |  |
|                    | special-chars     | Checks whether the password has a minimum number of special characters.                                                        |  |  |
|                    | min-length        | Configures the minimum length for the password.                                                                                |  |  |
|                    | password_length   | Minimum length for the password. The range is from 3 to 24 case-sensitive characters.                                          |  |  |

**Command Default** 

**Command History** 

| lockout                    | Configures the lockout feature for a management use<br>or Simple Network Management Protocol version 3<br>(SNMPv3) user.                    |
|----------------------------|----------------------------------------------------------------------------------------------------|
| mgmtuser                   | Locks out a management user when the number of successive failed attempts exceed the management user lockout attempts.                      |
| snmpv3user                 | Locks out a SNMPv3 user when the number of successive failed attempts exceeds the SNMPv3 use lockout attempts.                              |
| time                       | Configures the time duration after the lockout attempt<br>when the management user or SNMPv3 user is locked                                 |
| attempts                   | Configures the number of successive incorrect password attempts after which the management user or SNMPv3 user is locked.                   |
| lifetime                   | Configures the number of days before the management<br>user or SNMPv3 user requires a change of password<br>due to the age of the password. |
| mgmtuser                   | Configures the number of days before the management<br>user requires a change of password due to the passwor<br>age.                        |
| snmpv3user                 | Configures the number of days before the SNMPv3 user requires a change of password due to the age of the password.                          |
| lifetime                   | Number of days before the management user or SNMPv3 user requir <i>lifetimees</i> a change of password due to the age of the password.      |
| all-checks                 | Checks all the cases.                                                                                                    |
| enable                     | Enables a strong password check for the access poir and controller.                                                                         |
| disable                    | Disables a strong password check for the access poir<br>and controller.                                                                     |
| None                       |                                                                                                    |
| Release Modification       |                                                                                                    |
| 7.6 This command was intro | duced in a release earlier than Release 7.6.                                                                                                |

The following example shows how to enable the Strong Password Check feature:

(Cisco Controller) > config switchconfig strong-pwd case-check enable

#### **Related Commands** show switchconfig

config switchconfig flowcontrol config switchconfig mode config switchconfig secret-obfuscation config switchconfig fips-prerequisite config switchconfig boot-break

# config switchconfig flowcontrol

To enable or disable 802.3x flow control, use the config switchconfig flowcontrol command.

|                    | config switchcon              | fig flowcontrol {enable   disable}                                             |
|--------------------|-------------------------------|--------------------------------------------------------------------------------|
| Syntax Description | enable                        | Enables 802.3x flow control.                                                   |
|                    | disable                       | Disables 802.3x flow control.                                                  |
| Command Default    | By default, 802.3             | x flow control is disabled.                                                    |
|                    | The following exa parameters: | ample shows how to enable 802.3x flow control on Cisco wireless LAN controller |
|                    | (Cisco Controll               | er) > config switchconfig flowcontrol enable                                   |
| Related Commands   | show switchconfi              | ig                                                                             |

I

# config switchconfig mode

To configure Lightweight Access Port Protocol (LWAPP) transport mode for Layer 2 or Layer 3, use the **config switchconfig mode** command.

config switchconfig mode  $\{L2 \mid L3\}$ 

| Syntax Description | L2 Specifies Layer 2 as the transport mode.                                   |
|--------------------|-------------------------------------------------------------------------------|
|                    | L3 Specifies Layer 3 as the transport mode.                                   |
| Command Default    | The default transport mode is L3.                                             |
| Command History    | Release Modification                                                          |
|                    | 7.6 This command was introduced in a release earlier than Release 7.6.        |
|                    | The following example shows how to configure LWAPP transport mode to Layer 3: |
|                    | (Cisco Controller) > config switchconfig mode L3                              |
| Related Commands   | show switchconfig                                                             |

# config switchconfig secret-obfuscation

To enable or disable secret obfuscation, use the **config switchconfig secret-obfuscation** command.

|                    | config switchconfig secret-obfuscation {enable   disable}                                                                                                    |
|--------------------|----------------------------------------------------------------------------------------------------|
| Syntax Description | enable Enables secret obfuscation.                                                                                                    |
|                    | disable Disables secret obfuscation.                                                                                                    |
| Command Default    | Secrets and user passwords are obfuscated in the exported XML configuration file.                                                                                                    |
| Command History    | Release Modification                                                                                                    |
|                    | 7.6 This command was introduced in a release earlier than Release 7.6.                                                                                                    |
| Usage Guidelines   | To keep the secret contents of your configuration file secure, do not disable secret obfuscation. To further enhance the security of the configuration file, enable configuration file encryption. |
|                    | The following example shows how to enable secret obfuscation:                                                                                                    |
|                    | (Cisco Controller) > config switchconfig secret-obfuscation enable                                                                                                    |
| Related Commands   | show switchconfig                                                                                                    |

I

# config sysname

To set the Cisco wireless LAN controller system name, use the config sysname command.

|                    | config sysname name                                                             |
|--------------------|---------------------------------------------------------------------------------|
| Syntax Description | <i>name</i> System name. The name can contain up to 24 alphanumeric characters. |
| Command Default    | None                                                                            |
| Command History    | Release Modification                                                            |
|                    | 7.6 This command was introduced in a release earlier than Release 7.6.          |
|                    | The following example shows how to configure the system named Ent_01:           |
|                    | (Cisco Controller) > config sysname Ent_01                                      |
| Related Commands   | show sysinfo                                                                    |

# config snmp community accessmode

To modify the access mode (read only or read/write) of an SNMP community, use the **config snmp community accessmode** command.

#### **config snmp community accessmode** {**ro** | **rw**} *name*

| Syntax Description                  | ro                                                                                                    | Specifies a read-                                                    | only mode.           |                         |                  |  |
|-------------------------------------|----------------------------------------------------------------------------------------------------|----------------------------------------------------------------------|----------------------|-------------------------|------------------|--|
|                                     | rw                                                                                                    | Specifies a read/                                                    | write mode.          |                         |                  |  |
|                                     | name                                                                                                    | SNMP communi                                                         | ty name.             |                         |                  |  |
| Command Default                     | Two communities are provided by default with the following settings:                                                                                                    |                                                                      |                      |                         |                  |  |
|                                     | SNMP Community Name                                                                                                    | Client IP Address                                                    | Client IP Mask       | Access Mode             | Status           |  |
|                                     | public<br>private                                                                                                    | 0.0.0.0<br>0.0.0.0                                                   | 0.0.0.0<br>0.0.0.0   | Read Only<br>Read/Write | Enable<br>Enable |  |
|                                     |                                                                                                    | Release Modification                                                 |                      |                         |                  |  |
| Command History                     | Release Modification                                                                                                    |                                                                      |                      |                         |                  |  |
| Command History                     |                                                                                                    | d was introduced in a                                                | release earlier than | Release 7.6.            |                  |  |
|                                     | 7.6 This command<br>The following example<br>(Cisco Controller)                                                                                                    | shows how to config                                                  | ure read/write acces | ss mode for SN          | MP community:    |  |
|                                     | 7.6       This command         The following example       (Cisco Controller) :         show snmp communit                                                                                                    | shows how to config<br>config snmp comm                              | ure read/write acces | ss mode for SN          | MP community:    |  |
|                                     | 7.6       This command         The following example       (Cisco Controller)         (Cisco Controller)       Show snmp communit         config snmp communit       Controller                                                                 | shows how to config<br>config snmp comm<br>y<br>ty mode              | ure read/write acces | ss mode for SN          | MP community:    |  |
|                                     | 7.6       This command         The following example       (Cisco Controller)         (Cisco Controller)       (Cisco Controller)         show snmp communit       config snmp communit         config snmp communit       config snmp communit | shows how to config<br>config snmp comm<br>y<br>ty mode<br>ty create | ure read/write acces | ss mode for SN          | MP community:    |  |
| Command History<br>Related Commands | 7.6       This command         The following example       (Cisco Controller)         (Cisco Controller)       Show snmp communit         config snmp communit       Controller                                                                 | shows how to config<br>config snmp comm<br>y<br>ty mode<br>ty create | ure read/write acces | ss mode for SN          | MP community:    |  |

I

## config snmp community create

To create a new SNMP community, use the config snmp community create command.

config snmp community create name

| Syntax Description | <i>name</i> SNMP community name of up to 16 characters.                    |
|--------------------|----------------------------------------------------------------------------|
| Command Default    | None                                                                       |
| Command History    | Release Modification                                                       |
|                    | 7.6 This command was introduced in a release earlier than Release 7.6.     |
| Usage Guidelines   | Use this command to create a new community with the default configuration. |
|                    | The following example shows how to create a new SNMP community named test: |
|                    | (Cisco Controller) > config snmp community create test                     |
| Related Commands   | show snmp community                                                        |
|                    | config snmp community mode                                                 |
|                    | config snmp community accessmode                                           |
|                    | config snmp community delete                                               |
|                    | config snmp community ipaddr                                               |

# config snmp community delete

To delete an SNMP community, use the **config snmp community delete** command.

config snmp community delete name

| Syntax Description | name SNMP community name.                                                                                                    |  |  |  |
|--------------------|----------------------------------------------------------------------------------------------------|--|--|--|
| Command Default    | None                                                                                                    |  |  |  |
| Command History    | Release Modification                                                                                                    |  |  |  |
|                    | 7.6 This command was introduced in a release earlier than Release 7.6.                                                            |  |  |  |
|                    | The following example shows how to delete an SNMP community named test:<br>(Cisco Controller) > config snmp community delete test |  |  |  |
| Related Commands   | show snmp community                                                                                                    |  |  |  |
|                    | config snmp community mode                                                                                                    |  |  |  |
|                    | config snmp community accessmode                                                                                                  |  |  |  |
|                    | config snmp community create                                                                                                    |  |  |  |
|                    | config snmp community ipaddr                                                                                                    |  |  |  |

# config snmp community ipaddr

To configure the IPv4 or IPv6 address of an SNMP community, use the **config snmp community ipaddr** command.

config snmp community ipaddr IP addr IPv4 mask/IPv6 Prefix lengthname

| Syntax Description | IP addr                                                                                                    | SNMP community IPv4 or IPv6 address.                                                                             |  |
|--------------------|----------------------------------------------------------------------------------------------------|----------------------------------------------------------------------------------------------------|--|
|                    | IPv4 mask/IPv6 Prefix<br>length                                                                                                    | SNMP community IP mask (IPv4 mask or IPv6 Prefix length). The IPv6 prefix length is from 0 to 128.               |  |
|                    | name                                                                                                    | SNMP community name.                                                                                             |  |
| Command Default    | None                                                                                                    |                                                                                                    |  |
| Command History    | Release Modification                                                                                                    |                                                                                                    |  |
|                    | 7.6 This command                                                                                                    | was introduced in a release earlier than Release 7.6.                                                            |  |
|                    | 8.0 This command                                                                                                    | supports both IPv4 and IPv6 address formats.                                                                     |  |
| Usage Guidelines   | • This command is ap                                                                                                    | plicable for both IPv4 and IPv6 addresses.                                                                       |  |
|                    | • This command is not applicable for default SNMP community (public, private).                                                                                  |                                                                                                    |  |
|                    | <b>e</b> 1                                                                                                    | hows how to configure an SNMP community with the IPv4 address 255.255.255.0, and SNMP community named comaccess: |  |
|                    | (Cisco Controller) > config snmp community ipaddr 10.10.10.10 255.255.255.0 comaccess                                                                           |                                                                                                    |  |
|                    | The following example shows how to configure an SNMP community with the IPv6 address 2001:9:2:16::1, IPv6 prefix length 64, and SNMP community named comaccess: |                                                                                                    |  |
|                    | (Cisco Controller) >                                                                                                    | config snmp community ipaddr 2001:9:2:16::1 64 comaccess                                                         |  |
|                    |                                                                                                    |                                                                                                    |  |

# config snmp community mode

To enable or disable an SNMP community, use the config snmp community mode command.

|                    | config snmp community mode { enable   disable } name                       |  |  |
|--------------------|----------------------------------------------------------------------------|--|--|
| Syntax Description | enable Enables the community.                                              |  |  |
|                    | disable Disables the community.                                            |  |  |
|                    | name SNMP community name.                                                  |  |  |
| Command Default    | None                                                                       |  |  |
| Command History    | Release Modification                                                       |  |  |
|                    | 7.6 This command was introduced in a release earlier than Release 7.6.     |  |  |
|                    | The following example shows how to enable the SNMP community named public: |  |  |
|                    | (Cisco Controller) > config snmp community mode disable public             |  |  |
| Related Commands   | show snmp community                                                        |  |  |
|                    | config snmp community delete                                               |  |  |
|                    | config snmp community accessmode                                           |  |  |
|                    | config snmp community create                                               |  |  |
|                    | config snmp community ipaddr                                               |  |  |
|                    |                                                                            |  |  |

# config snmp engineID

To configure the SNMP engine ID, use the config snmp engineID command.

**config snmp engineID** { *engine\_id* | **default** }

| Syntax Description | engine_id                                                           | Engine ID in hexadecimal characters (a minimum of 10 and a maximum of 24 characters are allowed).                                                                                                    |
|--------------------|---------------------------------------------------------------------|----------------------------------------------------------------------------------------------------|
|                    | default                                                             | Restores the default engine ID.                                                                                                    |
| Command Default    | None                                                                |                                                                                                    |
| Command History    | Release Modificat                                                   | tion                                                                                                    |
|                    | 7.6 This com                                                        | mand was introduced in a release earlier than Release 7.6.                                                                                                    |
| Usage Guidelines   | to specify an engine                                                | ID is a unique string used to identify the device for administration purposes. You do need<br>e ID for the device because a default string is automatically generated using Cisco's<br>and the MAC address of the first interface on the device.                                                                                                    |
|                    | If you change the e                                                 | engine ID, then a reboot is required for the change to take effect.                                                                                                    |
|                    | line is converted to<br>This digest is based<br>Because of this del | nge the value of the SNMP engine ID, then the password of the user entered on the command<br>an MD5 (Message-Digest algorithm 5) or SHA (Secure Hash Algorithm) security digest<br>on both the password and the local engine ID. The command line password is then deleted<br>etion, if the local value of the engine ID changes, the security digests of the SNMP users<br>d, and the users will have to be reconfigured. |
|                    | The following exar                                                  | nple shows how to configure the SNMP engine ID with the value ffffffffffffffffffffffffffffffffffff                                                                                                    |
|                    | (Cisco Controlle                                                    | er) > config snmp engineID ffffffffff                                                                                                    |
| Related Commands   |                                                                     | ID                                                                                                    |

Related Commands show snmpengineID

## config snmp syscontact

To set the SNMP system contact name, use the config snmp syscontact command.

config snmp syscontact contact

| Syntax Description | <i>contact</i> SNMP system contact name. Valid value can be up to 255 printable c |                                                                                   | up to 255 printable characters. |
|--------------------|-----------------------------------------------------------------------------------|-----------------------------------------------------------------------------------|---------------------------------|
| Command Default    | None                                                                              |                                                                                   |                                 |
| Command History    | Release                                                                           | Modification                                                                      |                                 |
|                    | 7.6                                                                               | This command was introduced in a release earlier than Release 7.6.                | -                               |
|                    |                                                                                   | owing example shows how to set the SMNP system contact named C<br>_administrator: | Cisco WLAN                      |

(Cisco Controller) > config snmp syscontact Cisco WLAN Solution\_administrator

#### config snmp syslocation

To configure the SNMP system location name, use the config snmp syslocation command.

config snmp syslocation location

| Syntax Description | <i>location</i> SNMP system location name. Valid value can be up to 255 printable character |                                                                    | p to 255 printable characters. |
|--------------------|---------------------------------------------------------------------------------------------|--------------------------------------------------------------------|--------------------------------|
| Command Default    | None                                                                                        |                                                                    |                                |
| Command History    | Release                                                                                     | Modification                                                       |                                |
|                    | 7.6                                                                                         | This command was introduced in a release earlier than Release 7.6. |                                |
|                    |                                                                                             |                                                                    |                                |

The following example shows how to configure the SNMP system location name to Building\_2a:

(Cisco Controller) > config snmp syslocation Building\_2a

# config snmp trapreceiver create

To configure a server to receive SNMP traps, use the **config snmp trapreceiver create** command.

#### config snmp trapreceiver create name IP addr

|                    | _                                                                                                    |
|--------------------|----------------------------------------------------------------------------------------------------|
| Syntax Description | <i>name</i> SNMP community name. The name contain up to 31 characters.                                                               |
|                    | <i>IP addr</i> Configure the IPv4 or IPv6 address of where to send SNMP traps.                                                       |
| Command Default    | None                                                                                                    |
| Command History    | Release Modification                                                                                                    |
|                    | 7.6 This command was introduced in a release earlier than Release 7.6.                                                               |
|                    | 8.0 This command supports both IPv4 and IPv6 address formats.                                                                        |
| Usage Guidelines   | The IPv4 or IPv6 address must be valid for the command to add the new server.                                                        |
|                    | The following example shows how to add a new SNMP trap receiver with the SNMP trap receiver named test and IP address 10.1.1.1:      |
|                    | (Cisco Controller) > config snmp trapreceiver create test 10.1.1.1                                                                   |
|                    | The following example shows how to add a new SNMP trap receiver with the SNMP trap receiver named test and IP address 2001:10:1:1:1: |
|                    | (Cisco Controller) > config snmp trapreceiver create test 2001:10:1:1:1:1                                                            |

# config snmp trapreceiver delete

To delete a server from the trap receiver list, use the config snmp trapreceiver delete command.

config snmp trapreceiver delete name

| Syntax Description | <i>name</i> SNMP community name. The name can contain up to 16 characters.                      |
|--------------------|-------------------------------------------------------------------------------------------------|
| Command Default    | None                                                                                            |
| Command History    | Release Modification                                                                            |
|                    | 7.6 This command was introduced in a release earlier than Release 7.6.                          |
|                    | The following example shows how to delete a server named test from the SNMP trap receiver list: |
|                    | (Cisco Controller) > config snmp trapreceiver delete test                                       |
| Related Commands   | show snmp trap                                                                                  |

# config snmp trapreceiver mode

To send or disable sending traps to a selected server, use the config snmp trapreceiver mode command.

|                    | config snmp trapreceiver mode { enable   disable } name                                                                                                    |                                                                                            |  |
|--------------------|----------------------------------------------------------------------------------------------------|--------------------------------------------------------------------------------------------|--|
| Syntax Description | enable                                                                                                    | Enables an SNMP trap receiver.                                                             |  |
|                    | disable                                                                                                    | Disables an SNMP trap receiver.                                                            |  |
|                    | name                                                                                                    | SNMP community name.                                                                       |  |
| Command Default    | None                                                                                                    |                                                                                            |  |
| Command History    | Release Modifica                                                                                                    | tion                                                                                       |  |
|                    | 7.6 This com                                                                                                    | mand was introduced in a release earlier than Release 7.6.                                 |  |
| Usage Guidelines   | This command ena server.                                                                                                    | ables or disables the Cisco wireless LAN controller from sending the traps to the selected |  |
|                    | The following examinate the server like the server like the se | mple shows how to disable an SNMP trap receiver from sending traps to a server             |  |
|                    | (Cisco Controlle                                                                                                    | er) > config snmp trapreceiver mode disable server1                                        |  |
| Related Commands   | show snmp trap                                                                                                    |                                                                                            |  |

#### config snmp v3user create

To create a version 3 SNMP user, use the **config snmp v3user create** command.

config snmp v3user create username {ro | rw} {none | hmacmd5 | hmacsha} {none | des
| aescfb128} [auth\_key] [encrypt\_key]

| Syntax Description | username                                          | Version 3 SNMP username.                                                                                                    |  |
|--------------------|---------------------------------------------------|----------------------------------------------------------------------------------------------------|--|
|                    | ro                                                | Specifies a read-only user privilege.                                                                                                    |  |
|                    | rw                                                | Specifies a read-write user privilege.                                                                                                    |  |
|                    | none                                              | Specifies if no authentication is required.                                                                                                    |  |
|                    | hmacmd5                                           | Specifies Hashed Message Authentication<br>Coding Message Digest 5 (HMAC-MD5) for<br>authentication.Specifies Hashed Message Authentication<br>Coding-Secure Hashing Algorithm<br>(HMAC-SHA) for authentication.Specifies if no encryption is required. |  |
|                    | hmacsha                                           |                                                                                                    |  |
|                    | none                                              |                                                                                                    |  |
|                    | des                                               | Specifies to use Cipher Block<br>Chaining-Digital Encryption Standard<br>(CBC-DES) encryption.                                                                                                    |  |
|                    | aescfb128                                         | Specifies to use Cipher Feedback<br>Mode-Advanced Encryption Standard-128<br>(CFB-AES-128) encryption.                                                                                                    |  |
|                    | auth_key                                          | (Optional) Authentication key for the<br>HMAC-MD5 or HMAC-SHA authentication<br>protocol.                                                                                                    |  |
| Command Default    | encrypt_key                                       | (Optional) Encryption key for the CBC-DES or CFB-AES-128 encryption protocol.                                                                                                    |  |
|                    | SNMP v3 username AccessMode Authentication Encry  | /ption                                                                                                    |  |
|                    | default Read/Write HMAC-SHA                       | CFB-AES                                                                                                    |  |
| Command History    | Release Modification                              |                                                                                                    |  |
|                    | 7.6 This command was introduced in a release earl | . 1 D 1 7 (                                                                                                    |  |

The following example shows how to add an SNMP username named test with read-only privileges and no encryption or authentication:

(Cisco Controller) > config snmp v3user create test ro none none

Related Commands show snmpv3user

#### config snmp v3user delete

To delete a version 3 SNMP user, use the **config snmp v3user delete** command.

 Syntax Description
 username

 Username
 Username to delete.

 Command Default
 None

 Command History
 Release Modification

 7.6
 This command was introduced in a release earlier than Release 7.6.

 The following example shows how to remove an SNMP user named test:

 (Cisco Controller) > config snmp v3user delete test

 Related Commands
 show snmp v3user

# config snmp version

To enable or disable selected SNMP versions, use the **config snmp version** command.

|                    | $ config \ snmp \ version \ \{ v1 \   \ v2 \   \ v3 \} \ \{ enable \   \ disable \} $ |                                                             |  |
|--------------------|---------------------------------------------------------------------------------------|-------------------------------------------------------------|--|
| Syntax Description | v1                                                                                    | Specifies an SNMP version to enable or disable.             |  |
|                    | v2                                                                                    | Specifies an SNMP version to enable or disable.             |  |
|                    | v3                                                                                    | Specifies an SNMP version to enable or disable.             |  |
|                    | enable                                                                                | Enables a specified version.                                |  |
|                    | disable                                                                               | Disables a specified version.                               |  |
| Command Default    | By default, all the SNMP versions are enabled.  Release Modification                  |                                                             |  |
| Command History    | Release Modific                                                                       | ation                                                       |  |
|                    | 7.6 This cor                                                                          | nmand was introduced in a release earlier than Release 7.6. |  |
|                    | The following example shows how to enable SNMP version v1:                            |                                                             |  |
|                    | (Cisco Controller) > config snmp version v1 enable                                    |                                                             |  |
| Related Commands   | show snmpversion                                                                      |                                                             |  |

## config tacacs acct

To configure TACACS+ accounting server settings, use the config tacacs acct command.

config tacacs acct { add1-3 IP addr port ascii/hex secret | delete 1-3 | disable 1-3 | enable 1-3 | server-timeout 1-3 seconds}

| Syntax Description | add            | Adds a new TACACS+ accounting server.                                                                                        |
|--------------------|----------------|----------------------------------------------------------------------------------------------------|
|                    | 1-3            | Specifies TACACS+ accounting server index from 1 to 3.                                                                       |
|                    | IP addr        | Specifies IPv4 or IPv6 address of the TACACS+ accounting server.                                                             |
|                    | port           | Specifies TACACS+ Server's TCP port.                                                                                         |
|                    | ascii/hex      | Specifies type of TACACS+ server's secret being used (ASCII or HEX).                                                         |
|                    | secret         | Specifies secret key in ASCII or hexadecimal characters.                                                                     |
|                    | delete         | Deletes a TACACS+ server.                                                                                                    |
|                    | disable        | Disables a TACACS+ server.                                                                                                   |
|                    | enable         | Enables a TACACS+ server.                                                                                                    |
|                    | server-timeout | Changes the default server timeout for the TACACS+ server.                                                                   |
|                    | seconds        | Specifies the number of seconds before the TACACS+<br>server times out. The server timeout range is from 5<br>to 30 seconds. |
| Command Default    | - None         |                                                                                                    |
| Command History    | Release        | Modification                                                                                                    |
|                    | 7.6            | This command was introduced in a release earlier than Release 7.6.                                                           |
|                    | 8.0            | This command supports both IPv4 and IPv6 address formats.                                                                    |

address 10.0.0, port number 49, and secret key 12345678 in ASCII:

(Cisco Controller) > config tacacs acct add 1 10.0.0.0 10 ascii 12345678

The following example shows how to add a new TACACS+ accounting server index 1 with the IPv6 address 2001:9:6:40::623, port number 49, and secret key 12345678 in ASCII:

(Cisco Controller) > config tacacs acct add 1 2001:9:6:40::623 10 ascii 12345678

The following example shows how to configure the server timeout of 5 seconds for the TACACS+ accounting server:

(Cisco Controller) > config tacacs acct server-timeout 1 5

#### config tacacs auth

To configure TACACS+ authentication server settings, use the **config tacacs auth** command.

**config tacacs auth**{ **add***1-3 IP addr port ascii/hex secret* | **delete** *1-3* | **disable** *1-3* | **enable** *1-3* | **mgmt-server-timeout** *1-3 seconds* | **server-timeout** *1-3seconds*}

| Syntax Description | add                             | Adds a new TACACS+ accounting server.                                                                                                    |
|--------------------|---------------------------------|----------------------------------------------------------------------------------------------------|
|                    | 1-3                             | TACACS+ accounting server index from 1 to 3.                                                                                                    |
|                    | IP addr                         | IP address for the TACACS+ accounting server.                                                                                                    |
|                    | port                            | Controller port used for the TACACS+ accounting server.                                                                                          |
|                    | ascii/hex                       | Type of secret key being used (ASCII or HEX).                                                                                                    |
|                    | secret                          | Secret key in ASCII or hexadecimal characters.                                                                                                   |
|                    | delete                          | Deletes a TACACS+ server.                                                                                                    |
|                    | disable                         | Disables a TACACS+ server.                                                                                                    |
|                    | enable                          | Enables a TACACS+ server.                                                                                                    |
|                    | mgmt-server-timeout 1-3 seconds | Changes the default management login server timeout<br>for the server. The number of seconds before server<br>times out is from 1 to 30 seconds. |
|                    | server-timeout 1-3 seconds      | Changes the default network login server timeout for<br>the server. The number of seconds before server times<br>out is from 5 to 30 seconds.    |
| Command Default    | None                            |                                                                                                    |
| Command History    | Release                         | Modification                                                                                                    |
|                    | 7.6                             | This command was introduced in a release earlier than Release 7.6.                                                                               |
|                    | 8.0                             | This command supports both IPv4 and IPv6 address                                                                                                 |

(Cisco Controller) > config tacacs auth add 1 10.0.0.3 49 ascii 12345678

The following example shows how to add a new TACACS+ authentication server index 1 with the IPv6 address 2001:9:6:40::623, port number 49, and secret key 12345678 in ASCII:

(Cisco Controller) > config tacacs auth add 1 2001:9:6:40::623 49 ascii 12345678

The following example shows how to configure the server timeout for TACACS+ authentication server:

(Cisco Controller) > config tacacs auth server-timeout 1 5

## config tacacs auth mgmt-server-timeout

To configure a default TACACS+ authentication server timeout for management users, use the **config tacacs auth mgmt-server-timeout** command.

config tacacs auth mgmt-server-timeout index timeout

| Syntax Description | index                                                                                                    | TACACS+ authentication server index.                               |  |
|--------------------|----------------------------------------------------------------------------------------------------|--------------------------------------------------------------------|--|
|                    | timeout                                                                                                    | Timeout value. The range is 1 to 30 seconds.                       |  |
| Command Default    | None                                                                                                    |                                                                    |  |
| Command History    | Release                                                                                                    | Modification                                                       |  |
|                    | 7.6                                                                                                    | This command was introduced in a release earlier than Release 7.6. |  |
|                    | The following example shows how to configure a default TACACS+ authentication server timeout for management users: |                                                                    |  |
|                    | (Cisco Controller) > config tacacs auth mgmt-server-timeout 1 10                                                   |                                                                    |  |
| Palated Commanda   | <br>config tacacs auth                                                                                             |                                                                    |  |

**Related Commands** config tacacs auth

#### config tacacs dns

To retrieve the TACACS IP information from a DNS server, use the config radius dns command.

**config radius dns** { **global** port { ascii | hex } secret | **query** url timeout | **serverip** ip\_address | **disable** | **enable** }

| Configures the global port and secret to retrieve the TACACS IP information from a DNS<br>server.Port number for authentication. The range is from 1 to 65535. All the DNS servers should use<br>the same authentication port.Format of the shared secret that you should set to ASCII.Format of the shared secret that you should set to hexadecimal.TACACS server login secret.Configures the fully qualified domain name (FQDN) of the TACACS server and DNS timeout.FQDN of the TACACS server. The FQDN can be up to 63 case-sensitive, alphanumeric<br>characters.the Maximum time that the controller waits for, in days, before timing out a request and resending |  |  |
|----------------------------------------------------------------------------------------------------|--|--|
| the same authentication port.         Format of the shared secret that you should set to ASCII.         Format of the shared secret that you should set to hexadecimal.         TACACS server login secret.         Configures the fully qualified domain name (FQDN) of the TACACS server and DNS timeout.         FQDN of the TACACS server. The FQDN can be up to 63 case-sensitive, alphanumeric characters.                                                                                                    |  |  |
| Format of the shared secret that you should set to hexadecimal.         TACACS server login secret.         Configures the fully qualified domain name (FQDN) of the TACACS server and DNS timeout.         FQDN of the TACACS server. The FQDN can be up to 63 case-sensitive, alphanumeric characters.                                                                                                    |  |  |
| TACACS server login secret.         Configures the fully qualified domain name (FQDN) of the TACACS server and DNS timeout.         FQDN of the TACACS server. The FQDN can be up to 63 case-sensitive, alphanumeric characters.                                                                                                    |  |  |
| Configures the fully qualified domain name (FQDN) of the TACACS server and DNS timeout.<br>FQDN of the TACACS server. The FQDN can be up to 63 case-sensitive, alphanumeric characters.                                                                                                    |  |  |
| FQDN of the TACACS server. The FQDN can be up to 63 case-sensitive, alphanumeric characters.                                                                                                    |  |  |
| characters.                                                                                                    |  |  |
| <i>t</i> Maximum time that the controller waits for, in days, before timing out a request and resending                                                                                                    |  |  |
| it. The range is from 1 to 180.                                                                                                    |  |  |
| ip Configures the DNS server IP address.                                                                                                    |  |  |
| dress DNS server IP address.                                                                                                    |  |  |
| e Disables the TACACS DNS feature. The default is disabled.                                                                                                    |  |  |
| Enables the controller to retrieve the TACACS IP information from a DNS server.                                                                                                    |  |  |
| nnot retrieve the TACACS IP information from a DNS server.                                                                                                    |  |  |
| se Modification                                                                                                    |  |  |
| This command was introduced in a release earlier than Release 7.6.                                                                                                    |  |  |
| The accounting port is derived from the authentication port. All the DNS servers should use the same secret. When you enable a DNS query, the static configurations will be overridden. The DNS list overrides the static AAA list.                                                                                                    |  |  |
| lowing example shows how to enable the TACACS DNS feature on the controller:                                                                                                    |  |  |
| Controller) > config tacacs dns enable                                                                                                    |  |  |
|                                                                                                    |  |  |

#### config tacacs fallback-test interval

To configure TACACS+ probing interval, use the config tacacs fallback-test interval command.

**config tacacs fallback-test interval** { *seconds* }

 Syntax Description
 seconds
 TACACS+ probing interval in seconds. Disable is 0, Range from 180 to 3600 seconds.

 Command Default
 None
 Modification

 Release
 Modification

 8.2
 This command was introduced in this release.

The following example shows how to configure TACACS+ probing interval:

(Cisco Controller) > config tacacs fallback-test interval 200

#### config time manual

To set the system time, use the **config time manual** command. config time manual  $MM \mid DD \mid YY HH: MM: SS$ **Syntax Description** MM/DD/YY Date. HH:MM:SS Time. None **Command Default Command History Release Modification** 7.6 This command was introduced in a release earlier than Release 7.6. The following example shows how to configure the system date to 04/04/2010 and time to 15:29:00: (Cisco Controller) > config time manual 04/04/2010 15:29:00 show time **Related Commands** 

#### config time ntp

To set the Network Time Protocol (NTP), use the config time ntp command.

**config time ntp** { **auth** { **enable** *server-index key-index* | **disable** *server-index* } | **interval** *interval* | **key-auth** { **add** *key-index* **md5** { **ascii** | **hex** } *key* } | **delete** *key-index* } | **server** *index IP Address* }

| Syntax Description | auth                                                                   | Configures the NTP authentication.                                                                                                    |  |  |
|--------------------|------------------------------------------------------------------------|----------------------------------------------------------------------------------------------------|--|--|
|                    | enable                                                                 | Enables the NTP authentication.                                                                                                    |  |  |
|                    | server-index                                                           | NTP server index.                                                                                                    |  |  |
|                    | key-index                                                              | Key index between 1 and 4294967295.                                                                                                    |  |  |
|                    | disable                                                                | Disables the NTP authentication.                                                                                                    |  |  |
|                    | interval                                                               | Configures the NTP version 3 polling interval.                                                                                                    |  |  |
|                    | interval                                                               | NTP polling interval in seconds. The range is from 3600 and 604800 seconds.                                                                                                    |  |  |
|                    | key-auth                                                               | Configures the NTP authentication key.                                                                                                    |  |  |
|                    | add                                                                    | Adds an NTP authentication key.<br>Specifies the authentication protocol.                                                                                                    |  |  |
|                    | md5                                                                    |                                                                                                    |  |  |
|                    | ascii                                                                  | Specifies the ASCII key type.                                                                                                    |  |  |
|                    | hex                                                                    | Specifies the hexadecimal key type.                                                                                                    |  |  |
|                    | key                                                                    | Specifies the ASCII key format with a maximum of 16 characters or the hexadecimal key format with a maximum of 32 digits.                                                                               |  |  |
|                    | delete                                                                 | Deletes an NTP server.                                                                                                    |  |  |
|                    | server                                                                 | Configures the NTP servers.                                                                                                    |  |  |
|                    | IP Address                                                             | NTP server's IP address. Use 0.0.0.0 or :: to delete entry.                                                                                                    |  |  |
| Command Default    | None                                                                   |                                                                                                    |  |  |
| Command History    | <br>Release Modificati                                                 | <br>on                                                                                                    |  |  |
|                    | 7.6 This command was introduced in a release earlier than Release 7.6. |                                                                                                    |  |  |
|                    | 8.0 This command supports both IPv4 and IPv6 address formats.          |                                                                                                    |  |  |
|                    | - To odd the NTI                                                       | Description to the controller use the config time at a conversion doe ID Address command                                                                                                    |  |  |
| Usage Guidelines   |                                                                        | P server to the controller, use the <b>config time ntp</b> server <i>index IP Address</i> command.<br>ITP server (IPv4) from the controller, use the <b>config time ntp server</b> <i>index</i> 0.0.0.0 |  |  |
|                    | command.                                                               |                                                                                                    |  |  |

To delete the NTP server (IPv6) from the controller, use the **config time ntp server** index :: command.

• To display configured NTP server on the controller, use the show time command.

The following example shows how to configure the NTP polling interval to 7000 seconds:

(Cisco Controller) > config time ntp interval 7000

The following example shows how to enable NTP authentication where the server index is 4 and the key index is 1:

(Cisco Controller) > config time ntp auth enable 4 1

The following example shows how to add an NTP authentication key of value ff where the key format is in hexadecimal characters and the key index is 1:

(Cisco Controller) > config time ntp key-auth add 1 md5 hex ff

The following example shows how to add an NTP authentication key of value ff where the key format is in ASCII characters and the key index is 1:

(Cisco Controller) > config time ntp key-auth add 1 md5 ascii ciscokey

The following example shows how to add NTP servers and display the servers configured to controllers:

```
(Cisco Controller) > config time ntp server 1 10.92.125.52
(Cisco Controller) > config time ntp server 2 2001:9:6:40::623
(Cisco Controller) > show time
Time..... Fri May 23 12:04:18 2014
Timezone delta..... 0:0
Timezone location..... (GMT +5:30) Colombo, New Delhi, Chennai,
Kolkata
NTP Servers
NTP Polling Interval..... 3600
Index NTP Key Index NTP Server NTP Msg Auth Status
_____ ____
         1 10.92.125.52 AUTH SUCCESS
1
             2001:9:6:40::623 AUTH SUCCESS
2
         1
```

The following example shows how to delete NTP servers and verify that the servers are deleted removed from the NTP server list:

```
(Cisco Controller) > config time ntp server 1 0.0.0.0
(Cisco Controller) > config time ntp server 2 ::
(Cisco Controller) > show time
Time..... Fri May 23 12:04:18 2014
Timezone delta..... 0:0
Timezone location...... (GMT +5:30) Colombo, New Delhi, Chennai,
```

## config time timezone

To configure the system time zone, use the **config time timezone** command.

|                    | <b>config time timezone</b> { <b>enable</b>   <b>disable</b> } <i>delta_hours delta_mins</i> |                                                                  |  |  |
|--------------------|----------------------------------------------------------------------------------------------|------------------------------------------------------------------|--|--|
| Syntax Description | enable                                                                                       | Enables daylight saving time.                                    |  |  |
|                    | disable                                                                                      | Disables daylight saving time.                                   |  |  |
|                    | delta_hours                                                                                  | Local hour difference from the Universal Coordinated Time (UCT). |  |  |
|                    | delta_mins                                                                                   | Local minute difference from UCT.                                |  |  |
| Command Default    | None                                                                                         |                                                                  |  |  |
| Command History    | Release Modification                                                                         |                                                                  |  |  |
|                    | 7.6 This command was introduced in a release earlier than Release 7.6.                       |                                                                  |  |  |
|                    | The following example shows how to enable the daylight saving time:                          |                                                                  |  |  |
|                    | (Cisco Controlle                                                                             | r) > config time timezone enable 2 0                             |  |  |
| Related Commands   | show time                                                                                    |                                                                  |  |  |

## config time timezone location

To set the location of the time zone in order to have daylight saving time set automatically when it occurs, use the **config time timezone location** command.

config time timezone location location\_index

| <ul> <li>(GMT-12.00) International Date Line West</li> <li>(GMT-11:00) Samoa</li> <li>(GMT-10:00) Hawaii</li> <li>(GMT-10:00) Hawaii</li> <li>(GMT-8:00) Pacific Time (US and Canada)</li> <li>(GMT-7:00) Mountain Time (US and Canada)</li> <li>(GMT-7:00) Mountain Time (US and Canada)</li> <li>(GMT-6:00) Central Time (US and Canada)</li> <li>(GMT-6:00) Central Time (US and Canada)</li> <li>(GMT-6:00) Eastern Time (US and Canada)</li> <li>(GMT-6:00) Eastern Time (US and Canada)</li> <li>(GMT-6:00) Eastern Time (US and Canada)</li> <li>(GMT-6:00) Central Time (US and Canada)</li> <li>(GMT-6:00) Eastern Time (US and Canada)</li> <li>(GMT-6:00) Maintic</li> <li>(GMT-6:00) Maintic</li> <li>(GMT-6:00) Mid-Atlantic</li> <li>(GMT-1:00) Azores</li> <li>(GMT 1-1:00) Azores</li> <li>(GMT 1-1:00) Azores</li> <li>(GMT 1-1:00) Azores</li> <li>(GMT 1-1:00) Azores</li> <li>(GMT 1+1:00) Amsterdam, Berlin, Rome, Vienna</li> <li>(GMT +2:00) Jerusalem</li> <li>(GMT +3:00) Baghdad</li> <li>(GMT +4:30) Kabul</li> <li>(GMT +4:30) Kabul</li> <li>(GMT +4:30) Kabul</li> <li>(GMT +5:30) Colombo, Kolkata, Mumbai, New Delhi</li> <li>(GMT +5:30) Colombo, Kolkata, Mumbai, New Delhi</li> <li>(GMT +5:30) Colombo, Kolkata, Marshal New Delhi</li> <li>(GMT +5:30) Rangoon</li> <li>(GMT +6:30) Rango, Manoi, Bangkok, Jakatar</li> <li>(GMT +6:30) Rango, Bejing, Chongquing</li> <li>(GMT +9:00) Tokyo, Osaka, Sapporo</li> <li>(GMT +9:00) Tokyo, Osaka, Sapporo</li> <li>(GMT +9:00) Darwin</li> <li>(GMT +11:00) Magadan, Solomon Is, New Caledonia</li> <li>(GMT+11:20) Kamchatka, Marshall Is, Fiji</li> </ul> |                    |                |                                                                            |
|----------------------------------------------------------------------------------------------------|--------------------|----------------|----------------------------------------------------------------------------|
| <ul> <li>(GMT-11:00) Samoa</li> <li>(GMT-9:00) Alaxka</li> <li>(GMT-9:00) Alaxka</li> <li>(GMT-7:00) Mountain Time (US and Canada)</li> <li>(GMT-7:00) Mountain Time (US and Canada)</li> <li>(GMT-6:00) Central Time (US and Canada)</li> <li>(GMT-6:00) Central Time (US and Canada)</li> <li>(GMT-6:00) Eastern Time (US and Canada)</li> <li>(GMT-4:00) Atlantic Time (Canada)</li> <li>(GMT-7:00) Muenos Aires (Argentina)</li> <li>(GMT-7:00) Muenos Aires (Argentina)</li> <li>(GMT-1:00) Azores</li> <li>(GMT-1:00) Amsterdam, Berlin, Rome, Vienna</li> <li>(GMT +1:00) Amsterdam, Berlin, Rome, Vienna</li> <li>(GMT +2:00) Jerusalem</li> <li>(GMT +2:00) Jerusalem</li> <li>(GMT +4:00) Muscat, Abu Dhabi</li> <li>(GMT +4:30) Kabul</li> <li>(GMT +4:30) Kabul</li> <li>(GMT +4:30) Kabul</li> <li>(GMT +5:30) Colombo, Kolkata, Mumbai, New Delhi</li> <li>(GMT +5:30) Colombo, Kolkata, Mumbai, New Delhi</li> <li>(GMT +6:00) Almaty, Novosibirsk</li> <li>(GMT +6:00) Almaty, Novosibirsk</li> <li>(GMT +6:00) Almaty, Novosibirsk</li> <li>(GMT +6:00) Almaty, Novosibirsk</li> <li>(GMT +6:00) Almaty, Novosibirsk</li> <li>(GMT +8:00) Hong Kong, Bejing, Chongquing</li> <li>(GMT +8:00) Hong Kong, Bejing, Chongquing</li> <li>(GMT +9:00) Tokyo, Osaka, Sapporo</li> <li>(GMT +9:00) Tokyo, Osaka, Sapporo</li> <li>(GMT +9:00) Darvin</li> <li>(GMT +1:00) Magadan, Solomon Is., New Caledonia</li> <li>(GMT+1:00) Magadan, Solomon Is., New Caledonia</li> </ul>                                                                                                    | Syntax Description | location_index | Number representing the time zone required. The time zones are as follows: |
| <ul> <li>(GMT-10:00) Havaii</li> <li>(GMT-9:00) Alaska</li> <li>(GMT-8:00) Pacific Time (US and Canada)</li> <li>(GMT-7:00) Mountain Time (US and Canada)</li> <li>(GMT-6:00) Central Time (US and Canada)</li> <li>(GMT-5:00) Eastern Time (US and Canada)</li> <li>(GMT-4:00) Atlantic Time (Canada)</li> <li>(GMT-4:00) Atlantic Time (Canada)</li> <li>(GMT-2:00) Mid-Atlantic</li> <li>(GMT-2:00) Mid-Atlantic</li> <li>(GMT-1:00) Azores</li> <li>(GMT +1:00) Amsterdam, Berlin, Rome, Vienna</li> <li>(GMT +2:00) Jarusalem</li> <li>(GMT +2:00) Jarusalem</li> <li>(GMT +4:00) Masterdam, Berlin, Rome, Vienna</li> <li>(GMT +4:00) Masterdam, Berlin, Rome, Vienna</li> <li>(GMT +4:00) Muscat, Abu Dhabi</li> <li>(GMT +4:00) Masterd, Islamabad, Tashkent</li> <li>(GMT +4:30) Karachi, Islamabad, Tashkent</li> <li>(GMT +5:30) Colombo, Kolkata, Mumbai, New Delhi</li> <li>(GMT +5:40) Karnandu</li> <li>(GMT +6:00) Almaty, Novosibirsk</li> <li>(GMT +6:00) Almaty, Novosibirsk</li> <li>(GMT +6:00) Magoan, Bejing, Chongquing</li> <li>(GMT +9:00) Tokyo, Osaka, Sapporo</li> <li>(GMT +9:00) Tokyo, Osaka, Sapporo</li> <li>(GMT +1:00) Magadan, Solomon Is., New Caledonia</li> <li>(GMT+1:00) Magadan, Solomon Is., New Caledonia</li> </ul>                                                                                                    |                    |                |                                                                            |
| <ul> <li>(GMT-9:00) Alaska</li> <li>(GMT-8:00) Pacific Time (US and Canada)</li> <li>(GMT-7:00) Mountain Time (US and Canada)</li> <li>(GMT-6:00) Central Time (US and Canada)</li> <li>(GMT-5:00) Eastern Time (US and Canada)</li> <li>(GMT-4:00) Atlantic Time (Canada)</li> <li>(GMT-4:00) Atlantic Time (Canada)</li> <li>(GMT-2:00) Mid-Atlantic</li> <li>(GMT-1:00) Azores</li> <li>(GMT 1:00) Azores</li> <li>(GMT +1:00) Amsterdam, Berlin, Rome, Vienna</li> <li>(GMT +2:00) Jarusalem</li> <li>(GMT +2:00) Jarusalem</li> <li>(GMT +4:00) Muscat, Abu Dhabi</li> <li>(GMT +4:00) Muscat, Abu Dhabi</li> <li>(GMT +5:00) Karachi, Islamabad, Tashkent</li> <li>(GMT +5:00) Karachi, Islamabad, Tashkent</li> <li>(GMT +5:30) Colombo, Kolkata, Mumbai, New Delhi</li> <li>(GMT +5:45) Katmandu</li> <li>(GMT +6:00) Almaty, Novosibirsk</li> <li>(GMT +6:00) Hang Kong, Bejing, Chongquing</li> <li>(GMT +9:00) Tokyo, Osaka, Sapporo</li> <li>(GMT +9:30) Dravin</li> <li>(GMT+1:00) Magadan, Solomon Is, New Caledonia</li> <li>(GMT+1:00) Magadan, Solomon Is, New Caledonia</li> <li>(GMT+1:00) Magadan, Solomon Is, New Caledonia</li> </ul>                                                                                                    |                    |                |                                                                            |
| <ul> <li>(GMT-8:00) Pacific Time (US and Canada)</li> <li>(GMT-7:00) Mountain Time (US and Canada)</li> <li>(GMT-6:00) Central Time (US and Canada)</li> <li>(GMT-5:00) Eastern Time (US and Canada)</li> <li>(GMT-4:00) Atlantic Time (Canada)</li> <li>(GMT-2:00) Mid-Atlantic</li> <li>(GMT-2:00) Mid-Atlantic</li> <li>(GMT-1:00) Azores</li> <li>(GMT+1:00) Azores</li> <li>(GMT+1:00) Amsterdam, Berlin, Rome, Vienna</li> <li>(GMT +2:00) Jarusalem</li> <li>(GMT +2:00) Jarusalem</li> <li>(GMT +4:00) Muscat, Abu Dhabi</li> <li>(GMT +4:00) Muscat, Abu Dhabi</li> <li>(GMT +5:00) Karachi, Islamabad, Tashkent</li> <li>(GMT +5:00) Colombo, Kolkata, Mumbai, New Delhi</li> <li>(GMT +5:30) Colombo, Kolkata, Mumbai, New Delhi</li> <li>(GMT +5:45) Katmandu</li> <li>(GMT +6:00) Almaty, Novosibirsk</li> <li>(GMT +7:00) Saigon, Hanoi, Bangkok, Jakatar</li> <li>(GMT +8:00) Hong Kong, Bejing, Chongquing</li> <li>(GMT +9:30) Drawin</li> <li>(GMT +9:30) Drawin</li> <li>(GMT+1:00) Magadan, Solomon Is, New Caledonia</li> <li>(GMT+1:00) Magadan, Solomon Is, New Caledonia</li> </ul>                                                                                                    |                    |                |                                                                            |
| <ul> <li>(GMT-7:00) Mountain Time (US and Canada)</li> <li>(GMT-6:00) Central Time (US and Canada)</li> <li>(GMT-5:00) Eastern Time (US and Canada)</li> <li>(GMT-4:00) Atlantic Time (Canada)</li> <li>(GMT-3:00) Buenos Aires (Argentina)</li> <li>(GMT-2:00) Mid-Atlantic</li> <li>(GMT-1:00) Azores</li> <li>(GMT +1:00) Azores</li> <li>(GMT +1:00) Amsterdam, Berlin, Rome, Vienna</li> <li>(GMT +2:00) Jerusalem</li> <li>(GMT +2:00) Jerusalem</li> <li>(GMT +2:00) Jurusalem</li> <li>(GMT +2:00) Jurusalem</li> <li>(GMT +4:00) Muscat, Abu Dhabi</li> <li>(GMT +4:00) Karachi, Islamabad, Tashkent</li> <li>(GMT +5:00) Karachi, Islamabad, Tashkent</li> <li>(GMT +5:30) Colombo, Kolkata, Mumbai, New Delhi</li> <li>(GMT +5:30) Rangoon</li> <li>(GMT +6:00) Almaty, Novosibirsk</li> <li>(GMT +7:00) Saigon, Hanoi, Bangkok, Jakatar</li> <li>(GMT +8:00) Hong Kong, Bejing, Chongquing</li> <li>(GMT +9:00) Tokyo, Osaka, Sappro</li> <li>(GMT +9:00) Darwin</li> <li>(GMT+11:00) Magadan, Solomon Is., New Caledonia</li> <li>(GMT+12:00) Kamchatka, Marshall Is., Fiji</li> </ul>                                                                                                    |                    |                | • (GMT-9:00) Alaska                                                        |
| <ul> <li>(GMT-6:00) Central Time (US and Canada)</li> <li>(GMT-5:00) Eastern Time (US and Canada)</li> <li>(GMT-4:00) Atlantic Time (Canada)</li> <li>(GMT-3:00) Buenos Aires (Argentina)</li> <li>(GMT-2:00) Mid-Atlantic</li> <li>(GMT-1:00) Azores</li> <li>(GMT) London, Lisbon, Dublin, Edinburgh (default value)</li> <li>(GMT +1:00) Amsterdam, Berlin, Rome, Vienna</li> <li>(GMT +2:00) Jerusalem</li> <li>(GMT +4:00) Muscat, Abu Dhabi</li> <li>(GMT +4:00) Muscat, Abu Dhabi</li> <li>(GMT +4:30) Kabul</li> <li>(GMT +5:00) Karachi, Islamabad, Tashkent</li> <li>(GMT +5:00) Karachi, Islamabad, Tashkent</li> <li>(GMT +5:50) Katmandu</li> <li>(GMT +5:50) Katmandu</li> <li>(GMT +6:00) Almaty, Novosibirsk</li> <li>(GMT +6:00) Hang, Bejing, Chongquing</li> <li>(GMT +9:00) Tokyo, Osaka, Sapporo</li> <li>(GMT +9:00) Tokyo, Osaka, Sapporo</li> <li>(GMT +1:00) Magadan, Solomon Is., New Caledonia</li> <li>(GMT+1:200) Kamchatka, Marshall Is., Fiji</li> </ul>                                                                                                    |                    |                | • (GMT-8:00) Pacific Time (US and Canada)                                  |
| <ul> <li>(GMT-5:00) Eastern Time (US and Canada)</li> <li>(GMT-4:00) Atlantic Time (Canada)</li> <li>(GMT-3:00) Buenos Aires (Argentina)</li> <li>(GMT-2:00) Mid-Atlantic</li> <li>(GMT-1:00) Azores</li> <li>(GMT) London, Lisbon, Dublin, Edinburgh (default value)</li> <li>(GMT +1:00) Amsterdam, Berlin, Rome, Vienna</li> <li>(GMT +2:00) Jerusalem</li> <li>(GMT +2:00) Jerusalem</li> <li>(GMT +4:00) Muscat, Abu Dhabi</li> <li>(GMT +4:30) Kabul</li> <li>(GMT +5:00) Karachi, Islamabad, Tashkent</li> <li>(GMT +5:30) Colombo, Kolkata, Mumbai, New Delhi</li> <li>(GMT +5:30) Colombo, Kolkata, Mumbai, New Delhi</li> <li>(GMT +6:00) Almaty, Novosibirsk</li> <li>(GMT +6:30) Rangoon</li> <li>(GMT +6:30) Rangoon</li> <li>(GMT +9:00) Tokyo, Osaka, Sapporo</li> <li>(GMT +9:00) Tokyo, Osaka, Sapporo</li> <li>(GMT +1:00) Sydney, Melbourne, Canberra</li> <li>(GMT+1:00) Magadan, Solomon Is., New Caledonia</li> <li>(GMT+1:2:00) Kamchatka, Marshall Is., Fiji</li> </ul>                                                                                                    |                    |                | • (GMT-7:00) Mountain Time (US and Canada)                                 |
| <ul> <li>(GMT-4:00) Atlantic Time (Canada)</li> <li>(GMT-3:00) Buenos Aires (Argentina)</li> <li>(GMT-2:00) Mid-Atlantic</li> <li>(GMT-1:00) Azores</li> <li>(GMT) London, Lisbon, Dublin, Edinburgh (default value)</li> <li>(GMT +1:00) Amsterdam, Berlin, Rome, Vienna</li> <li>(GMT +2:00) Jerusalem</li> <li>(GMT +3:00) Baghdad</li> <li>(GMT +4:00) Muscat, Abu Dhabi</li> <li>(GMT +4:30) Kabul</li> <li>(GMT +5:00) Karachi, Islamabad, Tashkent</li> <li>(GMT +5:30) Colombo, Kolkata, Mumbai, New Delhi</li> <li>(GMT +5:45) Katmandu</li> <li>(GMT +6:00) Almaty, Novosibirsk</li> <li>(GMT +6:30) Rangoon</li> <li>(GMT +8:00) Hong Kong, Bejing, Chongquing</li> <li>(GMT +9:00) Tokyo, Osaka, Sapporo</li> <li>(GMT +9:30) Darwin</li> <li>(GMT+11:00) Magadan, Solomon Is., New Caledonia</li> <li>(GMT+12:00) Kanchatka, Marshall Is., Fiji</li> </ul>                                                                                                    |                    |                | • (GMT-6:00) Central Time (US and Canada)                                  |
| <ul> <li>(GMT-3:00) Buenos Aires (Argentina)</li> <li>(GMT-2:00) Mid-Atlantic</li> <li>(GMT-1:00) Azores</li> <li>(GMT) London, Lisbon, Dublin, Edinburgh (default value)</li> <li>(GMT +1:00) Amsterdam, Berlin, Rome, Vienna</li> <li>(GMT +2:00) Jerusalem</li> <li>(GMT +3:00) Baghdad</li> <li>(GMT +4:00) Muscat, Abu Dhabi</li> <li>(GMT +4:30) Kabul</li> <li>(GMT +4:30) Kabul</li> <li>(GMT +5:00) Karachi, Islamabad, Tashkent</li> <li>(GMT +5:30) Colombo, Kolkata, Mumbai, New Delhi</li> <li>(GMT +5:5) Katmandu</li> <li>(GMT +6:00) Almaty, Novosibirsk</li> <li>(GMT +6:30) Rangoon</li> <li>(GMT +7:00) Saigon, Hanoi, Bangkok, Jakatar</li> <li>(GMT +8:00) Hong Kong, Bejing, Chongquing</li> <li>(GMT +9:30) Darwin</li> <li>(GMT +9:30) Darwin</li> <li>(GMT +10:00) Sydney, Melbourne, Canberra</li> <li>(GMT+11:00) Magadan, Solomon Is., New Caledonia</li> <li>(GMT+12:00) Kamehatka, Marshall Is., Fiji</li> </ul>                                                                                                    |                    |                | • (GMT-5:00) Eastern Time (US and Canada)                                  |
| <ul> <li>(GMT-2:00) Mid-Atlantic</li> <li>(GMT-1:00) Azores</li> <li>(GMT) London, Lisbon, Dublin, Edinburgh (default value)</li> <li>(GMT +1:00) Amsterdam, Berlin, Rome, Vienna</li> <li>(GMT +2:00) Jerusalem</li> <li>(GMT +2:00) Jerusalem</li> <li>(GMT +3:00) Baghdad</li> <li>(GMT +4:00) Muscat, Abu Dhabi</li> <li>(GMT +4:30) Kabul</li> <li>(GMT +5:00) Karachi, Islamabad, Tashkent</li> <li>(GMT +5:30) Colombo, Kolkata, Mumbai, New Delhi</li> <li>(GMT +5:45) Katmandu</li> <li>(GMT +5:45) Katmandu</li> <li>(GMT +6:30) Rangoon</li> <li>(GMT +6:30) Rangoon</li> <li>(GMT +8:00) Hong Kong, Bejing, Chongquing</li> <li>(GMT +9:00) Tokyo, Osaka, Sapporo</li> <li>(GMT +9:30) Darwin</li> <li>(GMT+10:00) Sydney, Melbourne, Canberra</li> <li>(GMT+11:00) Magadan, Solomon Is., New Caledonia</li> <li>(GMT+12:00) Kamchatka, Marshall Is., Fiji</li> </ul>                                                                                                    |                    |                | • (GMT-4:00) Atlantic Time (Canada)                                        |
| <ul> <li>(GMT-1:00) Azores</li> <li>(GMT) London, Lisbon, Dublin, Edinburgh (default value)</li> <li>(GMT +1:00) Amsterdam, Berlin, Rome, Vienna</li> <li>(GMT +2:00) Jerusalem</li> <li>(GMT +3:00) Baghdad</li> <li>(GMT +4:00) Muscat, Abu Dhabi</li> <li>(GMT +4:30) Kabul</li> <li>(GMT +4:30) Kabul</li> <li>(GMT +5:00) Karachi, Islamabad, Tashkent</li> <li>(GMT +5:30) Colombo, Kolkata, Mumbai, New Delhi</li> <li>(GMT +5:45) Katmandu</li> <li>(GMT +6:00) Almaty, Novosibirsk</li> <li>(GMT +6:30) Rangoon</li> <li>(GMT +8:00) Hong Kong, Bejing, Chongquing</li> <li>(GMT +9:00) Tokyo, Osaka, Sapporo</li> <li>(GMT +9:30) Darwin</li> <li>(GMT+10:00) Sydney, Melbourne, Canberra</li> <li>(GMT+11:00) Magadan, Solomon Is., New Caledonia</li> <li>(GMT+12:00) Karachtaka, Marshall Is., Fiji</li> </ul>                                                                                                    |                    |                | • (GMT-3:00) Buenos Aires (Argentina)                                      |
| <ul> <li>(GMT) London, Lisbon, Dublin, Edinburgh (default value)</li> <li>(GMT +1:00) Amsterdam, Berlin, Rome, Vienna</li> <li>(GMT +2:00) Jerusalem</li> <li>(GMT +3:00) Baghdad</li> <li>(GMT +4:00) Muscat, Abu Dhabi</li> <li>(GMT +4:30) Kabul</li> <li>(GMT +5:00) Karachi, Islamabad, Tashkent</li> <li>(GMT +5:30) Colombo, Kolkata, Mumbai, New Delhi</li> <li>(GMT +5:45) Katmandu</li> <li>(GMT +5:45) Katmandu</li> <li>(GMT +6:00) Almaty, Novosibirsk</li> <li>(GMT +6:30) Rangoon</li> <li>(GMT +7:00) Saigon, Hanoi, Bangkok, Jakatar</li> <li>(GMT +8:00) Hong Kong, Bejing, Chongquing</li> <li>(GMT +9:00) Tokyo, Osaka, Sapporo</li> <li>(GMT +9:30) Darwin</li> <li>(GMT+11:00) Magadan, Solomon Is., New Caledonia</li> <li>(GMT+12:00) Kamchatka, Marshall Is., Fiji</li> </ul>                                                                                                    |                    |                | • (GMT-2:00) Mid-Atlantic                                                  |
| <ul> <li>(GMT +1:00) Amsterdam, Berlin, Rome, Vienna</li> <li>(GMT +2:00) Jerusalem</li> <li>(GMT +3:00) Baghdad</li> <li>(GMT +4:00) Muscat, Abu Dhabi</li> <li>(GMT +4:30) Kabul</li> <li>(GMT +5:00) Karachi, Islamabad, Tashkent</li> <li>(GMT +5:30) Colombo, Kolkata, Mumbai, New Delhi</li> <li>(GMT +5:30) Colombo, Kolkata, Mumbai, New Delhi</li> <li>(GMT +5:45) Katmandu</li> <li>(GMT +6:00) Almaty, Novosibirsk</li> <li>(GMT +6:00) Almaty, Novosibirsk</li> <li>(GMT +6:30) Rangoon</li> <li>(GMT +7:00) Saigon, Hanoi, Bangkok, Jakatar</li> <li>(GMT +8:00) Hong Kong, Bejing, Chongquing</li> <li>(GMT +9:00) Tokyo, Osaka, Sapporo</li> <li>(GMT +9:30) Darwin</li> <li>(GMT+11:00) Magadan, Solomon Is., New Caledonia</li> <li>(GMT+12:00) Kamchatka, Marshall Is., Fiji</li> </ul>                                                                                                    |                    |                | • (GMT-1:00) Azores                                                        |
| <ul> <li>(GMT +2:00) Jerusalem</li> <li>(GMT +3:00) Baghdad</li> <li>(GMT +4:00) Muscat, Abu Dhabi</li> <li>(GMT +4:30) Kabul</li> <li>(GMT +5:00) Karachi, Islamabad, Tashkent</li> <li>(GMT +5:30) Colombo, Kolkata, Mumbai, New Delhi</li> <li>(GMT +5:45) Katmandu</li> <li>(GMT +6:00) Almaty, Novosibirsk</li> <li>(GMT +6:30) Rangoon</li> <li>(GMT +7:00) Saigon, Hanoi, Bangkok, Jakatar</li> <li>(GMT +8:00) Hong Kong, Bejing, Chongquing</li> <li>(GMT +9:00) Tokyo, Osaka, Sapporo</li> <li>(GMT +9:30) Darwin</li> <li>(GMT+10:00) Sydney, Melbourne, Canberra</li> <li>(GMT+11:00) Magadan, Solomon Is., New Caledonia</li> <li>(GMT+12:00) Kamchatka, Marshall Is., Fiji</li> </ul>                                                                                                    |                    |                | • (GMT) London, Lisbon, Dublin, Edinburgh (default value)                  |
| <ul> <li>(GMT +3:00) Baghdad</li> <li>(GMT +4:00) Muscat, Abu Dhabi</li> <li>(GMT +4:30) Kabul</li> <li>(GMT +5:00) Karachi, Islamabad, Tashkent</li> <li>(GMT +5:30) Colombo, Kolkata, Mumbai, New Delhi</li> <li>(GMT +5:45) Katmandu</li> <li>(GMT +5:45) Katmandu</li> <li>(GMT +6:00) Almaty, Novosibirsk</li> <li>(GMT +6:30) Rangoon</li> <li>(GMT +6:30) Rangoon</li> <li>(GMT +7:00) Saigon, Hanoi, Bangkok, Jakatar</li> <li>(GMT +8:00) Hong Kong, Bejing, Chongquing</li> <li>(GMT +9:00) Tokyo, Osaka, Sapporo</li> <li>(GMT +9:30) Darwin</li> <li>(GMT+11:00) Magadan, Solomon Is., New Caledonia</li> <li>(GMT+12:00) Kamchatka, Marshall Is., Fiji</li> </ul>                                                                                                    |                    |                | • (GMT +1:00) Amsterdam, Berlin, Rome, Vienna                              |
| <ul> <li>(GMT +4:00) Muscat, Abu Dhabi</li> <li>(GMT +4:30) Kabul</li> <li>(GMT +5:00) Karachi, Islamabad, Tashkent</li> <li>(GMT +5:30) Colombo, Kolkata, Mumbai, New Delhi</li> <li>(GMT +5:45) Katmandu</li> <li>(GMT +6:00) Almaty, Novosibirsk</li> <li>(GMT +6:30) Rangoon</li> <li>(GMT +6:30) Rangoon</li> <li>(GMT +7:00) Saigon, Hanoi, Bangkok, Jakatar</li> <li>(GMT +8:00) Hong Kong, Bejing, Chongquing</li> <li>(GMT +9:00) Tokyo, Osaka, Sapporo</li> <li>(GMT +9:30) Darwin</li> <li>(GMT+11:00) Ngadan, Solomon Is., New Caledonia</li> <li>(GMT+12:00) Kamchatka, Marshall Is., Fiji</li> </ul>                                                                                                    |                    |                | • (GMT +2:00) Jerusalem                                                    |
| <ul> <li>(GMT +4:30) Kabul</li> <li>(GMT +5:00) Karachi, Islamabad, Tashkent</li> <li>(GMT +5:30) Colombo, Kolkata, Mumbai, New Delhi</li> <li>(GMT +5:45) Katmandu</li> <li>(GMT +6:00) Almaty, Novosibirsk</li> <li>(GMT +6:30) Rangoon</li> <li>(GMT +7:00) Saigon, Hanoi, Bangkok, Jakatar</li> <li>(GMT +8:00) Hong Kong, Bejing, Chongquing</li> <li>(GMT +9:00) Tokyo, Osaka, Sapporo</li> <li>(GMT +9:30) Darwin</li> <li>(GMT+10:00) Sydney, Melbourne, Canberra</li> <li>(GMT+11:00) Magadan, Solomon Is., New Caledonia</li> <li>(GMT+12:00) Kamchatka, Marshall Is., Fiji</li> </ul>                                                                                                    |                    |                | • (GMT +3:00) Baghdad                                                      |
| <ul> <li>(GMT +5:00) Karachi, Islamabad, Tashkent</li> <li>(GMT +5:30) Colombo, Kolkata, Mumbai, New Delhi</li> <li>(GMT +5:45) Katmandu</li> <li>(GMT +6:00) Almaty, Novosibirsk</li> <li>(GMT +6:30) Rangoon</li> <li>(GMT +6:30) Rangoon</li> <li>(GMT +7:00) Saigon, Hanoi, Bangkok, Jakatar</li> <li>(GMT +8:00) Hong Kong, Bejing, Chongquing</li> <li>(GMT +9:00) Tokyo, Osaka, Sapporo</li> <li>(GMT +9:30) Darwin</li> <li>(GMT+10:00) Sydney, Melbourne, Canberra</li> <li>(GMT+11:00) Magadan, Solomon Is., New Caledonia</li> <li>(GMT+12:00) Kamchatka, Marshall Is., Fiji</li> </ul>                                                                                                    |                    |                | • (GMT +4:00) Muscat, Abu Dhabi                                            |
| <ul> <li>(GMT +5:30) Colombo, Kolkata, Mumbai, New Delhi</li> <li>(GMT +5:45) Katmandu</li> <li>(GMT +6:00) Almaty, Novosibirsk</li> <li>(GMT +6:30) Rangoon</li> <li>(GMT +7:00) Saigon, Hanoi, Bangkok, Jakatar</li> <li>(GMT +7:00) Hong Kong, Bejing, Chongquing</li> <li>(GMT +9:00) Tokyo, Osaka, Sapporo</li> <li>(GMT +9:30) Darwin</li> <li>(GMT+10:00) Sydney, Melbourne, Canberra</li> <li>(GMT+11:00) Magadan, Solomon Is., New Caledonia</li> <li>(GMT+12:00) Kamchatka, Marshall Is., Fiji</li> </ul>                                                                                                    |                    |                | • (GMT +4:30) Kabul                                                        |
| <ul> <li>(GMT +5:45) Katmandu</li> <li>(GMT +6:00) Almaty, Novosibirsk</li> <li>(GMT +6:30) Rangoon</li> <li>(GMT +7:00) Saigon, Hanoi, Bangkok, Jakatar</li> <li>(GMT +7:00) Hong Kong, Bejing, Chongquing</li> <li>(GMT +8:00) Hong Kong, Bejing, Chongquing</li> <li>(GMT +9:00) Tokyo, Osaka, Sapporo</li> <li>(GMT +9:30) Darwin</li> <li>(GMT+10:00) Sydney, Melbourne, Canberra</li> <li>(GMT+11:00) Magadan, Solomon Is., New Caledonia</li> <li>(GMT+12:00) Kamchatka, Marshall Is., Fiji</li> </ul>                                                                                                    |                    |                | • (GMT +5:00) Karachi, Islamabad, Tashkent                                 |
| <ul> <li>(GMT +6:00) Almaty, Novosibirsk</li> <li>(GMT +6:30) Rangoon</li> <li>(GMT +7:00) Saigon, Hanoi, Bangkok, Jakatar</li> <li>(GMT +8:00) Hong Kong, Bejing, Chongquing</li> <li>(GMT +9:00) Tokyo, Osaka, Sapporo</li> <li>(GMT +9:30) Darwin</li> <li>(GMT +10:00) Sydney, Melbourne, Canberra</li> <li>(GMT+11:00) Magadan, Solomon Is., New Caledonia</li> <li>(GMT+12:00) Kamchatka, Marshall Is., Fiji</li> </ul>                                                                                                    |                    |                | • (GMT +5:30) Colombo, Kolkata, Mumbai, New Delhi                          |
| <ul> <li>(GMT +6:30) Rangoon</li> <li>(GMT +7:00) Saigon, Hanoi, Bangkok, Jakatar</li> <li>(GMT +8:00) Hong Kong, Bejing, Chongquing</li> <li>(GMT +9:00) Tokyo, Osaka, Sapporo</li> <li>(GMT +9:30) Darwin</li> <li>(GMT+10:00) Sydney, Melbourne, Canberra</li> <li>(GMT+11:00) Magadan, Solomon Is., New Caledonia</li> <li>(GMT+12:00) Kamchatka, Marshall Is., Fiji</li> </ul>                                                                                                    |                    |                | • (GMT +5:45) Katmandu                                                     |
| <ul> <li>(GMT +7:00) Saigon, Hanoi, Bangkok, Jakatar</li> <li>(GMT +8:00) Hong Kong, Bejing, Chongquing</li> <li>(GMT +9:00) Tokyo, Osaka, Sapporo</li> <li>(GMT +9:30) Darwin</li> <li>(GMT+10:00) Sydney, Melbourne, Canberra</li> <li>(GMT+11:00) Magadan, Solomon Is., New Caledonia</li> <li>(GMT+12:00) Kamchatka, Marshall Is., Fiji</li> </ul>                                                                                                    |                    |                | • (GMT +6:00) Almaty, Novosibirsk                                          |
| <ul> <li>(GMT +8:00) Hong Kong, Bejing, Chongquing</li> <li>(GMT +9:00) Tokyo, Osaka, Sapporo</li> <li>(GMT +9:30) Darwin</li> <li>(GMT+10:00) Sydney, Melbourne, Canberra</li> <li>(GMT+11:00) Magadan, Solomon Is., New Caledonia</li> <li>(GMT+12:00) Kamchatka, Marshall Is., Fiji</li> </ul>                                                                                                    |                    |                | • (GMT +6:30) Rangoon                                                      |
| <ul> <li>(GMT +9:00) Tokyo, Osaka, Sapporo</li> <li>(GMT +9:30) Darwin</li> <li>(GMT+10:00) Sydney, Melbourne, Canberra</li> <li>(GMT+11:00) Magadan, Solomon Is., New Caledonia</li> <li>(GMT+12:00) Kamchatka, Marshall Is., Fiji</li> </ul>                                                                                                    |                    |                | • (GMT +7:00) Saigon, Hanoi, Bangkok, Jakatar                              |
| <ul> <li>(GMT +9:30) Darwin</li> <li>(GMT+10:00) Sydney, Melbourne, Canberra</li> <li>(GMT+11:00) Magadan, Solomon Is., New Caledonia</li> <li>(GMT+12:00) Kamchatka, Marshall Is., Fiji</li> </ul>                                                                                                    |                    |                | • (GMT +8:00) Hong Kong, Bejing, Chongquing                                |
| <ul> <li>(GMT+10:00) Sydney, Melbourne, Canberra</li> <li>(GMT+11:00) Magadan, Solomon Is., New Caledonia</li> <li>(GMT+12:00) Kamchatka, Marshall Is., Fiji</li> </ul>                                                                                                    |                    |                | • (GMT +9:00) Tokyo, Osaka, Sapporo                                        |
| <ul> <li>(GMT+11:00) Magadan, Solomon Is., New Caledonia</li> <li>(GMT+12:00) Kamchatka, Marshall Is., Fiji</li> </ul>                                                                                                    |                    |                | • (GMT +9:30) Darwin                                                       |
| <ul> <li>(GMT+11:00) Magadan, Solomon Is., New Caledonia</li> <li>(GMT+12:00) Kamchatka, Marshall Is., Fiji</li> </ul>                                                                                                    |                    |                | • (GMT+10:00) Sydney, Melbourne, Canberra                                  |
| • (GMT+12:00) Kamchatka, Marshall Is., Fiji                                                                                                    |                    |                |                                                                            |
|                                                                                                    |                    |                |                                                                            |
| • (GM1+12:00) Auckland (New Zealand)                                                                                                    |                    |                | • (GMT+12:00) Auckland (New Zealand)                                       |

I

| Command Default  | None                                                                                                    |  |
|------------------|----------------------------------------------------------------------------------------------------|--|
| Command History  | Release Modification                                                                                                    |  |
|                  | 7.6 This command was introduced in a release earlier than Release 7.6.                                                                            |  |
|                  | The following example shows how to set the location of the time zone in order to set the daylight saving time to location index 10 automatically: |  |
|                  | (Cisco Controller) > config time timezone location 10                                                                                             |  |
| Related Commands | show time                                                                                                    |  |

## config trapflags 802.11-Security

To enable or disable sending 802.11 security-related traps, use the config trapflags 802.11-Security command.

config trapflags 802.11-Security wepDecryptError {enable | disable}

| Syntax Description | enable                                                                        | Enables conding 202 11 security related trans    |  |  |
|--------------------|-------------------------------------------------------------------------------|--------------------------------------------------|--|--|
| Syntax Description | enable Enables sending 802.11 security-related traps.                         |                                                  |  |  |
|                    | disable                                                                       | Disables sending 802.11 security-related traps.  |  |  |
| Command Default    | By default, sendi                                                             | ng the 802.11 security-related traps is enabled. |  |  |
| Command History    | Release Modific                                                               | ation                                            |  |  |
|                    | 7.6 This command was introduced in a release earlier than Release 7.6.        |                                                  |  |  |
|                    | The following example shows how to disable the 802.11 security related traps: |                                                  |  |  |
|                    | (Cisco Controller) > config trapflags 802.11-Security wepDecryptError disable |                                                  |  |  |
| Related Commands   | show trapflags                                                                |                                                  |  |  |

Config Commands: r to z

## config trapflags aaa

To enable or disable the sending of AAA server-related traps, use the **config trapflags aaa** command.

|                    | config trapflags aaa {auth   servers} {enable   disable}                           |                                                                                                    |  |
|--------------------|------------------------------------------------------------------------------------|----------------------------------------------------------------------------------------------------|--|
| Syntax Description | auth                                                                               | Enables trap sending when an AAA authentication failure occurs for management user, net user, or MAC filter. |  |
|                    | servers                                                                            | Enables trap sending when no RADIUS servers are responding.                                                  |  |
|                    | enable Enables the sending of AAA server-related traps.                            |                                                                                                    |  |
|                    | disable                                                                            | Disables the sending of AAA server-related traps.                                                            |  |
| Command Default    | By default, the ser                                                                | nding of AAA server-related traps is enabled.                                                                |  |
|                    | 7.6 This command was introduced in a release earlier than Release 7.6.             |                                                                                                    |  |
|                    | The following example shows how to enable the sending of AAA server-related traps: |                                                                                                    |  |
|                    | (Cisco Controll                                                                    | er) > config trapflags aaa auth enable                                                                       |  |
| Related Commands   | show watchlist                                                                     |                                                                                                    |  |

# config trapflags adjchannel-rogueap

| disable       Disables trap notifications when a rogue access point is detected at the adjacent channel.         nand Default       None         nand History       Release Modification         7.6       This command was introduced in a release earlier than Release 7.6.         The following example shows how to enable trap notifications when a rogue access point is detected at the adjacent channel:         (Cisco Controller) > config trapflags adjchannel-rogueap enable                                                                                                    |                    | To configure trap notifications when a rogue access point is detected at the adjacent channel, use the <b>cor trapflags adjchannel-rogueap</b> command.<br><b>config trapflags adjchannel-rogueap</b> { <b>enable</b>   <b>disable</b> } |  |  |  |
|----------------------------------------------------------------------------------------------------|--------------------|----------------------------------------------------------------------------------------------------|--|--|--|
| disable       Disables trap notifications when a rogue access point is detected at the adjacent channel.         nand Default       None         nand History       Release Modification         7.6       This command was introduced in a release earlier than Release 7.6.         The following example shows how to enable trap notifications when a rogue access point is detected at the adjacent channel:         (Cisco Controller) > config trapflags adjehannel-rogueap enable         ed Commands       config trapflags 802.11-Security         config trapflags aaa       config trapflags aaa         config trapflags client       config trapflags client         config trapflags client       config trapflags IPsec         config trapflags multiusers       config trapflags multiusers         config trapflags multiusers       config trapflags multiusers         config trapflags find       config trapflags rogueap |                    |                                                                                                    |  |  |  |
| nand Default       None         nand History       Release Modification         7.6       This command was introduced in a release earlier than Release 7.6.         The following example shows how to enable trap notifications when a rogue access point is detected at the adjacent channel:         (Cisco Controller) > config trapflags adjehannel-rogueap enable         ed Commands       config trapflags 802.11-Security         config trapflags ap       config trapflags ap         config trapflags ap       config trapflags ap         config trapflags configsave       config trapflags linkmode         config trapflags linkmode       config trapflags multiusers         config trapflags strong-pwdeheck       config trapflags strong-pwdeheck         config trapflags rifid       config trapflags rigueap                                                                                                    | Syntax Description | enable Enables trap notifications when a rogue access point is detected at the adjacent channel.                                                                                                    |  |  |  |
| nand History       Release Modification         7.6       This command was introduced in a release earlier than Release 7.6.         The following example shows how to enable trap notifications when a rogue access point is detected at the adjacent channel:         (Cisco Controller) > config trapflags adjohannel-rogueap enable         ed Commands         config trapflags 802.11-Security         config trapflags aaa         config trapflags ap         config trapflags ap         config trapflags ap         config trapflags client         config trapflags configsave         config trapflags multiusers         config trapflags multiusers         config trapflags multiusers         config trapflags rogueap                                                                                                    |                    | <b>disable</b> Disables trap notifications when a rogue access point is detected at the adjacent channel.                                                                                                    |  |  |  |
| 7.6       This command was introduced in a release earlier than Release 7.6.         The following example shows how to enable trap notifications when a rogue access point is detected at the adjacent channel:         (Cisco Controller) > config trapflags adjchannel-rogueap enable         ed Commands         config trapflags 802.11-Security         config trapflags aaa         config trapflags authentication         config trapflags client         config trapflags client         config trapflags IPsec         config trapflags multiusers         config trapflags mesh         config trapflags strong-pwdcheck         config trapflags rfid         config trapflags rgueap                                                                                                    | Command Default    | - None                                                                                                    |  |  |  |
| The following example shows how to enable trap notifications when a rogue access point is detected<br>at the adjacent channel:<br>(Cisco Controller) > config trapflags adjchannel-rogueap enable<br>config trapflags 802.11-Security<br>config trapflags aaa<br>config trapflags ap<br>config trapflags ap<br>config trapflags authentication<br>config trapflags client<br>config trapflags configsave<br>config trapflags IPsec<br>config trapflags IPsec<br>config trapflags multiusers<br>config trapflags multiusers<br>config trapflags strong-pwdcheck<br>config trapflags rfid<br>config trapflags rfid<br>config trapflags rgueap                                                                                                    | Command History    | Release Modification                                                                                                    |  |  |  |
| at the adjacent channel:<br>(Cisco Controller) > config trapflags adjehannel-rogueap enable<br>ed Commands<br>config trapflags 802.11-Security<br>config trapflags aaa<br>config trapflags aaa<br>config trapflags ap<br>config trapflags authentication<br>config trapflags client<br>config trapflags configsave<br>config trapflags configsave<br>config trapflags IPsec<br>config trapflags linkmode<br>config trapflags multiusers<br>config trapflags multiusers<br>config trapflags strong-pwdcheck<br>config trapflags strong-pwdcheck<br>config trapflags rfid<br>config trapflags rgueap                                                                                                    |                    | 7.6 This command was introduced in a release earlier than Release 7.6.                                                                                                    |  |  |  |
| ed Commandsconfig trapflags 802.11-Security<br>config trapflags aaa<br>config trapflags ap<br>config trapflags authentication<br>config trapflags client<br>config trapflags configsave<br>config trapflags IPsec<br>config trapflags linkmode<br>config trapflags multiusers<br>config trapflags mesh<br>config trapflags strong-pwdcheck<br>config trapflags rfid<br>config trapflags rgueap                                                                                                    |                    |                                                                                                    |  |  |  |
| config trapflags aaa<br>config trapflags ap<br>config trapflags authentication<br>config trapflags client<br>config trapflags configsave<br>config trapflags IPsec<br>config trapflags linkmode<br>config trapflags multiusers<br>config trapflags multiusers<br>config trapflags strong-pwdcheck<br>config trapflags rfid<br>config trapflags rgueap                                                                                                    |                    | (Cisco Controller) > config trapflags adjchannel-rogueap enable                                                                                                    |  |  |  |
| config trapflags apconfig trapflags authenticationconfig trapflags clientconfig trapflags configsaveconfig trapflags IPsecconfig trapflags linkmodeconfig trapflags multiusersconfig trapflags strong-pwdcheckconfig trapflags rfidconfig trapflags rogueap                                                                                                    | Related Commands   | config trapflags 802.11-Security                                                                                                    |  |  |  |
| config trapflags authentication<br>config trapflags client<br>config trapflags configsave<br>config trapflags IPsec<br>config trapflags linkmode<br>config trapflags multiusers<br>config trapflags mesh<br>config trapflags strong-pwdcheck<br>config trapflags rfid<br>config trapflags rgueap                                                                                                    |                    | config trapflags aaa                                                                                                    |  |  |  |
| config trapflags client<br>config trapflags configsave<br>config trapflags IPsec<br>config trapflags linkmode<br>config trapflags multiusers<br>config trapflags mesh<br>config trapflags strong-pwdcheck<br>config trapflags rfid<br>config trapflags rgueap                                                                                                    |                    | config trapflags ap                                                                                                    |  |  |  |
| config trapflags configsave<br>config trapflags IPsec<br>config trapflags linkmode<br>config trapflags multiusers<br>config trapflags mesh<br>config trapflags strong-pwdcheck<br>config trapflags rfid<br>config trapflags rogueap                                                                                                    |                    | config trapflags authentication                                                                                                    |  |  |  |
| config trapflags IPsec<br>config trapflags linkmode<br>config trapflags multiusers<br>config trapflags mesh<br>config trapflags strong-pwdcheck<br>config trapflags rfid<br>config trapflags rogueap                                                                                                    |                    |                                                                                                    |  |  |  |
| config trapflags linkmode<br>config trapflags multiusers<br>config trapflags mesh<br>config trapflags strong-pwdcheck<br>config trapflags rfid<br>config trapflags rogueap                                                                                                    |                    |                                                                                                    |  |  |  |
| config trapflags multiusers<br>config trapflags mesh<br>config trapflags strong-pwdcheck<br>config trapflags rfid<br>config trapflags rogueap                                                                                                    |                    |                                                                                                    |  |  |  |
| config trapflags mesh<br>config trapflags strong-pwdcheck<br>config trapflags rfid<br>config trapflags rogueap                                                                                                    |                    |                                                                                                    |  |  |  |
| config trapflags strong-pwdcheck<br>config trapflags rfid<br>config trapflags rogueap                                                                                                    |                    |                                                                                                    |  |  |  |
| config trapflags rfid<br>config trapflags rogueap                                                                                                    |                    |                                                                                                    |  |  |  |
| config trapflags rogueap                                                                                                    |                    |                                                                                                    |  |  |  |
|                                                                                                    |                    | config trapflags rfid                                                                                                    |  |  |  |
| show trapflags                                                                                                    |                    | config trapflags rogueap                                                                                                    |  |  |  |
|                                                                                                    |                    | show trapflags                                                                                                    |  |  |  |

I

## config trapflags ap

To enable or disable the sending of Cisco lightweight access point traps, use the **config trapflags ap** command.

config trapflags ap {register | interfaceUp} {enable | disable}

| Syntax Description | register                                                                                             | Enables sending a trap when a Cisco lightweight access point registers with Cisco switch. |  |
|--------------------|----------------------------------------------------------------------------------------------------|-------------------------------------------------------------------------------------------|--|
|                    | <b>interfaceUp</b> Enables sending a trap when a Cisco lightweight access point introduced comes up. |                                                                                           |  |
|                    | enable                                                                                               | Enables sending access point-related traps.                                               |  |
|                    | disable                                                                                              | Disables sending access point-related traps.                                              |  |
| Command Default    | By default, the send                                                                                 | ing of Cisco lightweight access point traps is enabled.                                   |  |
| ······             |                                                                                                    | hand was introduced in a release earlier than Release 7.6.                                |  |
|                    | The following example shows how to prevent traps from sending access point-related traps:            |                                                                                           |  |
|                    | (Cisco Controller                                                                                    | config trapflags ap register disable                                                      |  |
| Related Commands   | show trapflags                                                                                       |                                                                                           |  |

## config trapflags authentication

To enable or disable sending traps with invalid SNMP access, use the **config trapflags authentication** command.

config trapflags authentication {enable | disable}

| Syntax Description | enable Enables sending traps with invalid SNMP access.                           |                                                            |  |
|--------------------|----------------------------------------------------------------------------------|------------------------------------------------------------|--|
|                    | disable                                                                          | Disables sending traps with invalid SNMP access.           |  |
| Command Default    | By default, the sen                                                              | ding traps with invalid SNMP access is enabled.            |  |
| Command History    | Release Modification                                                             |                                                            |  |
|                    | 7.6 This com                                                                     | mand was introduced in a release earlier than Release 7.6. |  |
|                    | The following example shows how to prevent sending traps on invalid SNMP access: |                                                            |  |
|                    | (Cisco Controller) > config trapflags authentication disable                     |                                                            |  |
| Related Commands   | show trapflags                                                                   |                                                            |  |

Config Commands: r to z

#### config trapflags client

To enable or disable the sending of client-related DOT11 traps, use the **config trapflags client** command.

config trapflags client {802.11-associate 802.11-disassociate | 802.11-deauthenticate | 802.11-authfail | 802.11-associal | authentication | excluded } {enable | disable } **Syntax Description** 802.11-associate Enables the sending of Dot11 association traps to clients. 802.11-disassociate Enables the sending of Dot11 disassociation traps to clients. 802.11-deauthenticate Enables the sending of Dot11 deauthentication traps to clients. 802.11-authfail Enables the sending of Dot11 authentication fail traps to clients. 802.11-assocfail Enables the sending of Dot11 association fail traps to clients. authentication Enables the sending of authentication success traps to clients. excluded Enables the sending of excluded trap to clients. enable Enables sending of client-related DOT11 traps. disable Disables sending of client-related DOT11 traps. By default, the sending of client-related DOT11 traps is disabled. **Command Default Command History Release Modification** 7.6 This command was introduced in a release earlier than Release 7.6. The following example shows how to enable the sending of Dot11 disassociation trap to clients: (Cisco Controller) > config trapflags client 802.11-disassociate enable

**Related Commands** show trapflags

#### config trapflags client max-warning-threshold

To configure the threshold value of the number of clients that associate with the controller, after which an SNMP trap and a syslog message is sent to the controller, use the config trapflags client max-warning-threshold command.

config trapflags client max-warning-threshold { threshold | enable | disable }

| Syntax Description | threshold                                    | Configures the threshold percentage value of the number of clients that associate with the controller, after which an SNMP trap and a syslog message is sent to the controller. The range is from 80 to 100. |                                                           |                             |  |
|--------------------|----------------------------------------------|----------------------------------------------------------------------------------------------------|-----------------------------------------------------------|-----------------------------|--|
|                    |                                              | The minimum interval betw                                                                                                    | ween two warnings is 10 mins You canno                    | ot configure this interval. |  |
|                    | enable                                       | Enables the generation of t                                                                                                    | he traps and syslog messages.                             |                             |  |
|                    | disable                                      | Disables the generation of                                                                                                    | the traps and syslog messages.                            |                             |  |
| Command Default    | The default                                  | threshold value of the numbe                                                                                                    | er of clients that associate with the control             | oller is 90 %.              |  |
| Command History    | Release Mo                                   | odification                                                                                                    |                                                           |                             |  |
|                    | 7.6 Th                                       | is command was introduced                                                                                                    | in a release earlier than Release 7.6.                    |                             |  |
|                    | Table 3: Maxim                               | num Number of Clients Supported on                                                                                                    | Different Controllers Maximum Number of Supported Clients | 3                           |  |
|                    | Cisco 5500                                   | Series Controllers                                                                                                    | 7000                                                      | -                           |  |
|                    | Cisco 2500                                   | Series Controllers                                                                                                    | 500                                                       | -                           |  |
|                    | Cisco Wire                                   | less Services Module 2                                                                                                    | 15000                                                     | -                           |  |
|                    | Cisco Flex                                   | 7500 Series Controllers                                                                                                    | 64000                                                     | -                           |  |
|                    | Cisco 8500                                   | Cisco 8500 Series Controllers 64000                                                                                                    |                                                           |                             |  |
|                    | Cisco Virtual Wireless LAN Controllers 30000 |                                                                                                    |                                                           |                             |  |
|                    |                                              | ng example shows how to co th the controller:                                                                                                    | nfigure the threshold value of the numbe                  | er of clients that          |  |
|                    | (Cisco Con                                   | troller) > config trapfl                                                                                                    | ags client max-warning-threshold 8                        | 30                          |  |

show trapflags **Related Commands** 

config trapflags client

I

## config trapflags configsave

To enable or disable the sending of configuration-saved traps, use the **config trapflags configsave** command.

|                    | config trapflags configsave {enable   disable}                                      |                                                    |  |  |
|--------------------|-------------------------------------------------------------------------------------|----------------------------------------------------|--|--|
| Syntax Description | enable                                                                              | Enables sending of configuration-saved traps.      |  |  |
|                    | disable                                                                             | Disables the sending of configuration-saved traps. |  |  |
| Command Default    | ending of configuration-saved traps is enabled.                                     |                                                    |  |  |
| Command History    | Release Modific                                                                     | ation                                              |  |  |
|                    | 7.6 This command was introduced in a release earlier than Release 7.6.              |                                                    |  |  |
|                    | The following example shows how to enable the sending of configuration-saved traps: |                                                    |  |  |
|                    | (Cisco Controller) > config trapflags configsave enable                             |                                                    |  |  |
| Related Commands   | show trapflags                                                                      |                                                    |  |  |

# config trapflags IPsec

To enable or disable the sending of IPsec traps, use the config trapflags IPsec command.

config trapflags IPsec {esp-auth | esp-reply | invalidSPI | ike-neg | suite-neg | invalid-cookie} {enable | disable}

| Syntax Description | esp-auth Enables the sending of IPsec traps when an ESP authentication failure of                                            |                                                                            |  |  |
|--------------------|----------------------------------------------------------------------------------------------------|----------------------------------------------------------------------------|--|--|
|                    | <b>esp-reply</b> Enables the sending of IPsec traps when an ESP replay failure occurs.                                       |                                                                            |  |  |
|                    | invalidSPI                                                                                                    | Enables the sending of IPsec traps when an ESP invalid SPI is detected.    |  |  |
|                    | ike-neg                                                                                                    | Enables the sending of IPsec traps when an IKE negotiation failure occurs. |  |  |
|                    | <b>suite-neg</b> Enables the sending of IPsec traps when a suite negotiation failure occu                                    |                                                                            |  |  |
|                    | invalid-cookieEnables the sending of IPsec traps when a Isakamp invalid cookie is deterenableEnables sending of IPsec traps. |                                                                            |  |  |
|                    |                                                                                                    |                                                                            |  |  |
|                    | disable                                                                                                    | Disables sending of IPsec traps.                                           |  |  |
| Command Default    | By default, the sendir                                                                                                    | ng of IPsec traps is enabled.                                              |  |  |
| Command History    | Release Modification                                                                                                    |                                                                            |  |  |
|                    | 7.6 This command was introduced in a release earlier than Release 7.6.                                                       |                                                                            |  |  |
|                    | The following example shows how to enable the sending of IPsec traps when ESP authentication failure occurs:                 |                                                                            |  |  |
|                    | (Cisco Controller) > config trapflags IPsec esp-auth enable                                                                  |                                                                            |  |  |
| Related Commands   | show trapflags                                                                                                    |                                                                            |  |  |

## config trapflags linkmode

To enable or disable the controller level link up/down trap flags, use the **config trapflags linkmode** command.

| Syntax Description | enable                                                                                               | Enables the controller level link up/down trap flags.                 |
|--------------------|----------------------------------------------------------------------------------------------------|-----------------------------------------------------------------------|
|                    | disable                                                                                              | Disables Cisco wireless LAN controller level link up/down trap flags. |
| Command Default    | By default, the cor                                                                                  | troller level link up/down trap flags are enabled.                    |
| Command History    | Release Modifica                                                                                     | tion                                                                  |
|                    | 7.6 This com                                                                                         | mand was introduced in a release earlier than Release 7.6.            |
|                    | The following example shows how to enable the Cisco wireless LAN controller level link up/down trap: |                                                                       |
|                    | (Cisco Controlle                                                                                     | er) > config trapflags linkmode disable                               |
| Related Commands   | show trapflags                                                                                       |                                                                       |

## config trapflags mesh

To configure trap notifications when a mesh access point is detected, use the **config trapflags mesh** command.

|                     | config trapflags mesh {enable   disable}                                                           |  |  |  |
|---------------------|----------------------------------------------------------------------------------------------------|--|--|--|
| Syntax Description  | enable Enables trap notifications when a mesh access point is detected.                            |  |  |  |
|                     | <b>disable</b> Disables trap notifications when a mesh access point is detected.                   |  |  |  |
| Command Default     | None                                                                                               |  |  |  |
| Command History     | Release Modification                                                                               |  |  |  |
|                     | 7.6 This command was introduced in a release earlier than Release 7.6.                             |  |  |  |
|                     | The following example shows how to enable trap notifications when a mesh access point is detected: |  |  |  |
|                     | (Cisco Controller) > config trapflags mesh enable                                                  |  |  |  |
| Related Commands    | config trapflags 802.11-Security                                                                   |  |  |  |
|                     | config trapflags aaa                                                                               |  |  |  |
| config trapflags ap |                                                                                                    |  |  |  |
|                     | config trapflags adjchannel-rogueap                                                                |  |  |  |
|                     | config trapflags authentication                                                                    |  |  |  |
|                     | config trapflags client                                                                            |  |  |  |
|                     | config trapflags configsave                                                                        |  |  |  |
|                     | config trapflags IPsec                                                                             |  |  |  |
|                     | config trapflags linkmode                                                                          |  |  |  |
|                     | config trapflags multiusers                                                                        |  |  |  |
|                     | config trapflags strong-pwdcheck                                                                   |  |  |  |
|                     | config trapflags rfid                                                                              |  |  |  |
|                     | config trapflags rogueap                                                                           |  |  |  |
|                     | show trapflags                                                                                     |  |  |  |
|                     | • ~                                                                                                |  |  |  |

## config trapflags multiusers

To enable or disable the sending of traps when multiple logins are active, use the **config trapflags multiusers** command.

config trapflags multiusers { enable | disable }

| Syntax Description | <b>enable</b> Enables the sending of traps when multiple logins are active.             |           |  |
|--------------------|-----------------------------------------------------------------------------------------|-----------|--|
|                    | <b>disable</b> Disables the sending of traps when multiple logins are active.           |           |  |
| Command Default    | By default, the sending of traps when multiple logins are active is enabled.            |           |  |
| Command History    | Release Modification                                                                    |           |  |
|                    | 7.6 This command was introduced in a release earlier than Release 7.6.                  |           |  |
|                    | The following example shows how to disable the sending of traps when multiple logins ar | e active: |  |
|                    | (Cisco Controller) > config trapflags multiusers disable                                |           |  |
|                    | - share two afters                                                                      |           |  |

**Related Commands** show trapflags

# config trapflags rfid

To configure the threshold value of the maximum number of radio frequency identification (RFID) tags, after which an SNMP trap and a syslog message is sent to the controller, use the **config trapflags rfid** command.

| config trapflags rfid { threshold   enable   disable } |                                                                                                    |                                                                                                    | able   disable }                    |   |  |  |
|--------------------------------------------------------|----------------------------------------------------------------------------------------------------|----------------------------------------------------------------------------------------------------|-------------------------------------|---|--|--|
| Syntax Description                                     | threshold                                                                                            | Configures the threshold percentage value of the maximum number of RFID tags, after which an SNMP trap and a syslog message is sent to the controller. The range is from 80 to 100. |                                     |   |  |  |
|                                                        |                                                                                                    | The traps and syslog messages are generated every 10 minutes. You cannot configure th interval.                                                                                     |                                     |   |  |  |
|                                                        | enable                                                                                               | Enables the generation of t                                                                                                    | he traps and syslog messages.       |   |  |  |
|                                                        | disable                                                                                              | Disables the generation of the traps and syslog messages.                                                                                                    |                                     |   |  |  |
| Command Default                                        | The default threshold value of the maximum number of RFID tags is 90 %.                              |                                                                                                    |                                     |   |  |  |
| Command History                                        | Release Mo                                                                                           | odification                                                                                                    |                                     |   |  |  |
|                                                        | 7.6 Th                                                                                               |                                                                                                    |                                     |   |  |  |
| -                                                      |                                                                                                    | num Number of RFID Tags Supported                                                                                                    | I                                   | 1 |  |  |
|                                                        | Controller                                                                                           |                                                                                                    | Maximum Number of Supported Clients |   |  |  |
|                                                        | Cisco 5500 Series Controllers                                                                        |                                                                                                    | 5000                                |   |  |  |
|                                                        | Cisco 2500 Series Controllers                                                                        |                                                                                                    | 500                                 |   |  |  |
|                                                        | Cisco Wire                                                                                           | less Services Module 2                                                                                                    | 10000                               |   |  |  |
|                                                        | Cisco Flex                                                                                           | 7500 Series Controllers                                                                                                    | 50000                               |   |  |  |
|                                                        | Cisco 8500                                                                                           | Series Controllers                                                                                                    | 50000                               |   |  |  |
|                                                        | Cisco Virtu                                                                                          | al Wireless LAN Controllers                                                                                                    | 3000                                |   |  |  |
|                                                        | The following example shows how to configure the threshold value of the maximum number of RFID tags: |                                                                                                    |                                     |   |  |  |
|                                                        | (Cisco Con                                                                                           | troller) > <b>config trapfl</b>                                                                                                    | ags rfid 80                         |   |  |  |
| Related Commands                                       | config trap                                                                                          | config trapflags 802.11-Security                                                                                                    |                                     |   |  |  |
|                                                        | config trap                                                                                          | flags aaa                                                                                                    |                                     |   |  |  |
|                                                        | config trapflags ap                                                                                  |                                                                                                    |                                     |   |  |  |

config trapflags adjchannel-rogueap

I

config trapflags authentication config trapflags client config trapflags configsave config trapflags IPsec config trapflags linkmode config trapflags multiusers config trapflags mesh config trapflags rogueap config trapflags mesh show trapflags

#### config trapflags rogueap

To enable or disable sending rogue access point detection traps, use the **config trapflags rogueap** command.

# config trapflags rogueap {enable | disable} Syntax Description enable Enables the sending of rogue access point detection traps. disable Disables the sending of rogue access point detection traps. Command Default By default, the sending of rogue access point detection traps is enabled. Command History Release Modification 7.6 This command was introduced in a release earlier than Release 7.6. The following example shows how to disable the sending of rogue access point detection traps: (Cisco Controller) > config trapflags rogueap disable

Related Commandsconfig rogue ap classify<br/>config rogue ap friendly<br/>config rogue ap rldp<br/>config rogue ap ssid<br/>config rogue ap timeout<br/>config rogue ap valid-client<br/>show rogue ap clients<br/>show rogue ap detailed<br/>show rogue ap friendly summary<br/>show rogue ap malicious summary<br/>show rogue ap unclassified summary<br/>show rogue ap unclassified summary<br/>show trapflags

### config trapflags rrm-params

To enable or disable the sending of Radio Resource Management (RRM) parameters traps, use the **config trapflags rrm-params** command.

config trapflags rrm-params {tx-power | channel | antenna} {enable | disable}

| Syntax Description | tx-power              | Enables trap sending when the RF manager automatically changes the tx-power level for the Cisco lightweight access point interface. |
|--------------------|-----------------------|----------------------------------------------------------------------------------------------------|
|                    | channel               | Enables trap sending when the RF manager automatically changes the channel for the Cisco lightweight access point interface.        |
|                    | antenna               | Enables trap sending when the RF manager automatically changes the antenna for the Cisco lightweight access point interface.        |
|                    | enable                | Enables the sending of RRM parameter-related traps.                                                                                 |
|                    | disable               | Disables the sending of RRM parameter-related traps.                                                                                |
| Command Default    | By default, the sen   | ding of RRM parameters traps is enabled.                                                                                            |
| Command History    | Release Modifica      | tion                                                                                                    |
|                    | 7.6 This com          | mand was introduced in a release earlier than Release 7.6.                                                                          |
|                    | The following example | mple shows how to enable the sending of RRM parameter-related traps:                                                                |
|                    | (Cisco Controlle      | er) > config trapflags rrm-params tx-power enable                                                                                   |
| Related Commands   | show trapflags        |                                                                                                    |

## config trapflags rrm-profile

To enable or disable the sending of Radio Resource Management (RRM) profile-related traps, use the **config trapflags rrm-profile** command.

config trapflags rrm-profile {load | noise | interference | coverage} {enable | disable}

| Syntax Description | load                 | Enables trap sending when the load profile maintained by the RF manager fails.         |
|--------------------|----------------------|----------------------------------------------------------------------------------------|
|                    | noise                | Enables trap sending when the noise profile maintained by the RF manager fails.        |
|                    | interference         | Enables trap sending when the interference profile maintained by the RF manager fails. |
|                    | coverage             | Enables trap sending when the coverage profile maintained by the RF manager fails.     |
|                    | enable               | Enables the sending of RRM profile-related traps.                                      |
|                    | disable              | Disables the sending of RRM profile-related traps.                                     |
| Command Default    | By default, the send | ing of RRM profile-related traps is enabled.                                           |
| Command History    | Release Modificati   | on                                                                                     |
|                    | 7.6 This comm        | and was introduced in a release earlier than Release 7.6.                              |
|                    | The following exam   | ple shows how to disable the sending of RRM profile-related traps:                     |
|                    | (Cisco Controller    | ) > config trapflags rrm-profile load disable                                          |
| Related Commands   | show trapflags       |                                                                                        |

I

## config trapflags stpmode

To enable or disable the sending of spanning tree traps, use the **config trapflags stpmode** command.

|                    | config trapflags   | stpmode {enable   disable}                                     |
|--------------------|--------------------|----------------------------------------------------------------|
| Syntax Description | enable             | Enables the sending of spanning tree traps.                    |
|                    | disable            | Disables the sending of spanning tree traps.                   |
| Command Default    | By default, the se | ending of spanning tree traps is enabled.                      |
| Command History    | Release Modific    | ation                                                          |
|                    | 7.6 This con       | mmand was introduced in a release earlier than Release 7.6.    |
|                    | The following ex   | ample shows how to disable the sending of spanning tree traps: |
|                    | (Cisco Control)    | <pre>ler) &gt; config trapflags stpmode disable</pre>          |
| Related Commands   | show trapflags     |                                                                |

## config trapflags strong-pwdcheck

To configure trap notifications for strong password checks, use the **config trapflags strong-pwdcheck** command.

|                    | config trapflags strong-pwdcheck {enable   disable}                                      |  |  |  |
|--------------------|------------------------------------------------------------------------------------------|--|--|--|
| Syntax Description | enable Enables trap notifications for strong password checks.                            |  |  |  |
|                    | <b>disable</b> Disables trap notifications for strong password checks.                   |  |  |  |
| Command Default    | None                                                                                     |  |  |  |
| Command History    | Release Modification                                                                     |  |  |  |
|                    | 7.6 This command was introduced in a release earlier than Release 7.6.                   |  |  |  |
|                    | The following example shows how to enable trap notifications for strong password checks: |  |  |  |
|                    | (Cisco Controller) > config trapflags strong-pwdcheck enable                             |  |  |  |
| Related Commands   | config trapflags 802.11-Security                                                         |  |  |  |
|                    | config trapflags aaa                                                                     |  |  |  |
|                    | config trapflags ap                                                                      |  |  |  |
|                    | config trapflags adjchannel-rogueap                                                      |  |  |  |
|                    | config trapflags authentication                                                          |  |  |  |
|                    | config trapflags client                                                                  |  |  |  |
|                    | config trapflags configsave                                                              |  |  |  |
|                    | config trapflags IPsec                                                                   |  |  |  |
|                    | config trapflags linkmode                                                                |  |  |  |
|                    | config trapflags multiusers                                                              |  |  |  |
|                    | config trapflags mesh                                                                    |  |  |  |
|                    | config trapflags rfid                                                                    |  |  |  |
|                    | config trapflags rogueap                                                                 |  |  |  |
|                    | show trapflags                                                                           |  |  |  |
|                    | _ *                                                                                      |  |  |  |

#### config trapflags wps

To enable or disable Wireless Protection System (WPS) trap sending, use the config trapflags wps command.

config trapflags wps {enable | disable} **Syntax Description** enable Enables WPS trap sending. disable Disables WPS trap sending. By default, the WPS trap sending is enabled. **Command Default Command History Release Modification** 7.6 This command was introduced in a release earlier than Release 7.6. The following example shows how to disable the WPS traps sending: (Cisco Controller) > config trapflags wps disable show trapflags **Related Commands** 

## config tunnel eogre heart-beat

To configure the keep alive ping interval duration, use the **config tunnel eogre** command.

|                    | config tunnel eogre heart-beat | { <b>interval</b>   <b>max-skip-count</b> } <i>number-value</i>                                                                           |
|--------------------|--------------------------------|----------------------------------------------------------------------------------------------------|
| Syntax Description | interval number-value          | Time interval between echo request message in seconds.                                                                                    |
|                    | max-skip-count number-value    | Maximum number of retries before the member is considered non functional.                                                                 |
| Command Default    |                                | <i>terval</i> is 60 seconds. Range is between 10 to 600 seconds.<br><i>bax-skip-count</i> is 3 retries. Range is between 3 to 10 retries. |
| Command History    | Release Modification           |                                                                                                    |
|                    | 8.1 This command was intro     | oduced.                                                                                                    |
|                    | The following example shows ho | ow to set the heart-beat interval value '45 seconds' :                                                                                    |
|                    | config tunnel eogre heart-be   | eat interval 45                                                                                                    |

#### config tunnel eogre gateway

To configure the Ethernet over GRE gateway IPv4 address, use the config tunnel eogre gateway command.

**config tunnel eogre gateway** { { { add | modify } gateway-name { **ipv4-address** | **ipv6-address** } gateway-ip-address } | { **delete** gateway-name } }

| Syntax Description | add Adds new gateway.                                                                 |  |  |
|--------------------|---------------------------------------------------------------------------------------|--|--|
|                    | delete Removes a gateway.                                                             |  |  |
|                    | <b>modify</b> Modifies an existing gateway.                                           |  |  |
|                    | <b>ipv4-address</b> To enter the IPv4 address of the gateway.                         |  |  |
|                    | <b>ipv6-address</b> To enter the IPv6 address of the gateway.                         |  |  |
|                    | gateway-ip-address IPv4 or IPv6 address of the gateway.                               |  |  |
|                    | gateway-name Tunnel gateway name.                                                     |  |  |
| Command Default    | None                                                                                  |  |  |
| Command History    | Release Modification                                                                  |  |  |
|                    | 8.1 This command was introduced.                                                      |  |  |
|                    | 8.3 The IPv6 address format option for the tunnel gateway was added.                  |  |  |
|                    | • IPv4 address example<br>config tunnel eogre gateway add hurricane ipv4 192.168.10.1 |  |  |
|                    | • IPv6 address example                                                                |  |  |

config tunnel eogre gateway add hurricane ipv6 2001:DB8::1

#### config tunnel eogre domain

To perform tunnel gateway domain configuration, use the config tunnel eogre domain command.

**config tunnel eogre domain** {{**create** | **delete**}*domain-name*} {**add** | **remove**}*domain-name gateway-name* 

| Syntax Description | create               | Creates new gateway domain name. |
|--------------------|----------------------|----------------------------------|
|                    | delete               | Deletes gateway domain.          |
|                    | add                  | Add gateway name to domain       |
|                    | remove               | Remove gateway name from domain  |
|                    | domain-name          | Domain name                      |
|                    | gateway-name         | Gateway name                     |
| Command Default    | None                 |                                  |
| Command History    | Release Modification |                                  |
|                    | 8.1 This co          | ommand was introduced.           |

config tunnel eogre domain create web.com data

Config Commands: r to z

#### config tunnel eogre domain primary

To add primary or secondary gateway name to a domain, use the **config tunnel eogre domain primary** command.

config tunnel eogre domain primary domain-name gateway-name

| Syntax Description | <i>domain-name</i> Enter the domain name                                                                                                    |  |
|--------------------|----------------------------------------------------------------------------------------------------|--|
|                    | gateway-name Enter the gateway name to be added to the domain                                                                                                    |  |
| Usage Guidelines   | In a domain, the primary gateway is active by default. When the primary gateway is not operational, the secondary gateway becomes the active gateway. Clients will have to associate again with the secondary gateway. During and after failover, controller continues to ping the primary gateway. When the primary gateway is operational again, the primary gateway becomes the active gateway. Clients then fall back to the primary gateway. The same option is available for the TGW from FlexConnect in local switched mode. EoGR tunnels can be DTLS encrypted CAPWAP IPv4 or IPv6. This feature is supported on all Wave 1 and Wave 2 APs that are supported in this release. |  |
| Command History    | Release Modification                                                                                                    |  |

8.5 This command was introduced.

# config tunnel profile

To create, copy, or delete a profile, use the **config tunnel profile** command.

|                    | config tu | unnel profile {copy   create                                 | <b>delete</b> } profile-name |
|--------------------|-----------|--------------------------------------------------------------|------------------------------|
| Syntax Description | сору      | Copies an existing profile.                                  |                              |
|                    | create    | Creates a new profile.                                       |                              |
|                    | delete    | Deletes an existing profile.                                 |                              |
| Command Default    | None      |                                                              |                              |
| Command History    | Release   | Modification                                                 | -                            |
|                    | 8.1       | This command was introduced.                                 | -                            |
|                    |           | owing example shows how to cre<br>tunnel profile create floo |                              |

## config tunnel profile\_rule

To add or modify a rule in a profile, use the **config tunnel profile** command.

|                    | 0       | unnel profile rule { add<br>-domain-name | <b>modify</b> } profile-name <b>realm-filter</b> realm-string <b>eogre vlan</b> vlan-id |
|--------------------|---------|------------------------------------------|-----------------------------------------------------------------------------------------|
| Syntax Description | add     | Adds a new rule.                         |                                                                                         |
|                    | modify  | Modifies an existing rule.               |                                                                                         |
| Command Default    | None    |                                          |                                                                                         |
| Command History    | Release | Modification                             |                                                                                         |
|                    | 8.1     | This command was introd                  | uced.                                                                                   |

The following example shows how to add a rule to a profile:

config tunnel profile add table realm filter 5 eogre vlan 3 web.com

# config tunnel profile\_rule-delete

To delete a rule from a profile, use the **config tunnel profile** command.

config tunnel profile ruledelete profile-name realm-filter realm-string

| Syntax Description | delete  | Deletes an existing rule from a profi |
|--------------------|---------|---------------------------------------|
| Command Default    | None    |                                       |
| Command History    | Release | Modification                          |
|                    | 8.1     | This command was introduced.          |

The following example shows how to delete a rule from a profile: config tunnel profile delete table realm filter 5

#### config tunnel profile eogre-DHCP82

To enable or disable the DHCP option 82 parameter, use the **config tunnel profile** command.

 config tunnel profile eogre profile-name DHCP-Opt-82 {enable | disable}

 Syntax Description

 enable
 Enables DHCP option 82 parameter in the system.

 disable
 Disables DHCP option 82 parameter in the system.

 Command Default
 None

 Release
 Modification

 8.1
 This command was introduced.

The following example shows how to enable the DHCP option 82 parameter: config tunnel profile eogre test dhcp-opt-82 enable

# config tunnel profile eogre-gateway-radius-proxy

To enable or disable the gateway-radius-proxy, use the config tunnel profile command.

config tunnel profile eogre *profile-name* gateway-radius-proxy { enable | disable }

| Syntax Description | enable  | Enables Gateway as Radius Proxy.  |
|--------------------|---------|-----------------------------------|
|                    | disable | Disables Gateway as Radius Proxy. |
| Command Default    | None    |                                   |
| Command History    | Release | Modification                      |

8.1 This command was introduced.

The following example shows how to enable the gateway proxy:

config tunnel profile eogre test gateway-radius-proxy enable

### config tunnel profile eogre-gateway-radius-proxy-accounting

To enable or disable the gateway as accounting radius-proxy, use the **config tunnel profile** command.

config tunnel profile eogre *profile-name* gateway-radius-proxy accounting {enable | disable}

| Syntax Description | enable  | Enables Gateway as accounting Radius Proxy.  |
|--------------------|---------|----------------------------------------------|
|                    | disable | Disables Gateway as accounting Radius Proxy. |

| Command Default | None    |                              |  |
|-----------------|---------|------------------------------|--|
| Command History | Release | Modification                 |  |
|                 | 8.1     | This command was introduced. |  |

The following example shows how to disable the gateway as accounting radius proxy: config tunnel profile eogre test gateway-radius-proxy accounting disable

# config tunnel profile eogre-DHCP82

To enable or disable the DHCP option 82 parameter, use the config tunnel profile command.

| coming to | innel prome eogre profile-name       | DHCP-Opt-62 {er                                                                                                    | nable                                                                                                    | disable }                                                                                                    |
|-----------|--------------------------------------|----------------------------------------------------------------------------------------------------|----------------------------------------------------------------------------------------------------|----------------------------------------------------------------------------------------------------|
| enable    | Enables DHCP option 82 param         | neter in the system.                                                                                                    |                                                                                                    |                                                                                                    |
| disable   | Disables DHCP option 82 parar        | neter in the system.                                                                                                    |                                                                                                    |                                                                                                    |
| None      |                                      |                                                                                                    |                                                                                                    |                                                                                                    |
| Release   | Modification                         |                                                                                                    |                                                                                                    |                                                                                                    |
| 8.1       | This command was introduced.         |                                                                                                    |                                                                                                    |                                                                                                    |
|           | enable<br>disable<br>None<br>Release | enable       Enables       DHCP option       82 paran         disable       Disables       DHCP option       82 paran         None       Release       Modification | enable       Enables DHCP option 82 parameter in the system.         disable       Disables DHCP option 82 parameter in the system.         None       Release       Modification | disable       Disables DHCP option 82 parameter in the system.         None         Release       Modification |

The following example shows how to enable the DHCP option 82 parameter: config tunnel profile eogre test dhcp-opt-82 enable

# config tunnel profile eogre-DHCP82-circuit-id

To set format for circuit-id field in DHCP option 82 parameter, use the config tunnel profile command.

config tunnel profile eogre profile-name DHCP-Opt-82 circuit-id parameter-id

| Syntax Description | circuit- | id     | Sets the format for the Circuit-ID field in DHCP option 82 |
|--------------------|----------|--------|------------------------------------------------------------|
|                    | parame   | ter-id | List of supported parameters:                              |
|                    |          |        | • ap-mac                                                   |
|                    |          |        | • ap-ethmac                                                |
|                    |          |        | • ap-name                                                  |
|                    |          |        | • ap-group-name                                            |
|                    |          |        | • flex-group-name                                          |
|                    |          |        | • ap-location                                              |
|                    |          |        | • vlan-id                                                  |
|                    |          |        | • SSID-name                                                |
|                    |          |        | • SSID-TYPE                                                |
|                    |          |        | • Client-mac                                               |
| Command Default    | None     |        |                                                            |
| Command History    | Release  | Modi   | fication                                                   |
|                    | 8.1      | This c | command was introduced.                                    |
|                    |          |        |                                                            |

The following example shows how to set the format for circuit-id in the DHCP option 82 parameter: config tunnel profile eogre test dhcp-opt-82 circuit-id access1bldg

# config tunnel profile eogre-DHCP82-delimiter

To set the delimiter for the DHCP option 82 parameter, use the config tunnel profile command.

config tunnel profile eogre profile-name DHCP-Opt-82 delimiter delimiter character

| Syntax Description | delimiter            | Sets the delimiter for the DHCP option 82 parameter in the system. |
|--------------------|----------------------|--------------------------------------------------------------------|
|                    | delimiter character  | Delimiter is used to separate the DHCP option 82 parameter.        |
| Command Default    | None                 |                                                                    |
| Command History    | Release Modification | Dn                                                                 |
|                    | 8.1 This comm        | and was introduced.                                                |
|                    |                      |                                                                    |

The following example shows how to delimit the DHCP option 82 parameter: config tunnel profile eogre test dhcp-opt-82 delimiter -

# config tunnel profile eogre-DHCP82-format

To set the required format for DCHP option 82, use the config tunnel profile command.

config tunnel profile eogre *profile-name* dhcp-opt-82 format {binary | ascii}

| Syntax Description | binary  | Set Format for DHCP option 82 as Binary |
|--------------------|---------|-----------------------------------------|
|                    | ascii   | Set Format for DHCP option 82 as Ascii  |
| Command Default    | None    |                                         |
| Command History    | Release | Modification                            |

8.1 This command was introduced.

The following example shows how to set 'binary' format to the DHCP option 82 parameter: config tunnel profile eogre test dhcp-opt-82 format binary

### config tunnel profile eogre-DHCP82-remote-id

To set format for remote-id field in DHC P option 82 parameter, use the config tunnel profile command.

config tunnel profile eogre profile-name DHCP-Opt-82 remote-id parameter-id

| Syntax Description | remote-i | <b>d</b> Sets the format for the Remote-ID field in DHCP option 82 |
|--------------------|----------|--------------------------------------------------------------------|
|                    | paramete | er-id List of supported parameters:                                |
|                    |          | • ap-mac                                                           |
|                    |          | • ap-ethmac                                                        |
|                    |          | • ap-name                                                          |
|                    |          | • ap-group-name                                                    |
|                    |          | • flex-group-name                                                  |
|                    |          | • ap-location                                                      |
|                    |          | • vlan-id                                                          |
|                    |          | • SSID-name                                                        |
|                    |          | • SSID-TYPE                                                        |
|                    |          | • Client-mac                                                       |
|                    |          |                                                                    |
| Command Default    | None     |                                                                    |
| Command History    | Release  | Modification                                                       |
|                    | 8.1      | This command was introduced.                                       |

The following example shows how to set the format for remote-id in the DHCP option 82 parameter: config tunnel profile eogre test dhcp-opt-82 remote-id accesslflr

### config watchlist add

To add a watchlist entry for a wireless LAN, use the **config watchlist add** command.

|                    | config watchlist add | <b>config watchlist add</b> { <b>mac</b> <i>MAC</i>   <b>username</b> <i>username</i> } |  |  |
|--------------------|----------------------|-----------------------------------------------------------------------------------------|--|--|
| Syntax Description | mac MAC              | Specifies the MAC address of the wireless LAN.                                          |  |  |
|                    | username username    | Specifies the name of the user to watch.                                                |  |  |
| Command Default    | None                 |                                                                                         |  |  |
| Command History    | Release              | Modification                                                                            |  |  |
|                    | 7.6                  | This command was introduced in a release earlier than Release 7.6.                      |  |  |

The following example shows how to add a watchlist entry for the MAC address a5:6b:ac:10:01:6b:

(Cisco Controller) >config watchlist add mac a5:6b:ac:10:01:6b

### config watchlist delete

To delete a watchlist entry for a wireless LAN, use the config watchlist delete command.

| Syntax Description                 | mac MAC           | Specifies the MAC address of the wireless LAN to delete from the list. |
|------------------------------------|-------------------|------------------------------------------------------------------------|
|                                    | username username | Specifies the name of the user to delete from the list.                |
|                                    | None              |                                                                        |
| Command Default                    |                   |                                                                        |
| Command Default<br>Command History | Release           | Modification                                                           |

The following example shows how to delete a watchlist entry for the MAC address a5:6b:ac:10:01:6b:

(Cisco Controller) >config watchlist delete mac a5:6b:ac:10:01:6b

# config watchlist disable

To disable the client watchlist, use the config watchlist disable command.

|                    | config watchlis | st disable                                                         |
|--------------------|-----------------|--------------------------------------------------------------------|
| Syntax Description | This command    | has no arguments or keywords.                                      |
| Command Default    | None            |                                                                    |
| Command History    | Release         | Modification                                                       |
|                    | 7.6             | This command was introduced in a release earlier than Release 7.6. |
|                    |                 |                                                                    |

The following example shows how to disable the client watchlist:

(Cisco Controller) >config watchlist disable

# config watchlist enable

To enable a watchlist entry for a wireless LAN, use the config watchlist enable command.

|                    | config watchlis | st enable                                                          |
|--------------------|-----------------|--------------------------------------------------------------------|
| Syntax Description | This command    | has no arguments or keywords.                                      |
| Command Default    | None            |                                                                    |
| Command History    | Release         | Modification                                                       |
|                    | 7.6             | This command was introduced in a release earlier than Release 7.6. |

The following example shows how to enable a watchlist entry:

(Cisco Controller) >config watchlist enable

I

# config wgb vlan

To configure the Workgroup Bridge (WGB) VLAN client support, use the config wgb vlan command.

|                    | config wgb vlan { | enable   disable }                                                                                     |
|--------------------|-------------------|----------------------------------------------------------------------------------------------------|
| Syntax Description | enable            | Enables wired clients behind a WGB to connect to an anchor controller in a Data Management Zone (DMZ). |
|                    | disable           | Disables wired clients behind a WGB from connecting to an anchor controller in a DMZ.                  |
| Command Default    | None              |                                                                                                    |
| Command History    | Release           | Modification                                                                                           |
|                    | 7.6               | This command was introduced in a release earlier than Release 7.6.                                     |

The following example shows how to enable WGB VLAN client support:

(Cisco Controller) >config wgb vlan enable

# config wlan

To create, delete, enable, or disable a wireless LAN, use the **config wlan** command.

| Syntax Description | enable                                                                                                    |                        | Enables a wireless LAN.                                        |  |
|--------------------|----------------------------------------------------------------------------------------------------|------------------------|----------------------------------------------------------------|--|
|                    | disable                                                                                                    |                        | Disables a wireless LAN.                                       |  |
|                    | create                                                                                                    |                        | Creates a wireless LAN.                                        |  |
|                    | delete                                                                                                    |                        | Deletes a wireless LAN.                                        |  |
|                    | wlan_id                                                                                                    |                        | Wireless LAN identifier between 1 and 512.                     |  |
|                    | name                                                                                                    |                        | (Optional) WLAN profile name up to 32 alphanumeric characters. |  |
|                    | foreignAp                                                                                                    |                        | (Optional) Specifies the third-party access point settings.    |  |
|                    | ssid                                                                                                    |                        | SSID (network name) up to 32 alphanumeric characters.          |  |
|                    | all                                                                                                    |                        | (Optional) Specifies all wireless LANs.                        |  |
| Command Default    | None                                                                                                    |                        |                                                                |  |
| Command History    | Release                                                                                                    | Modification           |                                                                |  |
|                    | 7.6                                                                                                    | This command was intro | duced in a release earlier than Release 7.6.                   |  |
| Usage Guidelines   | When you create a new WLAN using the <b>config wlan create</b> command, it is created in disabled mode. Leave it disabled until you have finished configuring it.                                                                                                    |                        |                                                                |  |
|                    | If you do not specify an SSID, the profile <i>name</i> parameter is used for both the profile name and the SSID.                                                                                                    |                        |                                                                |  |
|                    | If the management and AP-manager interfaces are mapped to the same port and are members of the same VLAN, you must disable the WLAN before making a port-mapping change to either interface. If the management and AP-manager interfaces are assigned to different VLANs, you do not need to disable the WLAN. |                        |                                                                |  |
|                    | An error message appears if you try to delete a WLAN that is assigned to an access point group. If you proceed the WLAN is removed from the access point group and from the access point's radio.                                                                                                    |                        |                                                                |  |
|                    | The following example shows how to enable wireless LAN identifier 16:                                                                                                    |                        |                                                                |  |
|                    | (Cisco Controller) > <b>config wlan enable 16</b>                                                                                                    |                        |                                                                |  |

I

# config wlan 7920-support

To configure support for phones, use the config wlan 7920-support command.

|                    | config wlan 7920-s                   | upport {client-cac-limit   ap-cac-limit} {enable   disable} wlan_id                                                                         |
|--------------------|--------------------------------------|----------------------------------------------------------------------------------------------------|
| Syntax Description | ap-cac-limit                         | Supports phones that require client-controlled Call Admission Control (CAC) that expect the Cisco vendor-specific information element (IE). |
|                    | client-cac-limit                     | Supports phones that require access point-controlled CAC that expect the IEEE 802.11e Draft 6 QBSS-load.                                    |
|                    | enable                               | Enables phone support.                                                                                                    |
|                    | disable                              | Disables phone support.                                                                                                    |
|                    | wlan_id                              | Wireless LAN identifier between 1 and 512.                                                                                                  |
| Command Default    | None                                 |                                                                                                    |
| Command History    | Release                              | Modification                                                                                                    |
|                    | 7.6                                  | This command was introduced in a release earlier than Release 7.6.                                                                          |
| Usage Guidelines   | You cannot enable b                  | both WMM mode and client-controlled CAC mode on the same WLAN.                                                                              |
|                    | The following exam with wireless LAN | uple shows how to enable the phone support that requires client-controlled CAC ID 8:                                                        |
|                    | (Cisco Controlle)                    | c) >config wlan 7920-support ap-cac-limit enable 8                                                                                          |

# config wlan 802.11e

To configure 802.11e support on a wireless LAN, use the **config wlan 802.11e** command.

|                    | config wlan 802.11e {allow   disable   require} wlan_id                                                                                                    |                                                                                                    |  |
|--------------------|----------------------------------------------------------------------------------------------------|----------------------------------------------------------------------------------------------------|--|
| Syntax Description | allow                                                                                                    | Allows 802.11e-enabled clients on the wireless LAN.                                                                                                    |  |
|                    | disable                                                                                                    | Disables 802.11e on the wireless LAN.                                                                                                    |  |
|                    | require                                                                                                    | Requires 802.11e-enabled clients on the wireless LAN.                                                                                                    |  |
|                    | wlan_id                                                                                                    | Wireless LAN identifier between 1 and 512.                                                                                                    |  |
| Command Default    | None                                                                                                    |                                                                                                    |  |
| Command History    | Release                                                                                                    | Modification                                                                                                    |  |
|                    | 7.6                                                                                                    | This command was introduced in a release earlier than Release 7.6.                                                                                                    |  |
| Usage Guidelines   | 802.11e provides quality of service (QoS) support for LAN applications, which are critical for delay sensitivapplications such as Voice over Wireless IP (VoWIP). |                                                                                                    |  |
|                    | multiple access such as voice a                                                                                                    | ces the 802.11 Media Access Control layer (MAC layer) with a coordinated time division<br>s (TDMA) construct, and adds error-correcting mechanisms for delay sensitive applications<br>and video. The 802.11e specification provides seamless interoperability and is especially well<br>n networks that include a multimedia capability. |  |
|                    | The following                                                                                                    | example shows how to allow 802.11e on the wireless LAN with LAN ID 1:                                                                                                    |  |
|                    | (Cisco Contro                                                                                                    | oller) >config wlan 802.11e allow 1                                                                                                    |  |

Config Commands: r to z

# config wlan aaa-override

To configure a user policy override via AAA on a wireless LAN, use the config wlan aaa-override command.

|                    | config wlan aaa-override {enable   disable} {wlan_id   foreignAp}                                                                                                    |                                                                                                    |  |  |
|--------------------|----------------------------------------------------------------------------------------------------|----------------------------------------------------------------------------------------------------|--|--|
| Syntax Description | enable                                                                                                    | Enables a policy override.                                                                                                    |  |  |
|                    | disable                                                                                                    | Disables a policy override.                                                                                                    |  |  |
|                    | wlan_id                                                                                                    | Wireless LAN identifier between 1 and 512.                                                                                                    |  |  |
|                    | foreignAp                                                                                                    | Specifies third-party access points.                                                                                                    |  |  |
| Command Default    | AAA is disabled                                                                                                    | 1.                                                                                                    |  |  |
| Command History    | Release                                                                                                    | Modification                                                                                                    |  |  |
|                    | 7.6                                                                                                    | This command was introduced in a release earlier than Release 7.6.                                                                                                    |  |  |
| Usage Guidelines   | LAN authenticat<br>authentication, the<br>returned by the <i>A</i><br>for MAC filterin<br>DSCP, 802.1p pr                                                                                                    | rride is enabled and a client has conflicting AAA and Cisco wireless LAN controller wireless tion parameters, client authentication is performed by the AAA server. As part of this he operating system will move clients from the default Cisco wireless LAN VLAN to a VLAN AAA server and predefined in the controller interface configuration (only when configured ng, 802.1X, and/or WPA operation). In all cases, the operating system will also use QoS, riority tag values, and ACLs provided by the AAA server, as long as they are predefined in terface configuration. (This VLAN switching by AAA override is also referred to as Identity |  |  |
|                    | If the corporate wireless LAN uses a management interface assigned to VLAN 2, and if AAA override returns a redirect to VLAN 100, the operating system redirects all client transmissions to VLAN 100, regardless of the physical port to which VLAN 100 is assigned. |                                                                                                    |  |  |
|                    | settings, and aut                                                                                                    | When AAA override is disabled, all client authentication defaults to the controller authentication parameter settings, and authentication is performed by the AAA server if the controller wireless LAN does not contain any client-specific authentication parameters.                                                                                                    |  |  |
|                    | The AAA override values might come from a RADIUS server.                                                                                                    |                                                                                                    |  |  |
|                    | The following example shows how to configure user policy override via AAA on WLAN ID 1:                                                                                                    |                                                                                                    |  |  |

(Cisco Controller) >config wlan aaa-override enable 1

### config wlan acl

To configure a wireless LAN access control list (ACL), use the config wlan acl command.

**config wlan acl** [*acl\_name* | **none**]

| Syntax Description                 | wlan_id         | Wireless LAN identifier (1 to 512).                               |
|------------------------------------|-----------------|-------------------------------------------------------------------|
|                                    | acl_name        | (Optional) ACL name.                                              |
|                                    | none            | (Optional) Clears the ACL settings for the specified wireless LAN |
|                                    |                 |                                                                   |
| Command Default                    | None            |                                                                   |
| Command Default<br>Command History | None<br>Release | Modification                                                      |

The following example shows how to configure a WLAN access control list with WLAN ID 1 and ACL named office\_1:

(Cisco Controller) >config wlan acl 1 office\_1

### config wlan apgroup

To manage access point group VLAN features, use the **config wlan apgroup** command.

config wlan apgroup {add apgroup\_name [description] | delete apgroup\_name | description apgroup\_name description | interface-mapping {add | delete} apgroup\_name wlan\_id interface\_name | nac-snmp {enable | disable} apgroup\_name wlan\_id | nasid NAS-ID apgroup\_name | profile-mapping {add | delete} apgroup\_name profile\_name | wlan-radio-policy apgroup\_name wlan-id {802.11a-only | 802.11bg | 802.11g-only | all} | hotspot {venue {type apgroup\_name group\_codetype\_code | name apgroup\_name language\_codevenue\_name } | operating-class {add | delete } apgroup\_name operating\_class\_value}}

| Syntax Description | add               | Creates a new access point group (AP group).                                                                                                    |
|--------------------|-------------------|----------------------------------------------------------------------------------------------------|
|                    | apgroup_name      | Access point group name.                                                                                                    |
|                    | wlan_id           | Wireless LAN identifier from 1 to 512.                                                                                                    |
|                    | delete            | Removes a wireless LAN from an AP group.                                                                                                    |
|                    | description       | Describes an AP group.                                                                                                    |
|                    | description       | Description of the AP group.                                                                                                    |
|                    | interface-mapping | (Optional) Assigns or removes a Wireless LAN fro                                                                                                    |
|                    | interface_name    | (Optional) Interface to which you want to map an A                                                                                                    |
|                    | nac-snmp          | Configures NAC SNMP functionality on given AP disables Network Admission Control (NAC) out-o access point group.                                                                                                    |
|                    | enable            | Enables NAC out-of-band support on an AP group                                                                                                    |
|                    | disable           | Disables NAC out-of-band support on an AP group                                                                                                    |
|                    | NAS-ID            | Network Access Server identifier (NAS-ID) for the .<br>is sent to the RADIUS server by the controller (as a<br>the authentication request, which is used to classify u<br>You can enter up to 32 alphanumeric characters. Be<br>and later releases, you can configure the NAS-ID or<br>or an access point group. The order of priority is A<br>WLAN NAS-ID > Interface NAS-ID. |
|                    | none              | Configures the controller system name as the NAS                                                                                                    |
|                    | profile-mapping   | Configures RF profile mapping on an AP group.                                                                                                    |
|                    | profile_name      | RF profile name for a specified AP group.                                                                                                    |
|                    | wlan-radio-policy | Configures WLAN radio policy on an AP group.                                                                                                    |
|                    |                   |                                                                                                    |

| 802.11a-only | Configures WLAN radio policy on an AP grou    |
|--------------|-----------------------------------------------|
| 802.11bg     | Configures WLAN radio policy on an AP grou    |
| 802.11g-only | Configures WLAN radio policy on an AP grou    |
| all          | Configures WLAN radio policy on an AP grou    |
| hotspot      | Configures a HotSpot on an AP group.          |
| venue        | Configures venue information for an AP group  |
| type         | Configures the type of venue for an AP group. |
| group_code   | Venue group information for an AP group.      |
|              | The following options are available:          |
|              | • 0 : UNSPECIFIED                             |
|              | • 1 : ASSEMBLY                                |
|              | • 2 : BUSINESS                                |
|              | • 3 : EDUCATIONAL                             |
|              | • 4 : FACTORY-INDUSTRIAL                      |
|              | • 5 : INSTITUTIONAL                           |
|              | • 6 : MERCANTILE                              |
|              | • 7 : RESIDENTIAL                             |
|              | • 8 : STORAGE                                 |
|              | • 9 : UTILITY-MISC                            |
|              | • 10 : VEHICULAR                              |
|              | • 11 : OUTDOOR                                |
|              |                                               |

type\_code

Venue type information for an AP group.

For venue group 1 (ASSEMBLY), the followin

- 0 : UNSPECIFIED ASSEMBLY
- 1 : ARENA
- 2 : STADIUM
- 3 : PASSENGER TERMINAL
- 4 : AMPHITHEATER
- 5 : AMUSEMENT PARK
- 6 : PLACE OF WORSHIP
- 7 : CONVENTION CENTER
- 8 : LIBRARY
- 9 : MUSEUM
- 10 : RESTAURANT
- 11 : THEATER
- 12 : BAR
- 13 : COFFEE SHOP
- 14 : ZOO OR AQUARIUM
- 15 : EMERGENCY COORDINATION C

For venue group 2 (BUSINESS), the following

- 0 : UNSPECIFIED BUSINESS
- 1 : DOCTOR OR DENTIST OFFICE
- 2 : BANK
- 3 : FIRE STATION
- 4 : POLICE STATION
- 6 : POST OFFICE
- 7 : PROFESSIONAL OFFICE
- 8 : RESEARCH AND DEVELOPMENT
- 9 : ATTORNEY OFFICE

For venue group 3 (EDUCATIONAL), the follo

- 0 : UNSPECIFIED EDUCATIONAL
- 1 : PRIMARY SCHOOL
- 2 : SECONDARY SCHOOL

• 3 : UNIVERSITY OR COLLEGE

For venue group 4 (FACTORY-INDUSTRIAL), the available:

- 0 : UNSPECIFIED FACTORY AND INDUS
- 1 : FACTORY

For venue group 5 (INSTITUTIONAL), the following

- 0 : UNSPECIFIED INSTITUTIONAL
- 1 : HOSPITAL
- 2 : LONG-TERM CARE FACILITY
- 3 : ALCOHOL AND DRUG RE-HABILITAT
- 4 : GROUP HOME
- 5 : PRISON OR JAIL

For venue group 6 (MERCANTILE), the following

- 0 : UNSPECIFIED MERCANTILE
- 1 : RETAIL STORE
- 2 : GROCERY MARKET
- 3 : AUTOMOTIVE SERVICE STATION
- 4 : SHOPPING MALL
- 5 : GAS STATION

For venue group 7 (RESIDENTIAL), the following

- 0 : UNSPECIFIED RESIDENTIAL
- 1 : PRIVATE RESIDENCE
- 2 : HOTEL OR MOTEL
- 3 : DORMITORY
- 4 : BOARDING HOUSE

For venue group 8 (STORAGE), the following opt

• 0 : UNSPECIFIED STORAGE

For venue group 9 (UTILITY-MISC), the followin

0 : UNSPECIFIED UTILITY AND MISCELI

|                       | For venue group 10 (VEHICULAR), the follo                                                                                                    |
|-----------------------|----------------------------------------------------------------------------------------------------|
|                       | • 0 : UNSPECIFIED VEHICULAR                                                                                                    |
|                       | • 1 : AUTOMOBILE OR TRUCK                                                                                                    |
|                       | • 2 : AIRPLANE                                                                                                    |
|                       | • 3 : BUS                                                                                                    |
|                       | • 4 : FERRY                                                                                                    |
|                       | • 5 : SHIP OR BOAT                                                                                                    |
|                       | • 6 : TRAIN                                                                                                    |
|                       | • 7 : MOTOR BIKE                                                                                                    |
|                       | For venue group 11 (OUTDOOR), the follow                                                                                                    |
|                       | • 0 : UNSPECIFIED OUTDOOR                                                                                                    |
|                       | • 1 : MINI-MESH NETWORK                                                                                                    |
|                       | • 2 : CITY PARK                                                                                                    |
|                       | • 3 : REST AREA                                                                                                    |
|                       | • 4 : TRAFFIC CONTROL                                                                                                    |
|                       | • 5 : BUS STOP                                                                                                    |
|                       | • 6 : KIOSK                                                                                                    |
| name                  | Configures the name of venue for an AP grou                                                                                                    |
| language_code         | An ISO-639 encoded string defining the lang<br>string is a three character language code. For<br>for English.                                                                          |
| venue_name            | Venue name for this AP group. This name is<br>service set (BSS) and is used in cases where<br>enough information about the venue. The ven<br>can be up to 252 alphanumeric characters. |
| add                   | Adds an operating class for an AP group.                                                                                                    |
| delete                | Deletes an operating class for an AP group.                                                                                                    |
| operating_class_value | Operating class for an AP group. The availal 83, 84, 112, 113, 115, 116, 117, 118, 119, 12 126, 127.                                                                                   |

**Command Default** AP Group VLAN is disabled.

### **Command History**

ReleaseModification7.6This command was introduced in a release earlier than Release 7.6.

#### **Usage Guidelines**

An error message appears if you try to delete an access point group that is used by at least one access point. Before you can delete an AP group in controller software release 6.0, move all APs in this group to another group. The access points are not moved to the default-group access point group as in previous releases. To see the APs, enter the **show wlan apgroups** command. To move APs, enter the **config ap group-name** *groupname cisco\_ap* command.

The NAS-ID configured on the controller for AP group or WLAN or interface is used for authentication. The NAS-ID is not propagated across controllers.

The following example shows how to enable the NAC out-of band support on access point group 4:

(Cisco Controller) >config wlan apgroup nac enable apgroup 4

### config wlan apgroup atf 802.11

Configure Cisco Airtime Fairness at an AP group level by using the config wlan apgroup atf 802.11 command.

config wlan apgroups atf 802.11 {a | b} {mode {disable | monitor | enforce-policy}
ap-group-name} | {optimization {enable | disable}}

| Syntax Description | a              | Specifies the 802.11a network settings              |
|--------------------|----------------|-----------------------------------------------------|
|                    | b              | Specifies the 802.11b/g network settings            |
|                    | mode           | Configures the granularity of Cisco ATF enforcement |
|                    | disable        | Disables Cisco ATF                                  |
|                    | monitor        | Configures Cisco ATF in monitor mode                |
|                    | enforce-policy | Configures Cisco ATF in enforcement mode            |
|                    | ap-group-name  | AP group name that you must specify                 |
|                    | optimization   | Configures airtime optimization                     |
|                    | enable         | Enables airtime optimization                        |
|                    | disable        | Disabled airtime optimization                       |

#### **Command History**

**Release Modification** 

8.1 This command was introduced

To configure Cisco ATF in enforcement mode on an 802.11a network, for an AP group *my-ap-group*, enter the following command:

(Cisco Controller) >config wlan apgroup atf 802.11a mode enforce-policy my-ap-group

# config wlan apgroup atf 802.11 policy

To configure AP group-level override for Cisco ATF policy on a WLAN by using this command:

config wlan apgroup atf 802.11 {a | b} policy ap-group-name wlan-id policy-name override {enable | disable}

| Syntax Description | а             | Specifies the 802.11a network settings                    |
|--------------------|---------------|-----------------------------------------------------------|
|                    | b             | Specifies the 802.11b network settings                    |
|                    | policy        | Specifies the Cisco ATF policy                            |
|                    | ap-group-name | Name of the AP group that you must specify                |
|                    | wlan-id       | WLAN ID or Remote LAN ID that you must specify            |
|                    | policy-name   | Cisco ATF policy name that you must specify               |
|                    | override      | Configures ATF policy override for a WLAN in the AP group |
|                    | enable        | Enables ATF policy override for a WLAN in the AP group    |
|                    | disable       | Disables ATF policy override for a WLAN in the AP group   |

#### **Command History**

**Release Modification** 

8.1 This command was introduced

# config wlan apgroup opendns-profile

To configure an open Domain Name System (DNS) profile to an access point (AP) group wireless LAN (WLAN), use the **config wlan apgroup opendns-profile** command.

config wlan apgroup opendns-profilewlan-id site-name profile-name enable

| Syntax Description | wlan-id        | WLAN identifier.                                     |
|--------------------|----------------|------------------------------------------------------|
|                    | site-name      | Name of the AP group to configure.                   |
|                    | profile-name   | OpenDNS profile name used for tracking this profile. |
|                    | enable         | Enables OpenDNS identity.                            |
|                    | disable        | Disables OpenDNS identity.                           |
| Command Default    | The OpenDNS    | S profile for an AP group WLAN is not created.       |
| Command Modes      | (Controller Co | onfiguration) >                                      |
| Command History    | Release Mod    | ification                                            |
|                    | 8.4 This       | command was introduced.                              |
| Usage Guidelines   | None           |                                                      |

#### Example

The following example shows how to configure an openDNS profile to an AP group WLAN:

(Cisco Controller) > config wlan apgroup opendns-profile wlan1 site1 user1

# config wlan apgroup qinq

To configure 802.1Q-in-Q VLAN tagging of traffic for an AP group, use the **config wlan apgroup qinq** command.

**config wlan apgroup qinq {tagging {client-traffic | dhcp-v4 | eap-sim-aka**} *apgroup\_name* {**enable | disable**} | **service-vlan** *apgroup\_name vlan\_id*}

| Syntax Description                 | tagging                                                                                                    | Configures 802.1Q-in-Q VLAN tagging of traffic.                                                                                                    |  |
|------------------------------------|----------------------------------------------------------------------------------------------------|----------------------------------------------------------------------------------------------------|--|
|                                    | client-traffic                                                                                                    | Configures 802.1Q-in-Q tagging of client traffic for an AP group.                                                                                                    |  |
|                                    | dhcp-v4                                                                                                    | Configures 802.1Q-in-Q tagging of DHCPv4 traffic for an AP group.                                                                                                    |  |
|                                    | eap-sim-aka                                                                                                    | Configures 802.1Q-in-Q tagging of Extensible Authentication Protocol for Authentication<br>and Key Agreement (EAP-AKA) and EAP for Global System for Mobile Communications<br>Subscriber Identity Module (EAP-SIM) traffic for an AP group.Enables 802.1Q-in-Q tagging of traffic.Disables 802.1Q-in-Q tagging of traffic.Configures service VLAN for an AP group.Name of the access point group. |  |
|                                    | enable                                                                                                    |                                                                                                    |  |
|                                    | disable                                                                                                    |                                                                                                    |  |
|                                    | service-vlan                                                                                                    |                                                                                                    |  |
|                                    | apgroup_name                                                                                                    |                                                                                                    |  |
|                                    |                                                                                                    |                                                                                                    |  |
|                                    | vlan_id                                                                                                    | VLAN identifier.                                                                                                    |  |
| Command Default                    |                                                                                                    | VLAN identifier.                                                                                                    |  |
| Command Default<br>Command History |                                                                                                    | Q-in-Q tagging of client and DHCPv4 traffic for an AP group is disabled.                                                                                                    |  |
|                                    | By default, 802.1                                                                                                    | Q-in-Q tagging of client and DHCPv4 traffic for an AP group is disabled.                                                                                                    |  |
| Command History                    | By default, 802.1                                                                                                    | Q-in-Q tagging of client and DHCPv4 traffic for an AP group is disabled.                                                                                                    |  |
|                                    | By default, 802.1 Release Modific 8.0 This con                                                                                                    | Q-in-Q tagging of client and DHCPv4 traffic for an AP group is disabled.                                                                                                    |  |
| Command History                    | By default, 802.1          Release       Modific         8.0       This con         Note       You must entraffic.                                                     | IQ-in-Q tagging of client and DHCPv4 traffic for an AP group is disabled.         cation         mmand was introduced.         nable 802.1Q-in-Q tagging of client traffic before you enable 802.1Q-in-Q tagging of DHCP         e 802.1Q-in-Q tagging of client traffic, the 802.1Q-in-Q tagging of EAP-AKA and EAP-SIM                                                                          |  |
| Command History                    | By default, 802.1<br>Release Modific<br>8.0 This con<br>Note You must entraffic.<br>When you enable traffic is also enable                                             | IQ-in-Q tagging of client and DHCPv4 traffic for an AP group is disabled.         cation         mmand was introduced.         nable 802.1Q-in-Q tagging of client traffic before you enable 802.1Q-in-Q tagging of DHCP         e 802.1Q-in-Q tagging of client traffic, the 802.1Q-in-Q tagging of EAP-AKA and EAP-SIM                                                                          |  |
| Command History                    | By default, 802.1<br>Release Modific<br>8.0 This con<br>Note You must entraffic.<br>When you enable<br>traffic is also ena<br>The following ex                         | AQ-in-Q tagging of client and DHCPv4 traffic for an AP group is disabled.                                                                                                    |  |
| Command History                    | By default, 802.1<br>Release Modific<br>8.0 This con<br>Note You must en<br>traffic.<br>When you enable<br>traffic is also enai<br>The following ex<br>(Cisco Control: | IQ-in-Q tagging of client and DHCPv4 traffic for an AP group is disabled.                                                                                                    |  |

# config wlan assisted-roaming

To configure assisted roaming on a WLAN, use the config wlan assisted-roaming command.

|                    | config wlan ass  | sisted-roaming {neighbor-list   dual-list   prediction} {enable   disable} wlan_id                                                              |
|--------------------|------------------|----------------------------------------------------------------------------------------------------|
| Syntax Description | neighbor-list    | Configures an 802.11k neighbor list for a WLAN.                                                                                                 |
|                    | dual-list        | Configures a dual band 802.11k neighbor list for a WLAN. The default is the band that the client is currently associated with.                  |
|                    | prediction       | Configures an assisted roaming optimization prediction for a WLAN.                                                                              |
|                    | enable           | Enables the configuration on the WLAN.                                                                                                    |
|                    | disable          | Disables the configuration on the WLAN.                                                                                                    |
|                    | wlan_id          | Wireless LAN identifier between 1 and 512 (inclusive).                                                                                          |
| Command Default    | The 802.11k ne   | sighbor list is enabled for all WLANs.                                                                                                    |
|                    | By default, dua  | l band list is enabled if the neighbor list feature is enabled for the WLAN.                                                                    |
| Command History    | Release          | Modification                                                                                                    |
|                    | 7.6              | This command was introduced in a release earlier than Release 7.6.                                                                              |
| Usage Guidelines   | •                | ble the assisted roaming prediction list, a warning appears and load balancing is disabled for<br>oad balancing is already enabled on the WLAN. |
|                    | The following of | example shows how to enable an 802.11k neighbor list for a WLAN:                                                                                |
|                    | (Cisco Contro    | oller) >config wlan assisted-roaming neighbor-list enable 1                                                                                     |

### config wlan atf

Map a WLAN to a Cisco ATF policy using the config wlan atf command.config wlan atf wlan-id policy policy-idSyntax Descriptionwlan-id WLAN ID that you must specify to which the Cisco ATF policy has to be mapped.policySpecifies the Cisco ATF policypolicy-idCisco ATF policy ID that you must specifyCommand HistoryRelease Modification8.1This command was introduced

### config wlan avc

To configure Application Visibility and Control (AVC) on a WLAN, use the config wlan avc command.

**config wlan avc** *wlan\_id* { **profile** *profile\_name* | **visibility** } { **enable** | **disable** }

| Syntax Description | wlan_id                                                                                                    | Wireless LAN identifier from 1 to 512.                                                                                                    |  |
|--------------------|----------------------------------------------------------------------------------------------------|----------------------------------------------------------------------------------------------------|--|
|                    | profile                                                                                                    | Associates or removes an AVC profile from a WLAN.                                                                                                    |  |
|                    | profile_name                                                                                                    | Name of the AVC profile. The profile name can be up to 32 case-sensitive, alphanumeric characters.                                                                                              |  |
|                    | visibility                                                                                                    | Configures application visibility on a WLAN.                                                                                                    |  |
|                    | enable                                                                                                    | Enables application visibility on a WLAN. You can view<br>the classification of applications based on the Network Based<br>Application Recognition (NBAR) deep packet inspection<br>technology. |  |
|                    |                                                                                                    | Use the <b>show avc statistics client</b> command to view the client AVC statistics.                                                                                                    |  |
|                    | disable                                                                                                    | Disables application visibility on a WLAN.                                                                                                    |  |
| Command Default    | None                                                                                                    |                                                                                                    |  |
| Command History    | Release                                                                                                    | Modification                                                                                                    |  |
|                    | 7.6                                                                                                    | This command was introduced in a release earlier than Release 7.6.                                                                                                    |  |
| Usage Guidelines   | You can configure only one AVC profile per WLAN and each AVC profile can have up to 32 rules. Each rule states a Mark or Drop action for an application, which allows you to configure up to 32 application actions per WLAN. You can configure up to 16 AVC profiles on a controller and associate an AVC profile with multiple WLANs. |                                                                                                    |  |
|                    | The following                                                                                                    | example shows how to associate an AVC profile with a WLAN:                                                                                                    |  |
|                    |                                                                                                    |                                                                                                    |  |

# config wlan band-select allow

To configure band selection on a WLAN, use the config wlan band-select allow command.

|                    | config wl                            | an band-select allow {enable   disable}                                                        | wlan_id                                                                                                    |
|--------------------|--------------------------------------|------------------------------------------------------------------------------------------------|----------------------------------------------------------------------------------------------------|
| Syntax Description | enable                               | Enables band selection on a WLAN.                                                              |                                                                                                    |
|                    | disable                              | Disables band selection on a WLAN.                                                             |                                                                                                    |
|                    | wlan_id                              | Wireless LAN identifier between 1 and 512.                                                     |                                                                                                    |
| Command Default    | None                                 |                                                                                                |                                                                                                    |
| Command History    | Release                              | Modification                                                                                   |                                                                                                    |
|                    | 7.6                                  | This command was introduced i                                                                  | n a release earlier than Release 7.6.                                                                                                    |
| Usage Guidelines   | the dual b<br>the 2.4-G<br>the 2.4-G | and clients to the 5-Ghz spectrum. The band-s<br>Hz radio to the 5-GHz radio of the same acces | point suppresses client probes on 2.4-GHz and moves<br>selection algorithm directs dual-band clients only from<br>ss point, and it only runs on an access point when both<br>d selection can be used only with Cisco Aironet 1040,<br>s. |
|                    | The follow                           | wing example shows how to enable band sele                                                     | ection on a WLAN:                                                                                                    |
|                    | (Cisco C                             | ontroller) >config wlan band-select al                                                         | llow enable 6                                                                                                    |

# config wlan broadcast-ssid

To configure an Service Set Identifier (SSID) broadcast on a wireless LAN, use the **config wlan broadcast-ssid** command.

| Syntax Description               | enable                     | Enables SSID broadcasts on a wireless LAN.  |
|----------------------------------|----------------------------|---------------------------------------------|
|                                  | disable                    | Disables SSID broadcasts on a wireless LAN. |
|                                  | wlan_id                    | Wireless LAN identifier between 1 and 512.  |
| ommand Dafault                   | Broadcasting of            | SSID is disabled                            |
| ommand Default<br>ommand History | Broadcasting of<br>Release | Modification                                |

(Cisco Controller) >config wlan broadcast-ssid enable 1

### config wlan call-snoop

To enable or disable Voice-over-IP (VoIP) snooping for a particular WLAN, use the **config wlan call-snoop** command.

**config wlan call-snoop** { **enable** | **disable** } *wlan\_id* **Syntax Description** enable Enables VoIP snooping on a wireless LAN. disable Disables VoIP snooping on a wireless LAN. Wireless LAN identifier between 1 and 512. wlan\_id None **Command Default Command History** Release Modification 7.6 This command was introduced in a release earlier than Release 7.6. WLAN should be with Platinum QoS and it needs to be disabled while invoking this CLI **Usage Guidelines** The following example shows how to enable VoIP snooping for WLAN 3: (Cisco Controller) >config wlan call-snoop 3 enable

# config wlan chd

To enable or disable Coverage Hole Detection (CHD) for a wireless LAN, use the config wlan chd command.

**config wlan chd** *wlan\_id* {**enable** | **disable**}

| Syntax Description | wlan_id | Wireless LAN identifier between 1 and 512.  |
|--------------------|---------|---------------------------------------------|
|                    | enable  | Enables SSID broadcasts on a wireless LAN.  |
|                    | disable | Disables SSID broadcasts on a wireless LAN. |
| Command Default    | None    |                                             |

Command History

ReleaseModification7.6This command was introduced in a release earlier than Release 7.6.

The following example shows how to enable CHD for WLAN 3:

(Cisco Controller) >config wlan chd 3 enable

# config wlan ccx aironet-ie

To enable or disable Aironet information elements (IEs) for a WLAN, use the **config wlan ccx aironet-ie** command.

config wlan ccx aironet-ie {enable | disable}

| Syntax Description | enable  | Enables the Aironet information elements.                          |
|--------------------|---------|--------------------------------------------------------------------|
|                    | disable | Disables the Aironet information elements.                         |
| Command Default    | None    |                                                                    |
| Command History    | Release | Modification                                                       |
|                    | 7.6     | This command was introduced in a release earlier than Release 7.6. |

The following example shows how to enable Aironet information elements for a WLAN:

(Cisco Controller) >config wlan ccx aironet-ie enable

### config wlan channel-scan defer-priority

To configure the controller to defer priority markings for packets that can defer off channel scanning, use the **config wlan channel-scan defer-priority** command.

**config wlan channel-scan defer-priority** [**enable** | **disable**] *wlan\_id* 

| Syntax Description | priority        | User priority value (0 to 7).                                                                                                    |
|--------------------|-----------------|----------------------------------------------------------------------------------------------------|
|                    | enable          | (Optional) Enables packet at given priority to defer off channel scanning.                                                            |
|                    | disable         | (Optional) Disables packet at gven priority to defer off channel scanning.                                                            |
|                    | wlan_id         | Wireless LAN identifier (1 to 512).                                                                                                   |
| Command Default    | None            |                                                                                                    |
| Command History    | Release         | Modification                                                                                                    |
|                    | 7.6             | This command was introduced in a release earlier than Release 7.6.                                                                    |
| Usage Guidelines   | The priority va | lue should be set to 6 on the client and on the WLAN.                                                                                 |
|                    | e               | example shows how to enable the controller to defer priority markings that can defer nning with user priority value 6 and WLAN id 30: |
|                    |                 |                                                                                                    |
|                    | (Cisco Contro   | oller) >config wlan channel-scan defer-priority 6 enable 30                                                                           |

# config wlan channel-scan defer-time

To assign the channel scan defer time in milliseconds, use the config wlan channel-scan defer-time command.

| config wlan | channel-scan | defer-time | msecs | wlan_ | id |
|-------------|--------------|------------|-------|-------|----|
|             |              |            |       |       |    |

| Syntax Description | msecs                   | Deferral time in milliseconds (0 to 60000 milliseconds).                         |
|--------------------|-------------------------|----------------------------------------------------------------------------------|
|                    | wlan_id                 | Wireless LAN identifier from 1 to 512.                                           |
| Command Default    | None                    |                                                                                  |
| Command History    | Release                 | Modification                                                                     |
|                    | 7.6                     | This command was introduced in a release earlier than Release 7.6.               |
| Usage Guidelines   | The time value          | in milliseconds should match the requirements of the equipment on your WLAN.     |
|                    | The following of ID 50: | example shows how to assign the scan defer time to 40 milliseconds for WLAN with |
|                    |                         |                                                                                  |

(Cisco Controller) >config wlan channel-scan defer-time 40 50

#### config wlan custom-web

To configure the web authentication page for a WLAN, use the **config wlan custom-web** command.

config wlan custom-web { { ext-webauth-url ext-webauth-url wlan\_id } | { global { enable | disable }} | { ms-open { enable | disable | url }} | { login-page page-name } | { loginfailure-page { page-name | none }} | { logout-page { page-name | none }} | { sleep-client { enable | disable } wlan\_id timeout duration } | { webauth-type { internal | customized | external } wlan\_id }}

| Syntax Description | ext-webauth-url   | Configures an external web authentication URL.                                                                                                    |
|--------------------|-------------------|----------------------------------------------------------------------------------------------------|
|                    | ext-webauth-url   | External web authentication URL.                                                                                                    |
|                    | wlan_id           | WLAN identifier. Default range is from 1 to 512.                                                                                                    |
|                    | global            | Configures the global status for a WLAN.                                                                                                    |
|                    | enable            | Enables the global status for a WLAN.                                                                                                    |
|                    | disable           | Disables the global status for a WLAN.                                                                                                    |
|                    | ms-open           | Configures the ms-open feature on the WLAN.                                                                                                    |
|                    | enable            | Enables the ms-open feature on the WLAN.                                                                                                    |
|                    | disable           | Disables the ms-open feature on the WLAN.                                                                                                    |
|                    | url               | Configures ms-open URL.                                                                                                    |
|                    | login-page        | Configures the name of the login page for an external web authentication URL.                                                                                                    |
|                    | page-name         | Login page name for an external web authentication URL.                                                                                                    |
|                    | loginfailure-page | Configures the name of the login failure page for an external web authentication URL.                                                                                                    |
|                    | none              | Does not configure a login failure page for an external web authentication URL.                                                                                                    |
|                    | logout-page       | Configures the name of the logout page for an external web authentication URL.                                                                                                    |
|                    | sleep-client      | Configures the sleep client feature on the WLAN.                                                                                                    |
|                    | timeout           | Configures the sleep client timeout on the WLAN.                                                                                                    |
|                    | duration          | Maximum amount of time after the idle timeout, in hours, before a sleeping client is forced to reauthenticate. The range is from 1 to 720. The default is 12. When the sleep client feature is enabled, the clients need not provide the login credentials when they move from one controller to another (if the controllers are in the same mobility group) between the sleep and wake-up times. |
|                    | webauth-type      | Configures the type of web authentication for the WLAN.                                                                                                    |
|                    | internal          | Displays the default login page.                                                                                                    |
|                    |                   |                                                                                                    |

8.2

|                 | customized | Displays a customized login page.                                  |
|-----------------|------------|--------------------------------------------------------------------|
|                 | external   | Displays a login page on an external web server.                   |
| Command Default | None       |                                                                    |
| Command History | Release    | Modification                                                       |
|                 | 7.6        | This command was introduced in a release earlier than Release 7.6. |

This command was modified and the ms-open parameters were added.

The following example shows how to configure web authentication type in the WLAN.

Cisco Controller config wlan custom-web webauth-type external

# config wlan dhcp\_server

To configure the internal DHCP server for a wireless LAN, use the **config wlan dhcp\_server** command.

**config wlan dhcp\_server** {*wlan\_id* | **foreignAp**} *ip\_address* [**required**]

| Syntax Description | wlan_id                              | Wireless LAN identifier between 1 and 512.                                                                                                    |
|--------------------|--------------------------------------|----------------------------------------------------------------------------------------------------|
|                    | foreignAp                            | Specifies third-party access points.                                                                                                    |
|                    | ip_address                           | IP address of the internal DHCP server (this parameter is required).                                                                                                    |
|                    | required                             | (Optional) Specifies whether DHCP address assignment is required.                                                                                                    |
| Command Default    | None                                 |                                                                                                    |
| Command History    | Release                              | Modification                                                                                                    |
|                    | 7.6                                  | This command was introduced in a release earlier than Release 7.6.                                                                                                    |
| Usage Guidelines   | interface instead                    | ethod for configuring DHCP is to use the primary DHCP address assigned to a particular of the DHCP server override. If you enable the override, you can use the <b>show wlan</b> command e DHCP server has been assigned to the WLAN. |
|                    | The following ex<br>for wireless LAN | cample shows how to configure an IP address 10.10.2.1 of the internal DHCP server N ID 16:                                                                                                    |
|                    | (Cisco Control                       | ller) >config wlan dhcp_server 16 10.10.2.1                                                                                                    |

# config wlan diag-channel

To enable the diagnostic channel troubleshooting on a particular WLAN, use the **config wlan diag-channel** command.

| Syntax Description | enable  | (Optional) Enables the wireless LAN diagnostic channel.            |
|--------------------|---------|--------------------------------------------------------------------|
|                    | disable | (Optional) Disables the wireless LAN diagnostic channel.           |
|                    | wlan_id | Wireless LAN identifier (1 to 512).                                |
| ommand Default     | None    |                                                                    |
| ommand History     | Release | Modification                                                       |
|                    | 7.6     | This command was introduced in a release earlier than Release 7.6. |

(Cisco Controller) >config wlan diag-channel enable 1

### config wlan dtim

To configure a Delivery Traffic Indicator Message (DTIM) for 802.11 radio network **config wlan dtim** command.

config wlan dtim {802.11a | 802.11b} dtim wlan\_id

| Syntax Description | 802.11a          | Configures DTIM for the 802.11a radio network.                     |
|--------------------|------------------|--------------------------------------------------------------------|
|                    | 802.11b          | Configures DTIM for the 802.11b radio network.                     |
|                    | dtim             | Value for DTIM (between 1 to 255 inclusive).                       |
|                    | wlan_id          | Number of the WLAN to be configured.                               |
| Command Default    | The default is I | DTIM 1.                                                            |
| Command History    | Release          | Modification                                                       |
|                    | 7.6              | This command was introduced in a release earlier than Release 7.6. |

The following example shows how to configure DTIM for 802.11a radio network with DTIM value 128 and WLAN ID 1:

(Cisco Controller) >config wlan dtim 802.11a 128 1

### config wlan exclusionlist

To configure the wireless LAN exclusion list, use the config wlan exclusionlist command.

**config wlan exclusionlist** {*wlan\_id* [**enabled** | **disabled** | *time*] | **foreignAp** [**enabled** | **disabled** | *time*] }

| Syntax Description | wlan_id                                                         | Wireless LAN identifier (1 to 512).                                                              |  |  |  |
|--------------------|-----------------------------------------------------------------|--------------------------------------------------------------------------------------------------|--|--|--|
|                    | enabled                                                         | (Optional) Enables the exclusion list for the specified wireless LAN or foreign access point.    |  |  |  |
|                    | disabled                                                        | (Optional) Disables the exclusion list for the specified wireless LAN or a foreign access point. |  |  |  |
|                    | time                                                            | (Optional) Exclusion list timeout in seconds. A value of zero (0) specifies infinite time.       |  |  |  |
|                    | foreignAp                                                       | Specifies a third-party access point.                                                            |  |  |  |
| Command Default    | None                                                            |                                                                                                  |  |  |  |
| Command History    | Release                                                         | Modification                                                                                     |  |  |  |
|                    | 7.6                                                             | This command was introduced in a release earlier than Release 7.6.                               |  |  |  |
| Usage Guidelines   | This command replaces the <b>config wlan blacklist</b> command. |                                                                                                  |  |  |  |
|                    | The following ex                                                | xample shows how to enable the exclusion list for WLAN ID 1:                                     |  |  |  |
|                    | (Cisco Control                                                  | ller) >config wlan exclusionlist 1 enabled                                                       |  |  |  |

# config wlan fabric

To enable or disable fabric on a WLAN, use the config wlan fabric command.

|                    | <b>config wlan fabric</b> { <b>enable</b>   <b>disable</b> } <i>wlan-id</i> |
|--------------------|-----------------------------------------------------------------------------|
| Syntax Description | enable Enables fabric on a WLAN.                                            |
|                    | <b>disable</b> Disables fabric on a WLAN.                                   |
|                    | wlan-id WLAN identifier.                                                    |
| Command Default    | -                                                                           |
| Command Modes      |                                                                             |
| Command History    | Release Modification                                                        |
|                    | 8.5 This command was introduced.                                            |
| Usage Guidelines   | Non-fabric APs are not configured with fabric WLAN.                         |
|                    | Example                                                                     |
|                    | The following example shows how to enable fabric on a WLAN:                 |

config wlan fabric enable wlan1

# config wlan fabric acl

To configure access control list (ACL) name for the fabric WLAN, use the config wlan fabric acl command.

config wlan fabric acl flex-acl-name wlan-id

| Syntax Description | flex-acl-name | e ACL name.           |                                              |
|--------------------|---------------|-----------------------|----------------------------------------------|
|                    | wlan-id       | WLAN<br>identifier.   |                                              |
| Command Default    | _             |                       |                                              |
| Command Modes      | -             |                       |                                              |
| Command History    | Release Mod   | ification             |                                              |
|                    |               | command was<br>duced. |                                              |
| Usage Guidelines   | The ACL to b  | e used comes from the | Flex ACL table.                              |
| Examples           | The following | example shows how t   | o configure an ACL name for the fabric WLAN: |
|                    | (Cisco Conti  | coller) >config wla   | n fabric acl flexACL wlan1                   |

### config wlan fabric avc-policy

To configure an Application Visibility and Control (AVC) profile name for the fabric WLAN, use the config wlan fabric avc-policy command.

config wlan fabric avc-policy flex-avc-policy-name wlan-id

| Syntax Description | flex-av  | c-policy-name            | AVC policy name. |
|--------------------|----------|--------------------------|------------------|
|                    | wlan-ia  | ł                        | WLAN identifier  |
| Command Default    | None     |                          |                  |
| Command History    | Release  | Modification             |                  |
|                    | 8.5      | This command introduced. | l was            |
| Examples           | The foll | owing example            | shows how to con |

C profile name for the fabric WLAN:

(Cisco Controller) >config wlan fabric acl AVCpolicy wlan1

### config wlan fabric encap vxlan

To map a Virtual Extensible LAN (VXLAN) network identifier (VNID) to a WLAN, use the **config wlan fabric encap vxlan** command.

config wlan fabric encap vxlanwlan-id

| Syntax Description | wlan-id  | WLAN<br>identifier.          |                          |
|--------------------|----------|------------------------------|--------------------------|
| Command Default    | None     |                              |                          |
| Command History    | Release  | Modification                 |                          |
|                    | 8.5      | This command was introduced. |                          |
| Examples           | The foll | owing example shows how      | to map a VNID to a WLAN: |

(Cisco Controller) >config wlan fabric encap vxlan wlan1

### config wlan fabric switch-ip

To configure the IP address of the Fabric Switch that is used for the AP VXLAN tunnel, use the **config wlan fabric switch-ip** command.

config wlan fabric switch-ip ip-address wlan-id

| Syntax Description | <i>ip-address</i> IP address of the switch.                                                                                                    |
|--------------------|----------------------------------------------------------------------------------------------------|
|                    | wlan-id WLAN identifier.                                                                                                    |
| Command Default    |                                                                                                    |
| Command Modes      |                                                                                                    |
| Command History    | Release Modification                                                                                                    |
|                    | 8.5 This command was introduced.                                                                                                    |
| Usage Guidelines   | This command is optional for the fabric configuration, and is mainly used for guest AP tunnel. If fabric is enabled, the Switch IP where AP is connected is searched by default. You can set IP as 0.0.0.0 to disable the configuration and revert to the default configuration. |
| Examples           | The following example shows how to configure the IP address of the Fabric Switch that is used for the AP VXLAN tunnel:                                                                                                    |
|                    | (Cisco Controller) >config wlan fabric switch-ip 209.165.200.224 wlan1                                                                                                    |

I

# config wlan fabric tag

To configure security group tag (SGT) on a WLAN, use the config wlan fabric tag command.

config wlan fabric tag sgt wlan-id

| Syntax Description | <i>tag.</i> Security group                                                                                                    |
|--------------------|----------------------------------------------------------------------------------------------------|
|                    | vlan-id WLAN identifier.                                                                                                    |
| Command Default    | lone                                                                                                    |
| Command History    | Release Modification                                                                                                    |
|                    | 3.5 This command was introduced.                                                                                                    |
| Usage Guidelines   | o disable SGT on a WLAN, use zero at the <i>sgt</i> variable.                                                                                |
|                    | deally SGT should be acquired during authentication from the RADIUS server. For guests, this value can be onfigured. The default value is 0. |
| Examples           | the following example shows how to configure SGT on a WLAN:                                                                                  |
|                    | Cisco Controller) > <b>config wlan fabric tag sgt1 wlan1</b>                                                                                 |
|                    | the following example shows how to disable SGT from a WLAN:                                                                                  |
|                    | Cisco Controller) > <b>config wlan fabric tag 0 wlan1</b>                                                                                    |

# config wlan fabric vnid

To configure Virtual Extensible LAN (VXLAN) network identifier (VNID) on a fabric WLAN, use the **config** wlan fabric vnid command.

|                    | config w  | lan fabric vnid vnid wlan-id       | 1                                           |
|--------------------|-----------|------------------------------------|---------------------------------------------|
| Syntax Description | vnid      | VXLAN network identifier.          |                                             |
|                    | wlan-id   | WLAN identifier.                   |                                             |
| Command Default    | None      |                                    |                                             |
| Command History    | Release   | Modification                       | -                                           |
|                    | 8.5       | This command was introduced.       | -                                           |
| Usage Guidelines   | To remo   | ve VXLAN mapping from a W          | /LAN, use zero at the <i>vnid</i> variable. |
|                    | The inter | face or VLAN mapping on the        | e WLAN will be done on the switch.          |
| Examples           | The follo | owing example shows how to o       | config VNID on a fabric WLAN:               |
|                    | (Cisco    | Controller) > <b>config wlan</b> : | fabric vnid1 wlan1                          |
|                    | The follo | owing example shows how to r       | remove VNID mapping from a fabric WLAN:     |
|                    | (Cisco    | Controller) > <b>config wlan</b> : | fabric 0 wlan1                              |

# config wlan flexconnect ap-auth

To configure local authentication of clients associated with FlexConnect on a locally switched WLAN, use the **config wlan flexconnect ap-auth** command.

| config wlan flexconnect ap-auth wlan_id | d {ena | ble | disable } |  |
|-----------------------------------------|--------|-----|-----------|--|
|-----------------------------------------|--------|-----|-----------|--|

| Syntax Description | ap-auth                           | Configures local authentication of clients associated with an FlexConnect on a locally switched WLAN.    |
|--------------------|-----------------------------------|----------------------------------------------------------------------------------------------------|
|                    | wlan_id                           | Wireless LAN identifier between 1 and 512.                                                               |
|                    | enable                            | Enables AP authentication on a WLAN.                                                                     |
|                    | disable                           | Disables AP authentication on a WLAN.                                                                    |
| Command Default    | None                              |                                                                                                    |
| Command History    | Release                           | Modification                                                                                             |
|                    | 7.6                               | This command was introduced in a release earlier than Release 7.6.                                       |
| Usage Guidelines   | Local switchin<br>associated with | g must be enabled on the WLAN where you want to configure local authentication of clients a FlexConnect. |
|                    | The following on a specified      | example shows how to enable authentication of clients associated with FlexConnect WLAN:                  |
|                    | (Cisco Contro                     | oller) >config wlan flexconnect ap-auth 6 enable                                                         |

# config wlan flexconnect central-assoc

To configure client reassociation and security key caching on the controller, use the **config wlan flexconnect central-assoc** command.

config wlan flexconnect central-assoc *wlan-id* { enable | disable }

| Syntax Description | wlan-id                                                                                                    | ID of the WLAN                                                                 |  |
|--------------------|----------------------------------------------------------------------------------------------------|--------------------------------------------------------------------------------|--|
|                    | enable                                                                                                    | Enables client reassociation and security key caching on the controller        |  |
|                    | disable                                                                                                    | Disables client reassociation and<br>security key caching on the<br>controller |  |
| Command Default    | Client reassociation and security key caching on the controller is in t                                                                                                    | he disabled state.                                                             |  |
| Command History    | Release Modification                                                                                                    |                                                                                |  |
|                    | 8.0 This command was introduced.                                                                                                    |                                                                                |  |
| Usage Guidelines   | A use case for this configuration is a large-scale deployment with fas                                                                                                    | st roaming.                                                                    |  |
|                    | Configuration of central association with local authentication is not supported for the WLAN. After the PMIPv6 tunnel is set up, all data traffic from the PMIPv6 clients are forwarded from the Cisco AP to the local mobility anchor (LMA) in the Generic Routing Encapsulation (GRE) tunnel. If the connectivity between the Cisco AP and the controller is lost, the data traffic for the existing PMIPv6 clients continues to flow until the connectivity between the Cisco AP and the client is lost. When the AP is in stand-alone mode, no new client associations are accepted on the PMIPv6-enabled WLAN. |                                                                                |  |
|                    | The following example shows how to enable client reassociation and controller for a WLAN whose ID is 2:                                                                                                    | l security key caching on the                                                  |  |
|                    | (Cisco Controller) >config wlan flexconnect central-assoc                                                                                                    | 2 enable                                                                       |  |

#### config wlan flexconnect learn-ipaddr

To enable or disable client IP address learning for the Cisco WLAN controller, use the **config wlan flexconnect learn-ipaddr** command.

**config wlan flexconnect learn-ipaddr** *wlan\_id* {**enable** | **disable**}

| Syntax Description | wlan_id | Wireless LAN identifier between 1 and 512.               |
|--------------------|---------|----------------------------------------------------------|
|                    | enable  | Enables client IPv4 address learning on a wireless LAN.  |
|                    | disable | Disables client IPv4 address learning on a wireless LAN. |

Command DefaultDisabled when the config wlan flexconnect local-switching command is disabled. Enabled when the config<br/>wlan flexconnect local-switching command is enabled.

| <b>Command History</b> | Release | Modification                                                       |
|------------------------|---------|--------------------------------------------------------------------|
|                        | 7.6     | This command was introduced in a release earlier than Release 7.6. |
|                        | 8.0     | This command supports only IPv4 address format.                    |

**Usage Guidelines** If the client is configured with Layer 2 encryption, the controller cannot learn the client IP address, and the controller will periodically drop the client. Disable this option to keep the client connection without waiting to learn the client IP address.

#### 

Note This command is valid only for IPv4.

Note The ability to disable IP address learning is not supported with FlexConnect central switching.

The following example shows how to disable client IP address learning for WLAN 6:

(Cisco Controller) >config wlan flexconnect learn-ipaddr disable 6

Related Commands show wlan

### config wlan flexconnect local-switching

To configure local switching, central DHCP, NAT-PAT, or the override DNS option on a FlexConnect WLAN, use the **config wlan flexconnect local switching** command.

config wlan flexconnect local-switching *wlan\_id* {enable | disable} { {central-dhcp {enable | disable} } { disable} } { disable} { disable} } { disable} } { disable} { disable} } { disable} } { disable} { disable} } { disable} } { disable} { disable} } { disable} { disable} { disable} { disable} { disable} } { disable} { disable} { disa

| wlan_id           | Wireless LAN identifier from 1 to 512.                                                                                                    |
|-------------------|----------------------------------------------------------------------------------------------------|
|                   |                                                                                                    |
| enable            | Enables local switching on a FlexConnect WLAN.                                                                                                    |
| disable           | Disables local switching on a FlexConnect WLAN.                                                                                                    |
| central-dhcp      | Configures central switching of DHCP packets on the lo<br>When you enable this feature, the DHCP packets receiv<br>to the controller and forwarded to the corresponding VI                   |
| enable            | Enables central DHCP on a FlexConnect WLAN.                                                                                                    |
| disable           | Disables central DHCP on a FlexConnect WLAN.                                                                                                    |
| nat-pat           | Configures Network Address Translation (NAT) and Polocal switching FlexConnect WLAN.                                                                                                    |
| enable            | Enables NAT-PAT on the FlexConnect WLAN.                                                                                                    |
| disable           | Disables NAT-PAT on the FlexConnect WLAN.                                                                                                    |
| override          | Specifies the DHCP override options on the FlexConne                                                                                                    |
| option dns        | Specifies the override DNS option on the FlexConnect the clients get their DNS server IP address from the AP,                                                                                |
| enable            | Enables the override DNS option on the FlexConnect W                                                                                                    |
| disable           | Disables the override DNS option on the FlexConnect V                                                                                                    |
| This feature is c | isabled.                                                                                                    |
| Release           | Modification                                                                                                    |
| 7.6               | This command was introduced in a release earlier than Release 7.6.                                                                                                    |
| 8.0               | This command supports only IPv4 address format.                                                                                                    |
|                   | le the <b>config wlan flexconnect local-switching</b> command, the <b>config wlan flexconnect</b> ommand is enabled by default.                                                              |
| · ·               | disable<br>central-dhcp<br>enable<br>disable<br>nat-pat<br>enable<br>disable<br>override<br>option dns<br>enable<br>disable<br>This feature is di<br>Release<br>7.6<br>8.0<br>When you enabl |

 Note
 This command is valid only for IPv4.

Note The ability to disable IP address learning is not supported with FlexConnect central switching.

The following example shows how to enable WLAN 6 for local switching and enable central DHCP and NAT-PAT:

(Cisco Controller) >config wlan flexconnect local-switching 6 enable central-dhcp enable nat-pat enable

The following example shows how to enable the override DNS option on WLAN 6:

(Cisco Controller) >config wlan flexconnect local-switching 6 override option dns enable

### config wlan flexconnect vlan-central-switching

To configure central switching on a locally switched WLAN, use the **config wlan flexconnect vlan-central-switching** command.

config wlan flexconnect vlan-central-switching wlan\_id { enable | disable }

| Syntax Description | wlan_id                                                                       | Wireless LAN identifier between 1 and 512.                                                                                                    |  |
|--------------------|-------------------------------------------------------------------------------|----------------------------------------------------------------------------------------------------|--|
|                    | enable                                                                        | Enables central switching on a locally switched wireless LAN.                                                                                                    |  |
|                    | <b>disable</b> Disables central switching on a locally switched wireless LAN. |                                                                                                    |  |
| Command Default    | Central switching                                                             | ng is disabled.                                                                                                    |  |
| Command History    | Release                                                                       | Modification                                                                                                    |  |
|                    | 7.6                                                                           | This command was introduced in a release earlier than Release 7.6.                                                                                                    |  |
| Usage Guidelines   | central switchin<br>802.1Q link. If t                                         | le Flexconnect local switching to enable VLAN central switching. When you enable WLAN ng, the access point bridges the traffic locally if the WLAN is configured on the local IEEE the VLAN is not configured on the access point, the AP tunnels the traffic back to the controller ler bridges the traffic to the corresponding VLAN. |  |
|                    | WLAN central switching does not support:                                      |                                                                                                    |  |
|                    | FlexConnect local authentication.                                             |                                                                                                    |  |
|                    | • Layer 3 ro                                                                  | aming of local switching client.                                                                                                    |  |
|                    | The following e                                                               | example shows how to enable WLAN 6 for central switching:                                                                                                    |  |

(Cisco Controller) >config wlan flexconnect vlan-central-switching 6 enable

### config wlan flow

To associate a NetFlow monitor with a WLAN, use the **config wlan flow** command.

**config wlan flow** *wlan\_id* **monitor** *monitor\_name* { **enable** | **disable** }

| Syntax Description | wlan_id          | Wireless LAN identifier from 1 to 512 (inclusive).                                                                                                   |
|--------------------|------------------|----------------------------------------------------------------------------------------------------|
|                    | monitor          | Configures a NetFlow monitor.                                                                                                    |
|                    | monitor_name     | Name of the NetFlow monitor. The monitor name can be up to 32 case-sensitive, alphanumeric characters. You cannot include spaces for a monitor name. |
|                    | enable           | Associates a NetFlow monitor with a WLAN.                                                                                                    |
|                    | disable          | Dissociates a NetFlow monitor from a WLAN.                                                                                                    |
| Command Default    | None             |                                                                                                    |
| Command History    | Release          | Modification                                                                                                    |
|                    | 7.6              | This command was introduced in a release earlier than Release 7.6.                                                                                   |
| Jsage Guidelines   | You can use the  | config flow command to create a new NetFlow monitor.                                                                                                 |
|                    | The following ex | xample shows how to associate a NetFlow monitor with a WLAN:                                                                                         |
|                    | (Cisco Control   | ler) >config wlan flow 5 monitor monitor1 enable                                                                                                    |

# config wlan hotspot

To configure a HotSpot on a WLAN, use the **config wlan hotspot** command.

| Syntax Description | clear-all  | Clears the HotSpot configurations on a WLAN.                             |
|--------------------|------------|--------------------------------------------------------------------------|
|                    | wlan_id    | Wireless LAN identifier from 1 to 512.                                   |
|                    | dot11u     | Configures an 802.11u HotSpot on a WLAN.                                 |
|                    | hs2        | Configures HotSpot2 on a WLAN.                                           |
|                    | msap       | Configures the Mobility Services Advertisement Protocol (MSAP) on a WLAN |
| Command Default    | None       |                                                                          |
| Command History    | Release    | Modification                                                             |
|                    |            |                                                                          |
|                    | 7.6        | This command was introduced in a release earlier than Release 7.6.       |
| sage Guidelines    |            | This command was introduced in a release earlier than Release 7.6.       |
| Jsage Guidelines   | You can co |                                                                          |

### config wlan hotspot dot11u

To configure an 802.11u HotSpot on a WLAN, use the config wlan hotspot dot11u command.

config wlan hotspot dot11u {3gpp-info | auth-type | enable | disable | domain | hessid | ipaddr-type | nai-realm | network-type | roam-oi}

| Syntax Description | 3gpp-info    | Configures 3GPP cellular network information.                                                                                                    |
|--------------------|--------------|----------------------------------------------------------------------------------------------------|
|                    | auth-type    | Configures the network authentication type.                                                                                                    |
|                    | disable      | Disables 802.11u on the HotSpot profile.                                                                                                    |
|                    | domain       | Configures a domain.                                                                                                    |
|                    | enable       | Enables 802.11u on the HotSpot profile. IEEE 802.11u enables automatic WLAN offload for 802.1X devices at the HotSpot of mobile or roaming partners. |
|                    | hessid       | Configures the Homogenous Extended Service Set Identifier (HESSID). The HESSID is a 6-octet MAC address that uniquely identifies the network.        |
|                    | ipaddr-type  | Configures the IPv4 address availability type.                                                                                                    |
|                    | nai-realm    | Configures a realm for 802.11u enabled WLANs.                                                                                                    |
|                    | network-type | Configures the 802.11u network type and Internet access.                                                                                             |
|                    | roam-oi      | Configures the roaming consortium Organizational Identifier (OI) list.                                                                               |
| Command Default    | None.        |                                                                                                    |

Command HistoryReleaseModification7.6This command was introduced in a release earlier than Release 7.6.8.0This command supports only IPv4 address format.

The following example shows how to enable 802.11u on a HotSpot profile:

(Cisco Controller) >config wlan hotspot dotllu enable 6

# config wlan hotspot dot11u 3gpp-info

To configure 3GPP cellular network information on an 802.11u HotSpot WLAN, use the **config wlan hotspot dot11u 3gpp-info** command.

**config wlan hotspot dot11u 3gpp-info** {**add** | **delete**} *index country\_code network\_code wlan\_id* 

| Syntax Description | add             | Adds mobile cellular network information.                                                                                                    |
|--------------------|-----------------|----------------------------------------------------------------------------------------------------|
|                    | delete          | Deletes mobile cellular network information.                                                                                                    |
|                    | index           | Cellular index. The range is from 1 to 32.                                                                                                    |
|                    | country_code    | Mobile Country Code (MCC) in Binary Coded Decimal (BCD) format. The country code can be up to 3 characters. For example, the MCC for USA is 310.                                                                                                    |
|                    | network_code    | Mobile Network Code (MNC) in BCD format. An MNC is used in combination with a Mobile Country Code (MCC) to uniquely identify a mobile phone operator or carrier. The network code can be up to 3 characters. For example, the MNC for T- Mobile is 026. |
|                    | wlan_id         | Wireless LAN identifier between 1 and 512.                                                                                                    |
| Command Default    | None            |                                                                                                    |
| Command History    | Release         | Modification                                                                                                    |
|                    | 7.6             | This command was introduced in a release earlier than Release 7.6.                                                                                                    |
| Usage Guidelines   | Number of mob   | ile network codes supported is 32 per WLAN.                                                                                                    |
|                    | The following e | xample shows how to configure 3GPP cellular network information on a WLAN:                                                                                                    |
|                    | (Cisco Contro   | ller) >config wlan hotspot dot11u 3gpp-info add                                                                                                    |

### config wlan hotspot dot11u auth-type

To configure the network authentication type on an 802.11u HotSpot WLAN, use the **config wlan hotspot dot11u auth-type** command.

|                    | config wlan ho | tspot dot11u auth-type network-auth wlan_id                                                               |
|--------------------|----------------|----------------------------------------------------------------------------------------------------|
| Syntax Description | network-auth   | Network authentication that you would like to configure on the WLAN. The available values are as follows: |
|                    |                | • 0—Acceptance of terms and conditions                                                                    |
|                    |                | • 1—On-line enrollment                                                                                    |
|                    |                | • 2—HTTP/HTTPS redirection                                                                                |
|                    |                | • 3—DNS Redirection                                                                                       |
|                    |                | • 4—Not Applicable                                                                                        |
|                    | wlan_id        | Wireless LAN identifier between 1 and 512.                                                                |
| Command Default    | None           |                                                                                                    |
| Command History    | Release        | Modification                                                                                              |
|                    | 7.6            | This command was introduced in a release earlier than Release 7.6.                                        |
| Usage Guidelines   | The DNS redire | ection option is not supported in Release 7.3.                                                            |
|                    | -              | example shows how to configure HTTP/HTTPS redirection as the network type on an 802.11u HotSpot WLAN:     |

(Cisco Controller) >config wlan hotspot dotllu auth-type 2 1

## config wlan hotspot dot11u disable

To disable an 802.11u HotSpot on a WLAN, use the config wlan hotspot dot11u disable command.

|                    | config wlan ho | otspot dot11u disable wlan_id                                      |
|--------------------|----------------|--------------------------------------------------------------------|
| Syntax Description | wlan_id Wir    | eless LAN identifier between 1 and 512.                            |
| Command Default    | None           |                                                                    |
| Command History    | Release        | Modification                                                       |
|                    | 7.6            | This command was introduced in a release earlier than Release 7.6. |

The following example shows how to disable an 802.11u HotSpot on a WLAN:

(Cisco Controller) >config wlan hotspot dot11u disable 6

### config wlan hotspot dot11u domain

To configure a domain operating in the 802.11 access network, use the **config wlan hotspot dot11u domain** command.

**config wlan hotspot dot11u domain** { **add** *wlan\_id domain-index domain\_name* | **delete** *wlan\_id domain-index* | **modify** *wlan\_id domain-index domain\_name* }

| Syntax Description | add          | Adds a domain.                                                                               |
|--------------------|--------------|----------------------------------------------------------------------------------------------|
|                    | wlan_id      | Wireless LAN identifier between 1 and 512.                                                   |
|                    | domain-index | Domain index in the range 1 to 32.                                                           |
|                    | domain_name  | Domain name. The domain name is case sensitive and can be up to 255 alphanumeric characters. |
|                    | delete       | Deletes a domain.                                                                            |
|                    | modify       | Modifies a domain.                                                                           |
| Command Default    | None         |                                                                                              |
| Command History    | Release      | Modification                                                                                 |

| nand History | Release | Modification                                                       |
|--------------|---------|--------------------------------------------------------------------|
|              | 7.6     | This command was introduced in a release earlier than Release 7.6. |

The following example shows how to add a domain in the 802.11 access network:

(Cisco Controller) >config wlan hotspot dotllu domain add 6 30 domain1

## config wlan hotspot dot11u enable

To enable an 802.11u HotSpot on a WLAN, use the config wlan hotspot dot11u enable command.

|                    | config wlan h | otspot dot11u enable wlan_id                                       |
|--------------------|---------------|--------------------------------------------------------------------|
| Syntax Description | wlan_id Wi    | reless LAN identifier between 1 and 512.                           |
| Command Default    | None          |                                                                    |
| Command History    | Release       | Modification                                                       |
|                    | 7.6           | This command was introduced in a release earlier than Release 7.6. |

The following example shows how to enable an 802.11u HotSpot on a WLAN:

(Cisco Controller) >config wlan hotspot dotllu enable 6

### config wlan hotspot dot11u hessid

To configure a Homogenous Extended Service Set Identifier (HESSID) on an 802.11u HotSpot WLAN, use the **config wlan hotspot dot11u hessid** command.

config wlan hotspot dot11u hessid hessid wlan\_id

| Syntax Description | hessid  | MAC address that can be configured as an HESSID. The HESSID is a 6-octet MAC address that uniquely identifies the network. For example, Basic Service Set Identification (BSSID) of the WLAN can be used as the HESSID. |  |  |
|--------------------|---------|----------------------------------------------------------------------------------------------------|--|--|
|                    | wlan_id | Wireless LAN identifier between 1 and 512.                                                                                                    |  |  |
| Command Default    | None    |                                                                                                    |  |  |
| command Default    | rione   |                                                                                                    |  |  |
| Command History    | Release | Modification                                                                                                    |  |  |

The following example shows how to configure an HESSID on an 802.11u HotSpot WLAN:

(Cisco Controller) >config wlan hotspot dotllu hessid 00:21:1b:ea:36:60 6

### config wlan hotspot dot11u ipaddr-type

To configure the type of IP address available on an 802.11u HotSpot WLAN, use the **config wlan hotspot dot11u ipaddr-type** command.

**config wlan hotspot dot11u ipaddr-type** *IPv4Type* {0 - 7} *IPv6Type* {0 - 2}*wlan\_id* 

| ntax Description                                | IPv4Type             | IPv4 type address. Enter one of the following values:                               |
|-------------------------------------------------|----------------------|-------------------------------------------------------------------------------------|
|                                                 |                      | 0—IPv4 address not available.                                                       |
|                                                 |                      | 1—Public IPv4 address available.                                                    |
|                                                 |                      | 2—Port restricted IPv4 address available.                                           |
|                                                 |                      | 3—Single NAT enabled private IPv4 address available.                                |
|                                                 |                      | 4—Double NAT enabled private IPv4 address available.                                |
|                                                 |                      | 5-Port restricted IPv4 address and single NAT enabled IPv4 address available.       |
|                                                 |                      | 6-Port restricted IPv4 address and double NAT enabled IPv4 address available.       |
|                                                 |                      | 7— Availability of the IPv4 address is not known.                                   |
|                                                 | IPv6Type             | IPv6 type address. Enter one of the following values:                               |
|                                                 |                      | 0—IPv6 address not available.                                                       |
|                                                 |                      | 1—IPv6 address available.                                                           |
|                                                 |                      | 2—Availability of the IPv6 address is not known.                                    |
|                                                 | wlan_id              | Wireless LAN identifier between 1 and 512.                                          |
| <b>Command Default</b> The default values for 1 |                      | t values for IPv4 type address is 1.                                                |
| ommand History                                  | Release              | Modification                                                                        |
|                                                 | 7.6                  | This command was introduced in a release earlier than Release 7.6.                  |
|                                                 | 8.0                  | This command supports only IPv4 address format.                                     |
|                                                 | The followi<br>WLAN: | ing example shows how to configure the IP address availability type on an 802.11u H |
|                                                 | (Cisco Co            | ntroller) >config wlan hotspot dotl1u ipaddr-type 6 2 6                             |
| Related Commands                                |                      |                                                                                     |

### config wlan hotspot dot11u nai-realm

To configure realms for an 802.11u HotSpot WLANs, use the **config wlan hotspot dot11u nai-realm** command.

**config wlan hotspot dot11u nai-realm** {**add** | **delete** | **modify**} {**auth-method** *wlan\_id realm-index eap-index auth-index auth-method auth-parameter* | **eap-method** *wlan\_id realm-index eap-index eap-method* | **realm-name** *wlan\_id realm-index realm*}

| add            | Adds a realm.                                                                                                    |  |  |  |  |
|----------------|----------------------------------------------------------------------------------------------------|--|--|--|--|
| delete         | Deletes a realm.                                                                                                    |  |  |  |  |
| modify         | Modifies a realm.                                                                                                    |  |  |  |  |
| auth-method    | Specifies the authentication method used.                                                                                              |  |  |  |  |
| wlan_id        | Wireless LAN identifier from 1 to 512.                                                                                                 |  |  |  |  |
| realm-index    | Realm index. The range is from 1 to 32.                                                                                                |  |  |  |  |
| eap-index      | EAP index. The range is from 1 to 4.                                                                                                   |  |  |  |  |
| auth-index     | Authentication index value. The range is from 1 to 10.                                                                                 |  |  |  |  |
| auth-method    | Authentication method to be used. The range is from 1 to 4. The following options are available:                                       |  |  |  |  |
|                | • 1—Non-EAP Inner Auth Method                                                                                                    |  |  |  |  |
|                | • 2—Inner Auth Type                                                                                                    |  |  |  |  |
|                | • 3—Credential Type                                                                                                    |  |  |  |  |
|                | 4—Tunneled EAP Method Credential Type                                                                                                  |  |  |  |  |
| auth-parameter | Authentication parameter to use. This value depends on the authentication method used.<br>See the following table for more details.    |  |  |  |  |
| eap-method     | Specifies the Extensible Authentication Protocol (EAP) method used.                                                                    |  |  |  |  |
|                | delete         modify         auth-method         wlan_id         realm-index         eap-index         auth-index         auth-method |  |  |  |  |

|                  | eap-method                                                                                                    | EAP Method. The                                                      | range is from 0 to 7. The following                                    | options are available:                                                                                              |  |
|------------------|----------------------------------------------------------------------------------------------------|----------------------------------------------------------------------|------------------------------------------------------------------------|----------------------------------------------------------------------------------------------------|--|
|                  |                                                                                                    | • 0—Not Appli                                                        | cable                                                                  |                                                                                                    |  |
|                  |                                                                                                    | • 1—Lightweig                                                        | ght Extensible Authentication Protocol (LEAP)                          |                                                                                                    |  |
|                  |                                                                                                    | • 2—Protected                                                        | EAP (PEAP)                                                             |                                                                                                    |  |
|                  |                                                                                                    | • 3—EAP-Tran                                                         | sport Layer Security (EAP-TLS)                                         |                                                                                                    |  |
|                  |                                                                                                    | • 4—EAP-FAS                                                          | T (Flexible Authentication via Secu                                    | re Tunneling)                                                                                                    |  |
|                  |                                                                                                    | • 5—EAP for C                                                        | GSM Subscriber Identity Module (E.                                     | AP-SIM)                                                                                                    |  |
|                  |                                                                                                    | • 6—EAP-Tunneled Transport Layer Security (EAP-TTLS)                 |                                                                        |                                                                                                    |  |
|                  |                                                                                                    | • 7—EAP for U                                                        | JMTS Authentication and Key Agre                                       | ement (EAP-AKA)                                                                                                    |  |
|                  | realm-name                                                                                                    | e Specifies the name of the realm.                                   |                                                                        |                                                                                                    |  |
|                  | realm                                                                                                    |                                                                      | The realm name should be RFC 42 case-sensitive and can be up to 255    | 1 1                                                                                                    |  |
| Command Default  | None                                                                                                    |                                                                      |                                                                        |                                                                                                    |  |
| Command History  | Release Modification                                                                                             |                                                                      |                                                                        |                                                                                                    |  |
|                  | 7.6                                                                                                    | This comman                                                          | nd was introduced in a release earlier                                 | than Release 7.6.                                                                                                   |  |
| Usage Guidelines |                                                                                                    | the authentication pa                                                | nameters                                                               |                                                                                                    |  |
| Usaye duidennes  | Table 5: Authentica                                                                                              | -                                                                    |                                                                        |                                                                                                    |  |
|                  |                                                                                                    |                                                                      | 1                                                                      | 1                                                                                                    |  |
|                  | Non-EAP Inner Method(1) 0—Reserved                                                                               |                                                                      | Inner Authentication EAP Method Type(2)                                | Credential Type(3)/Tunneled EAP                                                                                     |  |
|                  |                                                                                                    |                                                                      |                                                                        | Credential Type(4)                                                                                                  |  |
|                  | 0—Reserved                                                                                                    |                                                                      | 1—LEAP                                                                 | 1—SIM                                                                                                    |  |
|                  | 1—Password a                                                                                                    |                                                                      |                                                                        |                                                                                                    |  |
|                  | 1—Password a<br>protocol (PAP)                                                                                   | )                                                                    | 1—LEAP                                                                 | 1—SIM                                                                                                    |  |
|                  | 1—Password a<br>protocol (PAP)<br>2—Challenge-                                                                   | )<br>·Handshake                                                      | 1—LEAP<br>2—PEAP                                                       | 1—SIM<br>2—USIM                                                                                                    |  |
|                  | 1—Password a<br>protocol (PAP)<br>2—Challenge-<br>Authentication                                                 | )<br>Handshake<br>1 Protocol (CHAP)                                  | 1—LEAP<br>2—PEAP<br>3—EAP-TLS                                          | 1—SIM<br>2—USIM<br>3—NFC Secure Element                                                                             |  |
|                  | 1—Password a<br>protocol (PAP)<br>2—Challenge-<br>Authentication<br>3—Microsoft C<br>Authentication              | )<br>Handshake<br>1 Protocol (CHAP)<br>Challenge Handshake           | 1—LEAP<br>2—PEAP<br>3—EAP-TLS<br>4—EAP-FAST                            | 1—SIM<br>2—USIM<br>3—NFC Secure Element<br>4—Hardware Token                                                         |  |
|                  | 1—Password a<br>protocol (PAP)<br>2—Challenge-<br>Authentication<br>3—Microsoft C<br>Authentication<br>(MS-CHAP) | )<br>Handshake<br>Protocol (CHAP)<br>Challenge Handshake<br>Protocol | 1—LEAP<br>2—PEAP<br>3—EAP-TLS<br>4—EAP-FAST<br>5—EAP-SIM               | 1—SIM<br>2—USIM<br>3—NFC Secure Element<br>4—Hardware Token<br>5—Soft Token                                         |  |
|                  | 1—Password a<br>protocol (PAP)<br>2—Challenge-<br>Authentication<br>3—Microsoft C<br>Authentication              | )<br>Handshake<br>Protocol (CHAP)<br>Challenge Handshake<br>Protocol | 1—LEAP<br>2—PEAP<br>3—EAP-TLS<br>4—EAP-FAST<br>5—EAP-SIM<br>6—EAP-TTLS | 1—SIM<br>2—USIM<br>3—NFC Secure Element<br>4—Hardware Token<br>5—Soft Token<br>6—Certificate                        |  |
|                  | 1—Password a<br>protocol (PAP)<br>2—Challenge-<br>Authentication<br>3—Microsoft C<br>Authentication<br>(MS-CHAP) | )<br>Handshake<br>Protocol (CHAP)<br>Challenge Handshake<br>Protocol | 1—LEAP<br>2—PEAP<br>3—EAP-TLS<br>4—EAP-FAST<br>5—EAP-SIM<br>6—EAP-TTLS | 1—SIM<br>2—USIM<br>3—NFC Secure Element<br>4—Hardware Token<br>5—Soft Token<br>6—Certificate<br>7—Username/Password |  |

The following example shows how to add the Tunneled EAP Method Credential authentication method on WLAN 4:

(Cisco Controller) >config wlan hotspot dotllu nai-realm add auth-method 4 10 3 5 4 6

### config wlan hotspot dot11u network-type

To configure the network type and internet availability on an 802.11u HotSpot WLAN, use the **config wlan** hotspot dot11u network-type command.

config wlan hotspot dot11u network-type wlan\_id network-type internet-access

| Syntax Description | wlan_id         | Wireless LAN identifier from 1 to 512.                                                                                     |
|--------------------|-----------------|----------------------------------------------------------------------------------------------------|
|                    | network-type    | Network type. The available options are as follows:                                                                        |
|                    |                 | • 0—Private Network                                                                                                    |
|                    |                 | 1—Private Network with Guest Access                                                                                        |
|                    |                 | • 2—Chargeable Public Network                                                                                              |
|                    |                 | • 3—Free Public Network                                                                                                    |
|                    |                 | 4—Personal Device Network                                                                                                  |
|                    |                 | 5—Emergency Services Only Network                                                                                          |
|                    |                 | • 14—Test or Experimental                                                                                                  |
|                    |                 | • 15—Wildcard                                                                                                    |
|                    | internet-access | Internet availability status. A value of zero indicates no Internet availability and 1 indicates<br>Internet availability. |
| Command Default    | None            |                                                                                                    |
| Command History    | Release         | Modification                                                                                                    |
|                    | 7.6             | This command was introduced in a release earlier than Release 7.6.                                                         |

802.11u HotSpot WLAN:

(Cisco Controller) >config wlan hotspot dot11u network-type 2 1

### config wlan hotspot dot11u roam-oi

To configure a roaming consortium Organizational Identifier (OI) list on a 802.11u HotSpot WLAN, use the **config wlan hotspot dot11u roam-oi** command.

**config wlan hotspot dot11u roam-oi** { **add** *wlan\_id oi-index oi is-beacon* | **modify** *wlan\_id oi-index oi is-beacon* | **delete** *wlan\_id oi-index* }

|                    | _         |                                                                                                    |
|--------------------|-----------|----------------------------------------------------------------------------------------------------|
| Syntax Description | add       | Adds an OI.                                                                                                    |
|                    | wlan-id   | Wireless LAN identifier from 1 to 512.                                                                                                    |
|                    | oi-index  | Index in the range 1 to 32.                                                                                                    |
|                    | oi        | Number that must be a valid 6 digit hexadecimal number and 6 bytes in length. For example, 004096 or AABBDF.                                           |
|                    | is-beacon | Beacon flag used to add an OI to the beacon. 0 indicates disable and 1 indicates enable. You can add a maximum of 3 OIs for a WLAN with this flag set. |
|                    | modify    | Modifies an OI.                                                                                                    |
|                    | delete    | Deletes an OI.                                                                                                    |
| Command Default    | None.     |                                                                                                    |
| Command History    | Release   | Modification                                                                                                    |
|                    | 7.6       | This command was introduced in a release earlier than Release 7.6.                                                                                     |

The following example shows how to configure the roaming consortium OI list:

(Cisco Controller) >config wlan hotspot dotllu roam-oi add 4 10 004096 1

### config wlan hotspot hs2

To configure the HotSpot2 parameters, use the config wlan hotspot hs2 command.

**config wlan hotspot hs2** {**disable** *wlan\_id* | **enable** *wlan\_id* | **operator-name** {**add** *wlan\_id index operator\_name language-code* | **delete** *wlan\_id index* | **modify** *wlan\_id index operator-name language-code* } | **port-config** {**add** *wlan\_id port\_config\_index ip-protocol port-number status* | **delete** *wlan\_id port-config-index* | **modify** *wlan\_id port-config-index ip-protocol port-number status* | **delete** *wlan\_id index ip-protocol port-number status* | **delete** *wlan\_id port-config-index* | **modify** *wlan\_id port-config-index ip-protocol port-number status* } | **wan-metrics** *wlan\_id link-status symet-link downlink-speed uplink-speed* }

| Syntax Description | disable           | Disables HotSpot2.                                                                                                    |  |
|--------------------|-------------------|----------------------------------------------------------------------------------------------------|--|
|                    | wlan-id           | Wireless LAN identifier from 1 to 512.                                                                                                    |  |
|                    | enable            | Enables HotSpot2.                                                                                                    |  |
|                    | operator-name     | Specifies the name of the 802.11 operator.                                                                                                    |  |
|                    | add               | Adds the operator name, port configuration, or WAN metrics parameters to the WLAN configuration.                                                                                                    |  |
|                    | index             | Index of the operator. The range is from 1 to 32.                                                                                                    |  |
|                    | operator-name     | Name of the operator.                                                                                                    |  |
|                    | language-code     | Language used. An ISO-14962-1997 encoded string that defin<br>language. This string is a three character language code. Ente<br>first three letters of the language in English. For example, eng<br>English. |  |
|                    | delete            | Deletes the operator name, port configuration, or WAN metric parameters from the WLAN.                                                                                                    |  |
|                    | modify            | Modifies the operator name, port configuration, or WAN metroparameters of the WLAN.                                                                                                    |  |
|                    | port-config       | Configures the port configuration values.                                                                                                    |  |
|                    | port_config_index | Port configuration index. The range is from 1 to 32. The defa value is 1.                                                                                                    |  |
|                    | ip-protocol       | Protocol to use. This parameter provides information on the connection status of the most commonly used communication protocols and ports. The following options are available:                              |  |
|                    |                   | 1—ICMP                                                                                                    |  |
|                    |                   | 6—FTP/SSH/TLS/PPTP-VPN/VoIP                                                                                                    |  |
|                    |                   | 17—IKEv2 (IPSec-VPN/VoIP/ESP)                                                                                                    |  |
|                    |                   | 50—ESP (IPSec-VPN)                                                                                                    |  |
|                    |                   |                                                                                                    |  |

| port-number    | Port number. The following options are available:                                   |
|----------------|-------------------------------------------------------------------------------------|
|                | 0—ICMP/ESP (IPSec-VPN)                                                              |
|                | 20—FTP                                                                              |
|                | 22—SSH                                                                              |
|                | 443—TLS-VPN                                                                         |
|                | 500—IKEv2                                                                           |
|                | 1723—PPTP-VPN                                                                       |
|                | 4500—IKEv2                                                                          |
|                | 5060—VoIP                                                                           |
| status         | Status of the IP port. The following options are available:                         |
|                | 0—Closed                                                                            |
|                | 1—Open                                                                              |
|                | 2—Unknown                                                                           |
| wan-metrics    | Configures the WAN metrics.                                                         |
| link-status    | Link status. The following options are available:                                   |
|                | • 0—Unknown                                                                         |
|                | • 1—Link up                                                                         |
|                | • 2—Link down                                                                       |
|                | • 3—Link in test state                                                              |
| symet-link     | Symmetric link status. The following options are available:                         |
|                | • 0—Link speed is different for uplink and downlink. For example: ADSL              |
|                | • 1—Link speed is the same for uplink and downlink. For example: DS1                |
| downlink-speed | Downlink speed of the WAN backhaul link in kbps. Maximum v<br>is 4,194,304 kbps.    |
| uplink-speed   | Uplink speed of the WAN backhaul link in kbps. The maximum value is 4,194,304 kbps. |
| None           |                                                                                     |
| Release        | Modification                                                                        |
| 7.6            | This command was introduced in a release earlier than Release 7.6.                  |

The following example shows how to configure the WAN metrics parameters:

**Command Default** 

**Command History** 

(Cisco Controller) >config wlan hotspot hs2 wan-metrics add 345 1 0 3333

### config wlan hotspot hs2 domain-id

To configure a domain ID, use the **config wlan hotspot hs2 domain-id** command in WLAN configuration mode.

config wlan hotspot hs2 domain-id wlan-id domain-id

| Syntax Description | wlan-id        | WLAN identification number.   | Enter a value between 1 and 512. |
|--------------------|----------------|-------------------------------|----------------------------------|
|                    | domain-id      | Domain ID. Enter a value betw | veen 0 to 65535.                 |
| Command Default    | The domain     | n ID is not configured.       |                                  |
| Command Modes      | WLAN con       | figuration                    |                                  |
| Command History    | Release        | Modification                  |                                  |
|                    | Release<br>8.2 | This command was introduced.  |                                  |
|                    |                |                               |                                  |

This example shows how to configure a domain ID:

Cisco Controller > config wlan hotspot hs2 domain-id 12 2

### config wlan hotspot hs2 osu legacy-ssid

To configure Online Sign Up (OSU) Service Set Identifier (SSID) name, use the **config wlan hotspot hs2 osu legacy-ssid** command in WLAN configuration mode.

config wlan hotspot hs2 osu legacy-ssid wlan-id ssid-name

| wlan-id        | WLAN identification number. H               | Enter a value between 1 and 512.                                                                                                    |
|----------------|---------------------------------------------|----------------------------------------------------------------------------------------------------|
| ssid-name      | SSID name.                                  |                                                                                                    |
| OSU SSID       | name is not configured.                     |                                                                                                    |
| WLAN con       | figuration                                  |                                                                                                    |
| Release        | Modification                                |                                                                                                    |
| Release<br>8.2 | This command was introduced.                |                                                                                                    |
|                | ssid-name OSU SSID WLAN con Release Release | ssid-name       SSID name.         OSU SSID name is not configured.         WLAN configuration         Release       Modification         Release       This command was introduced. |

This example shows how to configure an OSU SSID name:

Cisco Controller > config wlan hotspot hs2 osu legacy-ssid 12 cisco

## config wlan hotspot hs2 osu sp create

To create the Online Sign Up (OSU) service provider name, use the **config wlan hotspot hs2 osu sp create** command in WLAN configuration node.

**config wlan hotspot hs2 osu sp create** *wlan-id osu-index lang-code* **ascii/hex** *friendly-name* [*description*]

| wlan-id      | WLAN identification number. Enter a value between 1 and 512.                                                          |  |  |  |  |
|--------------|----------------------------------------------------------------------------------------------------|--|--|--|--|
| osu-index    | OSU index. Enter a value between 1 and 16.                                                                            |  |  |  |  |
| lang-code    | Language code. Enter 2 or 3 letters from ISO-639, for example, eng for English.                                       |  |  |  |  |
| ascii/hex    | Specifies the text format, whether ASCII or Hex.                                                                      |  |  |  |  |
| friendly-nam | <i>ndly-name</i> Service provider name. The maximum limit is 252 characters.                                          |  |  |  |  |
| description  | (Optional) Server description. The maximum limit is 252 characters.                                                   |  |  |  |  |
| The OSU serv | vice provider name is not configured.                                                                                 |  |  |  |  |
| WLAN config  | guration                                                                                                    |  |  |  |  |
| Release I    | Modification                                                                                                    |  |  |  |  |
| Release 8.2  | This command was introduced.                                                                                          |  |  |  |  |
|              | osu-index<br>lang-code<br>ascii/hex<br>friendly-nam<br>description<br>The OSU ser<br>WLAN confi<br>Release<br>Release |  |  |  |  |

This example shows how to configure an OSU service provider name:

Cisco Controller > config wlan hotspot hs2 osu sp create 12 2 eng ascii cisco server-1

## config wlan hotspot hs2 osu sp delete

To delete the Online Sign Up (OSU) service provider, use the config wlan hotspot hs2 osu sp delete command.

config wlan hotspot hs2 osu sp delete wlan-idosu-index lang-code

| 2.                 |
|--------------------|
|                    |
| , eng for English. |
|                    |
|                    |
|                    |
|                    |
|                    |

This example shows how to delete an OSU service provider:

Cisco Controller > config wlan hotspot hs2 osu sp delete 12 2 eng

## config wlan hotspot hs2 osu sp icon-file add

To configure an Online Sign Up (OSU) icon file on a particular WLAN, use the **config wlan hotspot hs2 osu sp icon-file add** command in WLAN configuration mode.

config wlan hotspot hs2 osu sp icon-file add wlan-idosu-index icon-filename

| Syntax Description | wlan-id        | WLAN identification number. Enter a value between 1 and 512.                                   |
|--------------------|----------------|------------------------------------------------------------------------------------------------|
|                    | osu-index      | OSU index. Enter a value between 1 and 16.                                                     |
|                    | icon-filenam   | <i>e</i> Filename of the icon.                                                                 |
| Command Default    | The OSU ico    | n file is not configured.                                                                      |
| Command Modes      | WLAN confi     | guration                                                                                       |
| Command History    | Release        | Modification                                                                                   |
|                    | Release<br>8.2 | This command was introduced.                                                                   |
|                    | 0.2            |                                                                                                |
| Usage Guidelines   |                | this command, configure icon parameters using the <b>config icon</b> <i>file-info</i> command. |
| Usage Guidelines   | Before using   | this command, configure icon parameters using the <b>config icon</b> <i>file-info</i> command. |

### config wlan hotspot hs2 osu sp icon-file delete

To delete an Online Sign Up (OSU) icon file from a WLAN, use the **config wlan hotspot hs2 osu sp icon-file delete** command in WLAN configuration mode.

config wlan hotspot hs2 osu sp icon-file delete wlan-idosu-index icon-filename

| Syntax Description | wlan-id          | WLAN identification number. Enter a value between 1 and 512. |
|--------------------|------------------|--------------------------------------------------------------|
|                    | osu-index        | OSU index. Enter a value between 1 and 16.                   |
|                    | icon-filenam     | <i>e</i> Filename of the icon.                               |
| Command Default    | The OSU icon     | n file is configured.                                        |
| Command Modes      | WLAN config      | guration                                                     |
| Command History    | Release M        | Nodification                                                 |
|                    | Release 7<br>8.2 | This command was introduced.                                 |
|                    |                  |                                                              |

This example shows how to delete an OSU icon file from a WLAN:

Cisco Controller > config wlan hotspot hs2 osu sp icon-file delete 12 2 test-icon

## config wlan hotspot hs2 osu sp method add

To configure an Online Sign Up (OSU) method list, use the **config wlan hotspot hs2 osu sp method add** command in WLAN configuration mode.

config wlan hotspot hs2 osu sp method add wlan-id osu-index method-primary method-secondary

| wlan-id        | WLAN identification n                                                              | umber. Enter a value between 1 and 512.                                                                                                    |
|----------------|------------------------------------------------------------------------------------|----------------------------------------------------------------------------------------------------|
| osu-index      | OSU index. Enter a val                                                             | ue between 1 and 16.                                                                                                    |
| method-pr      | rimary Primary OSU encoding                                                        | method. Valid values are: <b>oma-dm</b> or <b>soap-xml</b> .                                                                                                    |
| method-se      | econdary (Optional) Secondary (                                                    | OSU encoding method. Valid values are: <b>oma-dm</b> or <b>soap-xml</b> .                                                                                                    |
| The OSU 1      | method list is not configured.                                                     |                                                                                                    |
| WLAN co        | nfiguration                                                                        |                                                                                                    |
| Release        | Modification                                                                       |                                                                                                    |
| Release<br>8.2 | This command was introduced.                                                       |                                                                                                    |
|                | osu-index<br>method-pu<br>method-see<br>The OSU n<br>WLAN co<br>Release<br>Release | osu-index       OSU index. Enter a val         method-primary       Primary OSU encoding         method-secondary       (Optional) Secondary C         The OSU method list is not configured.         WLAN configuration         Release       Modification         Release       This command was introduced. |

This example shows how to configure an OSU method list:

Cisco Controller > config wlan hotspot hs2 osu sp method add 12 2 oma-dm oma-dm

### config wlan hotspot hs2 osu sp method delete

To delete an Online Sign Up (OSU) method list, use the **config wlan hotspot hs2 osu sp method delete** command in WLAN configuration mode.

config wlan hotspot hs2 osu sp method delete wlan-id osu-index method

| Syntax Description | wlan-id     | WLAN identification number. Enter a value between 1 and 512.                 |
|--------------------|-------------|------------------------------------------------------------------------------|
|                    | osu-index   | OSU index. Enter a value between 1 and 16.                                   |
|                    | method      | The OSU encoding method. Valid values are <b>oma-dm</b> or <b>soap-xml</b> . |
| Command Default    | The OSU n   | nethod list is configured.                                                   |
| Command Modes      | WLAN con    | ifiguration                                                                  |
| Command History    | Release     | Modification                                                                 |
|                    | Release 8.2 | This command was introduced.                                                 |

This example shows how to delete an OSU method list:

Cisco Controller > config wlan hotspot hs2 osu sp method delete 12 2 oma-dm

# config wlan hotspot hs2 osu sp nai add

To create an Online Sign Up (OSU) Network Access Identifier (NAI), use the **config wlan hotspot hs2 osu sp nai add** command in WLAN configuration mode.

| config wlan hotspot hs2 osu sp nai add wlan-id osu-index nai | config wlan | hotspot h | s2 osu sp | o nai add | wlan-id | osu-index | nai |
|--------------------------------------------------------------|-------------|-----------|-----------|-----------|---------|-----------|-----|
|--------------------------------------------------------------|-------------|-----------|-----------|-----------|---------|-----------|-----|

| Syntax Description | wlan-id        | WLAN identification number. Enter a value between 1 and 512.          |
|--------------------|----------------|-----------------------------------------------------------------------|
|                    | osu-index      | OSU index. Enter a value between 1 and 16.                            |
|                    | nai            | OSU Server NAI. Enter a name within a maximum limit of 255 characters |
| Command Default    | The OSU N      | VAI is not configured.                                                |
| Command Modes      | WLAN con       | figuration                                                            |
| Command History    | Release        | Modification                                                          |
|                    | Release<br>8.2 | This command was introduced.                                          |

This example shows how to configure an OSU NAI:

Cisco Controller > config wlan hotspot hs2 osu sp nai add 12 2 nai-1  $\,$ 

## config wlan hotspot hs2 osu sp nai delete

To delete an Online Sign Up (OSU) Network Access Identifier (NAI), use the **config wlan hotspot hs2 osu sp nai delete** command in WLAN configuration mode.

| config wlan | hotspot hs2 | osu sp nai delete | wlan-id | osu-index |
|-------------|-------------|-------------------|---------|-----------|
|-------------|-------------|-------------------|---------|-----------|

| Syntax Description | wlan-id        | WLAN identification number. I | Enter a value between 1 and 512. |
|--------------------|----------------|-------------------------------|----------------------------------|
|                    | osu-index      | OSU index. Enter a value betw | een 1 and 16.                    |
| Command Default    | The OSU N      | NAI is configured.            |                                  |
| Command Modes      | WLAN cor       | ofiguration                   |                                  |
| Command History    | Release        | Modification                  |                                  |
|                    | Release<br>8.2 | This command was introduced.  |                                  |
|                    | -              |                               |                                  |

This example shows how to delete an OSU NAI:

Cisco Controller > config wlan hotspot hs2 osu sp nai delete 12 2

### config wlan hotspot hs2 osu sp uri add

To create an Online Sign Up (OSU) URI, use the **config wlan hotspot hs2 osu sp uri add** command in WLAN configuration mode.

config wlan hotspot hs2 osu sp uri add wlan-id osu-index uri

| Syntax Description | wlan-id     | WLAN identification number. I   | Enter a value between 1 and 512.                               |
|--------------------|-------------|---------------------------------|----------------------------------------------------------------|
|                    | osu-index   | OSU index. Enter a value betwee | een 1 and 16.                                                  |
|                    | uri         | OSU server name. Enter a Unifo  | rm Resource Identifier (URI) with a maximum of 255 characters. |
| Command Default    | The OSU U   | JRI is not configured.          |                                                                |
| Command Modes      | WLAN cor    | nfiguration                     |                                                                |
| Command History    | Release     | Modification                    |                                                                |
|                    | Release 8.2 | This command was introduced.    |                                                                |

This example shows how to create an OSU URI:

Cisco Controller > config wlan hotspot hs2 osu sp uri add 12 2 server

## config wlan hotspot hs2 osu sp uri delete

|                    | To delete a    | n Online Sign Up (OSU) URI, us  | e the <b>config wlan hotspot hs2 o</b> | su sp uri delete command. |
|--------------------|----------------|---------------------------------|----------------------------------------|---------------------------|
|                    | config wla     | n hotspot hs2 osu sp uri delete | wlan-idosu-index                       |                           |
| Syntax Description | wlan-id        | WLAN identification number. I   | Enter a value between 1 and 512.       | -                         |
|                    | osu-index      | OSU index. Enter a value betw   | een 1 and 16.                          | -                         |
| Command Default    | The OSU U      | JRI is configured.              |                                        |                           |
| Command Modes      | WLAN con       | nfiguration                     |                                        |                           |
| Command History    | Release        | Modification                    |                                        |                           |
|                    | Release<br>8.2 | This command was introduced.    |                                        |                           |
|                    |                |                                 |                                        |                           |

This example shows how to delete an OSU URI:

Cisco Controller > config wlan hotspot hs2 osu sp uri delete 12 2

## config wlan hotspot hs2 wan-metrics downlink

To configure the downlink WAN metrics, use the **config wlan hotspot hs2 wan-metrics downlink** command in WLAN configuration mode.

config wlan hotspot hs2 wan-metrics downlink wlan-id dlink-speed dlink-load

| Syntax Description | wlan-id        | WLAN identification number. Enter a value between 1 and 512.            |
|--------------------|----------------|-------------------------------------------------------------------------|
|                    | dlink-speed    | WAN backhaul link speed, in Kbps. The range is from 0 to 4,294,967,295. |
|                    | dlink-load     | WAN backhaul link load. The range is from 0 to 100.                     |
| Command Default    | The downlin    | k WAN metrics are not configured.                                       |
| Command Modes      | WLAN conf      | iguration                                                               |
| Command History    | Release        | Modification                                                            |
|                    | Release<br>8.2 | This command was introduced.                                            |

This example shows how to configure downlink WAN metrics:

Cisco Controller > config wlan hotspot hs2 wan-metrics downlink 12 2468 10

### config wlan hotspot hs2 wan-metrics link-status

To configure the link status of WAN metrics, use the **config wlan hotspot hs2 wan-metrics link-status** command in WLAN configuration mode.

|                    | config wlar      | hotspot hs2 wan-metrics link-status wlan-id link-status     |
|--------------------|------------------|-------------------------------------------------------------|
| Syntax Description | wlan-id          | WLAN identification number. Enter a value between 1 and 512 |
|                    | link-status      | Link status. Valid values are:                              |
|                    |                  | • <b>0</b> —Unknown                                         |
|                    |                  | • <b>1</b> —Up                                              |
|                    | • <b>2</b> —Down |                                                             |
|                    |                  | • <b>3</b> —Test                                            |
| Command Default    | The link sta     | tus is not configured.                                      |
| Command Modes      | WLAN con         | figuration                                                  |
| Command History    | Release          | Modification                                                |
|                    | Release          | This command was introduced.                                |

Cisco Controller > config wlan hotspot hs2 wan-metrics link-status 12 1

## config wlan hotspot hs2 wan-metrics Imd

To configure the load measurement duration of WAN metrics, use the **config wlan hotspot hs2 wan-metrics Imd** command in WLAN configuration mode.

config wlan hotspot hs2 wan-metrics lmd wlan-id lmd-value

| Syntax Description | wlan-id     | WLAN identification number.      | Enter a value between 1 and 512.   |
|--------------------|-------------|----------------------------------|------------------------------------|
|                    | lmd-value   | Load measurement duration of     | WAN. The range is from 0 to 65535. |
| Command Default    | Load meas   | urement duration of WAN is not c | configured.                        |
| Command Modes      | WLAN cor    | ofiguration                      |                                    |
| Command History    | Release     | Modification                     |                                    |
|                    | Release 8.2 | This command was introduced.     |                                    |

This example shows how to configure load measurement duration of WAN metrics:

Cisco Controller > config wlan hotspot hs2 wan-metrics lmd 1 2456

## config wlan hotspot hs2 wan-metrics uplink

To configure the uplink WAN metrics, use the **config wlan hotspot hs2 wan-metrics uplink** command in WLAN configuration mode.

config wlan hotspot hs2 wan-metrics uplink wlan-id ulink-speed ulink-load

| Syntax Description | wlan-id      | WLAN identification number. Enter a value between 1 and 512.            |
|--------------------|--------------|-------------------------------------------------------------------------|
|                    | ulink-speed  | WAN backhaul link speed, in Kbps. The range is from 0 to 4,294,967,295. |
|                    | ulink-load   | WAN backhaul link load. The range is from 0 to 100.                     |
| Command Default    | The uplink V | WAN metrics are not configured.                                         |
| Command Modes      | WLAN conf    | figuration                                                              |
| Command History    | Release      | Modification                                                            |
|                    | Release      | This command was introduced.                                            |

This example shows how to configure the uplink WAN metrics:

Cisco Controller > config wlan hotspot hs2 wan-metrics uplink 12 2468 10

### config wlan hotspot msap

To configure the Mobility Service Advertisement Protocol (MSAP) parameters on a WLAN, use the **config** wlan hotspot msap command.

**config wlan hotspot msap {enable | disable | server-id** *server\_id} wlan\_id* 

| Syntax Description | enable    | Enables MSAP on the WLAN.                  |
|--------------------|-----------|--------------------------------------------|
|                    | disable   | Disables MSAP on the WLAN.                 |
|                    | server-id | Specifies the MSAP server id.              |
|                    | server_id | MSAP server ID. The range is from 1 to 10. |
|                    | wlan id   | Wireless LAN identifier from 1 to 512.     |

 Command History
 Release
 Modification

 7.6
 This command was introduced in a release earlier than Release 7.6.

The following example shows how to enable MSAP on a WLAN:

(Cisco Controller) >config wlan hotspot msap enable 4

## config wlan interface

To configure a wireless LAN interface or an interface group, use the config wlan interface command.

**config wlan interface** {*wlan\_id* | **foreignAp**} {*interface-name* | *interface-group-name*}

| Syntax Description | wlan_id              | (Optional) Wireless LAN identifier (1 to 512).                     |
|--------------------|----------------------|--------------------------------------------------------------------|
|                    | foreignAp            | Specifies third-party access points.                               |
|                    | interface-name       | Interface name.                                                    |
|                    | interface-group-name | P Interface group name.                                            |
| Command Default    | None                 |                                                                    |
| Command History    | Release              | Modification                                                       |
|                    | 7.6                  | This command was introduced in a release earlier than Release 7.6. |

(Cisco Controller) >config wlan interface 16 VLAN901

### config wlan ipv6 acl

To configure IPv6 access control list (ACL) on a wireless LAN, use the config wlan ipv6 acl command.

config wlan ipv6 acl wlan\_id acl\_name

| Syntax Description | wlan_id  | Wireless LAN identifier between 1 and 512.                         |
|--------------------|----------|--------------------------------------------------------------------|
|                    | acl_name | IPv6 ACL name.                                                     |
| Command Default    | None     |                                                                    |
| Command History    | Release  | Modification                                                       |
|                    | 7.6      | This command was introduced in a release earlier than Release 7.6. |

The following example shows how to configure an IPv6 ACL for local switching:

(Cisco Controller) >config wlan ipv6 acl 22 acl\_sample

## config wlan kts-cac

To configure the Key Telephone System-based CAC policy for a WLAN, use the **config wlan kts-cac** command.

**config wlan kts-cac** { **enable** | **disable** } *wlan\_id* 

| Syntax Description | enable           | Enables the KTS-based CAC policy.                                           |
|--------------------|------------------|-----------------------------------------------------------------------------|
|                    | disable          | Disables the KTS-based CAC policy.                                          |
|                    | wlan_id          | Wireless LAN identifier between 1 and 512.                                  |
| Command Default    | None             |                                                                             |
| Command History    | Release          | Modification                                                                |
|                    | 7.6              | This command was introduced in a release earlier than Release 7.6.          |
| Usage Guidelines   | To enable the k  | KTS-based CAC policy for a WLAN, ensure that you do the following:          |
| -                  | Configure        | the QoS profile for the WLAN to Platinum by entering the following command: |
|                    | config wla       | an qos wlan-id platinum                                                     |
|                    | • Disable th     | e WLAN by entering the following command:                                   |
|                    | config wla       | an disable wlan-id                                                          |
|                    | • Disable F      | lexConnect local switching for the WLAN by entering the following command:  |
|                    | config wla       | an flexconnect local-switching wlan-id disable                              |
|                    | The following 4: | example shows how to enable the KTS-based CAC policy for a WLAN with the ID |
|                    |                  |                                                                             |

(Cisco Controller) >config wlan kts-cac enable 4

# config wlan layer2 acl

To configure a Layer 2 access control list (ACL) on a centrally switched WLAN, use the **config wlan acl layer2** command.

|                    | <pre>config wlan layer2 acl wlan_id { acl_name   none }</pre>                                                                                                    |  |  |  |
|--------------------|----------------------------------------------------------------------------------------------------|--|--|--|
| Syntax Description | <i>wlan_id</i> Wireless LAN identifier. The range is from 1 to 512.                                                                                               |  |  |  |
|                    | acl_name Layer2 ACL name. The name can be up to 32 alphanumeric characters.                                                                                       |  |  |  |
|                    | <b>none</b> Clears any Layer2 ACL mapped to the WLAN.                                                                                                    |  |  |  |
| Command Default    | None                                                                                                    |  |  |  |
| Command History    | Release Modification                                                                                                    |  |  |  |
|                    | 7.5 This command was introduced.                                                                                                    |  |  |  |
| Usage Guidelines   | You can create a maximum of 16 rules for a Layer 2 ACL.                                                                                                    |  |  |  |
|                    | You can create a maximum of 64 Layer 2 ACLs on a controller.                                                                                                    |  |  |  |
|                    | A maximum of 16 Layer 2 ACLs are supported per access point because an access point supports a maximum of 16 WLANs.                                               |  |  |  |
|                    | S                                                                                                    |  |  |  |
|                    | Ensure that the Layer 2 ACL names do not conflict with the FlexConnect ACL names because an access point does not support the same Layer 2 and Layer 3 ACL names. |  |  |  |
|                    | The following example shows how to apply a Layer 2 ACL on a WLAN:                                                                                                 |  |  |  |
|                    | (Cisco Controller) >config wlan layer2 acl 1 acl_12_1                                                                                                    |  |  |  |

## config wlan ldap

To add or delete a link to a configured Lightweight Directory Access Protocol (LDAP) server, use the **config** wlan ldap command.

**config wlan ldap** { **add** *wlan\_id server\_id* | **delete** *wlan\_id* { **all** | *server\_id* } }

| Syntax Description | add              | Adds a link to a configured LDAP server.                                                                                                |
|--------------------|------------------|----------------------------------------------------------------------------------------------------|
|                    | wlan_id          | Wireless LAN identifier between 1 and 512.                                                                                              |
|                    | server_id        | LDAP server index.                                                                                                    |
|                    | delete           | Removes the link to a configured LDAP server.                                                                                           |
|                    | all              | Specifies all LDAP servers.                                                                                                    |
| Command Default    | None             |                                                                                                    |
| Command History    | Release          | Modification                                                                                                    |
|                    | 7.6              | This command was introduced in a release earlier than Release 7.6.                                                                      |
| Usage Guidelines   | Use this comma   | and to specify the LDAP server priority for the WLAN.                                                                                   |
|                    | To specify the I | DAP server priority, one of the following must be configured and enabled:                                                               |
|                    | • 802.1X au      | thentication and Local EAP                                                                                                    |
|                    | • Web authe      | ntication and LDAP                                                                                                    |
|                    |                  |                                                                                                    |
|                    | Note Local I     | EAP was introduced in controller software release 4.1; LDAP support on athentication was introduced in controller software release 4.2. |

The following example shows how to add a link to a configured LDAP server with the WLAN ID 100 and server ID 4:

(Cisco Controller) >config wlan ldap add 100 4

# config wlan learn-ipaddr-cswlan

To configure client IP address learning on a centrally switched WLAN, use the **config wlan learn-ipaddr-cswlan** command.

|                    | config wl                                                                                                    | an learn-ipaddr-cswlan <i>wlan_id</i> {enable   disable}                            |  |  |
|--------------------|----------------------------------------------------------------------------------------------------|-------------------------------------------------------------------------------------|--|--|
| Syntax Description | wlan_id                                                                                                    | Wireless LAN identifier from 1 to 512.                                              |  |  |
|                    | enable                                                                                                    | Enables client IPv4 address learning on the centrally switched WLAN                 |  |  |
|                    | disable                                                                                                    | Disables client IPv4 address learning on the centrally switched WLAN                |  |  |
| Command Default    | None                                                                                                    |                                                                                     |  |  |
| Command History    | Release                                                                                                    | Modification                                                                        |  |  |
|                    | 7.6                                                                                                    | This command was introduced in a release earlier than Release 7.6.                  |  |  |
|                    | 8.0                                                                                                    | This command supports only IPv4 address format.                                     |  |  |
| Usage Guidelines   | If the client is configured with Layer 2 encryption, the controller cannot learn the client IP address and will periodically drop the client. Disable this option so that the controller maintains the client connection without waiting to learn the client IP address. |                                                                                     |  |  |
|                    | The follow<br>WLAN:                                                                                                    | wing example shows how to enable client IP address learning on a centrally switched |  |  |
|                    | (Cisco C                                                                                                    | ontroller) > <b>config wlan learn-ipaddr-cswlan 2 enable</b>                        |  |  |
| Related Commands   | show wla                                                                                                    | show wlan                                                                           |  |  |

### config wlan load-balance

To override the global load balance configuration and enable or disable load balancing on a particular WLAN, use the **config wlan load-balance** command.

| Syntax Description                 | enable         | Enables band selection on a wireless LAN.  |
|------------------------------------|----------------|--------------------------------------------|
|                                    | disable        | Disables band selection on a wireless LAN. |
|                                    | wlan id        | Wireless LAN identifier between 1 and 512. |
| Command Default                    | Load balancing | is enabled by default.                     |
| Command Default<br>Command History | Load balancing | is enabled by default. Modification        |

(Cisco Controller) >config wlan load-balance allow enable 3

### config wlan lobby-admin-access

To provide admin access to the lobby user on a particular WLAN, use the **config wlan lobby-admin-access** command.

| Syntax Description | enable  | Enables band selection on a wireless LAN.  |
|--------------------|---------|--------------------------------------------|
|                    | disable | Disables band selection on a wireless LAN. |
|                    | wlan_id | Wireless LAN identifier between 1 and 512. |

**Command Default** Lobby admin user is disabled by default.

| <b>Command History</b> | Release | Modification                 |
|------------------------|---------|------------------------------|
|                        | 8.4     | This command was introduced. |

The following example shows how to enable lobby admin on a WLAN:

(Cisco Controller) >config wlan lobby-admin-access enable 2

# config wlan mac-filtering

To change the state of MAC filtering on a wireless LAN, use the config wlan mac-filtering command.

**config wlan mac-filtering** {**enable** | **disable**} {*wlan\_id* | **foreignAp**}

| Syntax Description | enable    | Enables MAC filtering on a wireless LAN.                           |
|--------------------|-----------|--------------------------------------------------------------------|
|                    | disable   | Disables MAC filtering on a wireless LAN.                          |
|                    | wlan_id   | Wireless LAN identifier from 1 to 512.                             |
|                    | foreignAp | Specifies third-party access points.                               |
| Command Default    | None      |                                                                    |
| Command History    | Release   | Modification                                                       |
|                    | 7.6       | This command was introduced in a release earlier than Release 7.6. |

The following example shows how to enable the MAC filtering on WLAN ID 1:

(Cisco Controller) >config wlan mac-filtering enable 1

## config wlan max-associated-clients

To configure the maximum number of client connections on a wireless LAN, guest LAN, or remote LAN, use the **config wlan max-associated-clients** command.

config wlan max-associated-clients max\_clients wlan\_id

| Syntax Description | max_clients | Maximum number of client connections to be accepted.               |
|--------------------|-------------|--------------------------------------------------------------------|
|                    | wlan_id     | Wireless LAN identifier between 1 and 512.                         |
| Command Default    | None        |                                                                    |
| Command History    | Release     | Modification                                                       |
|                    | 7.6         | This command was introduced in a release earlier than Release 7.6. |

The following example shows how to specify the maximum number of client connections on WLAN ID 2:

(Cisco Controller) >config wlan max-associated-clients 25 2

### config wlan max-radio-clients

To configure the maximum number of WLAN client per access point, use the **config wlan max-radio-clients** command.

config wlan max-radio-clients max\_radio\_clients wlan\_id

| Syntax Description                 | max_radio_clients | Maximum number of client connections to be accepted per access point radio.<br>The valid range is from 1 to 200. |
|------------------------------------|-------------------|----------------------------------------------------------------------------------------------------|
|                                    | wlan_id           | Wireless LAN identifier between 1 and 512.                                                                       |
|                                    | Name              |                                                                                                    |
| Command Default                    | None              |                                                                                                    |
| Command Default<br>Command History | Release           | Modification                                                                                                    |

The following example shows how to specify the maximum number of client connections per access point radio on WLAN ID 2:

(Cisco Controller) >config wlan max-radio-clients 25 2

I

# config wlan mdns

To configure an multicast DNS (mDNS) profile for a WLAN, use the config wlan mdns command.

|                    | config wlan mdns {enable   disable   profile {profile-name   none} } {wlan_id   all} |                                                                                                    |  |  |  |
|--------------------|--------------------------------------------------------------------------------------|----------------------------------------------------------------------------------------------------|--|--|--|
| Syntax Description | enable                                                                               | Enables mDNS snooping on a WLAN.                                                                                                    |  |  |  |
|                    | disable                                                                              | Disables mDNS snooping on a WLAN.                                                                                                    |  |  |  |
|                    | profile                                                                              | Configures an mDNS profile for a WLAN.                                                                                                    |  |  |  |
|                    | profile-name                                                                         | Name of the mDNS profile to be associated with a WLAN.                                                                                                    |  |  |  |
|                    | none                                                                                 | Removes all existing mDNS profiles from the WLAN. You cannot configure mDNS profiles on the WLAN.                                                                                                    |  |  |  |
|                    | wlan_id                                                                              | Wireless LAN identifier from 1 to 512.                                                                                                    |  |  |  |
|                    | all                                                                                  | Configures the mDNS profile for all WLANs.                                                                                                    |  |  |  |
| Command Default    | By default, mI                                                                       | DNS snooping is enabled on WLANs.                                                                                                    |  |  |  |
| Command History    | Release Modif                                                                        | fication                                                                                                    |  |  |  |
|                    | 7.4 This c<br>introd                                                                 | command was<br>luced.                                                                                                    |  |  |  |
| Usage Guidelines   | the services as interface group                                                      | ble the WLAN before you use this command. Clients receive service advertisements only for sociated with the profile. The controller gives the highest priority to the profiles associated to bs, followed by the interface profiles, and then the WLAN profiles. Each client is mapped to a on the order of priority. |  |  |  |
|                    | The following                                                                        | example shows how to configure an mDNS profile for a WLAN.                                                                                                    |  |  |  |
|                    | (Cisco Contr                                                                         | oller) >config wlan mdns profile profile1 1                                                                                                    |  |  |  |

# config wlan media-stream

To configure multicast-direct for a wireless LAN media stream, use the config wlan media-stream command.

**config wlan media-stream multicast-direct** {*wlan\_id* | **all**} {**enable** | **disable**}

| Syntax Description | multicast-direct          | Configures multicast-direct for a wireless LAN media stream.                                                              |
|--------------------|---------------------------|----------------------------------------------------------------------------------------------------|
|                    | wlan_id                   | Wireless LAN identifier between 1 and 512.                                                                                |
|                    | all                       | Configures the wireless LAN on all media streams.                                                                         |
|                    | enable                    | Enables global multicast to unicast conversion.                                                                           |
|                    | disable                   | Disables global multicast to unicast conversion.                                                                          |
| Command Default    | None                      |                                                                                                    |
| Command History    | Release                   | Modification                                                                                                    |
|                    | 7.6                       | This command was introduced in a release earlier than Release 7.6.                                                        |
| Usage Guidelines   |                           | ast-direct requires load based Call Admission Control (CAC) to run. WLAN quality of to be set to either gold or platinum. |
|                    | The following examp ID 2: | ble shows how to enable the global multicast-direct media stream with WLAN                                                |
|                    | (Cisco Controller)        | >config wlan media-stream multicast-direct 2 enable                                                                       |

## config wlan mfp

To configure management frame protection (MFP) options for the wireless LAN, use the **config wlan mfp** command.

**config wlan mfp** { **client** [ **enable** | **disable**] *wlan\_id* | **infrastructure protection** [ **enable** | **disable**] *wlan\_id* }

| Syntax Description | client<br>enable<br>disable<br>wlan_id<br>infrastructure protection |  | Configures client MFP for the wireless LAN.                                                                                                    |                 |         |              |                                                          |
|--------------------|---------------------------------------------------------------------|--|----------------------------------------------------------------------------------------------------|-----------------|---------|--------------|----------------------------------------------------------|
|                    |                                                                     |  | <ul> <li>(Optional) Enables the feature.</li> <li>(Optional) Disables the feature.</li> <li>Wireless LAN identifier (1 to 512).</li> <li>(Optional) Configures the infrastructure MFP for the wireless LAN.</li> </ul> |                 |         |              |                                                          |
|                    |                                                                     |  |                                                                                                    | Command Default | None    |              |                                                          |
|                    |                                                                     |  |                                                                                                    | Command History | Release | Modification | 1                                                        |
|                    |                                                                     |  |                                                                                                    |                 | 7.6     | This comma   | nd was introduced in a release earlier than Release 7.6. |

The following example shows how to configure client management frame protection for WLAN ID 1:

(Cisco Controller) >config wlan mfp client enable 1

### config wlan mobility anchor

To change the state of MAC filtering on a wireless LAN, use the config wlan mobility anchor command.

**config wlan mobility anchor** { **add** | **delete** } *wlan\_id ip\_addr* **priority** *priority-number* 

| Syntax Description | add             | Enables MAC filtering on a wireless LAN.                   |
|--------------------|-----------------|------------------------------------------------------------|
|                    | delete          | Disables MAC filtering on a wireless LAN.                  |
|                    | wlan_id         | Wireless LAN identifier between 1 and 512.                 |
|                    | ip_addr         | Member switch IPv4 address for anchoring the wireless LAN. |
|                    | priority        | Sets priority to the anchored wireless LAN IP address.     |
|                    | priority-number | Range between 1 to 3.                                      |
| Command Default    | None            |                                                            |

| -    |     |         |  |
|------|-----|---------|--|
| Րոՠՠ | hne | History |  |

| ory | Release | Modification                                                       |  |
|-----|---------|--------------------------------------------------------------------|--|
|     | 7.6     | This command was introduced in a release earlier than Release 7.6. |  |
|     | 8.0     | This command supports only IPv4 address format.                    |  |
|     | 8.1     | priority <i>number</i> parameter introduced.                       |  |

The following example shows how to configure and set priority to the mobility wireless LAN anchor list with WLAN ID 4 and IPv4 address 192.168.0.14

(Cisco Controller) >config wlan mobility anchor add 4 192.168.0.14 priority 1

Related Commands show wlan

# config wlan mobility foreign-map

To configure interfaces or interface groups for foreign controllers, use the **config wlan mobility foreign-map** command.

**config wlan mobility foreign-map** { **add** | **delete** } *wlan\_id foreign\_mac\_address* { *interface\_name* | *interface\_group\_name* }

| Syntax Description | add                  | Adds an interface or interface group to the map of foreign controllers.      |
|--------------------|----------------------|------------------------------------------------------------------------------|
|                    | delete               | Deletes an interface or interface group from the map of foreign controllers. |
|                    | wlan_id              | Wireless LAN identifier from 1 to 512.                                       |
|                    | foreign_mac_address  | Foreign switch MAC address on a WLAN.                                        |
|                    | interface_name       | Interface name up to 32 alphanumeric characters.                             |
|                    | interface_group_name | Interface group name up to 32 alphanumeric characters.                       |
| ommand Default     | None                 |                                                                              |
| Command History    | Release M            | lodification                                                                 |
|                    | 7.6 TI               | his command was introduced in a release earlier than Release 7.6.            |

The following example shows how to add an interface group for foreign controllers with WLAN ID 4 and a foreign switch MAC address on WLAN 00:21:1b:ea:36:60:

(Cisco Controller) >config wlan mobility foreign-map add 4 00:21:1b:ea:36:60 mygroup1

# config wlan multicast buffer

To configure the radio multicast packet buffer size, use the config wlan multicast buffer command.

| Syntax Description | enable           | Enables the multicast interface feature for a wireless LAN.                                                                                                    |
|--------------------|------------------|----------------------------------------------------------------------------------------------------|
|                    | disable          | Disables the multicast interface feature on a wireless LAN.                                                                                                    |
|                    | buffer-size      | Radio multicast packet buffer size. The range is from 30 to 60. Enter 0 to indicate APs will dynamically adjust the number of buffers allocated for multicast. |
|                    | wlan_id          | Wireless LAN identifier between 1 and 512.                                                                                                    |
| Command Default    | The default buff | er size is 30                                                                                                    |
| Command History    | Release          | Modification                                                                                                    |
|                    | 7.6              | This command was introduced in a release earlier than Release 7.6.                                                                                             |

The following example shows how to configure radio multicast buffer settings:

(Cisco Controller) >config wlan multicast buffer enable 45 222

# config wlan multicast interface

To configure a multicast interface for a wireless LAN, use the config wlan multicast interface command.

**config wlan multicast interface** *wlan\_id* {**enable** | **disable**} *interface\_name* 

| Syntax Description | wlan_id              | Wireless LAN identifier between 1 and 512.                                     |  |  |
|--------------------|----------------------|--------------------------------------------------------------------------------|--|--|
|                    | enable               | Enables multicast interface feature for a wireless LAN.                        |  |  |
| delete             |                      | Disables multicast interface feature on a wireless LAN.                        |  |  |
|                    | interface_name       | Interface name.                                                                |  |  |
|                    |                      | <b>Note</b> The interface name can only be specified in lower case characters. |  |  |
| Command Default    | Multicast is disable | ed.                                                                            |  |  |
| Command History    | Release              | Modification                                                                   |  |  |
|                    | 7.6                  | This command was introduced in a release earlier than Release 7.6.             |  |  |

The following example shows how to enable the multicast interface feature for a wireless LAN with WLAN ID 4 and interface name myinterface1:

(Cisco Controller) >config wlan multicast interface 4 enable myinterface1

# config wlan mu-mimo

To enable Multi-User, Multiple-Input, Multiple-Output (MU-MIMO) on a WLAN, enter the **config wlan mu-mimo** command.

| <b>config wlan mu-mimo</b> { <b>enable</b>   <b>disable</b> } <i>wlan-id</i> |         |                  |                                                |
|------------------------------------------------------------------------------|---------|------------------|------------------------------------------------|
| Syntax Description                                                           | enable  | e wlan-id        | Enables MU-MIMO on the WLAN that is specified  |
|                                                                              | disabl  | <b>e</b> wlan-id | Disables MU-MIMO on the WLAN that is specified |
| Command History                                                              | Release | e Modific        | cation                                         |
|                                                                              | 8.1     | This cor         | mmand was introduced.                          |

### config wlan nac

To enable or disable Network Admission Control (NAC) out-of-band support for a WLAN, use the **config** wlan nac command.

**config wlan nac** {**snmp** | **radius**} {**enable** | **disable**} *wlan\_id* **Syntax Description** snmp Configures SNMP NAC support. radius Configures RADIUS NAC support. enable Enables NAC for the WLAN. disable Disables NAC for the WLAN. wlan\_id WLAN identifier from 1 to 512. None **Command Default Command History** Release Modification 7.6 This command was introduced in a release earlier than Release 7.6. You should enable AAA override before you enable the RADIUS NAC state. You also should disable **Usage Guidelines** FlexConnect local switching before you enable the RADIUS NAC state. The following example shows how to configure SNMP NAC support for WLAN 13: (Cisco Controller) >config wlan nac snmp enable 13 The following example shows how to configure RADIUS NAC support for WLAN 34: (Cisco Controller) >config wlan nac radius enable 20

# config wlan override-rate-limit

To override the bandwidth limits for upstream and downstream traffic per user and per service set identifier (SSID) defined in the QoS profile, use the **config wlan override-rate-limit** command.

config wlan override-rate-limit *wlan\_id* { average-data-rate | average-realtime-rate | burst-data-rate | burst-realtime-rate } { per-ssid | per-client } { downstream | upstream } *rate* 

| Syntax Description | wlan_id                                                                                                    |                                | Wireless LAN identifier between 1 and 512.                                                                                                    |                                                                                                    |
|--------------------|----------------------------------------------------------------------------------------------------|--------------------------------|----------------------------------------------------------------------------------------------------|----------------------------------------------------------------------------------------------------|
|                    | average-data-rate   average-realtime-rate   burst-data-rate   burst-realtime-rate   per-ssid   per-client   downstream   upstream   rate                                                                                                    |                                | Specifies the average data rate for TCP traffic per user or per SSID. The range is from 0 to 51,2000 Kbps.                                                                                         |                                                                                                    |
|                    |                                                                                                    |                                | Specifies the average real-time data rate for UDP traffic per user or per SSID. The range is from 0 to 51,2000 Kbps.                                                                               |                                                                                                    |
|                    |                                                                                                    |                                | Specifies the peak data rate for TCP traffic per user or per SSID. The range is from 0 to 51,2000 Kbps.                                                                                            |                                                                                                    |
|                    |                                                                                                    |                                | Specifies the peak real-time data rate for UDP traffic per user or per SSID. The range is from 0 to 51,2000 Kbps.                                                                                  |                                                                                                    |
|                    |                                                                                                    |                                | Configures the rate limit for an SSID per radio. The combined traffic of all clients will not exceed this limit.                                                                                   |                                                                                                    |
|                    |                                                                                                    |                                | Configures the rate limit for each client associated with the SSID.                                                                                                    |                                                                                                    |
|                    |                                                                                                    |                                | Configures the rate limit for downstream traffic.<br>Configures the rate limit for upstream traffic.                                                                                               |                                                                                                    |
|                    |                                                                                                    |                                |                                                                                                    | Data rate for TCP or UDP traffic per user or per SSID. The range is form 0 to 51,2000 Kbps. A value of 0 imposes no bandwidth restriction on the QoS profile. |
|                    |                                                                                                    |                                | Command Default                                                                                                    | None                                                                                                    |
| Command History    | Release                                                                                                    | Modification                   |                                                                                                    |                                                                                                    |
|                    | 7.6                                                                                                    | This command was int           | roduced in a release earlier than Release 7.6.                                                                                                    |                                                                                                    |
| Usage Guidelines   | The rate limits are enforced by the controller and the AP. For central switching, the controller handles the downstream enforcement of per-client rate limit and the AP handles the enforcement of the upstream traffic and per-SSID rate limit for downstream traffic. When the AP enters standalone mode it handles the downstream enforcement of per-client rate limits too. |                                |                                                                                                    |                                                                                                    |
|                    | AP for downst                                                                                                    | ream and upstream traffic. How | ne modes, per-client and per-SSID rate limiting is done by the<br>vever, in FlexConnect standalone mode, the configuration is not<br>configuration is lost and rate limiting does not happen after |                                                                                                    |

For roaming clients, if the client roams between the APs on the same controller, same rate limit parameters are applied on the client. However, if the client roams from an anchor to a foreign controller, the per-client downstream rate limiting uses the parameters configured on the anchor controller while upstream rate limiting uses the parameters of the foreign controller.

The following example shows how to configure the burst real-time actual rate 2000 Kbps for the upstream traffic per SSID:

(Cisco Controller) >config wlan override-rate-limit 2 burst-realtime-rate per-ssid upstream 2000

## config wlan opendns-mode

To configure WLAN OpenDNS mode to force or copy or ignore the DNS to OpenDNS server access, use the **config wlan opendns-mode**command.

config wlan opendns-mode *wlan-id* { ignore | force | copy }

| ignore<br>force | Ignores the OpenDNS mode.    |  |
|-----------------|------------------------------|--|
| force           | Forces the OpenDNS mode.     |  |
|                 | -                            |  |
| сору            | Copies the OpenDNS mode.     |  |
| (Controll       | (Controller Configuration) > |  |
| Release         | Modification                 |  |
| 8.4             | This command was introduced. |  |
|                 | (Controll Release            |  |

#### Example

The following example shows how to configure per WLAN OpenDNS mode to copy DNS to OpenDNS server:

(Cisco Controller) > config wlan opendns-mode wlan1 copy

## config wlan opendns-profile

To configure per WLAN OpenDNS profile to force or copy or ignore the Domain Name System (DNS) to OpenDNS server access, use the **config wlan opendns-profile** command.

|                    | config wlan o  | pendns profile <i>wlan-id profile-name</i> { enable   disab |
|--------------------|----------------|-------------------------------------------------------------|
| Syntax Description | wlan-id        | Wireless LAN network.                                       |
|                    | profile-name   | OpenDNS profile name used for tracking this profile.        |
|                    | enable         | Maps OpenDNS identity.                                      |
|                    | disable        | Removes OpenDNS identity.                                   |
| Command Modes      | (Controller Co | onfiguration) >                                             |
| Command History    | Release Mod    | ification                                                   |
|                    | 8.4 This       | command was introduced.                                     |
| Usage Guidelines   | None           |                                                             |

onfig wlan opendns profile *wlan-id profile-name* {enable | disable}

#### Example

The following example shows how to configure a WLAN on OpenDNS profile to force the DNS to OpenDNS server:

(Cisco Controller) > config wlan opendns-profile wlan1 user1 enable

I

# config wlan passive-client

| Syntax Description | enable  | Enables the passive-client feature on a WLAN.                                                                                                    |
|--------------------|---------|----------------------------------------------------------------------------------------------------|
|                    | disable | Disables the passive-client feature on a WLAN.                                                                                                    |
|                    | wlan_id | WLAN identifier between 1 and 512.                                                                                                    |
| Command Default    | None    |                                                                                                    |
| Command History    | Release | Modification                                                                                                    |
|                    | 7.6     | This command was introduced in a release earlier than Release 7.6.                                                                                                    |
|                    |         | able the global multicast mode and multicast-multicast mode by using the <b>config network</b> al and <b>config network multicast mode</b> commands before entering this command. |
|                    |         |                                                                                                    |

(Cisco Controller) >config wlan passive-client enable 2

### config wlan peer-blocking

To configure peer-to-peer blocking on a WLAN, use the config wlan peer-blocking command.

#### **config wlan peer-blocking** {**disable** | **drop** | **forward-upstream**} *wlan\_id* **Syntax Description** disable Disables peer-to-peer blocking and bridge traffic locally within the controller whenever possible. drop Causes the controller to discard the packets. forward-upstream Causes the packets to be forwarded on the upstream VLAN. The device above the controller decides what action to take regarding the packets. wlan\_id WLAN identifier between 1 and 512. None **Command Default Command History** Modification Release 7.6 This command was introduced in a release earlier than Release 7.6.

The following example shows how to disable the peer-to-peer blocking for WLAN ID 1:

(Cisco Controller) >config wlan peer-blocking disable 1

# config wlan pmipv6 default-realm

To configure a default realm for a PMIPv6 WLAN, use the config wlan pmipv6 default-realm command.

config wlan pmipv6 default-realm { default-realm-name | none } wlan\_id

| Syntax Description | default-realm-name Default realm name for the WLAN. |                                            |  |  |
|--------------------|-----------------------------------------------------|--------------------------------------------|--|--|
|                    | none                                                | Clears the realm name for the WLAN.        |  |  |
|                    | wlan_id                                             | Wireless LAN identifier between 1 and 512. |  |  |
| Command Default    | None.                                               |                                            |  |  |

#### Command History

| Release | Modification                                                       |
|---------|--------------------------------------------------------------------|
| 7.6     | This command was introduced in a release earlier than Release 7.6. |

The following example shows how to configure a default realm name on a PMIPv6 WLAN:

(Cisco Controller) >config wlan pmipv6 default-realm XYZ 6

I

# config wlan pmipv6 mobility-type

To configure the mobility type on a WLAN, use the **config wlan pmipv6 mobility-type** command.

|                    | config wla                                                                          | n pmipv6 mobility-type {none   pmipv6 } { w           | $vlan_id \mid all \}$     |
|--------------------|-------------------------------------------------------------------------------------|-------------------------------------------------------|---------------------------|
| Syntax Description | none                                                                                | Configures a WLAN with Simple IP mobility.            |                           |
|                    | pmipv6                                                                              | Configures a WLAN with PMIPv6 mobility.               |                           |
|                    | all                                                                                 | Enables the specified type of mobility for all WLANs. |                           |
|                    | wlan_id                                                                             | WLAN identifier between 1 and 512.                    |                           |
| Command Default    | None                                                                                |                                                       |                           |
| Command History    | Release                                                                             | Modification                                          |                           |
|                    | 7.6                                                                                 | This command was introduced in a release              | earlier than Release 7.6. |
| Usage Guidelines   | You must disable the WLAN when you configure the mobility type.                     |                                                       |                           |
|                    | The following example shows how to configure the mobility type as PMIPv6 on a WLAN: |                                                       |                           |
|                    | (Cisco Controller) >config wlan pmipv6 mobility-type pmipv6 16                      |                                                       |                           |

# config wlan pmipv6 profile\_name

To configure a profile name for the PMIPv6 WLAN, use the config wlan pmipv6 profile\_name command.

config wlan pmipv6 profile\_name profile\_name wlan\_id

| Syntax Description | profile_nam   | <i>e</i> Profile name for the PMIPv6 WLAN.                                                                                                    |
|--------------------|---------------|----------------------------------------------------------------------------------------------------|
|                    | wlan_id       | Wireless LAN identifier from 1 to 512.                                                                                                    |
| Command Default    | None          |                                                                                                    |
| Command History    | Release       | Modification                                                                                                    |
|                    | 7.6           | This command was introduced in a release earlier than Release 7.6.                                                                                                    |
| Usage Guidelines   | with the cont | nd binds a profile name to the PMIPv6 WLAN or SSID. Each time that a mobile node associates roller, it uses the profile name and NAI in the trigger to the PMIPV6 module. The PMIPV6 cts all the profile specific parameters such as LMA IP, APN, and NAI and sends the PBU to the |
|                    | The followin  | g example shows how to create a profile named ABC01 on a PMIPv6 WLAN:                                                                                                    |
|                    | (Cisco Cont   | roller) >config wlan pmipv6 profile_name ABC01 16                                                                                                    |

I

# config wlan policy

To configure a policy on a WLAN, use the **config wlan policy** command.

**config wlan policy** { **add** | **delete** } *priority-index wlan-id* 

| Syntax Description | add                                        | Adds a policy on a WLAN.                                                                                                    |  |  |
|--------------------|--------------------------------------------|----------------------------------------------------------------------------------------------------|--|--|
|                    | delete                                     | Deletes an existing policy from a WLAN.                                                                                                    |  |  |
|                    | priority-index                             | Priority index of the policy to be configured on the WLAN. The<br>policies are applied to the clients according to the priority index.<br>The range is from 1 to 16.<br>Name of the profiling policy.<br>WLAN identifier from 1 to 512. |  |  |
|                    | policy_name                                |                                                                                                    |  |  |
|                    | wlan-id                                    |                                                                                                    |  |  |
| Command Default    | There is no WLAN policy.                   |                                                                                                    |  |  |
| Command History    | Release Modification                       |                                                                                                    |  |  |
|                    | 7.5 This command was introduced.           |                                                                                                    |  |  |
| Usage Guidelines   | You can apply up to 16 policies on a WLAN. |                                                                                                    |  |  |
|                    | The following example shows how t          | to configure a policy on a WLAN:                                                                                                    |  |  |
|                    | (Cisco Controller) > <b>config wla</b>     | n policy add 1 teacher_policy 1                                                                                                    |  |  |

# config wlan profiling

To configure client profiling on a WLAN, use the config wlan profiling command.

| Syntax Description                                                         | local                                                                                                    | Configures client profiling in Local mode for a WLAN.                                                                                                    |
|----------------------------------------------------------------------------|----------------------------------------------------------------------------------------------------|----------------------------------------------------------------------------------------------------|
|                                                                            | radius                                                                                                    | Configures client profiling in RADIUS mode on a WLAN.                                                                                                    |
|                                                                            | all                                                                                                    | Configures DHCP and HTTP client profiling in a WLAN.                                                                                                    |
|                                                                            | dhcp                                                                                                    | Configures DHCP client profiling alone in a WLAN.                                                                                                    |
|                                                                            | http                                                                                                    | Configures HTTP client profiling in a WLAN.                                                                                                    |
|                                                                            | enable                                                                                                    | Enables the specific type of client profiling in a WLAN.                                                                                                    |
|                                                                            |                                                                                                    | When you enable HTTP profiling, the controller collects th HTTP attributes of clients for profiling.                                                                                                    |
|                                                                            |                                                                                                    | When you enable DHCP profiling, the controller collects th DHCP attributes of clients for profiling.                                                                                                    |
|                                                                            | disable                                                                                                    | Disables the specific type of client profiling in a WLAN.                                                                                                    |
|                                                                            | wlan_id                                                                                                    |                                                                                                    |
| -                                                                          | Ensure that you                                                                                                    | Wireless LAN identifier from 1 to 512.                                                                                                    |
| Command Default                                                            | Ensure that you<br>Client profiling                                                                                                    | a have disabled the WLAN before configuring client profiling on the WLAN.                                                                                                    |
| Command Default                                                            | Ensure that you                                                                                                    | a have disabled the WLAN before configuring client profiling on the WLAN.                                                                                                    |
| Command Default                                                            | Ensure that you<br>Client profiling<br>Release<br>7.6                                                                                                    | a have disabled the WLAN before configuring client profiling on the WLAN.<br>g is disabled.<br>Modification<br>This command was introduced in a release earlier than Release 7.6.                                                                                                    |
| Command Default                                                            | Ensure that you Client profiling Release 7.6 Only clients co                                                                                                    | <ul> <li>have disabled the WLAN before configuring client profiling on the WLAN.</li> <li>g is disabled.</li> <li>Modification         This command was introduced in a release earlier than Release 7.6.     </li> <li>nnected to port 80 for HTTP can be profiled. IPv6 only clients are not profiled.</li> <li>neout is configured for a WLAN, clients must send the HTTP traffic before the configured</li> </ul>                    |
| Command Default                                                            | <ul> <li>Ensure that you</li> <li>Client profiling</li> <li>Release</li> <li>7.6</li> <li>Only clients could be a session that timeout to get particular to get particular to</li></ul> | <ul> <li>have disabled the WLAN before configuring client profiling on the WLAN.</li> <li>g is disabled.</li> <li>Modification         This command was introduced in a release earlier than Release 7.6.     </li> <li>nnected to port 80 for HTTP can be profiled. IPv6 only clients are not profiled.</li> <li>neout is configured for a WLAN, clients must send the HTTP traffic before the configured</li> </ul>                    |
| Command Default                                                            | <ul> <li>Ensure that you</li> <li>Client profiling</li> <li>Release</li> <li>7.6</li> <li>Only clients could be a session time time out to get p</li> <li>This feature is</li> </ul>                                                                                                    | <ul> <li>have disabled the WLAN before configuring client profiling on the WLAN.</li> <li>g is disabled.</li> <li>Modification         This command was introduced in a release earlier than Release 7.6.     </li> <li>nnected to port 80 for HTTP can be profiled. IPv6 only clients are not profiled.</li> <li>meout is configured for a WLAN, clients must send the HTTP traffic before the configured profiled.</li> </ul>          |
| Command Default                                                            | <ul> <li>Ensure that you</li> <li>Client profiling</li> <li>Release</li> <li>7.6</li> <li>Only clients could be a session time time out to get p</li> <li>This feature is</li> <li>FlexCon</li> </ul>                                                                                                    | A have disabled the WLAN before configuring client profiling on the WLAN.<br>This disabled.<br>Modification<br>This command was introduced in a release earlier than Release 7.6.<br>Innected to port 80 for HTTP can be profiled. IPv6 only clients are not profiled.<br>neout is configured for a WLAN, clients must send the HTTP traffic before the configured or of field.<br>Interval on the following:                            |
| Usage Guidelines<br>Command Default<br>Command History<br>Usage Guidelines | <ul> <li>Ensure that you</li> <li>Client profiling</li> <li>Release</li> <li>7.6</li> <li>Only clients could be a session that timeout to get p</li> <li>This feature is</li> <li>FlexConn</li> <li>FlexConn</li> </ul>                                                                                                    | A have disabled the WLAN before configuring client profiling on the WLAN.<br>This disabled.<br>Modification<br>This command was introduced in a release earlier than Release 7.6.<br>Innected to port 80 for HTTP can be profiled. IPv6 only clients are not profiled.<br>neout is configured for a WLAN, clients must send the HTTP traffic before the configured profiled.<br>Inot supported on the following:<br>nect Standalone mode |

# config wlan qos

To change the quality of service (QoS) for a wireless LAN, use the config wlan qos command.

| config wlan qos wlan_id { bro | onze   s | silver | gold | platinum } |
|-------------------------------|----------|--------|------|------------|
| config wlan qos foreignAp {   | bronze   | silver | gold | platinum } |

| Syntax Description | wlan_id         | Wireless LAN identifier between 1 and 512.                         |  |  |  |  |
|--------------------|-----------------|--------------------------------------------------------------------|--|--|--|--|
|                    | bronze          | Specifies the bronze QoS policy.                                   |  |  |  |  |
|                    | silver          | Specifies the silver QoS policy.                                   |  |  |  |  |
|                    | gold            | Specifies the gold QoS policy.                                     |  |  |  |  |
|                    | platinum        | Specifies the platinum QoS policy.                                 |  |  |  |  |
|                    | foreignAp       | Specifies third-party access points.                               |  |  |  |  |
| Command Default    | The default QoS | policy is silver.                                                  |  |  |  |  |
| Command History    | Release         | Modification                                                       |  |  |  |  |
|                    | 7.6             | This command was introduced in a release earlier than Release 7.6. |  |  |  |  |
|                    |                 |                                                                    |  |  |  |  |

The following example shows how to set the highest level of service on wireless LAN 1:

(Cisco Controller) >config wlan qos 1 gold

# config wlan radio

To set the Cisco radio policy on a wireless LAN, use the **config wlan radio** command.

 $config wlan \ radio \ wlan\_id \ \{ all \ | \ 802.11a \ | \ 802.11bg \ | \ 802.11g \ | \ 802.11ag \}$ 

| Syntax Description | wlan_id          | Wireless LAN identifier between 1 and 512.                                           |
|--------------------|------------------|--------------------------------------------------------------------------------------|
|                    | all              | Configures the wireless LAN on all radio bands.                                      |
|                    | 802.11a          | Configures the wireless LAN on only 802.11a.                                         |
|                    | <b>802.11b</b> g | Configures the wireless LAN on only 802.11b/g (only 802.11b if 802.11g is disabled). |
|                    | 802.11g          | Configures the wireless LAN on 802.11g only.                                         |
| Command Default    | None             |                                                                                      |
| Command History    | Release          | Modification                                                                         |
|                    | 7.6              | This command was introduced in a release earlier than Release 7.6.                   |

The following example shows how to configure the wireless LAN on all radio bands:

(Cisco Controller) >config wlan radio 1 all

### config wlan radius\_server acct

To configure RADIUS accounting servers of a WLAN, use the config wlan radius\_server acct command.

**config wlan radius\_server acct** {**enable** | **disable**} *wlan\_id* | **add** *wlan\_id server\_id* | **delete** *wlan\_id* {**all** | *server\_id*} | **framed-ipv6** { **address** | **both** | **prefix** } *wlan\_id*}

| Syntax Description | enable    | Enables RADIUS accounting for the WLAN.                                        |
|--------------------|-----------|--------------------------------------------------------------------------------|
|                    | disable   | Disables RADIUS accounting for the WLAN.                                       |
|                    | wlan_id   | Wireless LAN identifier from 1 to 512.                                         |
|                    | add       | Adds a link to a configured RADIUS accounting server.                          |
|                    | server_id | RADIUS server index.                                                           |
|                    | delete    | Deletes a link to a configured RADIUS accounting server.                       |
|                    | address   | Configures an accounting framed IPv6 attribute to an IPv6 address.             |
|                    | both      | Configures the accounting framed IPv6 attribute to an IPv6 address and prefix. |
|                    | prefix    | Configures the accounting framed IPv6 attribute to an IPv6 prefix.             |
|                    |           |                                                                                |

#### Command Default None

 Command History
 Release
 Modification

 7.6
 This command was introduced in a release earlier than Release 7.6.

The following example shows how to enable RADIUS accounting for the WLAN 2:

(Cisco Controller) >config wlan radius\_server acct enable 2

The following example shows how to add a link to a configured RADIUS accounting server:

(Cisco Controller) > config wlan radius\_server acct add 2 5

7.6

# config wlan radius\_server acct interim-update

To configure the interim update of a RADIUS accounting server of a WLAN, use the **config wlan radius\_server acct interim-update** command.

**config wlan radius\_server acct interim-update** { **enable** | **disable** | *interval* } *wlan\_id* 

| Suntax Description |                     |                                                                                           |
|--------------------|---------------------|-------------------------------------------------------------------------------------------|
| Syntax Description | interim-update      | Configures the interim update of the RADIUS accounting server.                            |
|                    | enable              | Enables interim update of the RADIUS accounting server for the WLAN.                      |
|                    | disable             | Disables interim update of the RADIUS accounting server for the WLAN.                     |
|                    | interval            | Interim update interval that you specify. The valid range is 180 seconds to 3600 seconds. |
|                    | wlan_id             | Wireless LAN identifier between 1 and 512.                                                |
| Command Default    | Interim update of a | a RADIUS accounting sever is set at 600 seconds.                                          |
| Command History    | Release             | Modification                                                                              |
|                    | -                   |                                                                                           |

The following example shows how to specify an interim update of 200 seconds to a RADIUS accounting server of WLAN 2:

This command was introduced in a release earlier than Release 7.6.

(Cisco Controller) >config wlan radius\_server acct interim-update 200 2

### config wlan radius\_server auth

To configure RADIUS authentication servers of a WLAN, use the config wlan radius\_server auth command.

**config wlan radius\_server auth** {**enable** *wlan\_id* | **disable** *wlan\_id*} {**add** *wlan\_id server\_id* | **delete** *wlan\_id* {**all** | *server\_id*} }

| Syntax Description     | auth      | Configures a RADIUS authentication              |
|------------------------|-----------|-------------------------------------------------|
|                        | enable    | Enables RADIUS authentication for this WLAN.    |
|                        | wlan_id   | Wireless LAN identifier from 1 to 512.          |
|                        | disable   | Disables RADIUS authentication for this WLAN.   |
|                        | add       | Adds a link to a configured RADIUS server.      |
|                        | server_id | RADIUS server index.                            |
|                        | delete    | Deletes a link to a configured RADIUS server.   |
|                        | all       | Deletes all links to configured RADIUS servers. |
| Command Default        | None      |                                                 |
| <b>Command History</b> | Release   | Modification                                    |
|                        |           |                                                 |

The following example shows how to add a link to a configured RADIUS authentication server with WLAN ID 1 and Server ID 1:

This command was introduced in a release earlier than Release 7.6.

(Cisco Controller) >config wlan radius\_server auth add 1 1

7.6

# config wlan radius\_server overwrite-interface

To configure a wireless LAN's RADIUS dynamic interface, use the **config wlan radius\_server overwrite-interface** command.

**config wlan radius\_server overwrite-interface** { **enable** | **disable** } *wlan\_id* 

| Syntax Description | enable              | Enables RADIUS dynamic interface for this WLAN.                                                                                                    |
|--------------------|---------------------|----------------------------------------------------------------------------------------------------|
|                    | disable             | Disables RADIUS dynamic interface for this WLAN.                                                                                                    |
|                    | wlan_id             | Wireless LAN identifier between 1 and 512.                                                                                                    |
| Command Default    | None                |                                                                                                    |
| Command History    | Release             | Modification                                                                                                    |
|                    | 7.6                 | This command was introduced in a release earlier than Release 7.6.                                                                                                    |
| Usage Guidelines   |                     | uses the management interface as identity. If the RADIUS server is on a directly connected ace, the traffic is sourced from the dynamic interface. Otherwise, the management IP address |
|                    |                     | enabled, controller uses the interface specified on the WLAN configuration as identity and ADIUS related traffic on the WLAN.                                                           |
|                    | The following on 1: | example shows how to enable RADIUS dynamic interface for a WLAN with an ID                                                                                                    |
|                    | (Cisco Contro       | oller) >config wlan radius_server overwrite-interface enable 1                                                                                                    |

# config wlan radius\_server realm

To configure realm on a WLAN, use the config wlan radius\_server realm command.

**config wlan** *radius\_server***realm** { **enable** | **disable** } *wlan-id* 

| Syntax Description | radius_server | Radius server index. The range is from 1 to 17. |  |
|--------------------|---------------|-------------------------------------------------|--|
|                    | enable        | Enable realm on a WLAN.                         |  |
|                    | disable       | Disable realm on a WLAN.                        |  |
|                    | wlan-id       | WLAN ID. The range is from 1 to 512.            |  |
| Command Default    | None          |                                                 |  |
| Command History    | Release       | Modification                                    |  |
|                    | 8.0           | This command was introduced.                    |  |

The following example shows how to enable realm on a WLAN:

(Cisco Controller) > config wlan 2 realm enable 50

# config wlan roamed-voice-client re-anchor

To configure a roamed voice client's reanchor policy, use the **config wlan roamed-voice-client re-anchor** command.

**config wlan roamed-voice-client re-anchor** {**enable** | **disable**} *wlan\_id* 

| enable          | Enables the roamed client's reanchor policy.  |
|-----------------|-----------------------------------------------|
| disable         | Disables the roamed client's reanchor policy. |
| wlan_id         | Wireless LAN identifier between 1 and 512.    |
| The roamed clie | ent reanchor policy is disabled.              |
| Release         | Modification                                  |
|                 |                                               |
| -               | disable<br>wlan_id<br>The roamed clie         |

The following example shows how to enable a roamed voice client's reanchor policy where WLAN ID is 1:

(Cisco Controller) >config wlan roamed-voice-client re-anchor enable 1

## config wlan security 802.1X

To change the state of 802.1X security on the wireless LAN Cisco radios, use the **config wlan security 802.1X** command.

| Syntax Description | enable                                                                                                    |                  | Enables the 802.1X settings.                                                                     |                                                       |                                                       |  |
|--------------------|----------------------------------------------------------------------------------------------------|------------------|--------------------------------------------------------------------------------------------------|-------------------------------------------------------|-------------------------------------------------------|--|
|                    | wlan_id<br>foreignAp                                                                                             |                  | Wireless LAN identifier between 1 and 512.         Specifies third-party access points.          |                                                       |                                                       |  |
|                    |                                                                                                    |                  |                                                                                                  |                                                       |                                                       |  |
|                    | encryption         0         40         40         104         on-macfilter-failure         enable               |                  | Specifie                                                                                         | s the static WEP keys and indexes.                    |                                                       |  |
|                    |                                                                                                    |                  | Specifies a WEP key size of 0 (no encryption) bits. The default value is 104.                    |                                                       |                                                       |  |
|                    |                                                                                                    |                  | Note                                                                                             | All keys within a wireless LAN must be the same size. |                                                       |  |
|                    |                                                                                                    |                  | Specifies a WEP key size of 40 bits. The default value is 104                                    |                                                       |                                                       |  |
|                    |                                                                                                    |                  | Note                                                                                             | All keys within a wireless LAN must be the same size. |                                                       |  |
|                    |                                                                                                    |                  | Specifies a WEP key size of 104 bits. The default value is 104.                                  |                                                       |                                                       |  |
|                    |                                                                                                    |                  |                                                                                                  | Note                                                  | All keys within a wireless LAN must be the same size. |  |
|                    |                                                                                                    |                  | Configures 802.1X on MAC filter failure.<br>Enables 802.1X authentication on MAC filter failure. |                                                       |                                                       |  |
|                    |                                                                                                    |                  |                                                                                                  |                                                       |                                                       |  |
|                    | disable                                                                                                    |                  | Disables 802.1X authentication on MAC filter failure.                                            |                                                       |                                                       |  |
| Command Default    | None                                                                                                    |                  |                                                                                                  |                                                       |                                                       |  |
| Command History    | Release                                                                                                    | Modification     |                                                                                                  |                                                       |                                                       |  |
|                    | 7.6This command was introduced in a release earlier than Release 7.6.                                            |                  |                                                                                                  |                                                       |                                                       |  |
| Usage Guidelines   | To change the encryption level of 802.1X security on the wireless LAN Cisco radios, use the following key sizes: |                  |                                                                                                  |                                                       |                                                       |  |
|                    | • 0—no 802.1X encryption.                                                                                        |                  |                                                                                                  |                                                       |                                                       |  |
|                    | • 40—40/64                                                                                                    | -bit encryption. |                                                                                                  |                                                       |                                                       |  |

• 104—104/128-bit encryption. (This is the default encryption setting.)

The following example shows how to configure 802.1X security on WLAN ID 16.

(Cisco Controller) >config wlan security 802.1X enable 16

### config wlan security ckip

To configure Cisco Key Integrity Protocol (CKIP) security options for the wireless LAN, use the **config wlan** security ckip command.

config wlan security ckip {enable | disable} wlan\_id [akm psk set-key {hex | ascii} {40 | 104} key key\_index wlan\_id | mmh-mic {enable | disable} wlan\_id | kp {enable | disable} wlan\_id]

| Syntax Description | enable          | Enables CKIP security.                                                                                                    |  |  |  |  |  |
|--------------------|-----------------|----------------------------------------------------------------------------------------------------|--|--|--|--|--|
|                    | disable         | Disables CKIP security.                                                                                                    |  |  |  |  |  |
|                    | wlan_id         | Wireless LAN identifier from 1 to 512.                                                                                                    |  |  |  |  |  |
|                    | akm psk set-key | (Optional) Configures encryption key management for the CKIP wireless LAN.                                                                            |  |  |  |  |  |
|                    | hex             | Specifies a hexadecimal encryption key.                                                                                                    |  |  |  |  |  |
|                    | ascii           | Specifies an ASCII encryption key.                                                                                                    |  |  |  |  |  |
|                    | 40              | Sets the static encryption key length to 40 bits for the CKIP WLAN. 40-bit keys must contain 5 ASCII text characters or 10 hexadecimal characters.    |  |  |  |  |  |
|                    | 104             | Sets the static encryption key length to 104 bits for the CKIP WLAN. 104-bit keys must contain 13 ASCII text characters or 26 hexadecimal characters. |  |  |  |  |  |
|                    | key             | Specifies the CKIP WLAN key settings.                                                                                                    |  |  |  |  |  |
|                    | key_index       | Configured PSK key index.                                                                                                    |  |  |  |  |  |
|                    | mmh-mic         | (Optional) Configures multi-modular hash message integrity check (MMH MIC) validation for the CKIP wireless LAN.                                      |  |  |  |  |  |
|                    | kp              | (Optional) Configures key-permutation for the CKIP wireless LAN.                                                                                      |  |  |  |  |  |
| Command Default    | None            |                                                                                                    |  |  |  |  |  |
| Command History    | Release         | Modification                                                                                                    |  |  |  |  |  |
|                    | 7.6             | This command was introduced in a release earlier than Release 7.6.                                                                                    |  |  |  |  |  |

The following example shows how to configure a CKIP WLAN encryption key of 104 bits (26 hexadecimal characters) for PSK key index 2 on WLAN 03:

(Cisco Controller) >config wlan security ckip akm psk set-key hex 104 key 2 03

## config wlan security cond-web-redir

7.6

To enable or disable conditional web redirect, use the config wlan security cond-web-redir command.

**config wlan security cond-web-redir** {**enable** | **disable**} *wlan\_id* 

|                 | wlan_id      | Wireless LAN identifier between 1 and 512. |  |
|-----------------|--------------|--------------------------------------------|--|
| Command Default | None Release | Modification                               |  |

This command was introduced in a release earlier than Release 7.6.

The following example shows how to enable the conditional web direct on WLAN ID 2:

(Cisco Controller) >config wlan security cond-web-redir enable 2

## config wlan security eap-params

To configure local EAP timers on a WLAN, use the config wlan security eap-params command.

**config wlan security eap-params**{ {**enable** | **disbale**} | **eapol-key-timeout***timeout* | **eap-key-retries** *retries* | **identity-request-timeout** | **identity-request-retries** | **request-timeout** *timeout* | **request-retries** *retries* } *wlan\_id* 

| Syntax Description | {enable   disable }               | Specifies to enable or disable SSID specific EAP timeouts or retries. The default value is disabled.                                                                                                    |  |  |
|--------------------|-----------------------------------|----------------------------------------------------------------------------------------------------|--|--|
|                    | eapol-key-timeout timeout         | Specifies the amount of time (200 to 5000 milliseconds) that the controller attempts to send an EAP key over the WLAN to wireless clients using local EAP. The valid range is 200 to 5000 milliseconds. |  |  |
|                    |                                   | The default value is 1000 milliseconds.                                                                                                    |  |  |
|                    | eapol-key-retries retries         | Specifies the maximum number of times (0 to 4 retries) that the controller attempts to send an EAP key over the WLAN to wireless clients using local EAP.                                               |  |  |
|                    |                                   | The default value is 2.                                                                                                    |  |  |
|                    | identity-request- timeout timeout | Specifies the amount of time (1 to 120 seconds) that<br>the controller attempts to send an EAP identity request<br>to wireless clients within WLAN using local EAP.                                     |  |  |
|                    |                                   | The default value is 30 seconds.                                                                                                    |  |  |
|                    | identity-request-retries retries  | Specifies the maximum number of times (0 to 4 retries) that the controller attempts to retransmit the EAP identity request to wireless clients within WLAN using local EAP.                             |  |  |
|                    |                                   | The default value is 2.                                                                                                    |  |  |
|                    | request-timeout                   | Specifies the amount of time (1 to 120 seconds) in<br>which the controller attempts to send an EAP<br>parameter request to wireless clients within WLAN<br>using local EAP.                             |  |  |
|                    |                                   | The default value is 30 seconds.                                                                                                    |  |  |
|                    | request-retries                   | Specifies the maximum number of times (0 to 20 retries) that the controller attempts to retransmit the EAP parameter request to wireless clients within WLAN using local EAP.                           |  |  |
|                    |                                   | The default value is 2.                                                                                                    |  |  |
|                    | wlan-id                           | WLAN identification number.                                                                                                    |  |  |

| Command Default | The default EAPOL key timeout is 1000 milliseconds. |
|-----------------|-----------------------------------------------------|
|                 | The default for EAPOL key retries is 2.             |
|                 | The default identity request timeout is 30 seconds. |
|                 | The default identity request retries is 2.          |
|                 | The default request timeout is 30 seconds.          |
|                 | The default request retries is 2.                   |
|                 |                                                     |

| Command History | Release | Modification                 |  |
|-----------------|---------|------------------------------|--|
|                 | 7.6     | This command was introduced. |  |

The following example shows how to enable SSID specific EAP parameters on a WLAN:

(Cisco Controller) > config wlan security eap-params enable 4 The following example shows how to set EAPOL key timeout parameter on a WLAN:

(Cisco Controller) > config wlan security eap-params eapol-key-retries 4 The following example shows how to set EAPOL key retries on a WLAN:

(Cisco Controller) > config wlan security eap-params eapol-key-retries 4

# config wlan security eap-passthru

To configure the 802.1X frames pass through on to the external authenticator, use the **config wlan security eap-passthru** command.

| config wlan security eap-passthru | {enable | disable } | wlan_id |
|-----------------------------------|---------|-----------|---------|
|-----------------------------------|---------|-----------|---------|

| Syntax Description                 | enable          | Enables 802.1X frames pass through to external authenticator.  |
|------------------------------------|-----------------|----------------------------------------------------------------|
|                                    | disable         | Disables 802.1X frames pass through to external authenticator. |
|                                    | wlan_id         | Wireless LAN identifier between 1 and 512.                     |
|                                    |                 |                                                                |
| Command Default                    | None            |                                                                |
| Command Default<br>Command History | None<br>Release | Modification                                                   |

(Cisco Controller) >config wlan security eap-passthru enable 2

# config wlan security ft

To configure 802.11r Fast Transition Roaming parameters, use the config wlan security ft command.

| Syntax Description | adaptive<br>enable<br>disable                                                                                                    |                                 | Configures 802.11r Fast Transition Roaming adaptive support. This is the default option. |  |
|--------------------|----------------------------------------------------------------------------------------------------|---------------------------------|------------------------------------------------------------------------------------------|--|
|                    |                                                                                                    |                                 | Enables 802.11r Fast Transition Roaming support.                                         |  |
|                    |                                                                                                    |                                 | Disables 802.11r Fast Transition Roaming support.                                        |  |
|                    | reassociation-ti                                                                                                    | meout                           | Configures reassociation deadline interval.                                              |  |
|                    | timeout-in-seconds                                                                                                    |                                 | Reassociation timeout value, in seconds. The valid range is 1 to 100 seconds.            |  |
|                    | wlan_id                                                                                                    |                                 | Wireless LAN identifier between 1 and 512.                                               |  |
| Command Default    | None                                                                                                    |                                 |                                                                                          |  |
| Command History    | Release                                                                                                    | Modification                    |                                                                                          |  |
|                    | 7.6This command was introduced in a release earlier than Release 7.6.                                                                        |                                 |                                                                                          |  |
|                    | 8.3                                                                                                    | This command was                | modified. The adaptive keyword was added.                                                |  |
| Usage Guidelines   | Ensure that you have disabled the WLAN before you proceed.                                                                                   |                                 |                                                                                          |  |
|                    | The following example shows how to enable 802.11r Fast Transition Roaming support on WLAN 2:                                                 |                                 |                                                                                          |  |
|                    | (Cisco Control)                                                                                                    | ler) > <b>config wlan sec</b> u | urity ft enable 2                                                                        |  |
|                    | The following example shows how to set a reassociation timeout value of 20 seconds for 802.11r<br>Fast Transition Roaming support on WLAN 2: |                                 |                                                                                          |  |
|                    | (Cisco Controller) >config wlan security ft reassociation-timeout 20 2                                                                       |                                 |                                                                                          |  |
|                    |                                                                                                    |                                 |                                                                                          |  |

## config wlan security ft over-the-ds

To configure 802.11r fast transition parameters over a distributed system, use the **config wlan security ft over-the-ds** command.

**config wlan security ft over-the-ds** {**enable** | **disable**} *wlan\_id* 

| Syntax Description | enable                        | Enables 802.11r fast transition roaming support over a distributed system.                      |
|--------------------|-------------------------------|-------------------------------------------------------------------------------------------------|
|                    | disable                       | Disables 802.11r fast transition roaming support over a distributed system.                     |
|                    | wlan_id                       | Wireless LAN identifier between 1 and 512.                                                      |
| Command Default    | Enabled.                      |                                                                                                 |
| Command History    | Release                       | Modification                                                                                    |
|                    | 7.6                           | This command was introduced in a release earlier than Release 7.6.                              |
| Usage Guidelines   | Ensure that you               | a have disabled the WLAN before you proceed.                                                    |
|                    | Ensure that 802               | 2.11r fast transition is enabled on the WLAN.                                                   |
|                    | The following e system on WLA | example shows how to enable 802.11r fast transition roaming support over a distributed AN ID 2: |
|                    | (Cisco Contro                 | oller) >config wlan security ft over-the-ds enable 2                                            |

# config wlan security IPsec disable

To disable IPsec security, use the config wlan security IPsec disable command.

|                    | <b>config wlan security IPsec disable</b> { <i>wlan_id</i>   <b>foreignAp</b> } |                                                                    |  |
|--------------------|---------------------------------------------------------------------------------|--------------------------------------------------------------------|--|
| Syntax Description | <i>wlan_id</i> Wireless LAN identifier between 1 and 512.                       |                                                                    |  |
|                    | foreignAp                                                                       | Specifies third-party access points.                               |  |
| Command Default    | None                                                                            |                                                                    |  |
| Command History    | Release                                                                         | Modification                                                       |  |
|                    | 7.6                                                                             | This command was introduced in a release earlier than Release 7.6. |  |

The following example shows how to disable the IPsec for WLAN ID 16:

(Cisco Controller) >config wlan security IPsec disable 16

# config wlan security IPsec enable

To enable IPsec security, use the config wlan security IPsec enable command.

|                    | <b>config wlan security IPsec enable</b> { <i>wlan_id</i>   <b>foreignAp</b> } |                                                                    |  |
|--------------------|--------------------------------------------------------------------------------|--------------------------------------------------------------------|--|
| Syntax Description | wlan_id                                                                        | Wireless LAN identifier between 1 and 512.                         |  |
|                    | foreignAp                                                                      | Specifies third-party access points.                               |  |
| Command Default    | None                                                                           |                                                                    |  |
| Command History    | Release                                                                        | Modification                                                       |  |
|                    | 7.6                                                                            | This command was introduced in a release earlier than Release 7.6. |  |

The following example shows how to enable the IPsec for WLAN ID 16:

(Cisco Controller) >config wlan security IPsec enable 16

## config wlan security IPsec authentication

To modify the IPsec security authentication protocol used on the wireless LAN, use the **config wlan security IPsec authentication** command.

**config wlan security IPsec authentication** {**hmac-md5** | **hmac-sha-1**} {*wlan\_id* | **foreignAp**}

| Syntax Description | hmac-md5   | Specifies the IPsec HMAC-MD5 authentication protocol.              |
|--------------------|------------|--------------------------------------------------------------------|
|                    | hmac-sha-1 | Specifies the IPsec HMAC-SHA-1 authentication protocol.            |
|                    | wlan_id    | Wireless LAN identifier between 1 and 512.                         |
|                    | foreignAp  | Specifies third-party access points.                               |
| Command Default    | None       |                                                                    |
| Command History    | Release    | Modification                                                       |
|                    | 7.6        | This command was introduced in a release earlier than Release 7.6. |

The following example shows how to configure the IPsec HMAC-SHA-1 security authentication parameter for WLAN ID 1:

(Cisco Controller) >config wlan security IPsec authentication hmac-sha-1 1

## config wlan security IPsec encryption

To modify the IPsec security encryption protocol used on the wireless LAN, use the **config wlan security IPsec encryption** command.

**config wlan security IPsec encryption** {3des | aes | des} {*wlan\_id* | foreignAp}

| Syntax Description | 3des      | Enables IPsec 3DES encryption.                                     |
|--------------------|-----------|--------------------------------------------------------------------|
|                    | aes       | Enables IPsec AES 128-bit encryption.                              |
|                    | des       | Enables IPsec DES encryption.                                      |
|                    | wlan_id   | Wireless LAN identifier between 1 and 512.                         |
|                    | foreignAp | Specifies third-party access points.                               |
| Command Default    | None      |                                                                    |
| Command History    | Release   | Modification                                                       |
|                    | 7.6       | This command was introduced in a release earlier than Release 7.6. |

The following example shows how to configure the IPsec AES encryption:

(Cisco Controller) >config wlan security IPsec encryption aes 1

## config wlan security IPsec config

To configure the proprietary Internet Key Exchange (IKE) CFG-Mode parameters used on the wireless LAN, use the **config wlan security IPsec config** command.

**config wlan security IPsec config qotd** *ip\_address* {*wlan\_id* | **foreignAp**}

| Syntax Description | qotd                                 | Configures the quote-of-the day server IP for cfg-mode.                                                                                                    |
|--------------------|--------------------------------------|----------------------------------------------------------------------------------------------------|
|                    | ip_address                           | Quote-of-the-day server IP for cfg-mode.                                                                                                    |
|                    | wlan_id                              | Wireless LAN identifier between 1 and 512.                                                                                                    |
|                    | foreignAp                            | Specifies third-party access points.                                                                                                    |
| Command Default    | None                                 |                                                                                                    |
| Command History    | Release                              | Modification                                                                                                    |
|                    | 7.6                                  | This command was introduced in a release earlier than Release 7.6.                                                                                                    |
| Usage Guidelines   | a way for the VI<br>by assigning a b | method of distributing the session keys (encryption and authentication), as well as providing PN endpoints to agree on how the data should be protected. IKE keeps track of connections bundle of Security Associations (SAs), to each connection. |
|                    | cfg-mode for W                       |                                                                                                    |
|                    | (Cisco Control                       | ller) >config wlan security IPsec config qotd 44.55.66.77 1                                                                                                    |
|                    |                                      |                                                                                                    |

## config wlan security IPsec ike authentication

To modify the IPsec Internet Key Exchange (IKE) authentication protocol used on the wireless LAN, use the **config wlan security IPsec ike authentication** command.

**config wlan security IPsec ike authentication** {**certificates** { $wlan_id \mid$ **foreignAp**} | **pre-share-key** { $wlan_id \mid$ **foreignAp**}  $key \mid$ **xauth-psk** { $wlan_id \mid$ **foreignAp**} key}

| Syntax Description | certificates  | Enables the IKE certificate mode.                                  |
|--------------------|---------------|--------------------------------------------------------------------|
|                    | wlan_id       | Wireless LAN identifier between 1 and 512.                         |
|                    | foreignAp     | Specifies third-party access points.                               |
|                    | pre-share-key | Enables the IKE Xauth with preshared keys.                         |
|                    | xauth-psk     | Enables the IKE preshared key.                                     |
|                    | key           | Key required for preshare and xauth-psk.                           |
| Command Default    | None          |                                                                    |
| Command History    | Release       | Modification                                                       |
|                    | 7.6           | This command was introduced in a release earlier than Release 7.6. |

The following example shows how to configure the IKE certification mode:

(Cisco Controller) >config wlan security IPsec ike authentication certificates 16

### config wlan security IPsec ike dh-group

To modify the IPsec Internet Key Exchange (IKE) Diffie Hellman group used on the wireless LAN, use the **config wlan security IPsec ike dh-group** command.

config wlan security IPsec ike dh-group {*wlan\_id* | foreignAp} {group-1 | group-2 | group-5}

| Syntax Description | wlan_id   | Wireless LAN identifier between 1 and 512.                         |
|--------------------|-----------|--------------------------------------------------------------------|
|                    | foreignAp | Specifies third-party access points.                               |
|                    | group-1   | Specifies DH group 1 (768 bits).                                   |
|                    | group-2   | Specifies DH group 2 (1024 bits).                                  |
|                    | group-5   | Specifies DH group 5 (1536 bits).                                  |
| Command Default    | None      |                                                                    |
| Command History    | Release   | Modification                                                       |
|                    | 7.6       | This command was introduced in a release earlier than Release 7.6. |

The following example shows how to configure the Diffe Hellman group parameter for group-1:

(Cisco Controller) >config wlan security IPsec ike dh-group 1 group-1

# config wlan security IPsec ike lifetime

To modify the IPsec Internet Key Exchange (IKE) lifetime used on the wireless LAN, use the **config wlan** security IPsec ike lifetime command.

**config wlan security IPsec ike lifetime** {*wlan\_id* | **foreignAp**} *seconds* 

| Syntax Description                 | wlan_id         | Wireless LAN identifier between 1 and 512.        |
|------------------------------------|-----------------|---------------------------------------------------|
|                                    | foreignAp       | Specifies third-party access points.              |
|                                    | seconds         | IKE lifetime in seconds, between 1800 and 345600. |
|                                    |                 |                                                   |
| Command Default                    | None            |                                                   |
| Command Default<br>Command History | None<br>Release | Modification                                      |

The following example shows how to configure the IPsec IKE lifetime use on the wireless LAN:

(Cisco Controller) >config wlan security IPsec ike lifetime 1 1900

# config wlan security IPsec ike phase1

To modify IPsec Internet Key Exchange (IKE) Phase 1 used on the wireless LAN, use the **config wlan security IPsec ike phase1** command.

**config wlan security IPsec ike phase1** {**aggressive** | **main**} {*wlan\_id* | **foreignAp**}

| Syntax Description | aggressive | Enables the IKE aggressive mode.                                   |
|--------------------|------------|--------------------------------------------------------------------|
|                    | main       | Enables the IKE main mode.                                         |
|                    | wlan_id    | Wireless LAN identifier between 1 and 512.                         |
|                    | foreignAp  | Specifies third-party access points.                               |
| Command Default    | None       |                                                                    |
| Command History    | Release    | Modification                                                       |
|                    | 7.6        | This command was introduced in a release earlier than Release 7.6. |

The following example shows how to modify IPsec IKE Phase 1:

(Cisco Controller) >config wlan security IPsec ike phase1 aggressive 16

## config wlan security IPsec ike contivity

To modify Nortel's Contivity VPN client support on the wireless LAN, use the **config wlan security IPsec ike contivity** command.

**config wlan security IPsec ike contivity** {**enable** | **disable**} {*wlan\_id* | **foreignAp**}

| Syntax Description | enable    | Enables contivity support for this WLAN.                           |
|--------------------|-----------|--------------------------------------------------------------------|
|                    | disable   | Disables contivity support for this WLAN.                          |
|                    | wlan_id   | Wireless LAN identifier between 1 and 512.                         |
|                    | foreignAp | Specifies third-party access points.                               |
| Command Default    | None      |                                                                    |
| Command History    | Release   | Modification                                                       |
|                    | 7.6       | This command was introduced in a release earlier than Release 7.6. |

The following example shows how to modify Contivity VPN client support:

(Cisco Controller) >config wlan security IPsec ike contivity enable 14

## config wlan security wpa akm ft

To configure authentication key-management using 802.11r fast transition 802.1X, use the **config wlan** security wpa akm ft command.

**config wlan security wpa akm ft** [**over-the-air** | **over-the-ds** | **psk** | [**reassociation-timeout** seconds]] { **enable** | **disable** } wlan\_id

| Syntax Description | over-the-air          | (Optional) Configures 802.11r fast transition roaming over-the-air support.   |  |
|--------------------|-----------------------|-------------------------------------------------------------------------------|--|
|                    | over-the-ds           | (Optional) Configures 802.11r fast transition roaming DS support.             |  |
|                    | psk                   | (Optional) Configures 802.11r fast transition PSK support.                    |  |
|                    | reassociation-timeout | (Optional) Configures the reassociation deadline interval.                    |  |
|                    |                       | The valid range is between 1 to 100 seconds. The default value is 20 seconds. |  |
|                    | seconds               | Reassociation deadline interval in seconds.                                   |  |
|                    | enable                | Enables 802.11r fast transition 802.1X support.                               |  |
|                    | disable               | Disables 802.11r fast transition 802.1X support.                              |  |
|                    | wlan_id               | Wireless LAN identifier between 1 and 512.                                    |  |
| Command Default    | None                  |                                                                               |  |
| Command History    | Release N             | <b>N</b> odification                                                          |  |
|                    | 7.6 T                 | This command was introduced in a release earlier than Release 7.6.            |  |

The following example shows how to configure authentication key-management using 802.11r fast transition:

(Cisco Controller) >config wlan security wpa akm ft reassociation-timeout 25 1

# config wlan security ft

To configure 802.11r Fast Transition Roaming parameters, use the config wlan security ft command.

|                    | <b>config wlan securit</b><br>wlan_id | yft {adaptive   enable                                  | <b>disable</b>   <b>reassociation-timeout</b> <i>timeout-in-seconds</i> }                |
|--------------------|---------------------------------------|---------------------------------------------------------|------------------------------------------------------------------------------------------|
| Syntax Description | adaptive                              |                                                         | Configures 802.11r Fast Transition Roaming adaptive support. This is the default option. |
|                    | enable                                |                                                         | Enables 802.11r Fast Transition Roaming support.                                         |
|                    | disable                               |                                                         | Disables 802.11r Fast Transition Roaming support.                                        |
|                    | reassociation-time                    | out                                                     | Configures reassociation deadline interval.                                              |
|                    | timeout-in-seconds                    |                                                         | Reassociation timeout value, in seconds. The valid range is 1 to 100 seconds.            |
|                    | wlan_id                               |                                                         | Wireless LAN identifier between 1 and 512.                                               |
| Command Default    | None                                  |                                                         |                                                                                          |
| Command History    | Release                               | Modification                                            |                                                                                          |
|                    | 7.6                                   | This command was introdu                                | uced in a release earlier than Release 7.6.                                              |
|                    | 8.3                                   | This command was modif                                  | ed. The adaptive keyword was added.                                                      |
| Usage Guidelines   | Ensure that you hav                   | e disabled the WLAN before                              | you proceed.                                                                             |
|                    | The following exam 2:                 | ple shows how to enable 802                             | 2.11r Fast Transition Roaming support on WLAN                                            |
|                    | (Cisco Controller                     | ) >config wlan security                                 | ft enable 2                                                                              |
|                    |                                       | ple shows how to set a reass<br>ming support on WLAN 2: | ociation timeout value of 20 seconds for 802.11r                                         |
|                    | (Cisco Controller                     | x) >config wlan security                                | ft reassociation-timeout 20 2                                                            |

# config wlan security passthru

To modify the IPsec pass-through used on the wireless LAN, use the config wlan security passthru command.

|                    | config wlan secu | urity passthru {enable   disable} { <i>wlan_id</i>   foreignAp} [ <i>ip_address</i> ]   |
|--------------------|------------------|-----------------------------------------------------------------------------------------|
| Syntax Description | enable           | Enables IPsec pass-through.                                                             |
|                    | disable          | Disables IPsec pass-through.                                                            |
|                    | wlan_id          | Wireless LAN identifier between 1 and 512.                                              |
|                    | foreignAp        | Specifies third-party access points.                                                    |
|                    | ip_address       | (Optional) IP address of the IPsec gateway (router) that is terminating the VPN tunnel. |
| Command Default    | None             |                                                                                         |
| Command History    | Release          | Modification                                                                            |
|                    | 7.6              | This command was introduced in a release earlier than Release 7.6.                      |

The following example shows how to modify IPsec pass-through used on the wireless LAN:

(Cisco Controller) >config wlan security passthru enable 3 192.12.1.1

# config wlan security pmf

To configure 802.11w Management Frame Protection (MFP) on a WLAN, use the **config wlan security pmf** command.

#### $config \ wlan \ security \ pmf \ \{ disable \ \mid \ optional \ \mid \ required \ \mid \ association-comeback$

association-comeback\_timeout | saquery-retrytimeout saquery-retry\_timeout } wlan\_id

| Syntax Description | disable                                                                                                    | Disables 802.11w MFP protection on a WLAN.                                                                                                    |  |  |  |
|--------------------|----------------------------------------------------------------------------------------------------|----------------------------------------------------------------------------------------------------|--|--|--|
|                    | optional                                                                                                    | Enables 802.11w MFP protection on a WLAN.                                                                                                    |  |  |  |
|                    | required                                                                                                    | Requires clients to negotiate 802.11w MFP protection on a WLAN.                                                                                                    |  |  |  |
|                    | association-comeba                                                                                                    | ack Configures the 802.11w association comeback time.                                                                                                    |  |  |  |
|                    | association-comebac                                                                                                    | <i>ck_timeout</i> Association comeback interval in seconds. Time interval that an associated client must wait before the association is tried again after it is denied with a status code 30. The status code 30 message is "Association request rejected temporarily; Try again later".                                                                                                    |  |  |  |
|                    |                                                                                                    | The range is from 1 to 20 seconds.                                                                                                    |  |  |  |
|                    | saquery-retrytime                                                                                                    | Configures the 802.11w Security Association (SA) query retry timeout.                                                                                                    |  |  |  |
|                    | saquery-retry_timed                                                                                                    | Time interval identified in the association response to an already associated<br>client before the association can be tried again. This time interval checks if<br>the client is a real client and not a rogue client during the association<br>comeback time. If the client does not respond within this time, the client<br>association is deleted from the controller. The range is from 100 to 500 ms. |  |  |  |
|                    | wlan_id                                                                                                    | Wireless LAN identifier from 1 to 512.                                                                                                    |  |  |  |
| Command Default    | Default SA query retry timeout is 200 milliseconds.                                                                                                    |                                                                                                    |  |  |  |
|                    | Default association comeback timeout is 1 second.                                                                                                    |                                                                                                    |  |  |  |
| Command History    | Release                                                                                                    | Modification                                                                                                    |  |  |  |
|                    | 7.6                                                                                                    | This command was introduced in a release earlier than Release 7.6.                                                                                                    |  |  |  |
| Usage Guidelines   | 802.11w introduces an Integrity Group Temporal Key (IGTK) that is used to protect broadcast or multicast robust management frames. IGTK is a random value, assigned by the authenticator station (controller) used to protect MAC management protocol data units (MMPDUs) from the source STA. The 802.11w IGTK key is derived using the four way handshake and is used only on WLANs that are configured with WPA or WPA2 security at Layer 2. |                                                                                                    |  |  |  |
|                    | The following examp                                                                                                    | ple shows how to enable 802.11w MFP protection on a WLAN:                                                                                                    |  |  |  |
|                    | (Cisco Controller                                                                                                    | ) > config wlan security pmf optional 1                                                                                                    |  |  |  |

The following example shows how to configure the SA query retry timeout on a WLAN: (Cisco Controller) > config wlan security pmf saquery-retrytimeout 300 1

I

# config wlan security sgt

To configures Secure Group Tag (SGT) for a WLAN, use the config wlan security sgt command.

**config wlan security sgt** {value | wlan-id} wlan\_id

| Syntax Description | value   | SGT value                   |
|--------------------|---------|-----------------------------|
|                    | wlan-id | WLAN ID                     |
| Command Default    | None    |                             |
| Command History    | Release | Modification                |
|                    | 8.4     | This command was introduced |

7.6

## config wlan security splash-page-web-redir

To enable or disable splash page web redirect, use the config wlan security splash-page-web-redir command.

This command was introduced in a release earlier than Release 7.6.

#### config wlan security splash-page-web-redir { enable | disable } wlan\_id

| Syntax Description     | enable         | Enables splash page web redirect.          |
|------------------------|----------------|--------------------------------------------|
|                        | disable        | Disables splash page web redirect.         |
|                        | wlan_id        | Wireless LAN identifier between 1 and 512. |
| Command Default        | Splash page we | b redirect is disabled.                    |
| <b>Command History</b> | Release        | Modification                               |

The following example shows how to enable spash page web redirect:

(Cisco Controller) >config wlan security splash-page-web-redir enable 2

# config wlan security static-wep-key authentication

To configure static Wired Equivalent Privacy (WEP) key 802.11 authentication on a wireless LAN, use the **config wlan security static-wep-key authentication** command.

config wlan security static-wep-key authentication {shared-key | open} wlan\_id

| Syntax Description                 | shared-key      | Enables shared key authentication.         |
|------------------------------------|-----------------|--------------------------------------------|
|                                    | open            | Enables open system authentication.        |
|                                    | wlan_id         | Wireless LAN identifier between 1 and 512. |
|                                    |                 |                                            |
| Command Default                    | None            |                                            |
| Command Default<br>Command History | None<br>Release | Modification                               |

(Cisco Controller) >config wlan security static-wep-key authentication shared-key 1

# config wlan security static-wep-key disable

To disable the use of static Wired Equivalent Privacy (WEP) keys, use the **config wlan security static-wep-key disable** command.

config wlan security static-wep-key disable wlan\_id

| Syntax Description | <i>wlan_id</i> Wireless LAN identifier between 1 and 512. |              |  |
|--------------------|-----------------------------------------------------------|--------------|--|
| Command Default    | None                                                      |              |  |
|                    |                                                           |              |  |
| Command History    | Release                                                   | Modification |  |

The following example shows how to disable the static WEP keys for WLAN ID 1:

(Cisco Controller) >config wlan security static-wep-key disable 1

## config wlan security static-wep-key enable

To enable the use of static Wired Equivalent Privacy (WEP) keys, use the **config wlan security static-wep-key** enable command.

config wlan security static-wep-key enable wlan\_id

| Syntax Description | <i>wlan_id</i> Wireless LAN identifier between 1 and 512. |              |  |
|--------------------|-----------------------------------------------------------|--------------|--|
| Command Default    | None                                                      |              |  |
|                    |                                                           |              |  |
| Command History    | Release                                                   | Modification |  |

The following example shows how to enable the use of static WEK keys for WLAN ID 1:

(Cisco Controller) >config wlan security static-wep-key enable 1

## config wlan security static-wep-key encryption

To configure the static Wired Equivalent Privacy (WEP) keys and indexes, use the **config wlan security static-wep-key encryption** command.

config wlan security static-wep-key encryption *wlan\_id* {40 | 104} {hex | ascii} *key key-index* 

| Syntax Description | wlan_id                                                                                                    | Wireless LAN identifier from 1 to 512.                                                                        |  |
|--------------------|----------------------------------------------------------------------------------------------------|----------------------------------------------------------------------------------------------------|--|
|                    | 40                                                                                                    | Specifies the encryption level of 40.                                                                         |  |
|                    | 104                                                                                                    | Specifies the encryption level of 104.                                                                        |  |
|                    | hex                                                                                                    | Specifies to use hexadecimal characters to enter key.                                                         |  |
|                    | ascii                                                                                                    | Specifies whether to use ASCII characters to enter key.                                                       |  |
|                    | key                                                                                                    | WEP key in ASCII.                                                                                             |  |
|                    | key-index                                                                                                    | Key index (1 to 4).                                                                                           |  |
| Command Default    | None                                                                                                    |                                                                                                    |  |
| Command History    | Release                                                                                                    | Modification                                                                                                  |  |
|                    | 7.6                                                                                                    | This command was introduced in a release earlier than Release 7.6.                                            |  |
| Usage Guidelines   | One unique WEP key index can be applied to each wireless LAN. Because there are only four WEP key indexes, only four wireless LANs can be configured for static WEP Layer 2 encryption. |                                                                                                    |  |
|                    | Make sure to dis                                                                                                    | able 802.1X before using this command.                                                                        |  |
|                    | -                                                                                                    | cample shows how to configure the static WEP keys for WLAN ID 1 that uses aracter 0201702001 and key index 2: |  |
|                    | (Cisco Control                                                                                                    | ler) >config wlan security static-wep-key encryption 1 40 hex 0201702001 2                                    |  |

# config wlan security tkip

To configure the Temporal Key Integrity Protocol (TKIP) Message Integrity Check (MIC) countermeasure hold-down timer, use the **config wlan security tkip** command.

config wlan security tkip hold-down time wlan\_id

| Syntax Description | hold-down     | Configures the TKIP MIC countermeasure hold-down timer.                                                                                                    |
|--------------------|---------------|----------------------------------------------------------------------------------------------------|
|                    | time          | TKIP MIC countermeasure hold-down time in seconds. The range is from 0 to 60 seconds.                                                                                                    |
|                    | wlan_id       | Wireless LAN identifier from 1 to 512.                                                                                                    |
| Command Default    | The default T | KIP countermeasure is set to 60 seconds.                                                                                                    |
| Command History    | Release       | Modification                                                                                                    |
|                    | 7.6           | This command was introduced in a release earlier than Release 7.6.                                                                                                    |
| Usage Guidelines   | When this sit | rmeasure mode can occur if the access point receives 2 MIC errors within a 60 second period.<br>uation occurs, the access point deauthenticates all TKIP clients that are associated to that 802.11<br>ds off any clients for the countermeasure holdoff time. |
|                    | The following | g example shows how to configure the TKIP MIC countermeasure hold-down timer:                                                                                                    |
|                    | (Cisco Cont   | roller) >config wlan security tkip                                                                                                    |

# config wlan usertimeout

|                    | To configure the timeout for idle client sessions for a WLAN, use the <b>config wlan usertimeout</b> command.<br><b>config wlan usertimeout</b> <i>timeout wlan_id</i> |                                                                                                    |  |  |
|--------------------|----------------------------------------------------------------------------------------------------|----------------------------------------------------------------------------------------------------|--|--|
|                    |                                                                                                    |                                                                                                    |  |  |
| Syntax Description | timeout                                                                                                    | Timeout for idle client sessions for a WLAN. If the client sends traffic less than the threshold, the client is removed on timeout. The range is from 15 to 100000 seconds. |  |  |
|                    | wlan_id                                                                                                    | Wireless LAN identifier between 1 and 512.                                                                                                    |  |  |
| Command Default    | The defau                                                                                                    | alt client session idle timeout is 300 seconds.                                                                                                    |  |  |
| Command History    | Release                                                                                                    | Modification                                                                                                    |  |  |
|                    | 7.6                                                                                                    | This command was introduced in a release earlier than Release 7.6.                                                                                                    |  |  |
| Usage Guidelines   |                                                                                                    | out value that you configure here overrides the global timeout that you define using the command <b>twork usertimeout</b> .                                                 |  |  |
|                    | The follo                                                                                                    | wing example shows how to configure the idle client sessions for a WLAN:                                                                                                    |  |  |
|                    |                                                                                                    |                                                                                                    |  |  |

(Cisco Controller) >config wlan usertimeout 100 1

### config wlan security web-auth

To change the status of web authentication used on a wireless LAN, use the **config wlan security web-auth** command.

config wlan security web-auth {{acl | enable | disable} {wlan\_id | foreignAp} [acl\_name | none]} | {on-macfilter-failure wlan\_id} | {server-precedence wlan\_id | local | ldap | radius} | {flexacl wlan\_id [ipv4\_acl\_name | none]} | {ipv6 acl wlan\_id [ipv6\_acl\_name | none]} | {mac-auth-server {ip\_address wlan\_id}} | {timeout {value\_in\_seconds wlan\_id}} | {web-portal-server {ip\_address wlan\_id}}

| Syntax Description | acl                  | Configures the access control list.                                       |
|--------------------|----------------------|---------------------------------------------------------------------------|
|                    | enable               | Enables web authentication.                                               |
|                    | disable              | Disables web authentication.                                              |
|                    | wlan_id              | Wireless LAN identifier from 1 to 512.                                    |
|                    | foreignAp            | Specifies third-party access points.                                      |
|                    | acl_name             | (Optional) ACL name (up to 32 alphanumeric characters).                   |
|                    | none                 | (Optional) Specifies no ACL name.                                         |
|                    | on-macfilter-failure | Enables web authentication on MAC filter failure.                         |
|                    | server-precendence   | Configures the authentication server precedence order for Web-Auth users. |
|                    | local                | Specifies the server type.                                                |
|                    | ldap                 | Specifies the server type.                                                |
|                    | radius               | Specifies the server type.                                                |
|                    | flexacl              | Configures Flexconnect Access Control List.                               |
|                    | ipv4_acl_name        | (Optional) IPv4 ACL name. You can enter up to 32 alphanumeric characters. |
|                    | ipv6_acl_name        | (Optional) IPv6 ACL name. You can enter up to 32 alphanumeric characters. |
|                    | ipv6                 | Configures IPv6 related parameters.                                       |
|                    | mac-auth-server      | Configures MAC authentication server for the WLAN.                        |
|                    |                      | WLAN.                                                                     |

|                 | timeout           | Configures Local Web aut                                  | hentication Timeout.       |
|-----------------|-------------------|-----------------------------------------------------------|----------------------------|
|                 |                   | NoteThe CWA ses600 seconds.                               | sion timeout is fixed to   |
|                 | value_in_seconds  | Timeout value in seconds; 300 and 14400 seconds.          | valid range is between     |
|                 | web-portal-server | Configures CMCC web po                                    | ortal server for the WLAN. |
| Command Default | None              |                                                           |                            |
| Command History | Release           | Modification                                              |                            |
|                 | 7.6               | This command was introduced in a release earlier than Rel | ease 7.6.                  |

The following example shows how to configure the security policy for WLAN ID 1 and an ACL named ACL03:

(Cisco Controller) >config wlan security web-auth acl 1 ACL03

## config wlan security web-auth captive-bypass

To configure captive-bypass on a wireless LAN, use the **config wlan security web-auth captive-bypass** command.

config wlan security web-auth captive-bypass {enable | disable | none }

| enable  |                              | Enable the captive-bypass for WLAN.                                                                                         |  |
|---------|------------------------------|----------------------------------------------------------------------------------------------------|--|
| disable |                              | Disable the captive-bypass for WLAN.                                                                                        |  |
| none    |                              | Clear the captive-bypass configuration for WLAN.<br>And global captive network assistant bypass setting<br>will get applied |  |
| wlan-id |                              | Enter WLAN identifier between 1 and 16.                                                                                     |  |
| Release | Modification                 |                                                                                                    |  |
| 8.4     | This command is introduced.  |                                                                                                    |  |
|         | disable none wlan-id Release | disable none wlan-id Release Modification                                                                                   |  |

The following example shows how to enable Captive Network Bypass:

(Cisco Controller) >config wlan security web-auth captive-bypass enable 1

# config wlan security web-auth qrscan-des-key

To configure the QR-scan DES key in a WLAN, use the **config wlan security web-auth qrscan-des-key** command.

**config wlan security web-auth qrscan-des-key** {*DES key stringwlan\_id* }

| Syntax Description | DES key string | Enter                        | the DES key of 8 characters.      |
|--------------------|----------------|------------------------------|-----------------------------------|
|                    | wlan-id        | Enter                        | WLAN Identifier between 1 and 16. |
| Command History    | Release        | Modification                 |                                   |
|                    | 8.4            | This command was introduced. |                                   |

The following example shows how to configure the QR-scan DES key:

(Cisco Controller) >config wlan security web-auth qrscan-des-key 1

## config wlan security web-passthrough acl

To add an access control list (ACL) to the wireless LAN definition, use the **config wlan security web-passthrough acl** command.

**config wlan security web-passthrough acl** {*wlan\_id* | **foreignAp**} {*acl\_name* | **none**}

| Syntax Description | wlan_id   | Wireless LAN identifier between 1 and 512.                         |
|--------------------|-----------|--------------------------------------------------------------------|
|                    | foreignAp | Specifies third-party access points.                               |
|                    | acl_name  | ACL name (up to 32 alphanumeric characters).                       |
|                    | none      | Specifies that there is no ACL.                                    |
| Command Default    | None      |                                                                    |
| Command History    | Release   | Modification                                                       |
|                    | 7.6       | This command was introduced in a release earlier than Release 7.6. |

The following example shows how to add an ACL to the wireless LAN definition:

(Cisco Controller) >config wlan security web-passthrough acl 1 ACL03

## config wlan security web-passthrough disable

To disable a web captive portal with no authentication required on a wireless LAN, use the **config wlan** security web-passthrough disable command.

**config wlan security web-passthrough disable** {*wlan\_id* | **foreignAp**}

| Syntax Description | wlan_id   | Wireless LAN identifier between 1 and 512.                         |
|--------------------|-----------|--------------------------------------------------------------------|
|                    | foreignAp | Specifies third-party access points.                               |
| Command Default    | None      |                                                                    |
| Command History    | Release   | Modification                                                       |
|                    | 7.6       | This command was introduced in a release earlier than Release 7.6. |

The following example shows how to disable a web captive portal with no authentication required on wireless LAN ID 1:

(Cisco Controller) >config wlan security web-passthrough disable 1

## config wlan security web-passthrough email-input

To configure a web captive portal using an e-mail address, use the **config wlan security web-passthrough** email-input command.

**config wlan security web-passthrough email-input** {**enable** | **disable**} {*wlan\_id* | **foreignAp**}

| Syntax Description | email-input | Configures a web captive portal using an e-mail address.           |
|--------------------|-------------|--------------------------------------------------------------------|
|                    | enable      | Enables a web captive portal using an e-mail address.              |
|                    | disable     | Disables a web captive portal using an e-mail address.             |
|                    | wlan_id     | Wireless LAN identifier between 1 and 512.                         |
|                    | foreignAp   | Specifies third-party access points.                               |
| Command Default    | None        |                                                                    |
| Command History    | Release     | Modification                                                       |
|                    | 7.6         | This command was introduced in a release earlier than Release 7.6. |

The following example shows how to configure a web captive portal using an e-mail address:

(Cisco Controller) >config wlan security web-passthrough email-input enable 1

## config wlan security web-passthrough enable

To enable a web captive portal with no authentication required on the wireless LAN, use the **config wlan** security web-passthrough enable command.

**config wlan security web-passthrough enable** {*wlan\_id* | **foreignAp**}

| Syntax Description | wlan_id   | Wireless LAN identifier between 1 and 512.                         |
|--------------------|-----------|--------------------------------------------------------------------|
|                    | foreignAp | Specifies third-party access points.                               |
| Command Default    | None      |                                                                    |
| Command History    | Release   | Modification                                                       |
|                    | 7.6       | This command was introduced in a release earlier than Release 7.6. |

The following example shows how to enable a web captive portal with no authentication required on wireless LAN ID 1:

(Cisco Controller) >config wlan security web-passthrough enable 1

## config wlan security web-passthrough qr-scan

To enable or disable qr-scan on the WLAN, use the config wlan security web-passthrough qr-scan command.

|                    | config wlan see | curity web-passthrough qr-scan { { localenable   disable }   enable   disable } |
|--------------------|-----------------|---------------------------------------------------------------------------------|
| Syntax Description | local           | Configures QR code scanning support locally on AP for clients.                  |
|                    |                 | • enable–enables QR code scanning support for clients.                          |
|                    |                 | • disable-disables QR code scanning support for clients.                        |
|                    | enable          | Enables QR code scanning support for clients.                                   |
|                    | disable         | Disables QR code scanning support for clients.                                  |
|                    | wlan-id         | Enter WLAN Identifier between 1 and 16.                                         |
| Command Default    | None            |                                                                                 |
| Command History    | Release         | Modification                                                                    |
|                    | 8.4             | This command was introduced.                                                    |

The following example shows how to enable qr-scan on WLAN ID 1:

(Cisco Controller) >config wlan security web-passthrough qr-scan enable 1

# config wlan security wpa akm 802.1x

To configure authentication key-management (AKM) using 802.1X, use the **config wlan security wpa akm** 802.1x command.

**config wlan security wpa akm 802.1x** {**enable** | **disable**} *wlan\_id* 

| Syntax Description | enable  | Enables the 802.1X support.            |
|--------------------|---------|----------------------------------------|
|                    | disable | Disables the 802.1X support.           |
|                    | wlan_id | Wireless LAN identifier from 1 to 512. |
|                    | None    |                                        |
| command Default    | None    |                                        |
| Command Default    | Release | Modification                           |

(Cisco Controller) >config wlan security wpa akm 802.1x enable 1

## config wlan security wpa akm cckm

To configure authentication key-management using Cisco Centralized Key Management (CCKM), use the **config wlan security wpa akm cckm** command.

**config wlan security wpa akm cckm** { **enable** *wlan\_id* | **disable** *wlan\_id* | *timestamp-tolerance* }

| Syntax Description | enable              | Enables CCKM support.                                                                                           |
|--------------------|---------------------|----------------------------------------------------------------------------------------------------|
|                    | disable             | Disables CCKM support.                                                                                          |
|                    | wlan_id             | Wireless LAN identifier between 1 and 512.                                                                      |
|                    | timestamp-tolerance | CCKM IE time-stamp tolerance. The range is between 1000 to 5000 milliseconds; the default is 1000 milliseconds. |
| Command Default    | None                |                                                                                                    |
| Command History    | Release             | Modification                                                                                                    |
|                    | 7.6                 | This command was introduced in a release earlier than Release 7.6.                                              |

The following example shows how to configure authentication key-management using CCKM.

(Cisco Controller) >config wlan security wpa akm cckm 1500

## config wlan security wpa akm ft

To configure authentication key-management using 802.11r fast transition 802.1X, use the **config wlan** security wpa akm ft command.

**config wlan security wpa akm ft** [**over-the-air** | **over-the-ds** | **psk** | [**reassociation-timeout** seconds]] {**enable** | **disable**} wlan\_id

| Syntax Description | over-the-air          | (Optional) Configures 802.11r fast transition roaming over-the-air support.   |
|--------------------|-----------------------|-------------------------------------------------------------------------------|
|                    | over-the-ds           | (Optional) Configures 802.11r fast transition roaming DS support.             |
|                    | psk                   | (Optional) Configures 802.11r fast transition PSK support.                    |
|                    | reassociation-timeout | (Optional) Configures the reassociation deadline interval.                    |
|                    |                       | The valid range is between 1 to 100 seconds. The default value is 20 seconds. |
|                    | seconds               | Reassociation deadline interval in seconds.                                   |
|                    | enable                | Enables 802.11r fast transition 802.1X support.                               |
|                    | disable               | Disables 802.11r fast transition 802.1X support.                              |
|                    | wlan_id               | Wireless LAN identifier between 1 and 512.                                    |
| Command Default    | None                  |                                                                               |
| Command History    | Release N             | lodification                                                                  |
|                    | 7.6 T                 | This command was introduced in a release earlier than Release 7.6.            |

The following example shows how to configure authentication key-management using 802.11r fast transition:

(Cisco Controller) >config wlan security wpa akm ft reassociation-timeout 25 1

## config wlan security wpa akm pmf

To configure Authenticated Key Management (AKM) of management frames, use the **config wlan security wpa akm pmf** command.

**config wlan security wpa akm pmf** {**802.1x** | **psk**} {**enable** | **disable**}*wlan\_id* 

| Syntax Description | 802.1x    | Configures 802.1X authentication for protection of management frames (PMF).                                          |    |
|--------------------|-----------|----------------------------------------------------------------------------------------------------|----|
|                    | psk       | Configures preshared keys (PSK) for PMF.                                                                             |    |
|                    | enable    | Enables 802.1X authentication or PSK for PMF.                                                                        |    |
|                    | disable   | Disables 802.1X authentication or PSK for PMF.                                                                       |    |
|                    | wlan_id   | Wireless LAN identifier from 1 to 512.                                                                               |    |
| Command Default    | Disabled. |                                                                                                    |    |
| Command History    | Release   | Modification                                                                                                    |    |
|                    | 7.6       | This command was introduced in a release earlier than Release 7.6.                                                   | _  |
| Usage Guidelines   |           | has two new AKM suites: 00-0F-AC:5 or 00-0F-AC:6. You must enable WPA and then disable to configure PMF on the WLAN. | he |

The following example shows how to enable 802.1X authentication for PMF in a WLAN:

(Cisco Controller) >config wlan security wpa akm pmf 802.1x enable 1

## config wlan security wpa akm psk

To configure the Wi-Fi protected access (WPA) preshared key mode, use the **config wlan security wpa akm psk** command.

config wlan security wpa akm psk { { enable | disable } | { set-key key-format key } | { auto-key
{ enable | disable } } | { pmkid { enable | disable } } wlan\_id }

| Syntax Description | enable                         | Enables WPA-PSK.                                                |
|--------------------|--------------------------------|-----------------------------------------------------------------|
|                    | disable                        | Disables WPA-PSK.                                               |
|                    | set-key                        | Configures a preshared key.                                     |
|                    | key-format                     | Specifies key format. Either ASCII or hexadecimal.              |
|                    | key                            | WPA preshared key.                                              |
|                    | auto-key {enable  <br>disable} | Configures auto PSK on the WLAN.                                |
|                    | pmkid {enable   disable}       | Configures PMK ID inclusion in M1 of 4-way handshake messages.  |
|                    | wlan_id                        | Wireless LAN identifier between 1 and 512.                      |
| Command Default    | None                           |                                                                 |
| Command History    | Release Moo                    | lification                                                      |
|                    | 7.6 This                       | s command was introduced in a release earlier than Release 7.6. |
|                    | 8.10 The                       | pmkid {enable   disable} was introduced.                        |
| Examples           | The following example sh       | ows how to configure the WPA preshared key mode:                |
|                    | (Cisco Controller) > <b>co</b> | nfig wlan security wpa akm psk disable 1                        |

# config wlan security wpa disable

To disable WPA1, use the config wlan security wpa disable command.

config wlan security wpa disable wlan\_id

| Syntax Description | wlan_id | Wireless LAN identifier between 1 and 512. |
|--------------------|---------|--------------------------------------------|
| Command Default    | None    |                                            |
|                    |         |                                            |
| Command History    | Release | Modification                               |

The following example shows how to disable WPA:

(Cisco Controller) >config wlan security wpa disable 1

# config wlan security wpa enable

To enable WPA1, use the config wlan security wpa enable command.

config wlan security wpa enable wlan\_id

| Syntax Description | wlan_id | Wireless LAN identifier between 1 and 512.                         |
|--------------------|---------|--------------------------------------------------------------------|
| Command Default    | None    |                                                                    |
| Command History    | Release | Modification                                                       |
|                    | 7.6     | This command was introduced in a release earlier than Release 7.6. |

(Cisco Controller) >config wlan security wpa enable 1

## config wlan security wpa ciphers

To configure the Wi-Fi protected authentication (WPA1) or Wi-Fi protected authentication (WPA2), use the **config wlan security wpa ciphers** command.

config wlan security wpa { wpa1 | wpa2 } ciphers { aes | tkip } { enable | disable } wlan\_id

| Syntax Description | wpa1                                                                  | Configures WPA1 support.                                                      |  |
|--------------------|-----------------------------------------------------------------------|-------------------------------------------------------------------------------|--|
|                    | wpa2                                                                  | Configures WPA2 support.                                                      |  |
|                    | ciphers                                                               | Configures WPA ciphers.                                                       |  |
|                    | aes                                                                   | Configures AES encryption support.                                            |  |
|                    | tkip                                                                  | Configures TKIP encryption support.                                           |  |
|                    | enable                                                                | Enables WPA AES/TKIP mode.                                                    |  |
|                    | disable                                                               | Disables WPA AES/TKIP mode.                                                   |  |
|                    | wlan_id                                                               | Wireless LAN identifier between 1 and 512.                                    |  |
| Command Default    | None                                                                  |                                                                               |  |
| Command History    | Release                                                               | Modification                                                                  |  |
|                    | 7.6                                                                   | This command was introduced in a release earlier than Release 7.6.            |  |
| Usage Guidelines   | If you are not specifying the WPA versions, it implies the following: |                                                                               |  |
|                    | • If the cipher enabled is AES, you are configuring WPA2/AES.         |                                                                               |  |
|                    | • If the ciphe                                                        | ers enabled is AES+TKIP, you are configuring WPA/TKIP, WPA2/AES, or WPA/TKIP. |  |
|                    | • If the ciphe                                                        | er enabled is TKIP, you are configuring WPA/TKIP or WPA2/TKIP.                |  |
|                    | The following e                                                       | example shows how to encrypt the WPA:                                         |  |
|                    | (Cisco Contro                                                         | ller) >config wlan security wpa wpal ciphers aes enable 1                     |  |

### config wlan security wpa gtk-random

To enable the randomization of group temporal keys (GTK) between access points and clients on a WLAN, use the **config wlan security wpa gtk-random** command.

**config wlan security wpa gtk-random** { **enable** | **disable** } *wlan\_id* 

| Syntax Description | enable                | Enables the randomization of GTK keys between the access point and clients.                                                            |        |
|--------------------|-----------------------|----------------------------------------------------------------------------------------------------|--------|
|                    | disable               | Disables the randomization of GTK keys between the access point and clients.                                                           |        |
|                    | wlan_id               | WLAN identifier between 1 and 512.                                                                                                    |        |
| Command Default    | None                  |                                                                                                    |        |
| Command History    | Release               | Modification                                                                                                    |        |
|                    | 7.6                   | This command was introduced in a release earlier than Release 7.6.                                                                     |        |
| Usage Guidelines   | -                     | a enable this command, the clients in the Basic Service Set (BSS) get a unique GTK key. The c<br>serve multicast or broadcast traffic. | lients |
|                    | The follow<br>a WLAN: | wing example shows how to enable the GTK randomization for each client associated on                                                   |        |
|                    | (Cisco C              | ontroller) >config wlan security wpa gtk-random enable 3                                                                               |        |

### config wlan security wpa osen disable

To disable OSU Server-Only Authenticated L2 Encryption Network (OSEN) on a WLAN, use the **config** wlan security wpa osen enable command in WLAN configuration mode.

config wlan security wpa osen disable wlan-id

| Syntax Description | <i>wlan-id</i> WLAN identification number. Enter a value between 1 and 512. |                              |   |  |
|--------------------|-----------------------------------------------------------------------------|------------------------------|---|--|
| Command Default    | OSEN is enabled.                                                            |                              |   |  |
| Command Modes      | WLAN configuration                                                          |                              |   |  |
| Command History    | Release                                                                     | Modification                 | - |  |
|                    | Release 8.2                                                                 | This command was introduced. | - |  |
|                    |                                                                             |                              | - |  |

This example shows how to disable OSEN on a WLAN:

Cisco Controller > config wlan security wpa osen disable 12

### config wlan security wpa osen enable

To enable OSU Server-Only Authenticated L2 Encryption Network (OSEN) on a WLAN, use the **config** wlan security wpa osen enable command in WLAN configuration mode.

config wlan security wpa osen enable wlan-id

| Syntax Description | <i>wlan-id</i> WLAN identification number. Enter a value between 1 and 512. |                              |  |  |
|--------------------|-----------------------------------------------------------------------------|------------------------------|--|--|
| Command Default    | OSEN is not enabled.                                                        |                              |  |  |
| Command Modes      | WLAN configuration                                                          |                              |  |  |
| Command History    | Release                                                                     | Modification                 |  |  |
|                    | Release<br>8.2                                                              | This command was introduced. |  |  |
|                    |                                                                             |                              |  |  |

This example shows how to enable an OSEN on a WLAN:

Cisco Controller > config wlan security wpa osen enable 12

### config wlan security wpa wpa1 disable

To disable WPA1, use the config wlan security wpa wpa1 disable command.

config wlan security wpa wpa1 disable wlan\_id

| Syntax Description | <i>wlan_id</i> Wireless LAN identifier between 1 and 512. |                                                                    |
|--------------------|-----------------------------------------------------------|--------------------------------------------------------------------|
| Command Default    | None                                                      |                                                                    |
| Command History    | Release                                                   | Modification                                                       |
|                    | 7.6                                                       | This command was introduced in a release earlier than Release 7.6. |

The following example shows how to disable WPA1:

(Cisco Controller) >config wlan security wpa wpa1 disable 1

### config wlan security wpa wpa1 enable

To enable WPA1, use the **config wlan security wpa wpa1 enable** command.

config wlan security wpa wpa1 enable wlan\_id

| Syntax Description | wlan_id | Wireless LAN identifier between 1 and 512.                         |
|--------------------|---------|--------------------------------------------------------------------|
| Command Default    | None    |                                                                    |
| Command History    | Release | Modification                                                       |
|                    | 7.6     | This command was introduced in a release earlier than Release 7.6. |

(Cisco Controller) >config wlan security wpa wpal enable 1

### config wlan security wpa wpa2 disable

To disable WPA2, use the config wlan security wpa wpa2 disable command.

config wlan security wpa wpa2 disable wlan\_id

| Syntax Description | <i>wlan_id</i> Wireless LAN identifier between 1 and 512. |              |  |
|--------------------|-----------------------------------------------------------|--------------|--|
| Command Default    | None                                                      |              |  |
| Command History    | Release                                                   | Modification |  |
|                    |                                                           |              |  |

The following example shows how to disable WPA2:

(Cisco Controller) >config wlan security wpa wpa2 disable 1

### config wlan security wpa wpa2 enable

To enable WPA2, use the config wlan security wpa wpa2 enable command.

config wlan security wpa wpa2 enable wlan\_id

| Syntax Description | wlan_id | Wireless LAN identifier between 1 and 512.                         |
|--------------------|---------|--------------------------------------------------------------------|
| Command Default    | None    |                                                                    |
| Command History    | Release | Modification                                                       |
|                    | 7.6     | This command was introduced in a release earlier than Release 7.6. |

(Cisco Controller) >config wlan security wpa wpa2 enable 1

### config wlan security wpa wpa2 cache

To configure caching methods on a WLAN, use the config wlan security wpa wpa2 cache command.

|                                 | config wl                           | an security wpa wpa2 cache sticky {enable   disable} wlan_id                                                                                                    |
|---------------------------------|-------------------------------------|----------------------------------------------------------------------------------------------------|
| Syntax Description              | sticky                              | Configures Sticky Key Caching (SKC) roaming support on the WLAN.                                                                                                    |
|                                 | enable                              | Enables SKC roaming support on the WLAN.                                                                                                    |
|                                 | disable                             | Disables SKC roaming support on the WLAN.                                                                                                    |
|                                 | wlan_id                             | Wireless LAN identifier between 1 and 512.                                                                                                    |
| Command Default Command History | None Release                        | Modification                                                                                                    |
|                                 | 7.6                                 | This command was introduced in a release earlier than Release 7.6.                                                                                                    |
| Usage Guidelines                | Master Ke<br>client find<br>PMKSA i | Sticky Key caching) also known as PKC (Pro Active Key caching), the client stores each Pairwise ey (PMK) ID (PMKID) against a Pairwise Master Key Security Association (PMKSA). When a ls an AP for which it has a PMKSA, it sends the PMKID in the association request to the AP. If the s alive in the AP, the AP provides support for fast roaming. In SKC, full authentication is done on AP to which the client associates and the client must keep the PMKSA associated with all APs. |

The following example shows how to enable SKC roaming support on a WLAN:

(Cisco Controller) >config wlan security wpa wpa2 cache sticky enable 1

### config wlan security wpa wpa2 cache sticky

To configure Sticky PMKID Caching (SKC) on a WLAN, use the **config wlan security wpa wpa2 cache sticky** command.

config wlan security wpa wpa2 cache sticky { enable | disable } wlan\_id

| Syntax Description | enable                                                                                                    | Enables SKC on a WLAN.                                                                                                    |                                                                                                    |
|--------------------|----------------------------------------------------------------------------------------------------|----------------------------------------------------------------------------------------------------|----------------------------------------------------------------------------------------------------|
|                    | disable                                                                                                    | Disables SKC on a WLAN.                                                                                                    |                                                                                                    |
|                    | wlan_id                                                                                                    | Wireless LAN identifier between 1 and 512 (inclusive).                                                                                                    |                                                                                                    |
| Command Default    | Stkcky PN                                                                                                    | MKID Caching is disabled.                                                                                                    |                                                                                                    |
| Command History    | Release                                                                                                    | Modification                                                                                                    |                                                                                                    |
|                    | 7.6                                                                                                    | This command was introduced in a release e                                                                                                    | arlier than Release 7.6.                                                                                                    |
| Usage Guidelines   | sticky PM<br>APs also r<br>caching),<br>Security A<br>in the asso<br>In SKC, ff<br>the PMKS<br>is precalcu<br>• You<br>• SKC<br>• SKC | g in Release 7.2 and later releases, the controller supports<br>IKID caching, the client receives and stores a different PM<br>maintain a database of the PMKID issued to the client. In the<br>the client stores each Pairwise Master Key (PMK) ID (PI<br>Association (PMKSA). When a client finds an AP for which<br>ociation request to the AP. If the PMKSA is alive in the AP,<br>full authentication is done on each new AP to which the client<br>SA associated with all APs. For SKC, PMKSA is a per AB<br>ulated based on the BSSID of the new AP.<br>cannot use SKC for large scale deployments as the control<br>does not work across controllers in a mobility group.<br>works only on WPA2-enabled WLANs. | IKID for every AP it associates with. The<br>SKC also known as PKC (Pro Active Key<br>MKID) against a Pairwise Master Key<br>ch it has the PMKSA, it sends the PMKID<br>the AP provides support for fast roaming.<br>lient associates and the client must keep<br>P cache that the client stores and PMKSA |

The following example shows how to enable Sticky PMKID Caching on WLAN 5:

(Cisco Controller) >config wlan security wpa wpa2 cache sticky enable 5

### config wlan security wpa wpa2 ciphers

To configure WPA2 ciphers and enable or disable Advanced Encryption Standard (AES) or Temporal Key Integrity Protocol (TKIP) data encryption for WPA2, use the **config wlan security wpa wpa2 ciphers** command

config wlan security wpa wpa2 ciphers {aes | tkip} {enable | disable} wlan\_id

| Syntax Description | (Cisco Controller) > aes | Configures AES data encryption for WPA2.       |
|--------------------|--------------------------|------------------------------------------------|
|                    | tkip                     | Configures TKIP data encryption for WPA2.      |
|                    | enable                   | Enables AES or TKIP data encryption for WPA2.  |
|                    | disable                  | Disables AES or TKIP data encryption for WPA2. |
|                    | wlan_id                  | Wireless LAN identifier between 1 and 512.     |
|                    |                          |                                                |

**Command Default** AES is enabled by default.

| Command History Release Modification |     | Modification                                                       |
|--------------------------------------|-----|--------------------------------------------------------------------|
|                                      | 7.6 | This command was introduced in a release earlier than Release 7.6. |

The following example shows how to enable AES data encryption for WPA2:

(Cisco Controller) >config wlan security wpa wpa2 ciphers aes enable 1

# config wlan session-timeout

To change the timeout of wireless LAN clients, use the config wlan session-timeout command.

**config wlan session-timeout** {*wlan\_id* | **foreignAp**} *seconds* 

| Syntax Description | wlan_id                                              | Wireless LAN identifier between 1 and 512.                                                                                                    |  |  |  |
|--------------------|------------------------------------------------------|----------------------------------------------------------------------------------------------------|--|--|--|
|                    | foreignAp                                            | Specifies third-party access points.                                                                                                    |  |  |  |
|                    | seconds                                              | Timeout or session duration in seconds. A value of zero is equivalent to no timeout.                                                                                                    |  |  |  |
|                    |                                                      | <b>Note</b> The range of session timeout depends on the security type:                                                                                                    |  |  |  |
|                    |                                                      | • Open system: 0-65535 (sec)                                                                                                    |  |  |  |
|                    |                                                      | • 802.1x: 300-86400 (sec)                                                                                                    |  |  |  |
|                    |                                                      | • static wep: 0-65535 (sec)                                                                                                    |  |  |  |
|                    |                                                      | • cranite: 0-65535 (sec)                                                                                                    |  |  |  |
|                    |                                                      | • fortress: 0-65535 (sec)                                                                                                    |  |  |  |
|                    |                                                      | • CKIP: 0-65535 (sec)                                                                                                    |  |  |  |
|                    |                                                      | • open+web auth: 0-65535 (sec)                                                                                                    |  |  |  |
|                    | • web pass-thru: 0-65535 (sec)                       |                                                                                                    |  |  |  |
|                    | • wpa-psk: 0-65535 (sec)                             |                                                                                                    |  |  |  |
|                    | • disable: To disable reauth/session-timeout timers. |                                                                                                    |  |  |  |
| Command Default    | None                                                 |                                                                                                    |  |  |  |
| Usage Guidelines   | is 86400 second                                      | nt security type, which creates the PMK cache, the maximum session timeout that can be set<br>s when the session timeout is disabled. For other client security such as open, WebAuth, and<br>the PMK cache is not created, the session timeout value is shown as infinite when session<br>led. |  |  |  |
| Command History    | Release                                              | Modification                                                                                                    |  |  |  |
|                    | 7.6                                                  | This command was introduced in a release earlier than Release 7.6.                                                                                                    |  |  |  |
|                    | The following en                                     | xample shows how to configure the client timeout to 6000 seconds for WLAN ID                                                                                                    |  |  |  |
|                    | (Cisco Contro)                                       | ller) > <b>config wlan session-timeout 1 6000</b>                                                                                                    |  |  |  |

# config wlan sip-cac disassoc-client

To enable client disassociation in case of session initiation protocol (SIP) call admission control (CAC) failure, use the **config wlan sip-cac disassoc-client** command.

| config wlan sip-cac disassoc-client { enable |  | disable } | wlan_id |
|----------------------------------------------|--|-----------|---------|
|----------------------------------------------|--|-----------|---------|

| Syntax Description                 | enable  | Enables a client disassociation on a SIP CAC failure.  |
|------------------------------------|---------|--------------------------------------------------------|
|                                    | disable | Disables a client disassociation on a SIP CAC failure. |
|                                    | lan id  | Wireless LAN identifier between 1 and 512.             |
|                                    | wlan_id |                                                        |
| Command Default<br>Command History |         | ation for SIP CAC is disabled.  Modification           |

The following example shows how to enable a client disassociation on a SIP CAC failure where the WLAN ID is 1:

(Cisco Controller) >config wlan sip-cac disassoc-client enable 1

### config wlan sip-cac send-486busy

To configure sending session initiation protocol (SIP) 486 busy message if a SIP call admission control (CAC) failure occurs, use the **config wlan sip-cac send-486busy** command:

**config wlan sip-cac send-486busy** { **enable** | **disable** } *wlan\_id* 

| Syntax Description | enable  | Enables sending a SIP 486 busy message upon a SIP CAC failure.  |
|--------------------|---------|-----------------------------------------------------------------|
|                    | disable | Disables sending a SIP 486 busy message upon a SIP CAC failure. |
|                    | wlan_id | Wireless LAN identifier between 1 and 512.                      |
|                    |         |                                                                 |
| Command Default    |         | on protocol is enabled by default.  Modification                |

The following example shows how to enable sending a SIP 486 busy message upon a SIP CAC failure where the WLAN ID is 1:

(Cisco Controller) >config wlan sip-cac send-busy486 enable 1

# config wlan static-ip tunneling

To configure static IP client tunneling support on a WLAN, use the config wlan static-ip tunneling command.

| config wlan static-ip tunneling | {enable | disable } | wlan_id |
|---------------------------------|---------|-----------|---------|
|---------------------------------|---------|-----------|---------|

| Syntax Description | tunneling | Configures static IP client tunneling support on a WLAN. |  |
|--------------------|-----------|----------------------------------------------------------|--|
|                    | enable    | Enables static IP client tunneling support on a WLAN.    |  |
|                    | disable   | Disables static IP client tunneling support on a WLAN.   |  |
|                    | wlan_id   | Wireless LAN identifier from 1 to 512.                   |  |
|                    |           |                                                          |  |

#### Command Default None

| Command History | Release | Modification                                                       |
|-----------------|---------|--------------------------------------------------------------------|
|                 | 7.6     | This command was introduced in a release earlier than Release 7.6. |

The following example shows how to enable static IP client tunneling support for WLAN ID 3:

(Cisco Controller) >config wlan static-ip tunneling enable 34

L

#### config wlan uapsd compliant client enable

To enable WPA1, use the config wlan uapsd compliant-client enable command.

Note This was introduced for Ascom non-wmm capable phones and is not applicable for Cisco 792x/9971 IP phones. config wlan uapsd compliant-client enablewlan-id **Syntax Description** Wireless LAN identifier between 1 and 512. wlan\_id None **Command Default** Release **Modification** 7.6 This command was introduced in a release earlier than Release 7.6. The following example shows how to enable WPA1: (Cisco Controller) >config wlan uapsd compliant-client enable 1 **Property Description Property Type Property Value** 

### config wlan uapsd compliant-client disable

To disable WPA1, use the config wlan uapsd compliant-client disable command.

None

**Note** This was introduced for Ascom non-wmm capable phones and is not applicable for Cisco 792x/9971 IP phones.

config wlan uapsd compliant-client disablewlan-id

| Syntax Descriptionwlan_idWireless LAN identifier between 1 and 512. |  |
|---------------------------------------------------------------------|--|
|---------------------------------------------------------------------|--|

Command Default

| Release | Modification                                                       |
|---------|--------------------------------------------------------------------|
| 7.6     | This command was introduced in a release earlier than Release 7.6. |

The following example shows how to enable WPA1:

(Cisco Controller) >config wlan uapsd compliant-client disable 1

# config wlan url-acl

To configure the WLAN's URL ACL, use the **config wlan url-acl** command.

config wlan url-aclWLAN-id acl-name

| Syntax Description | WLAN-id  | WLAN Identifier. The range is between 1 and 512 |
|--------------------|----------|-------------------------------------------------|
|                    | acl-name | Name of the ACL.                                |
| Command Default    | None     |                                                 |
| Command History    | Release  | Modification                                    |
|                    | 8.3      | This command was introduced.                    |
|                    |          |                                                 |

This example shows how to cofigure a WLAN URL ACL:

(Cisco Controller) >config wlan url-acl 3 testacl

### config wlan user-idle-threshold

To configure the threshold data sent by the client during the idle timeout for client sessions for a WLAN, use the **config wlan user-idle-threshold** command.

config wlan user-idle-threshold bytes wlan\_id

| Syntax Description                 | bytes     | Threshold data sent by the client during the idle timeout for the client session for a WLAN. If the client send traffic less than the defined threshold, the client is removed on timeout. The range is from 0 to 10000000 bytes. |
|------------------------------------|-----------|----------------------------------------------------------------------------------------------------|
|                                    | wlan_id   | Wireless LAN identifier between 1 and 512.                                                                                                    |
|                                    | -         |                                                                                                    |
| Command Default                    | The defau | It timeout for threshold data sent by client during the idle timeout is 0 bytes.                                                                                                    |
| Command Default<br>Command History | The defau | It timeout for threshold data sent by client during the idle timeout is 0 bytes. Modification                                                                                                    |

The following example shows how to configure the threshold data sent by the client during the idle timeout for client sessions for a WLAN:

(Cisco Controller) >config wlan user-idle-threshold 100 1

# config wlan usertimeout

|                    | To config                               | ure the timeout for idle client sessions for a WLAN, use the <b>config wlan usertimeout</b> command.                                                                        |  |  |
|--------------------|-----------------------------------------|----------------------------------------------------------------------------------------------------|--|--|
|                    | config wlan usertimeout timeout wlan_id |                                                                                                    |  |  |
| Syntax Description | timeout                                 | Timeout for idle client sessions for a WLAN. If the client sends traffic less than the threshold, the client is removed on timeout. The range is from 15 to 100000 seconds. |  |  |
|                    | wlan_id                                 | Wireless LAN identifier between 1 and 512.                                                                                                    |  |  |
| Command Default    | The defau                               | alt client session idle timeout is 300 seconds.                                                                                                    |  |  |
| Command History    | Release                                 | Modification                                                                                                    |  |  |
|                    | 7.6                                     | This command was introduced in a release earlier than Release 7.6.                                                                                                    |  |  |
| Usage Guidelines   |                                         | out value that you configure here overrides the global timeout that you define using the command <b>twork usertimeout</b> .                                                 |  |  |
|                    | The follo                               | wing example shows how to configure the idle client sessions for a WLAN:                                                                                                    |  |  |
|                    |                                         |                                                                                                    |  |  |

(Cisco Controller) >config wlan usertimeout 100 1

### config wlan webauth-exclude

To release the guest user IP address when the web authentication policy time expires and exclude the guest user from acquiring an IP address for three minutes, use the **config wlan webauth-exclude** command.

|                    | coming with webauth-exclude with in {enable   disable} |                                                                                                    |  |
|--------------------|--------------------------------------------------------|----------------------------------------------------------------------------------------------------|--|
| Syntax Description | wlan_id                                                | Wireless LAN identifier (1 to 512).                                                                                                    |  |
|                    | enable                                                 | Enables web authentication exclusion.                                                                                                    |  |
|                    | disable                                                | Disables web authentication exclusion.                                                                                                    |  |
| Command Default    | Disabled.                                              |                                                                                                    |  |
| Command History    | Release                                                | Modification                                                                                                    |  |
|                    | 7.6                                                    | This command was introduced in a release earlier than Release 7.6.                                                                                                    |  |
| Usage Guidelines   | You can use thi                                        | is command for guest WLANs that are configured with web authentication.                                                                                                    |  |
|                    | This command                                           | is applicable when you configure the internal DHCP scope on the controller.                                                                                                    |  |
|                    | reassociate with                                       | en the web authentication timer expires for a guest user, the guest user can immediately<br>h the same IP address before another guest user can acquire the IP address. If there are many<br>imited IP address in the DHCP pool, some guest users might not be able to acquire an IP                                                   |  |
|                    | authentication p<br>The IP address                     | ble this feature on the guest WLAN, the guest user's IP address is released when the web<br>bolicy time expires and the guest user is excluded from acquiring an IP address for three minutes.<br>is available for another guest user to use. After three minutes, the excluded guest user can<br>acquire an IP address, if available. |  |
|                    | The following e                                        | example shows how to enable the web authentication exclusion for WLAN ID 5:                                                                                                    |  |

**config wlan webauth-exclude** *wlan\_id* {**enable** | **disable**}

(Cisco Controller) >config wlan webauth-exclude 5 enable

### config wlan wgb broadcast-tagging

To configure WGB broadcast tagging on a WLAN, use the config wlan wgb broadcast-tagging command.

config wlan wgb broadcast-tagging {enable | disable} wlan-id

| Syntax Description | enable                                        | Enables downlink broadcast pac<br>WLAN. | ket VLAN tagging on a                                      |  |
|--------------------|-----------------------------------------------|-----------------------------------------|------------------------------------------------------------|--|
|                    | disable                                       | Disables downlink broadcast pa<br>WLAN. | Disables downlink broadcast packet VLAN tagging on a WLAN. |  |
|                    | wlan-id                                       | WLAN ID on which the config             | uration is to be applied.                                  |  |
| Command Default    | WGB broadcast tagging is disabled by default. |                                         |                                                            |  |
| Command History    | Release                                       | Modification                            |                                                            |  |
|                    | 8.3 This command was introduced.              |                                         |                                                            |  |

The following example shows how to enable WGB broadcast tagging on WLAN ID 1:

(Cisco Controller) >config wlan wgb broadcast-tagging wlan 1

# config wlan wifidirect

To configure Wi-Fi Direct Client Policy on a WLAN, use the config wlan wifidirect command.

|                    | config wlan wifidi                                                    | ct {allow   disable   not-allow   xconnect-not-allow} wlan_id                                    |
|--------------------|-----------------------------------------------------------------------|--------------------------------------------------------------------------------------------------|
| Syntax Description | allow                                                                 | Allows Wi-Fi Direct clients to associate with the WLAN                                           |
|                    | disable                                                               | Ignores the Wi-Fi Direct status of clients thereby allowing<br>Wi-Fi Direct clients to associate |
|                    | not-allow                                                             |                                                                                                  |
|                    | xconnect-not-allo                                                     | Disallows the Wi-Fi Direct clients from associating with the WLAN                                |
|                    | wlan_id                                                               | Wireless LAN identifier (1 to 16).                                                               |
| Command Default    | None                                                                  |                                                                                                  |
| Command History    | Release                                                               | Modification                                                                                     |
|                    | 7.6This command was introduced in a release earlier than Release 7.6. |                                                                                                  |

(Cisco Controller) >config wlan wifidirect allow 1

# config wlan wmm

|                    | To configure Wi-Fi Multimedia (WMM) mode on a wireless LAN, use the <b>config wlan wmm</b> con <b>fig wlan wmm</b> { <b>allow</b>   <b>disable</b>   <b>require</b> } <i>wlan_id</i> |                                                                                   |  |
|--------------------|----------------------------------------------------------------------------------------------------|-----------------------------------------------------------------------------------|--|
|                    |                                                                                                    |                                                                                   |  |
| Syntax Description | allow                                                                                                    | Allows WMM on the wireless LAN.                                                   |  |
|                    | disable                                                                                                    | Disables WMM on the wireless LAN.                                                 |  |
|                    | require                                                                                                    | Specifies that clients use WMM on the specified wireless LAN.                     |  |
|                    | wlan_id                                                                                                    | Wireless LAN identifier (1 to 512).                                               |  |
| Command Default    | None                                                                                                    |                                                                                   |  |
| Command History    | ry Release Modification                                                                                                    |                                                                                   |  |
|                    | 7.6                                                                                                    | This command was introduced in a release earlier than Release 7.6.                |  |
| Usage Guidelines   | When the controller is in Layer 2 mode and WMM is enabled, you must put the access points on a trunk por in order to allow them to join the controller.                              |                                                                                   |  |
|                    | The following example shows how to configure wireless LAN ID 1 to allow WMM:<br>(Cisco Controller) >config wlan wmm allow 1                                                          |                                                                                   |  |
|                    |                                                                                                    |                                                                                   |  |
|                    | The following e                                                                                                    | example shows how to configure wireless LAN ID 1 to specify that clients use WMM: |  |
|                    | (Cisco Contro                                                                                                    | oller) > <b>config wlan wmm require 1</b>                                         |  |

# config wps ap-authentication

To configure access point neighbor authentication, use the config wps ap-authentication command.

|                    | config wps ap-authentication [enable                                                   | disable threshold threshold_value]                                     |  |
|--------------------|----------------------------------------------------------------------------------------|------------------------------------------------------------------------|--|
| Syntax Description | enable                                                                                 | (Optional) Enables WMM on the wireless LAN.                            |  |
|                    | disable                                                                                | (Optional) Disables WMM on the wireless LAN.                           |  |
|                    | threshold                                                                              | (Optional) Specifies that WMM-enabled clients are on the wireless LAN. |  |
|                    | threshold_value                                                                        | Threshold value (1 to 255).                                            |  |
| Command Default    | None                                                                                   |                                                                        |  |
| Command History    | Release                                                                                | Modification                                                           |  |
|                    | 7.6                                                                                    | This command was introduced in a release earlier than Release 7.6.     |  |
|                    | The following example shows how to configure the access point neighbor authentication: |                                                                        |  |
|                    | (Cisco Controller) > config wps ap-authentication threshold 25                         |                                                                        |  |

**Related Commands** show wps ap-authentication summary

# config wps auto-immune

To enable or disable protection from Denial of Service (DoS) attacks, use the **config wps auto-immune** command.

config wps auto-immune {enable | disable | stop}

| Syntax Description | enable                                                                                                    | Enables the auto-immune feature.                                   |  |  |  |
|--------------------|----------------------------------------------------------------------------------------------------|--------------------------------------------------------------------|--|--|--|
| Syntax Description |                                                                                                    | Enables the auto-inimule reature.                                  |  |  |  |
|                    | disable                                                                                                    | Disables the auto-immune feature.                                  |  |  |  |
|                    | stop                                                                                                    | Stops dynamic auto-immune feature.                                 |  |  |  |
| Command Default    | Disabled                                                                                                    |                                                                    |  |  |  |
| Command History    | Release                                                                                                    | Modification                                                       |  |  |  |
|                    | 7.6                                                                                                    | This command was introduced in a release earlier than Release 7.6. |  |  |  |
| Usage Guidelines   | A potential attacker can use specially crafted packets to mislead the Intrusion Detection System (IDS) into treating a legitimate client as an attacker. It causes the controller to disconnect this legitimate client and launch a DoS attack. The auto-immune feature, when enabled, is designed to protect against such attacks. However, conversations using Cisco 792x phones might be interrupted intermittently when the auto-immune feature is enabled. If you experience frequent disruptions when using 792x phones, you might want to disable this feature. |                                                                    |  |  |  |
|                    | The following example shows how to configure the auto-immune mode:                                                                                                    |                                                                    |  |  |  |
|                    | (Cisco Controller) > config wps auto-immune enable                                                                                                    |                                                                    |  |  |  |
|                    | The following example shows how to stop the auto-immune mode:                                                                                                    |                                                                    |  |  |  |
|                    | (Cisco Controller) > <b>config wps auto-immune stop</b><br>Dynamic Auto Immune by WIPS is stopped                                                                                                    |                                                                    |  |  |  |
|                    |                                                                                                    |                                                                    |  |  |  |

Related Commands show w

show wps summary

# config wps cids-sensor

To configure Intrusion Detection System (IDS) sensors for the Wireless Protection System (WPS), use the **config wps cids-sensor** command.

**config wps cids-sensor** { [**add** *index ip\_address username password*] | [**delete** *index*] | [**enable** *index*] | [**fingerprint** *index*] | [**fingerprint** *index*] | [**fingerprint**] }

| Syntax Description | add            | (Ontional) Configuras a new IDS songer                 |
|--------------------|----------------|--------------------------------------------------------|
| Gyntux Deseription | auu            | (Optional) Configures a new IDS sensor.                |
|                    | index          | IDS sensor internal index.                             |
|                    | ip_address     | IDS sensor IP address.                                 |
|                    | username       | IDS sensor username.                                   |
|                    | password       | IDS sensor password.                                   |
|                    | delete         | (Optional) Deletes an IDS sensor.                      |
|                    | enable         | (Optional) Enables an IDS sensor.                      |
|                    | disable        | (Optional) Disables an IDS sensor.                     |
|                    | port           | (Optional) Configures the IDS sensor's port number.    |
|                    | port           | Port number.                                           |
|                    | interval       | (Optional) Specifies the IDS sensor's query interval.  |
|                    | query_interval | Query interval setting.                                |
|                    | fingerprint    | (Optional) Specifies the IDS sensor's TLS fingerprint. |
|                    | sha1           | (Optional) Specifies the TLS fingerprint.              |
|                    | fingerprint    | TLS fingerprint.                                       |
|                    |                |                                                        |

#### **Command Default**

t Command defaults are listed below as follows:

| Port                      | 443                                     |
|---------------------------|-----------------------------------------|
| Query interval            | 60                                      |
| Certification fingerprint | 00:00:00:00:00:00:00:00:00:00:00:00:00: |
| Query state               | Disabled                                |

| Command History  | Release                                                                                                    | Modification                                                       |  |
|------------------|----------------------------------------------------------------------------------------------------|--------------------------------------------------------------------|--|
|                  | 7.6                                                                                                    | This command was introduced in a release earlier than Release 7.6. |  |
|                  | The following example shows how to configure the intrusion detection system with the IDS index 1, IDS sensor IP address 10.0.0.51, IDS username Sensor_user0doc1, and IDS password passowrd01: |                                                                    |  |
|                  | (Cisco Controller) > <b>config w</b>                                                                                                    | ps cids-sensor add 1 10.0.0.51 Sensor_user0doc1 password01         |  |
| Related Commands | show wps cids-sensor detail                                                                                                    |                                                                    |  |

I

# config wps client-exclusion

To configure client exclusion policies, use the config wps client-exclusion command.

config wps client-exclusion {802.11-assoc | 802.11-auth | 802.11x-auth | ip-theft | web-auth | all} {enable | disable}

| Syntax Description | 802.11-assoc                                                                                                    | Specifies that the controller excludes clients on the sixth 802.11 association attempt, after five consecutive failures.     |  |
|--------------------|----------------------------------------------------------------------------------------------------|----------------------------------------------------------------------------------------------------|--|
|                    | 802.11-auth                                                                                                    | Specifies that the controller excludes clients on the sixth 802.11 authentication attempt, after five consecutive failures.  |  |
|                    | 802.1x-auth                                                                                                    | Specifies that the controller excludes clients on the sixth 802.11X authentication attempt, after five consecutive failures. |  |
|                    | ip-theft                                                                                                    | Specifies that the control excludes clients if the IP address is already assigned to another device.                         |  |
|                    | web-auth                                                                                                    | Specifies that the controller excludes clients on the fourth web authentication attempt, after three consecutive failures.   |  |
|                    | all<br>enable                                                                                                    | Specifies that the controller excludes clients for all of<br>the above reasons.<br>Enables client exclusion policies.        |  |
|                    |                                                                                                    |                                                                                                    |  |
| Command Default    | All policies are enabled.                                                                                             |                                                                                                    |  |
| Command History    | Release                                                                                                    | Modification                                                                                                    |  |
|                    | 7.6                                                                                                    | This command was introduced in a release earlier than Release 7.6.                                                           |  |
|                    | The following example shows how to disable clients on the 802.11 association attempt after five consecutive failures: |                                                                                                    |  |
|                    | (Cisco Controller) > config wps client-exclusion 802.11-assoc disable                                                 |                                                                                                    |  |
| Related Commands   | show wps summary                                                                                                    |                                                                                                    |  |

#### config wps mfp

To configure Management Frame Protection (MFP), use the config wps mfp command.

config wps mfp {infrastructure | ap-impersonation } {enable | disable} **Syntax Description** infrastructure Configures the MFP infrastructure. ap-impersonation Configures ap impersonation detection by MFP. Enables the MFP feature. enable disable Disables the MFP feature. None **Command Default Command History** Release Modification 7.6 This command was introduced in a release earlier than Release 7.6. The following example shows how to enable the infrastructure MFP:

(Cisco Controller) > config wps mfp infrastructure enable

**Related Commands** show wps mfp

# config wps shun-list re-sync

To force the controller to synchronization with other controllers in the mobility group for the shun list, use the **config wps shun-list re-sync** command.

#### config wps shun-list re-sync

| Syntax Description |                                                                                                    |                                                                    |
|--------------------|----------------------------------------------------------------------------------------------------|--------------------------------------------------------------------|
| Command Default    |                                                                                                    |                                                                    |
| Command History    | Release                                                                                                    | Modification                                                       |
|                    | 7.6                                                                                                    | This command was introduced in a release earlier than Release 7.6. |
|                    | The following example shows how to configure the controller to synchronize with other controllers for the shun list: |                                                                    |

(Cisco Controller) > config wps shun-list re-sync

**Related Commands** show wps shun-list

# config wps signature

To enable or disable Intrusion Detection System (IDS) signature processing, or to enable or disable a specific IDS signature, use the **config wps signature** command.

**config wps signature** {**standard** | **custom**} **state** *signature\_id* {**enable** | **disable**}

| Syntax Description | standard                                                                                                    | Configures a standard IDS signature.                               |  |
|--------------------|----------------------------------------------------------------------------------------------------|--------------------------------------------------------------------|--|
|                    | custom                                                                                                    | Configures a standard IDS signature.                               |  |
|                    | state                                                                                                    | Specifies the state of the IDS signature.                          |  |
|                    | signature_id                                                                                                    | Identifier for the signature to be enabled or disabled.            |  |
|                    | enable                                                                                                    | Enables the IDS signature processing or a specific IDS signature.  |  |
|                    | disable                                                                                                    | Disables IDS signature processing or a specific IDS signature.     |  |
| Command Default    | IDS signature processing is enable                                                                                                  | d by default.                                                      |  |
| Command History    | Release                                                                                                    | Modification                                                       |  |
|                    | 7.6                                                                                                    | This command was introduced in a release earlier than Release 7.6. |  |
| Usage Guidelines   | If IDS signature processing is disabled, all signatures are disabled, regardless of the state configured for individual signatures. |                                                                    |  |
|                    | The following example shows how to enable IDS signature processing, which enables the processing of all IDS signatures:             |                                                                    |  |
|                    | (Cisco Controller) >config wps signature enable                                                                                     |                                                                    |  |
|                    | The following example shows how to disable a standard individual IDS signature:                                                     |                                                                    |  |
|                    | (Cisco Controller) > config wps signature standard state 15 disable                                                                 |                                                                    |  |
| Related Commands   | config wps signature frequency                                                                                                    |                                                                    |  |
|                    | config wps signature interval                                                                                                    |                                                                    |  |
|                    | config wps signature mac-freque                                                                                                    | ncy                                                                |  |
|                    | config wps signature quiet-time<br>config wps signature reset<br>show wps signature events                                          |                                                                    |  |
|                    |                                                                                                    |                                                                    |  |
|                    |                                                                                                    |                                                                    |  |
|                    |                                                                                                    |                                                                    |  |

I

show wps signature summary show wps summary

# config wps signature frequency

To specify the number of matching packets per interval that must be identified at the individual access point level before an attack is detected, use the **config wps signature frequency** command.

config wps signature frequency signature\_id frequency

| Syntax Description | signature_id                                                                                                    | Identifier for the signature to be configured.                                                                                                    |  |
|--------------------|----------------------------------------------------------------------------------------------------|----------------------------------------------------------------------------------------------------|--|
|                    | frequency                                                                                                    | Number of matching packets per interval that must<br>be at the individual access point level before an attack<br>is detected. The range is 1 to 32,000 packets per<br>interval. |  |
| Command Default    | The <i>frequency</i> default value varies                                                                                                    | s per signature.                                                                                                    |  |
| Command History    | Release                                                                                                    | Modification                                                                                                    |  |
|                    | 7.6                                                                                                    | This command was introduced in a release earlier than Release 7.6.                                                                                                    |  |
| Usage Guidelines   | If IDS signature processing is disabled, all signatures are disabled, regardless of the state configured for individual signatures.                          |                                                                                                    |  |
|                    | The following example shows how to set the number of matching packets per interval per access point before an attack is detected to 1800 for signature ID 4: |                                                                                                    |  |
|                    | (Cisco Controller) > <b>config</b> (                                                                                                    | wps signature frequency 4 1800                                                                                                    |  |
| Related Commands   | config wps signature frequency                                                                                                    |                                                                                                    |  |
|                    | config wps signature interval                                                                                                    |                                                                                                    |  |
|                    | config wps signature quiet-time                                                                                                    |                                                                                                    |  |
|                    | config wps signature reset                                                                                                    |                                                                                                    |  |
|                    | show wps signature events                                                                                                    |                                                                                                    |  |
|                    | show wps signature summary                                                                                                    |                                                                                                    |  |
|                    | show wps summary                                                                                                    |                                                                                                    |  |
|                    |                                                                                                    |                                                                                                    |  |

# config wps signature interval

To specify the number of seconds that must elapse before the signature frequency threshold is reached within the configured interval, use the **config wps signature interval** command.

config wps signature interval signature\_id interval

| signature_id                                                                                                    | Identifier for the signature to be configured.                                                                                                    |  |
|----------------------------------------------------------------------------------------------------|----------------------------------------------------------------------------------------------------|--|
| interval                                                                                                    | Number of seconds that must elapse before the signature frequency threshold is reached. The range is 1 to 3,600 seconds.                                                                                                    |  |
| The default value of <i>interval</i> varies per signature.                                                                                                    |                                                                                                    |  |
| Release                                                                                                    | Modification                                                                                                    |  |
| 7.6                                                                                                    | This command was introduced in a release earlier than Release 7.6.                                                                                                    |  |
| <ul> <li>If IDS signature processing is disabled, all signatures are disabled, regardless of the state configured for individual signatures.</li> <li>The following example shows how to set the number of seconds to elapse before reaching the signature frequency threshold to 200 for signature ID 1:</li> <li>(Cisco Controller) &gt; config wps signature interval 1 200</li> </ul> |                                                                                                    |  |
| <ul> <li>config wps signature frequency</li> <li>config wps signature</li> <li>config wps signature mac-frequency</li> <li>config wps signature quiet-time</li> <li>config wps signature reset</li> <li>show wps signature events</li> <li>show wps signature summary</li> <li>show wps summary</li> </ul>                                                                                |                                                                                                    |  |
|                                                                                                    | <pre>interval interval The default value of interval varie Release 7.6 If IDS signature processing is disa individual signatures. The following example shows how frequency threshold to 200 for sig (Cisco Controller) &gt; config variable config wps signature frequency config wps signature mac-frequency</pre> |  |

# config wps signature mac-frequency

To specify the number of matching packets per interval that must be identified per client per access point before an attack is detected, use the **config wps signature mac-frequency** command.

config wps signature mac-frequency signature\_id mac\_frequency

| Syntax Description | signature_id                                                                                                    | Identifier for the signature to be configured.                                                                                                    |  |  |
|--------------------|----------------------------------------------------------------------------------------------------|----------------------------------------------------------------------------------------------------|--|--|
|                    | mac_frequency                                                                                                    | Number of matching packets per interval that must<br>be identified per client per access point before an<br>attack is detected. The range is 1 to 32,000 packets<br>per interval. |  |  |
| Command Default    | The <i>mac_frequency</i> default value varies per signature.                                                                                         |                                                                                                    |  |  |
| Command History    | Release                                                                                                    | Modification                                                                                                    |  |  |
|                    | 7.6                                                                                                    | This command was introduced in a release earlier than Release 7.6.                                                                                                    |  |  |
| Usage Guidelines   | If IDS signature processing is disabled, all signatures are disabled, regardless of the state configured for individual signatures.                  |                                                                                                    |  |  |
|                    | The following example shows how to set the number of matching packets per interval per client before an attack is detected to 50 for signature ID 3: |                                                                                                    |  |  |
|                    | (Cisco Controller) > config wps signature mac-frequency 3 50                                                                                         |                                                                                                    |  |  |
| Related Commands   | config wps signature frequency                                                                                                    |                                                                                                    |  |  |
|                    | config wps signature interval                                                                                                    |                                                                                                    |  |  |
|                    | config wps signature interval                                                                                                    |                                                                                                    |  |  |
|                    | config wps signature interval<br>config wps signature                                                                                                |                                                                                                    |  |  |
|                    |                                                                                                    |                                                                                                    |  |  |
|                    | config wps signature                                                                                                    |                                                                                                    |  |  |
|                    | config wps signature<br>config wps signature quiet-time                                                                                              |                                                                                                    |  |  |
|                    | config wps signature<br>config wps signature quiet-time<br>config wps signature reset                                                                |                                                                                                    |  |  |

### config wps signature quiet-time

To specify the length of time after which no attacks have been detected at the individual access point level and the alarm can stop, use the **config wps signature quiet-time** command.

config wps signature quiet-time signature\_id quiet\_time

| Syntax Description | signature_id                                                                                                    | Identifier for the signature to be configured.                                                                                                    |  |
|--------------------|----------------------------------------------------------------------------------------------------|----------------------------------------------------------------------------------------------------|--|
|                    | quiet_time                                                                                                    | Length of time after which no attacks have been detected at the individual access point level and the alarm can stop. The range is 60 to 32,000 seconds. |  |
| Command Default    | The default value of <i>quiet_time</i> varies per signature.                                                                                      |                                                                                                    |  |
| Command History    | Release                                                                                                    | Modification                                                                                                    |  |
|                    | 7.6                                                                                                    | This command was introduced in a release earlier than Release 7.6.                                                                                       |  |
| Usage Guidelines   | If IDS signature processing is disabled, all signatures are disabled, regardless of the state configured for individual signatures.               |                                                                                                    |  |
|                    | The following example shows how to set the number of seconds after which no attacks have been detected per access point to 60 for signature ID 1: |                                                                                                    |  |
|                    | (Cisco Controller) > <b>config</b>                                                                                                    | wps signature quiet-time 1 60                                                                                                    |  |
| Related Commands   | config wps signature                                                                                                    |                                                                                                    |  |
|                    | config wps signature frequency                                                                                                    |                                                                                                    |  |
|                    | config wps signature interval                                                                                                    |                                                                                                    |  |
|                    | config wps signature mac-frequency                                                                                                    |                                                                                                    |  |
|                    | config wps signature reset                                                                                                    |                                                                                                    |  |
|                    | show wps signature events                                                                                                    |                                                                                                    |  |
|                    | show wps signature summary                                                                                                    |                                                                                                    |  |
|                    | show wps summary                                                                                                    |                                                                                                    |  |
|                    |                                                                                                    |                                                                                                    |  |

# config wps signature reset

To reset a specific Intrusion Detection System (IDS) signature or all IDS signatures to default values, use the **config wps signature reset** command.

**config wps signature reset** {*signature\_id* | **all**}

| Syntax Description | signature_id                                                                                                    | Identifier for the specific IDS signature to be reset.             |  |
|--------------------|----------------------------------------------------------------------------------------------------|--------------------------------------------------------------------|--|
|                    | all                                                                                                    | Resets all IDS signatures.                                         |  |
| Command Default    | None                                                                                                    |                                                                    |  |
| Command History    | Release                                                                                                    | Modification                                                       |  |
|                    | 7.6                                                                                                    | This command was introduced in a release earlier than Release 7.6. |  |
| Usage Guidelines   | If IDS signature processing is disabled, all signatures are disabled, regardless of the state configured for individual signatures. |                                                                    |  |
|                    | The following example shows how to reset the IDS signature 1 to default values:                                                     |                                                                    |  |
|                    | (Cisco Controller) > config wps signature reset 1                                                                                   |                                                                    |  |
| Related Commands   | config wps signature                                                                                                    |                                                                    |  |
|                    | config wps signature frequency                                                                                                    |                                                                    |  |
|                    | config wps signature interval                                                                                                    |                                                                    |  |
|                    | config wps signature mac-frequency                                                                                                  |                                                                    |  |
|                    | config wps signature quiet-time                                                                                                    |                                                                    |  |
|                    | show wps signature events                                                                                                    |                                                                    |  |
|                    | show wps signature summary                                                                                                    |                                                                    |  |
|                    | show wps summary                                                                                                    |                                                                    |  |
|                    | · ·                                                                                                    |                                                                    |  |

I